# BENUTZERHANDBUCH MVH2.0 FU

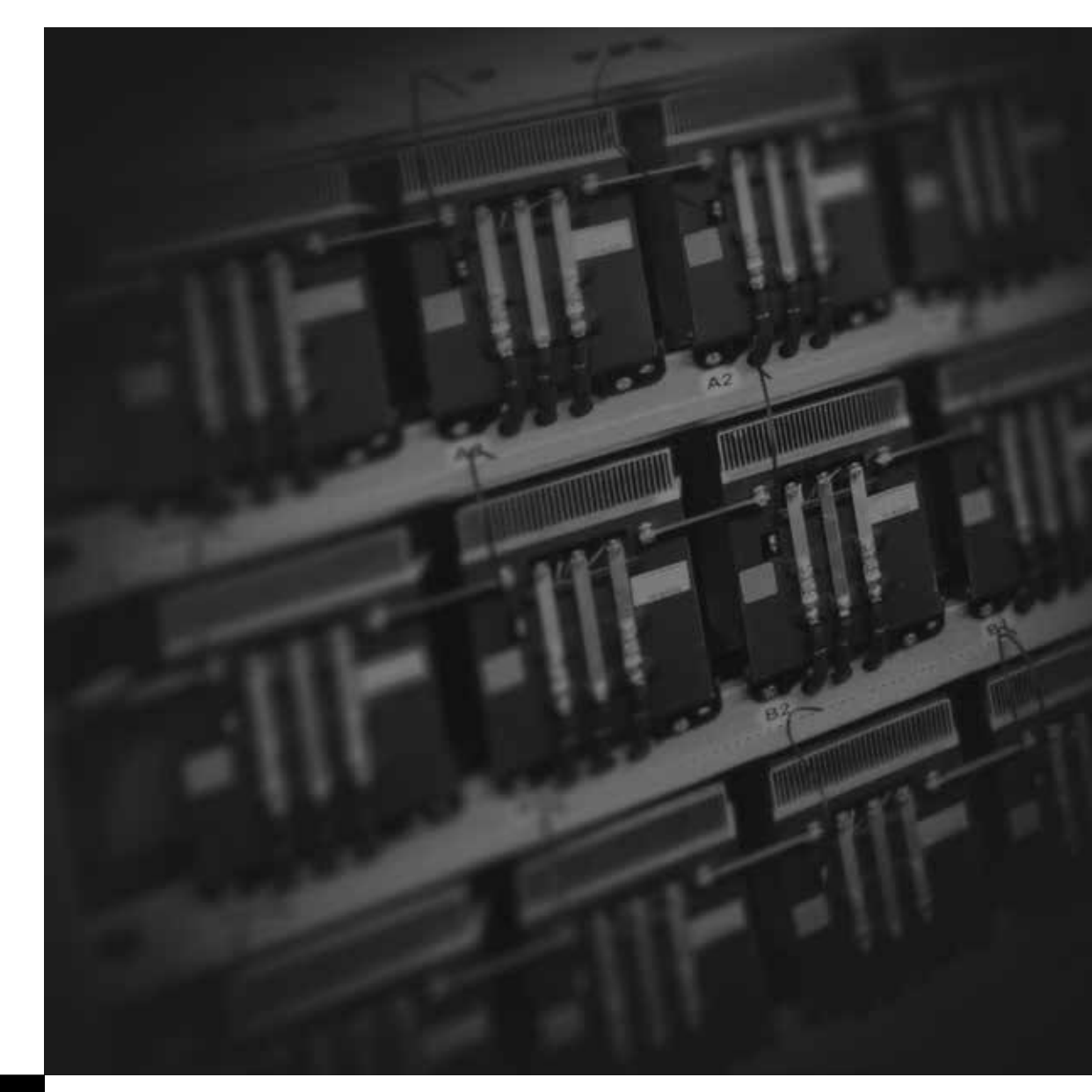

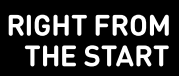

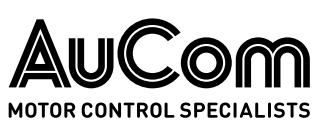

# Inhalt

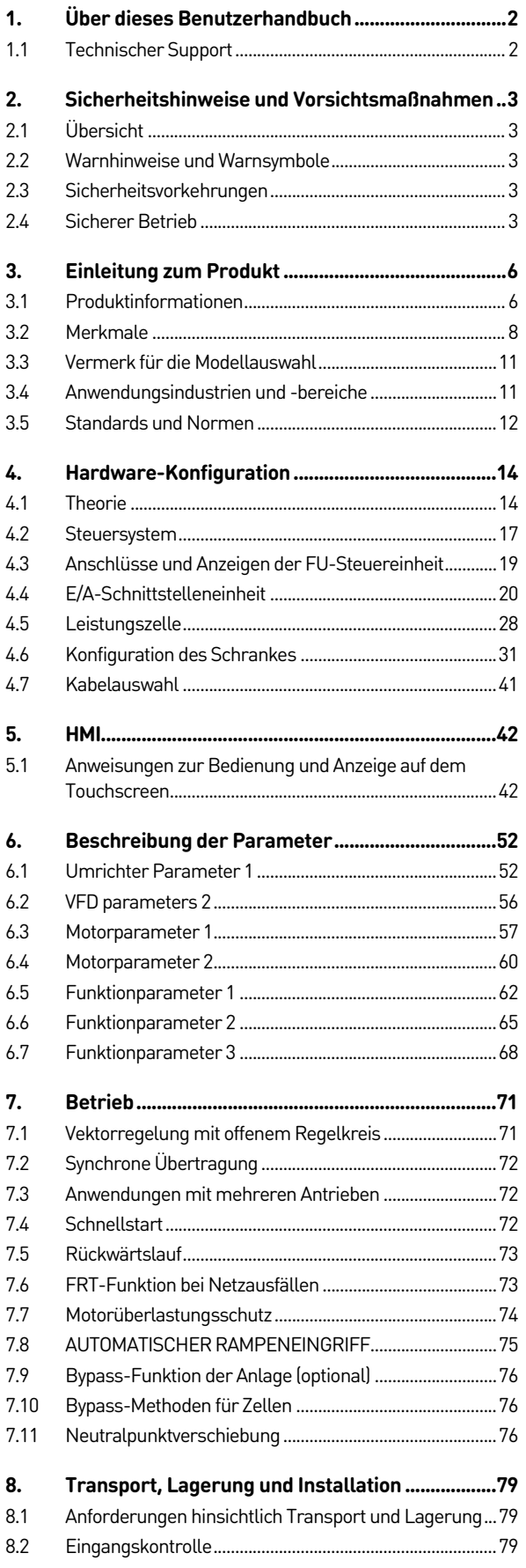

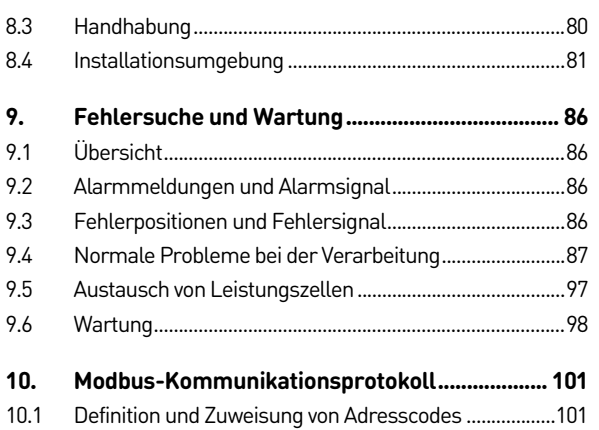

# <span id="page-2-0"></span>1. Über dieses Benutzerhandbuch

Dieses Handbuch bezieht sich auf den MSH2.0 Mittelspannungs-Frequenzumrichter von AuCom. Die darin enthaltenen Informationen gelten sowohl für die UL/NEMA- als auch die IEC-Ausführungen.

Die Beispiele und Abbildungen in diesem Handbuch dienen ausschließlich der Illustration. Die in diesem Handbuch enthaltenen Informationen können zu jeder Zeit und ohne vorherige Ankündigung geändert werden. In keinem Fall werden Haftung oder Schuld für direkte, indirekte oder Folgeschäden übernommen, die sich aus der Verwendung oder Anwendung dieses Geräts ergeben.

Bei Nichtbeachten der Informationen und Anleitungen in diesem Handbuch verfällt die Garantie.

AuCom kann die Richtigkeit und Vollständigkeit der übersetzten Informationen in diesem Dokument nicht garantieren. Im Streitfall ist das Originaldokument in Englisch das Referenzdokument.

Detaillierte Informationen zu den Produkten entnehmen Sie bitte unserer Website: www.benshaw.com

### <span id="page-2-1"></span>**1.1 Technischer Support**

Technischer Support zu diesen Produkten erhalten Sie vom Team unseres technischen Kundendienstes.

Bitte halten Sie bei der Kontaktaufnahme mit AuCom die folgenden Informationen bereit, um einen schnellen und korrekten Service sicherzustellen:

- Name des Unternehmens
- Telefonnummer, unter der wir den Anrufer erreichen können
- Produktbezeichnung
- Modellnummer (Produktcode)
- Seriennummer
- Name des vertreibenden Unternehmens
- Ungefähres Kaufdatum
- Kurze Beschreibung der Anwendung

#### © 2024 AuCom Electronics Ltd. Alle Rechte vorbehalten.

AuCom ist kontinuierlich um die Verbesserung seiner Produkte bemüht und behält sich daher das Recht vor, die Technischen Daten seiner Produkte zu jeder Zeit ohne vorherige Ankündigung zu ändern. Text, schematische Darstellungen und Bilder in diesem Dokument sind durch Copyright geschützt. Benutzer dürfen zur persönlichen Verwendung Teile des Materials kopieren, jedoch das Material für keinen anderen Zweck ohne vorherige Zustimmung von AuCom Electronics Ltd. kopieren oder verwenden. AuCom bemüht sich zu gewährleisten, dass die in diesem Dokument enthaltenen Informationen einschließlich der Abbildungen korrekt sind, übernimmt jedoch keine Gewähr für Fehler, Wegfall oder Unterschiede mit dem fertigen Erzeugnis.

# <span id="page-3-0"></span>2. Sicherheitshinweise und Vorsichtsmaßnahmen

## <span id="page-3-1"></span>**2.1 Übersicht**

Bei der Konzipierung dieses Frequenzumrichters wurde die persönliche Sicherheit berücksichtigt. Wie bei anderen Mittelspannungsgeräten auch liegt im Schaltschrank jedoch gefährliche Spannung an. Eine unsachgemäße Verwendung kann zu Verletzungen oder Geräteschaden führen.

Um Verletzungen oder Geräte- und Sachschäden zu vermeiden, lesen Sie sich vor dem Gebrauch dieses Handbuch aufmerksam durch.

### <span id="page-3-2"></span>**2.2 Warnhinweise und Warnsymbole**

In diesem Benutzerhandbuch sind Themen wie Sicherheit, Schutz und allgemeine Informationen in Warnstufen unterteilt: Warnung, Achtung und Hinweis.

### WARNUNG

Warnt vor einem Zustand hinsichtlich körperlicher Sicherheit oder vor elektrischer Gefährdung, die zu Verletzungen oder zum Tod führen kann.

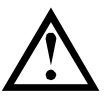

### ACHTUNG

Warnt vor einer Situation, in der ein Geräteschaden auftreten kann.

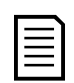

#### **HINWEIS**

Gibt eine bestimmte Information an, die für den Gebrauch oder Betrieb des Geräts gilt.

Lesen Sie sich dieses Kapitel genau durch, bevor Sie dieses Gerät installieren, in Betrieb nehmen und warten, und treffen Sie die erforderlichen Sicherheitsvorkehrungen.

### <span id="page-3-3"></span>**2.3 Sicherheitsvorkehrungen**

Für Mitarbeiter vor Ort, die am Betrieb und der Wartung des Geräts beteiligt sind, ist eine technische Schulung verfügbar. Wenden Sie sich an AuCom oder Ihren Lieferanten vor Ort, um weitere Informationen zu erhalten.

### <span id="page-3-4"></span>**2.4 Sicherer Betrieb**

### **Erstprüfung**

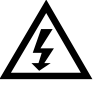

### WARNUNG

- Installieren Sie das Gerät nicht, wenn im Schaltschrank Feuchtigkeit vorhanden ist oder wenn Sie beim Auspacken feststellen, dass Bauteile fehlen oder beschädigt sind.
- Wenn die auf der Packliste angegebene Modellnummer nicht der Nummer entspricht, die auf dem Geräteschild aufgeführt ist, installieren Sie den Frequenzumrichter (FU) nicht.
- Stellen Sie beim Transport oder Heben des FU sicher, dass die Transport- und Verladevorrichtungen auf das Gewicht und die Abmessungen des FU abgestimmt sind. Anderenfalls kann der FU während des Transports beschädigt werden.
- Verwenden Sie den FU nicht, wenn Teile fehlen oder beschädigt sind.

### **Installation**

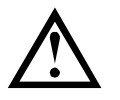

### ACHTUNG

- Installieren Sie das Produkt nur auf entsprechenden Flächen (Metall oder Beton) und halten Sie es von brennbarem Material fern, um ein Brandrisiko zu vermeiden.
- Vermeiden Sie bei der Installation die direkte Berührung der Komponenten im FU-Schrank, da am FU Schäden aufgrund elektrostatischer Entladungen auftreten können.
- Überdrehen Sie die Schrauben und andere Bauteile nicht.
- Lassen Sie keine Metallspäne, Drahtreste oder Beschläge in den Schrank des Antriebs fallen, um Geräteschäden während des Betriebs zu vermeiden.
- Tragen Sie bei der Installation oder beim Entfernen von Platinen antistatische Schutzbekleidung.

#### **Verdrahtung**

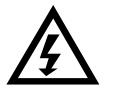

#### WARNUNG

- Beachten Sie die Anleitungen in diesem Handbuch. Die Installation muss von fachkundigem Personal ausgeführt werden.
- Schließen Sie den Eingangsstrom niemals an die Ausgangsklemmen T1, T2, T3 (U, V, W) des FU an. Achten Sie besonders auf die Beschriftungen an den Klemmen.
- Die Eingangs- und Ausgangskabel müssen den Spannungs- und Stromanforderungen hinsichtlich eines Abfalls von weniger als 3 % sowie den Anforderungen gemäß den nationalen, lokalen und industriellen Normen entsprechen.
- Für den Drehzahlgeber (falls vorhanden) müssen Sie abgeschirmte Kabel verwenden. Darüber hinaus muss die Abschirmung an einem Ende geerdet sein.
- Die Verdrahtung darf nur von fachkundigem Personal und gemäß den entsprechenden Normen bezüglich der Sicherheit bei Arbeiten an elektrischen Anlagen vorgenommen werden.
- Stellen Sie sicher, dass Sie vor Ausführen der Verdrahtung alle Stromquellen abschalten, um Stromschlag oder Brände zu vermeiden.
- Erden Sie den Schrank ordnungsgemäß, um die Möglichkeit auszuschließen, dass der FU-Schrank unter elektrischer Ladung steht.

#### **Betrieb**

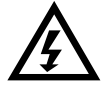

#### WARNUNG

- Überprüfen Sie vor dem Zuschalten des Stroms, ob die Höhe der Versorgungsspannung der Nennspannung des FU entspricht. Vergewissern Sie sich außerdem, ob die Anschlussklemmen des Hauptstromkreises fest sitzen und ordnungsgemäß angeklemmt sind.
- Schalten Sie den FU erst dann ein, wenn die Verdrahtung des Antriebs abgeschlossen ist und nachdem Sie die Tür des Schranks geschlossen haben. Öffnen Sie die Schranktür NICHT, wenn Strom anliegt, um das Risiko eines Stromschlags zu vermeiden.
- Wenn der automatische Start aktiviert wird, müssen Sicherheitsmaßnahmen mittels Schutzvorrichtungen getroffen werden, um Verletzungen durch mechanische Vorrichtungen zu vermeiden.
- Nach dem Zuschalten des Stroms zum FU stehen dessen Klemmen selbst im Stoppmodus unter Spannung. Berühren Sie die Klemmen nicht, da dies zu Stromschlag führen kann.
- Trennen Sie den Lüfter nicht vom Strom, während sich der FU in Betrieb befindet, da dies zur Überhitzung und Beschädigung des Systems führen kann. Darüber hinaus führt dies auch zur Abschaltung des Steuersystems.
- Bei FUs mit Kühlwassersystem muss dieses sofort nach dem Stoppen abgeschaltet werden, um Beschädigungen des FU durch Kondenswasser zu vermeiden. Fügen Sie nur Kühlwasser hinzu, wenn sich der Antrieb im stromlosen Zustand befindet.
- Die Fehleranzeigen dürfen nur zurückgesetzt werden, nachdem der Befehl für den Betrieb aufgehoben wurde. Anderenfalls könnte dies zu Verletzungen führen.

### **Synchrone Übertragung**

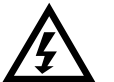

#### WARNUNG

- Stellen Sie sicher, dass der Ausgang des FU isoliert und geerdet ist, bevor Sie mit den Arbeiten an Stromkreisen beginnen.
- Wenn die Last während der Wartung des FU in Betrieb bleiben soll, muss der FU vom Motor isoliert werden, um Stromschlag zu vermeiden.

#### **Wartung und Inspektion**

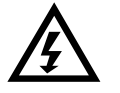

#### WARNUNG

- Führen Sie am FU keine Fehlerbehebung und Wartung durch, wenn die Spannungsversorgung zugeschaltet ist. Stellen Sie sicher, dass Sie den FU von der Spannungsversorgung trennen, bevor Sie die Schranktür öffnen. Halten Sie die fünf Sicherheitsregeln der Elektrotechnik unbedingt ein.
- Um Verletzungen durch die Restspannung der Hauptstromkreiskondensatoren zu vermeiden, warten Sie mindestens 10 Minuten nach dem Abschalten des FU und vergewissern Sie sich, dass die Spannungsanzeige erloschen ist, bevor Sie Reparatur-, Wartungs- und Inspektionsarbeiten durchführenJegliche
- Jegliche Reparatur-, Wartungs- und Inspektionsarbeiten darf nur von qualifiziertem und geschultem Fachpersonal durchgeführt werden.

### **Sonstige**

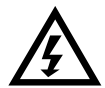

#### WARNUNG

AM VDF dürfen KEINE Änderungen vorgenommen werden. Nur der Hersteller darf Änderungen am FU vornehmen.

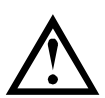

### ACHTUNG

Entsorgen Sie alle gebrauchten Komponenten und Bauteile ordnungsgemäß.

# <span id="page-6-0"></span>3. Einleitung zum Produkt

### <span id="page-6-1"></span>**3.1 Produktinformationen**

### **Typenschild des Produkts**

Typenschild des Produkts

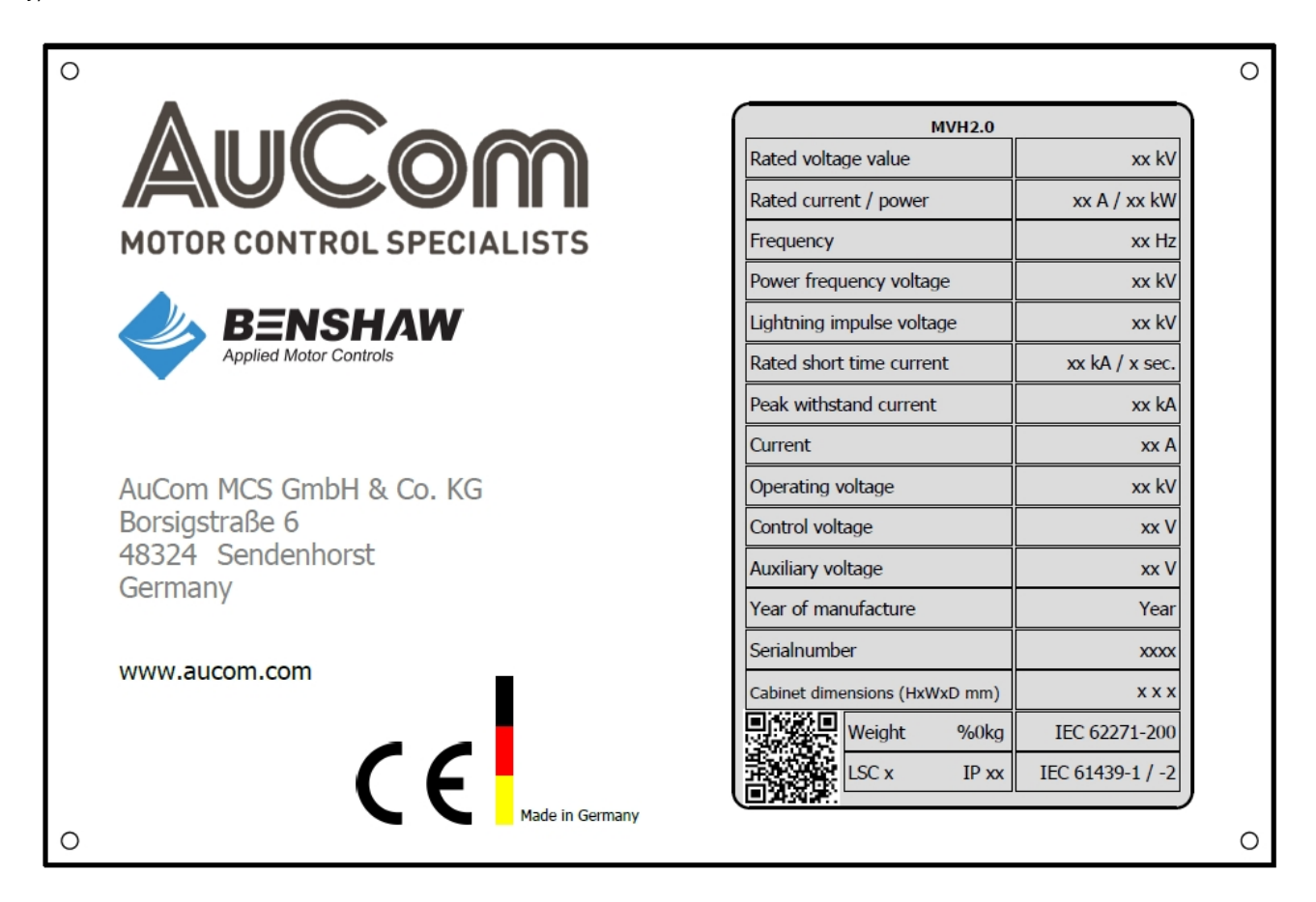

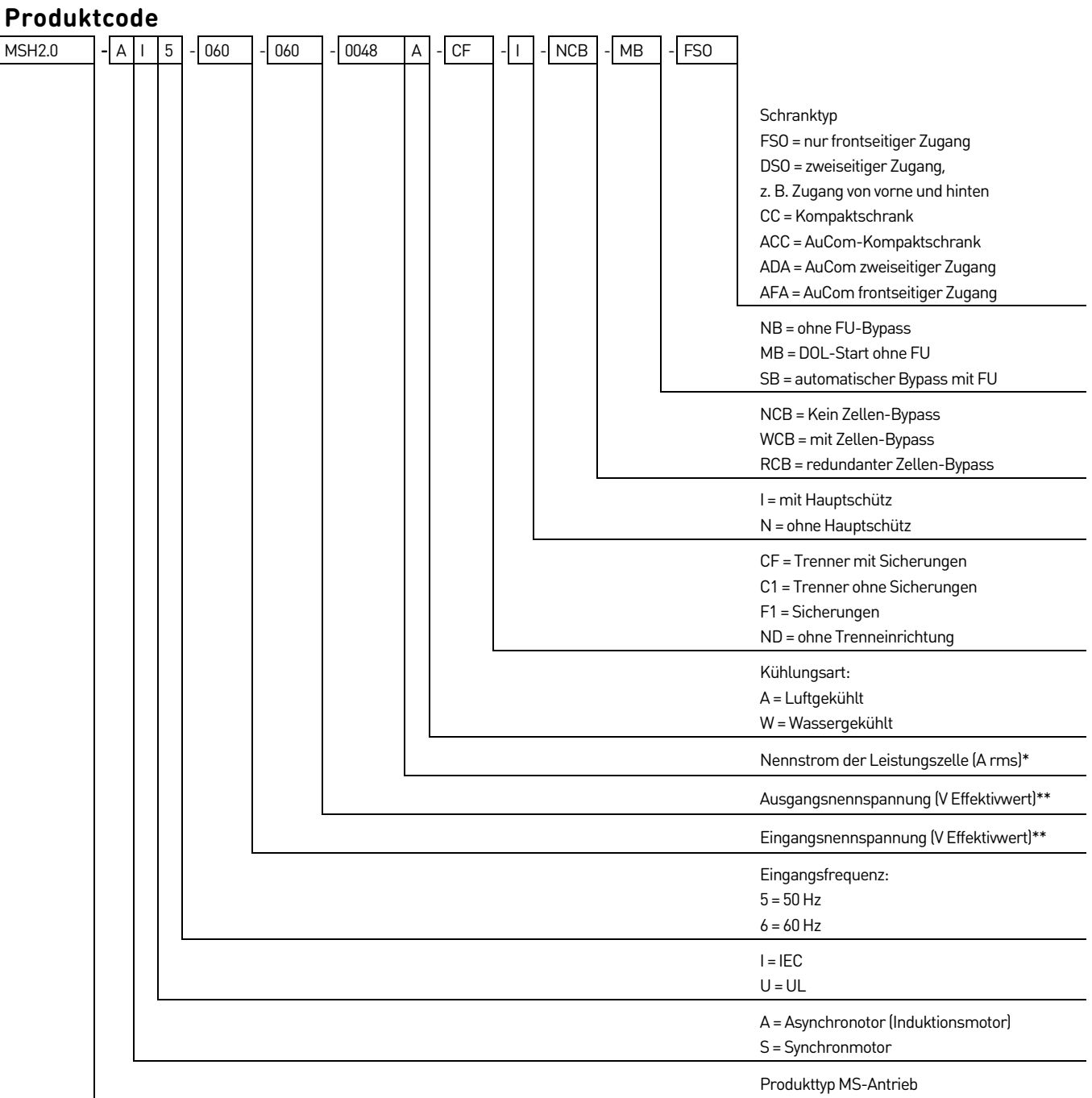

#### \* Nennstrom der Leistungszelle

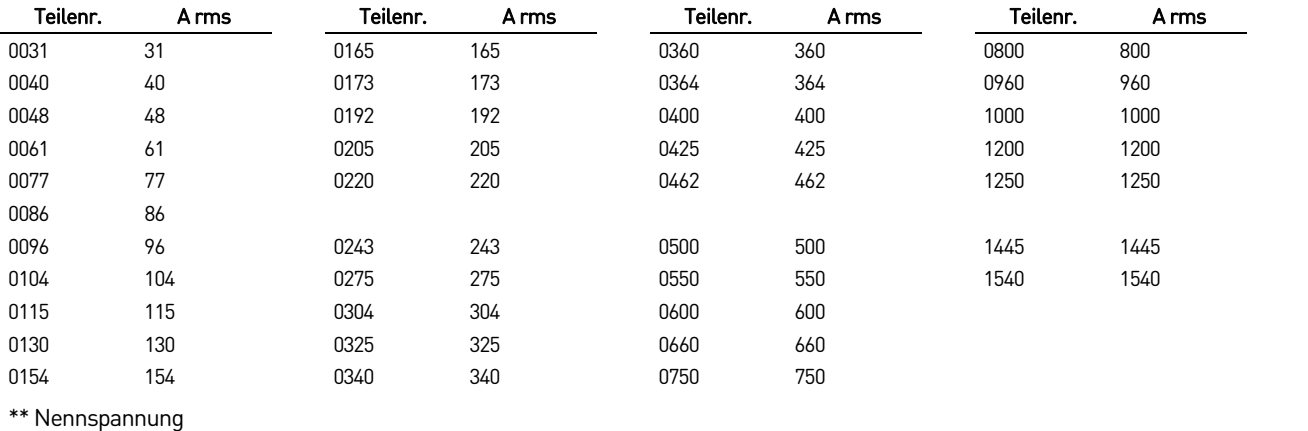

#### EINLEITUNG ZUM PRODUKT

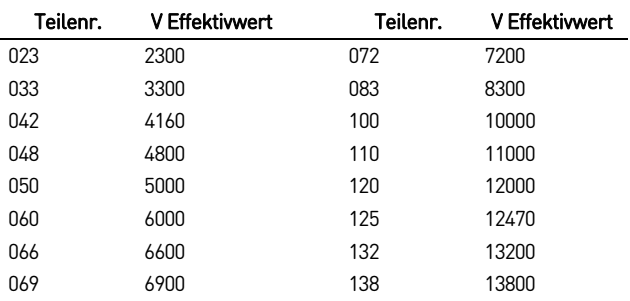

### <span id="page-8-0"></span>**3.2 Merkmale**

Der MS FU ist für die Drehzahlregelung und Steuerung von dreiphasigen Mittelspannungs-Drehstrommotoren geeignet. Der FU weist die folgenden Funktionen und Merkmale auf:

• Methoden der Motorsteuerung

Synchronmotor (Standard-Induktionsmotor), Vektorregelung, sensorlose Vektorregelung, Synchronmotor und Synchronmotorsteuerung.

• Bypass-Technologie für Leistungszellen

Optionale Bypass-Modi, einschließlich mechanischem und elektronischem Bypass.

• Technologie der Neutralpunktverschiebung

Wenn eine Leistungszelle ausfällt, wird nur die ausgefallene Zelle überbrückt; der Nullpunkt der Ausgangsspannung wird angepasst, um die Ausgangsspannung zu verbessern.

• Selbstregulierung der Ausgangsspannung

Wenn die Eingangsspannung schwankt (-10 % bis +5 %), passt sich der FU an und versorgt den Motor mit Nennspannung.

• Funktion der Drehmomenterhöhung

Erhöht die Belastbarkeit des Motors beim Anfahren und im Niederfrequenzbetrieb.

• Funktion für den Start der Drehgeschwindigkeit (Flying-Start)

Wenn sich der Motor noch dreht, kann der Antrieb den Motor sanft abfangen und steuern.

• Funktion bei kurzzeitigem Stromausfall

Bei einem kurzzeitigen Stromausfall kann der Antrieb kontinuierlich und stabil arbeiten.

• Automatischer Neustart nach Stromausfall

Der FU kann so programmiert werden, dass er nach dem Wiedereinschalten der Spannungsversorgung oder nach kurzzeitigen Stromausfällen automatisch neu startet.

• Synchrone Umschaltfunktion (mit optionalem Synchronschaltschrank)

Ermöglicht ein stoßfreies Umschalten des Motors zwischen Netzbetrieb und FU-Betrieb.

- Leader-Follower-Kontrollfunktion (siehe Master-Slave Einstellung)
- Doppel- oder Multimaschinen-Verknüpfungsvorgang für FU der PID-Prozess-Regelungsfunktion.

Der FU zeigt gegebenenfalls auch die folgenden Fehler- und Alarmmeldungen an:

#### Fehler Alarm Alarm Alarm Alarm Alarm Alarm Alarm Alarm Alarm Alarm Alarm Alarm Alarm Alarm Alarm Alarm Alarm A

- VFD Überstromfehler
- Überspannnungsfehler
- Unterspannung Einspeisung HV
- Leistungszelle Übertemperatur
- Schaltschrank Übertemperatur
- Fehler Übertemperatur Transformator Schaltschrank
- Fehler Übertemperatur Steuerschrank
- Fehler Einspeisung
- 3-Phasen Ausgang Phasenunsymmetrie
- Ausgang Erdschluss
- Eingang Phasenunsymmetrie
- Analoge Leitungsunterbrechung
- System Überdrehzahl
- Motorüberlast
- Fehler Parametrierung
- Transformator Tür Alarm
- Leistungszelle Tür Alarm
- Alarm Übertemperatur Steuerschrank
- Fehler Übertemperatur Transformator
- Lüfter Alarm
- Leistungszelle Bypass
- Fehler Kommunikation zum Controller
- Lüfter Leistungsverlust
- Analoge Leitungsunterbrechung
- Übertemperatur
- Unterspannung Einspeisung HV
- Fehler Erregung

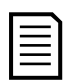

#### **HINWEIS**

Für IEC-Ausführungen sind Türkontaktchalter erforderlich. Diese müssen so konfiguriert sein, dass sie beim Öffnen einer Tür einen Fehler auslösen.

Die dreiphasige Eingangsleistung des FU entspricht den Normen IEEE STD519-2014 und GB/T 14549-1993. Die Installation von Eingangsfiltern ist normalerweise nicht notwendig. Nach der Umwandlung des Eingangssignals durch einen einen Multi-Level-Transformator kommt eine Mehrimpuls-Diodengleichrichtung zum Einsatz, um jeder Leistungszelle eine isolierte Spannungsversorgung bereitzustellen. Der Mehrimpulsbetrieb eliminiert einen Großteil des von einzelnen Leistungszellen verursachten Oberschwingungen (siehe *Eingangskurvenform mit 30 Impulsen (CH1 Spannung, CH3 Strom)* auf Seit[e 9\).](#page-9-0)

<span id="page-9-0"></span>Eingangskurvenform mit 30 Impulsen (CH1 Spannung, CH3 Strom)

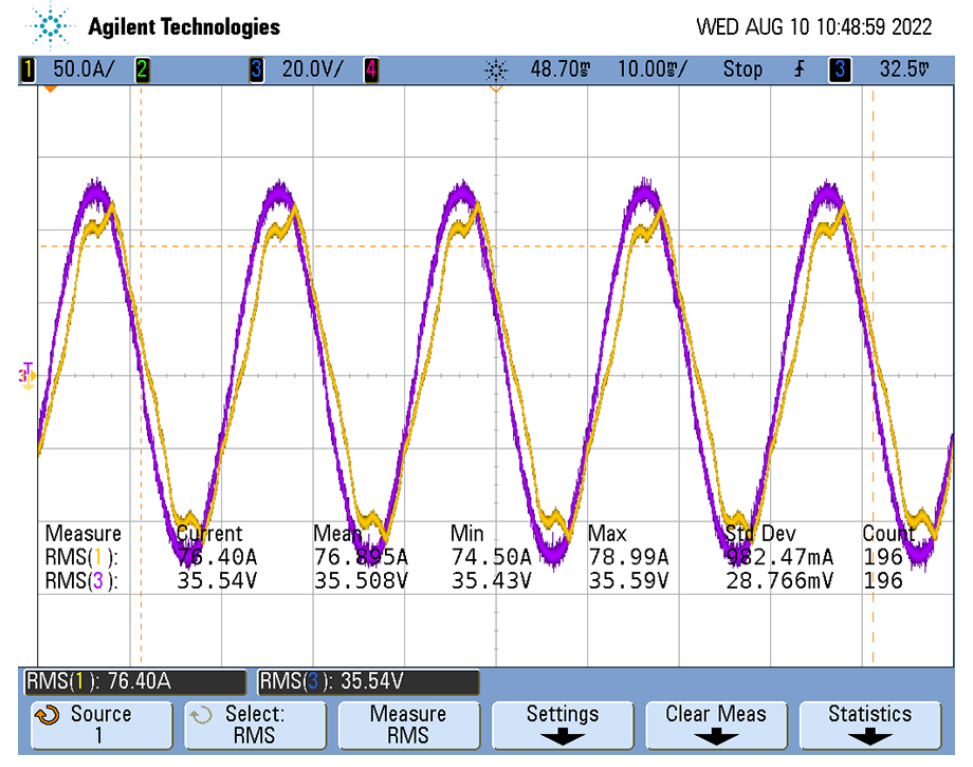

Beim MS-FU werden Leistungszellen verwendet, wobei eine Überlagerung von in Reihe geschalteten H-Brücken mittels mehrstufiger PWM (Pulsweitenmodulation)-Technologie erfolgt. Dies sorgt für eine Ausgangskurvenform mit geringem Oberschwingungsgehalt und einer nahezu perfekten Sinuskurve (siehe Kurvenform der Ausgangsleitungsspannung auf Seit[e 10](#page-10-0) und Kurvenform des Ausgangsstroms auf Seit[e 10\).](#page-10-1) Im Vergleich zu anderen Formen von Mittelspannungs-FUs mit hoher Leistung bietet unser MS-FU die folgenden Vorteile:

- Kein zusätzlicher Ausgangsfilter erforderlich
- Kann den Mittelspannungs-Wechselspannungsmotor direkt antreiben
- Für den PWM-Betrieb ist keine Unterbelastung erforderlich
- Geringerer Differenzialquotient (dv/dt), um Schäden an der Isolierung von Motor und Kabeln zu vermeiden
- Keine durch Oberschwingungen induzierte Drehmomentwelligkeit, sodass die Lebensdauer von Motoren und mechanischen Vorrichtungen verlängert werden kann
- Keine Vorgaben hinsichtlich Kabellänge erforderlich, wenn der Spannungsabfall im Kabel weniger als 3 % beträgt

#### <span id="page-10-0"></span>Kurvenform der Ausgangsleitungsspannung

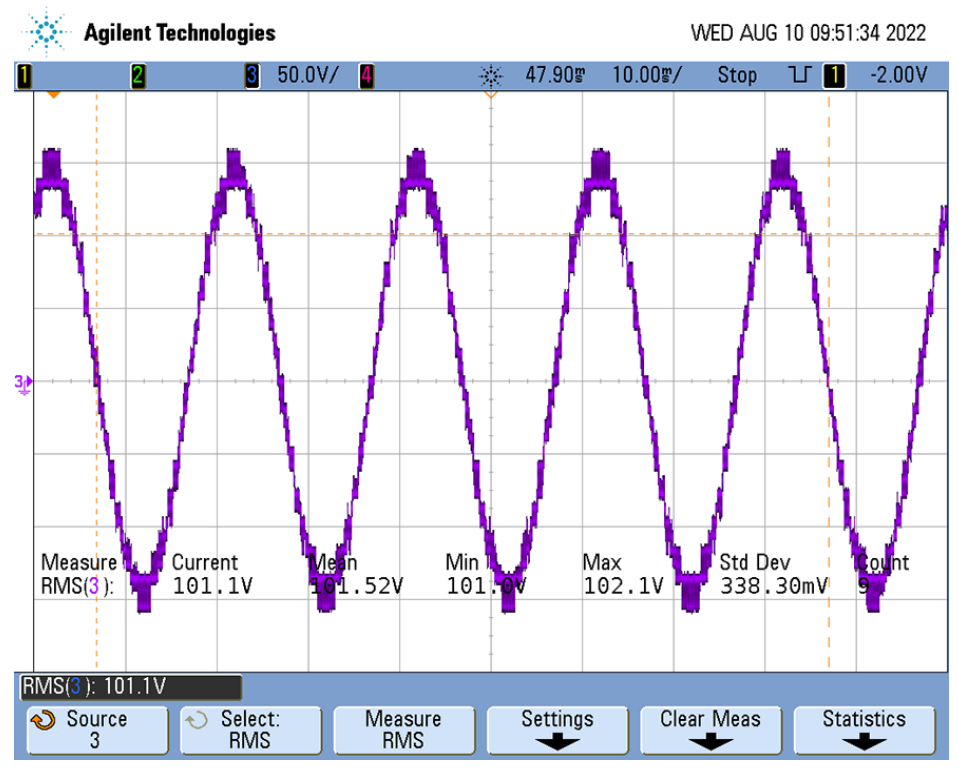

<span id="page-10-1"></span>Kurvenform des Ausgangsstroms

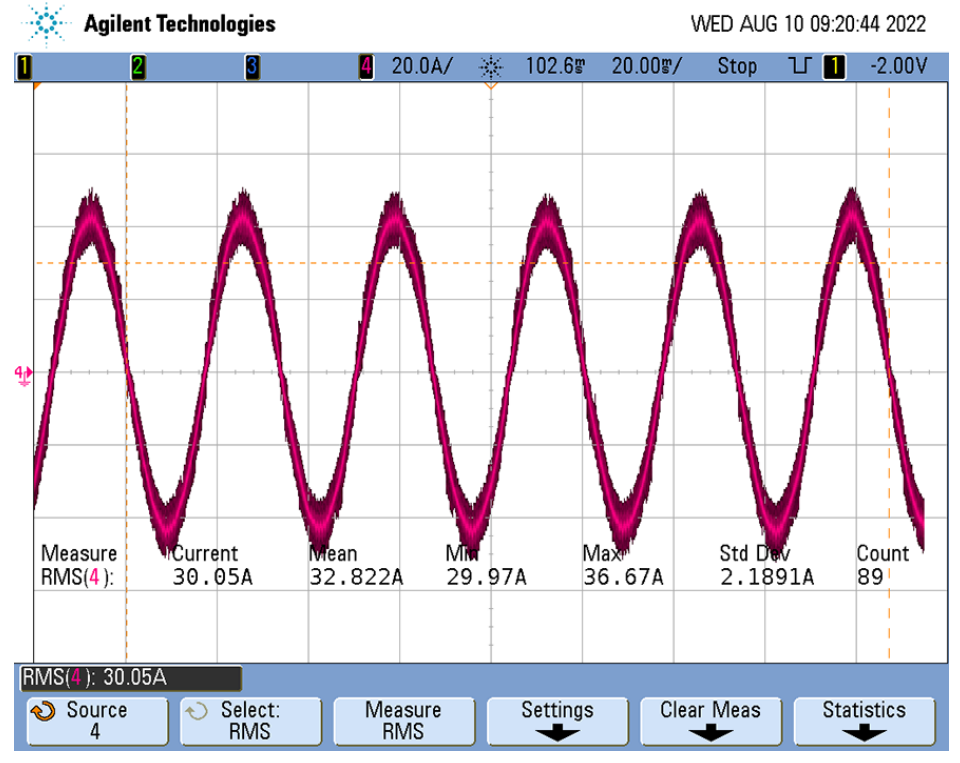

Technische Parameter

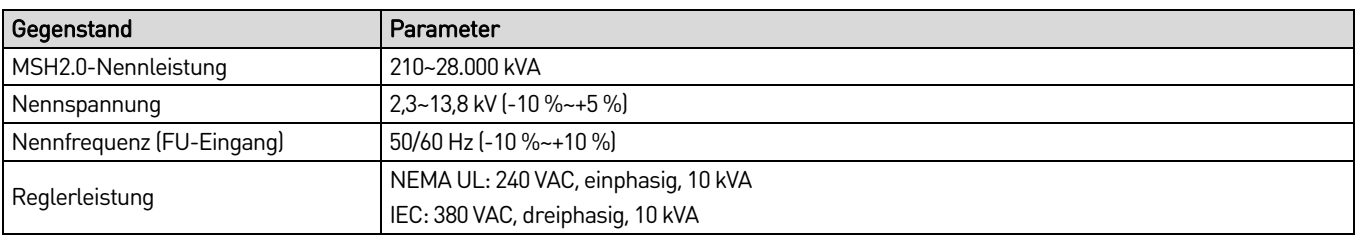

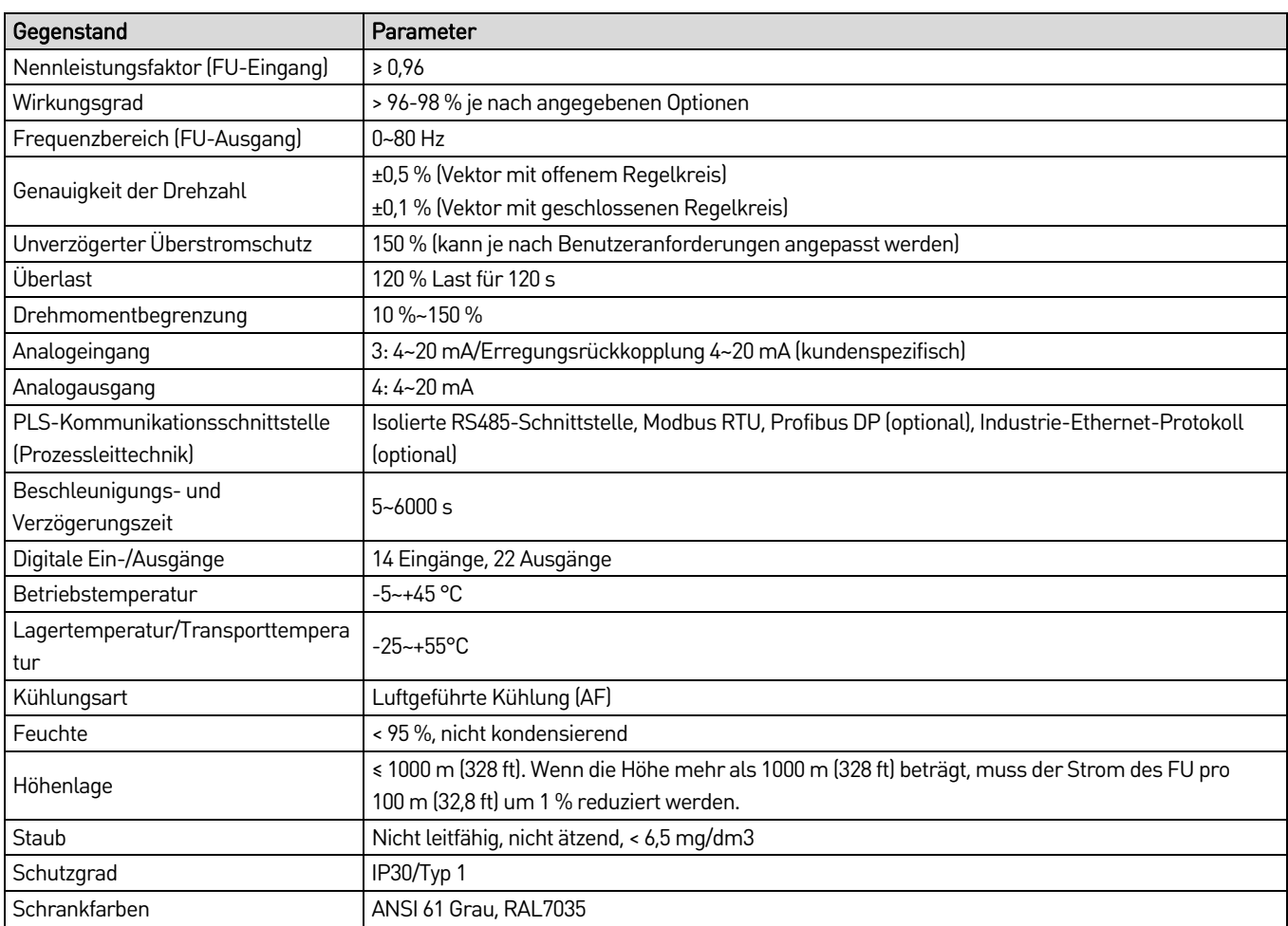

Wenn Sie Informationen benötigen, die über diese Tabelle hinausgehen, wenden Sie sich bitte an Ihren Lieferanten vor Ort.

## <span id="page-11-0"></span>**3.3 Vermerk für die Modellauswahl**

Die Auswahl des MS-FU-Modells hängt vom Motortyp, den Lastbedingungen und der Motorleistung ab. Bei besonderen oder untypischen Lasten, Motoren oder Umgebungen sollten Anwender die folgenden Hinweise beachten:

- Wenn die Drehmomentwelligkeit der Last hoch ist, z.B. durch einen Kolbenkompressor, eine vibrierende Maschine oder einen Mischer, wählen Sie den MSH2.0 auf der Grundlage des für einen ordnungsgemäßen Betrieb erforderlichen Höchststroms aus.
- Bei Tauchpumpen- oder Ölpumpenanwendungen sollte der Nennstrom des MSH2.0 größer sein als der Motor Nennstrom.
- Beim Einsatz in extremen Umgebungen, wie z.B. in Umgebungen mit hohen Temperaturen oder in großen Höhen (> 1500 m), muss die MSH2.0-Leistung herabgesetzt werden. Dies kann dazu führen, dass ein FU mit höherer Leistung für die Anwendung erforderlich ist.

- Der obige Hinweis deckt nicht alle Fälle von speziellen Lasten und Motoren ab. Wenden Sie sich an AuCom oder an Ihren Lieferanten vor Ort, um die richtige Modellauswahl zu treffen.
- Der MS-FU muss an einem geeigneten Ort installiert werden, da er kein explosionsgeschütztes Design aufweist.

### <span id="page-11-1"></span>**3.4 Anwendungsindustrien und -bereiche**

Bei der MS-FU-Baureihe handelt es sich um ein weltweit anerkanntes Produkt. Der FU bietet eine Lösung für Sanftanlauf, Drehzahlregelung, Energieeinsparung und intelligente Steuerung von AC-Asynchron- und Synchronmotoren im Mittelspannungsbereich.

Zu den typische Branchen gehören:

**HINWEIS** 

- Petrochemie
- Zement
- Bergbau und Mineralien
- Kommunale Projekte (Wasser/Abwasser und sonstige)
- Stromerzeugung
- Metallurgie
- Leichtindustrie
- Sonstige

Zu den typischen Anwendungen gehören:

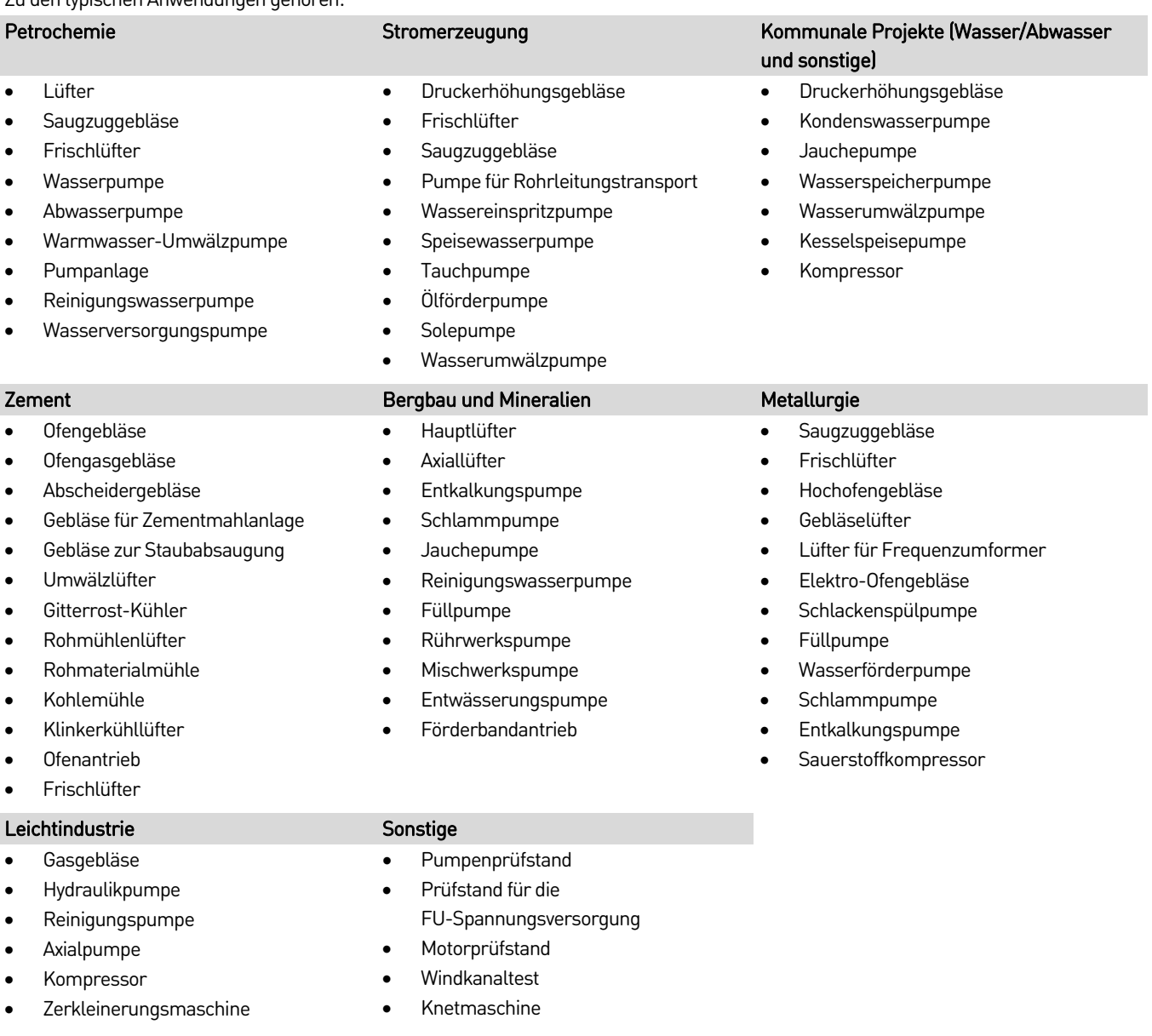

### <span id="page-12-0"></span>**3.5 Standards und Normen**

#### UL/NEMA-Designnormen

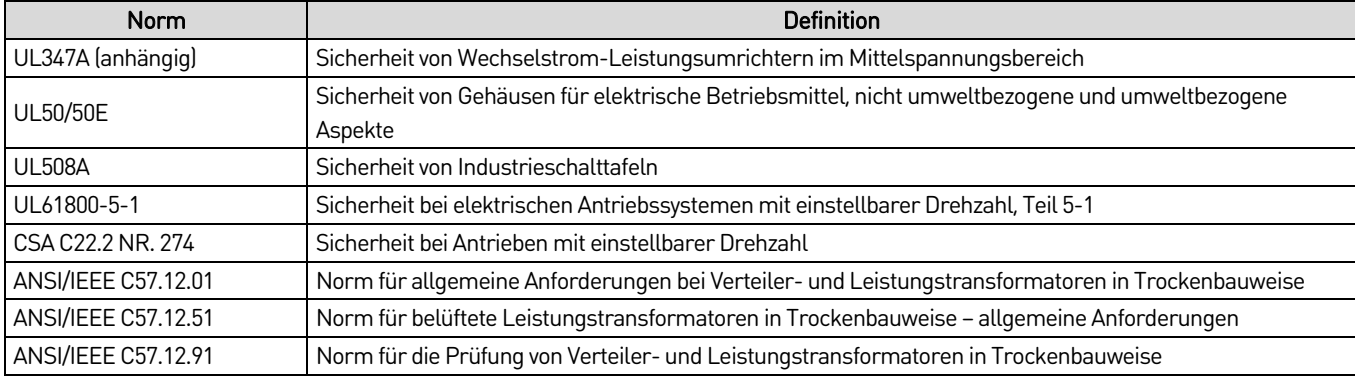

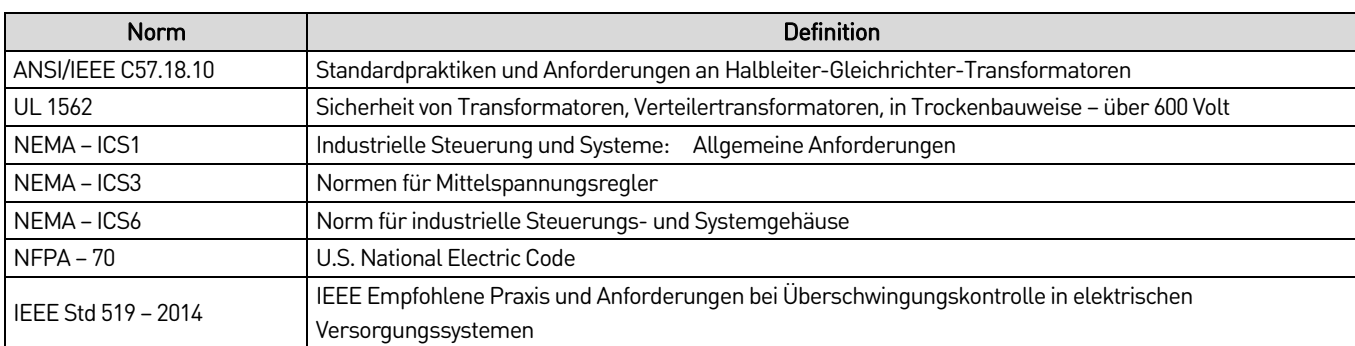

IEC-Ausführungsstandards

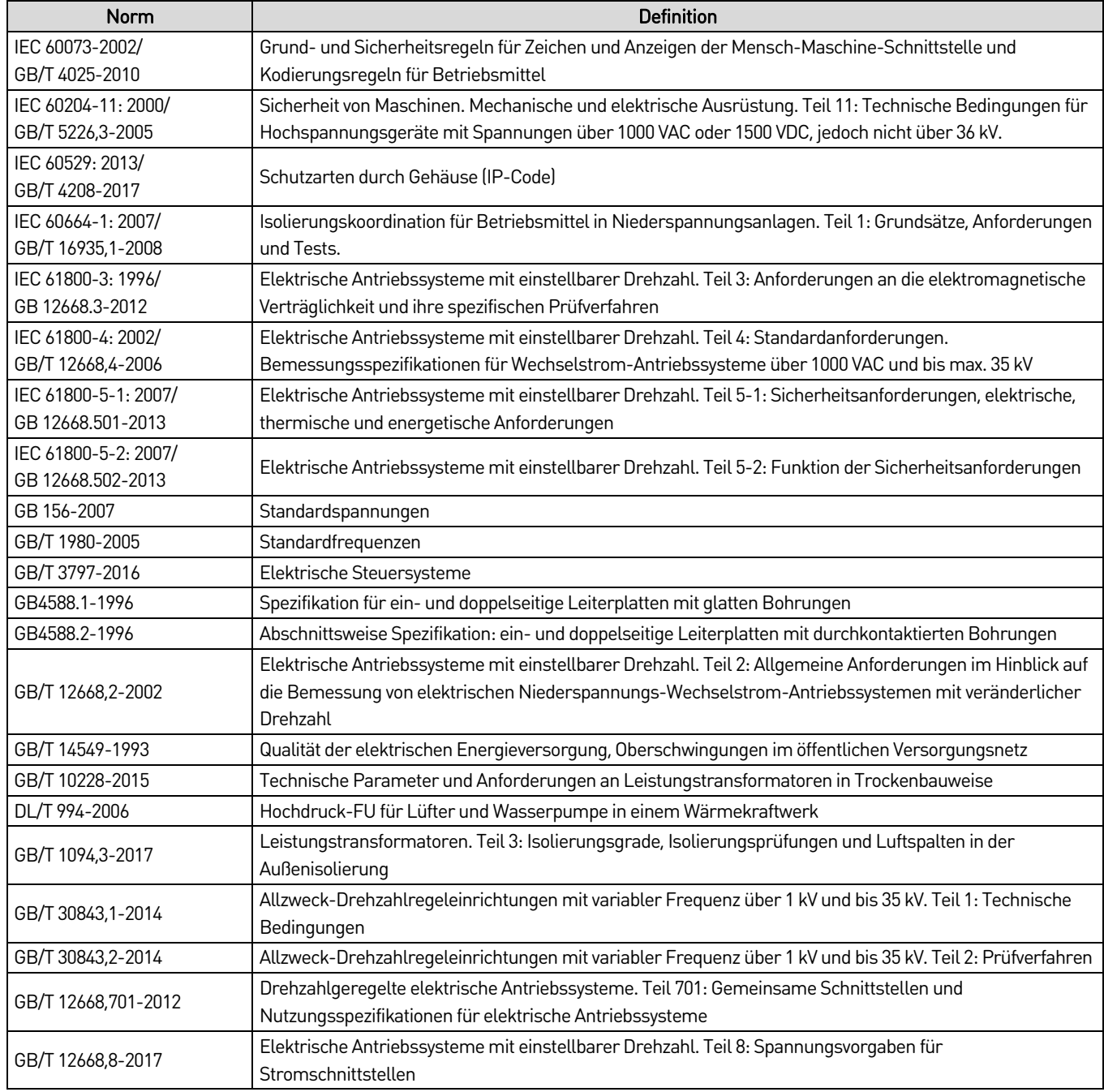

# <span id="page-14-0"></span>4. Hardware-Konfiguration

### <span id="page-14-1"></span>**4.1 Theorie**

Der MS-FU besteht aus einem Multi-Level-Transformator, Leistungszellen und einem Steuersystem.

### **Topologie**

<span id="page-14-2"></span>Die Topologie des FU ist im Schaltplan des Standard-MS-FU-Systems (Beispiel 11 kV) auf Seit[e 14](#page-14-2) dargestellt. Schaltplan des Standard-MS-FU-Systems (Beispiel 11 kV)

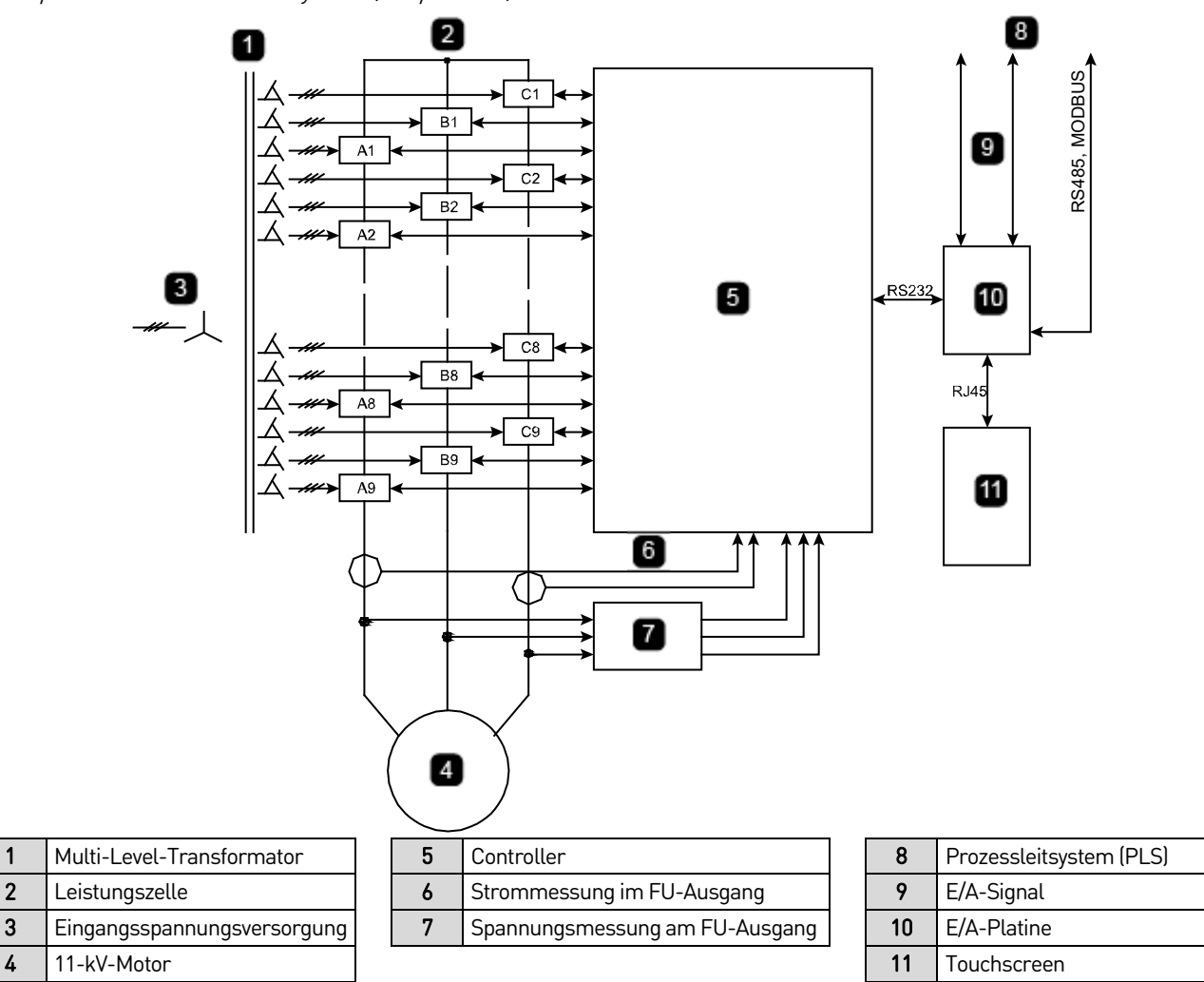

### **Hauptstromkreis**

Der Hauptstromkreis des FU ist in Schaltplan des FU-Hauptstromkreises (Beispiel 6 kV) auf Seit[e 15](#page-15-0) dargestellt.

<span id="page-15-0"></span>Schaltplan des FU-Hauptstromkreises (Beispiel 6 kV)

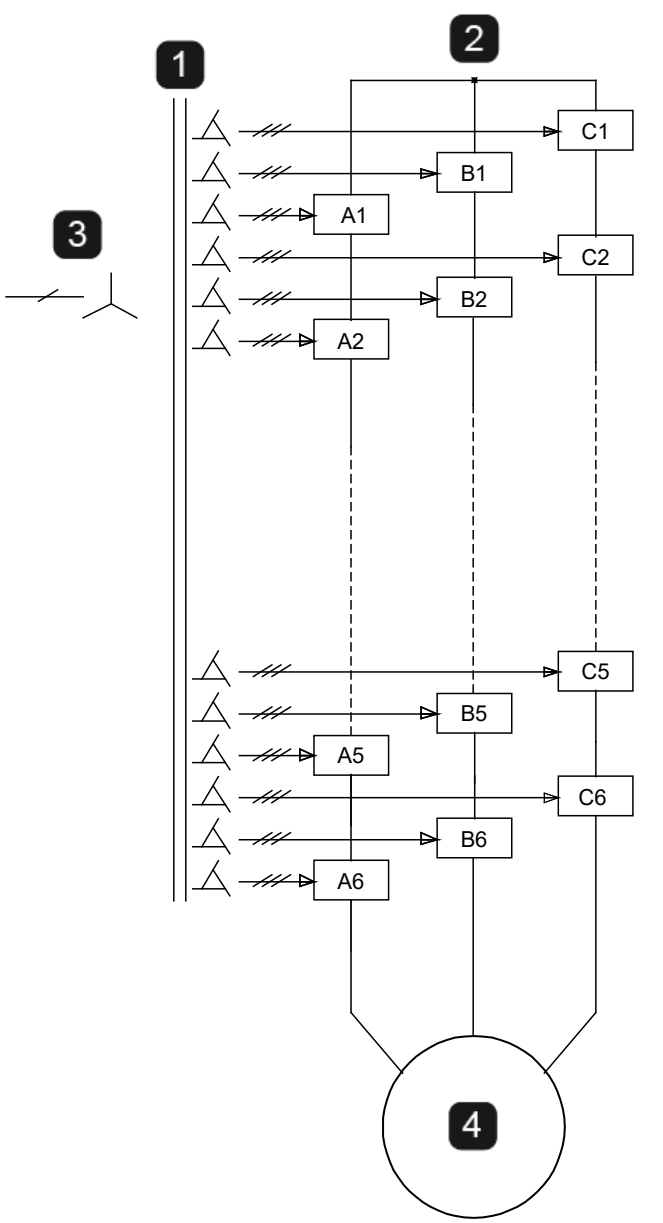

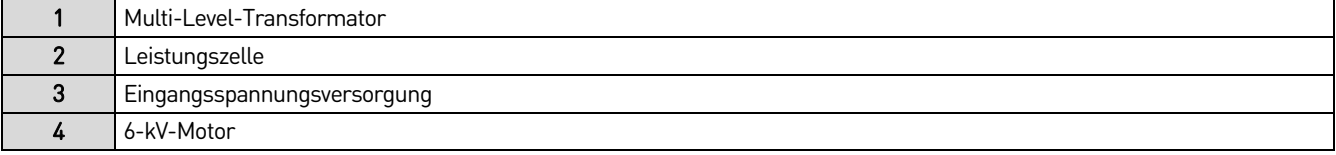

#### HARDWARE-KONFIGURATION

Beim Eingangsisoliertransformator handelt es sich um einen dreiphasigen Gleichrichtertransformator in Trockenbauweise mit forcierter Luftkühlung. Die Primärseite ist ein Y-Anschluss, der direkt mit der eingehenden Mittelspannungsleitung verbunden ist. Bei den Sekundärwicklungen handelt es sich um eine erweiterte Dreieckschaltung, die einen isolierten dreiphasigen Stromeingang für jede Leistungszelle bereitstellt. Die Anzahl der Sekundärwicklungen und Zellen wird durch die Höhe und Struktur der FU-Ausgangsspannung bestimmt. Um den Oberwellengehalt auf der Eingangsseite zu minimieren, werden die Sekundärwicklungen derselben Phase durch die Methode der erweiterten Dreieckschaltung phasenverschoben. Die Phasendifferenz zwischen den Wicklungen wird nach der folgenden Formel berechnet:

Phasenverschiebungswinkel = (60°)/n, n = Anzahl der Zellen in jeder Phase

Der FU-Ausgang wird durch Stapeln und Reihenschaltung mehrerer Niederspannungsleistungszellen mit mehreren dreiphasigen Eingängen und einphasigen Ausgängen erstellt. So werden beispielsweise fünf Netzteile mit einer Nennspannung von 690 V in Reihe geschaltet, um eine Spannung von 3450 V zwischen Netz und Nullleiter zu erhalten (siehe Konfiguration der Leistungszellen auf Seit[e 16\).](#page-16-0)

#### <span id="page-16-0"></span>Konfiguration der Leistungszellen

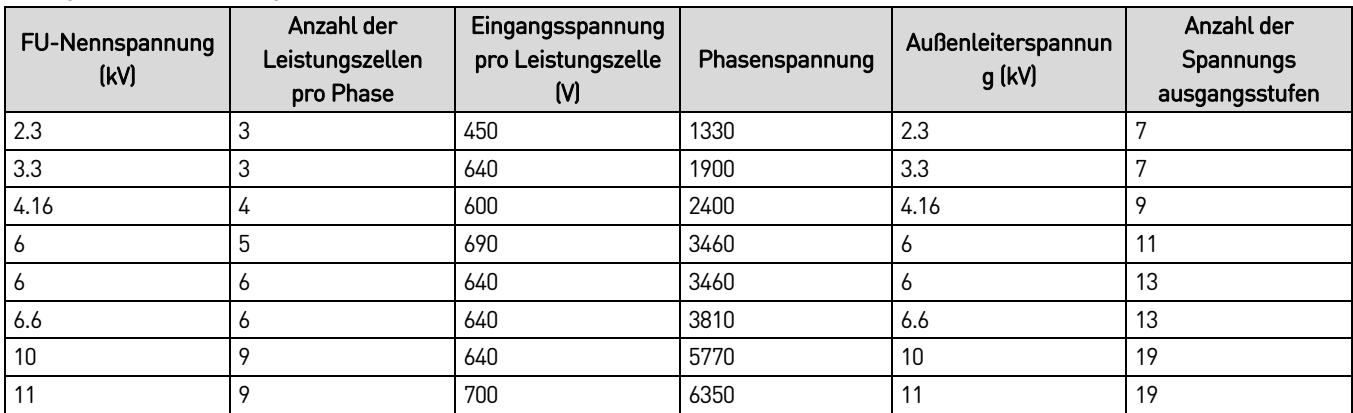

Der dreiphasige Ausgang wird in Y-Form geschaltet, um die für den Antrieb des Motors erforderliche Mittelspannungsversorgung zu erhalten. Die Anzahl der 4160-V-Leistungszellen beträgt 12. Die Anzahl der 6-kV-Leistungszellen beträgt 15 oder 18 (siehe *Schaltplan für* Spannungsstapel (6-kV-FU/auf Seit[e 16\).](#page-16-1) Die Anzahl der 11-kV-Leistungszellen beträgt 24 oder 27 (siehe Schaltplan für Spannungsstapel (11-kV-FU) auf Seit[e 16\).](#page-16-2)

<span id="page-16-1"></span>Schaltplan für Spannungsstapel (6-kV-FU)

<span id="page-16-2"></span>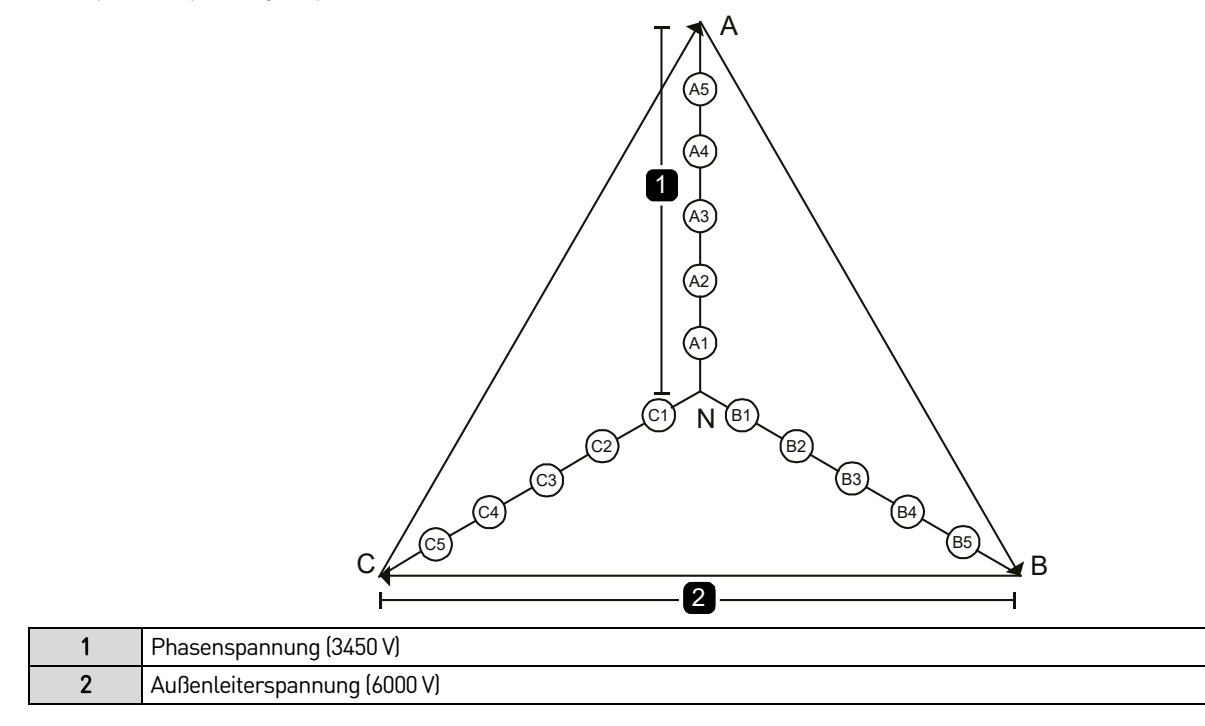

Schaltplan für Spannungsstapel (11-kV-FU)

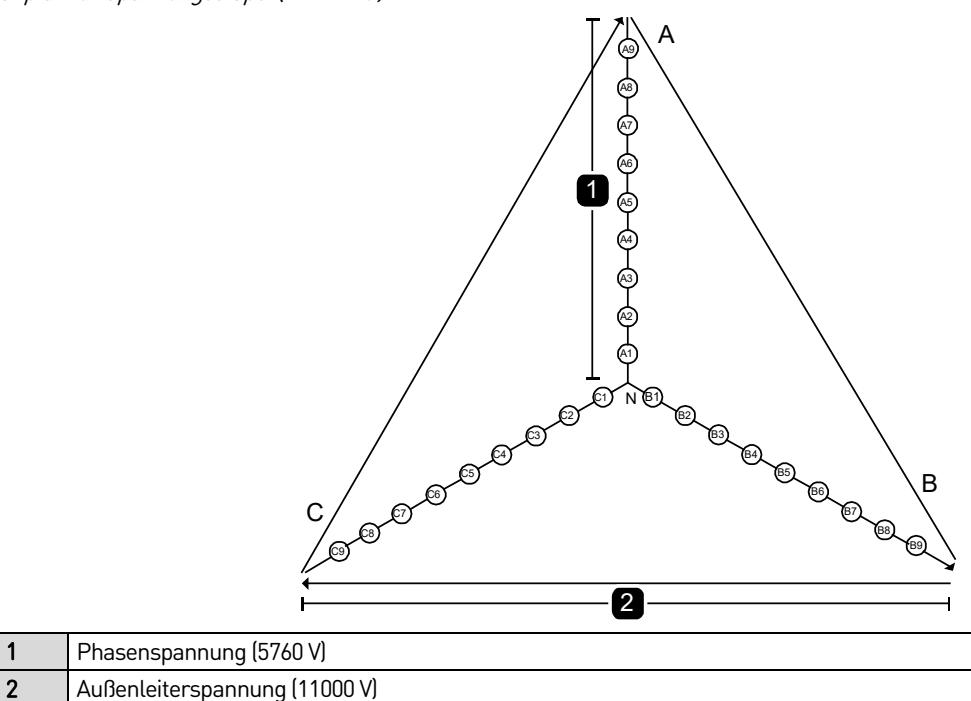

Bei einem 6-kV-FU mit fünf in Reihe geschalteten Leistungszellen gibt es 11 Ausgangsstufen (-5 bis 0 bis +5). Wenn die Anzahl der Spannungsausgangsstufen erhöht wird, verringert sich der Spannungswert jeder Stufe, wodurch sich der Wert von dv/dt verringert. Die Kurvenform, die von den einzelnen Leistungseinheiten ausgegeben wird, und die Phasenspannungskurvenform, die ausgegeben wird, nachdem die Einheiten in Reihe geschaltet wurden, sind in Ausgangsspannungskurvenformen von fünf in Reihe geschalteten Zellen und Phasenspannungskurvenform auf Seit[e 17](#page-17-1) dargestellt.

<span id="page-17-1"></span>Ausgangsspannungskurvenformen von fünf in Reihe geschalteten Zellen und Phasenspannungskurvenform

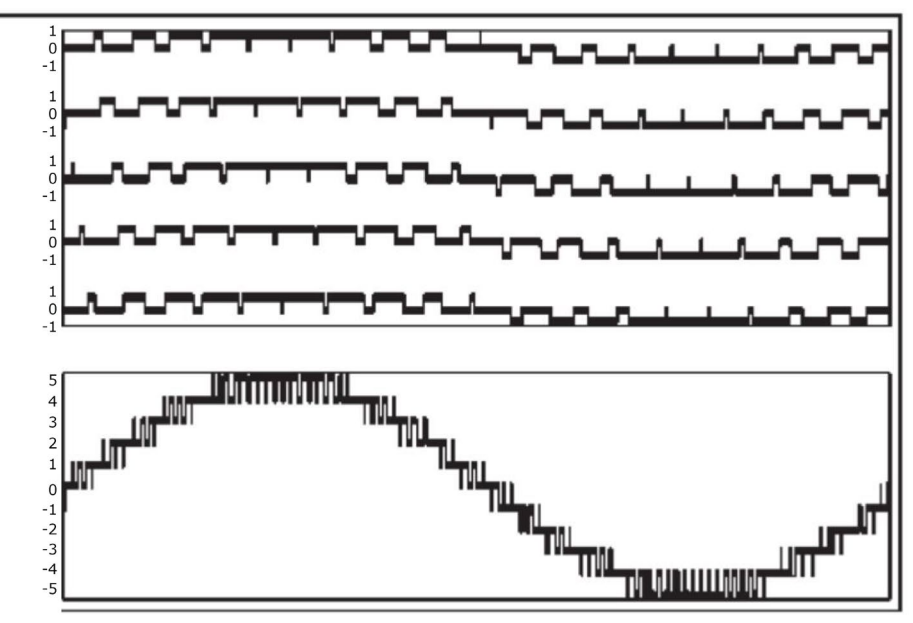

### <span id="page-17-0"></span>**4.2 Steuersystem**

Das Steuersystem des MS-FU besteht aus einer mikroprozessorgesteuerten FU-Steuereinheit, einer E/A-Schnittstelleneinheit und einem Touchscreen.

### **FU-Steuereinheit**

Die FU-Steuereinheit besteht aus der Hauptprozessor-Baugruppe, den Lichtwellenleiter (LWL)-Baugruppen, der Spannungsversorgungs-Baugruppe und der Signal-Baugruppe (siehe *Schaltplan des Schaltpults* auf Seit[e 18\)](#page-18-0).

<span id="page-18-0"></span>Schaltplan des Schaltpults

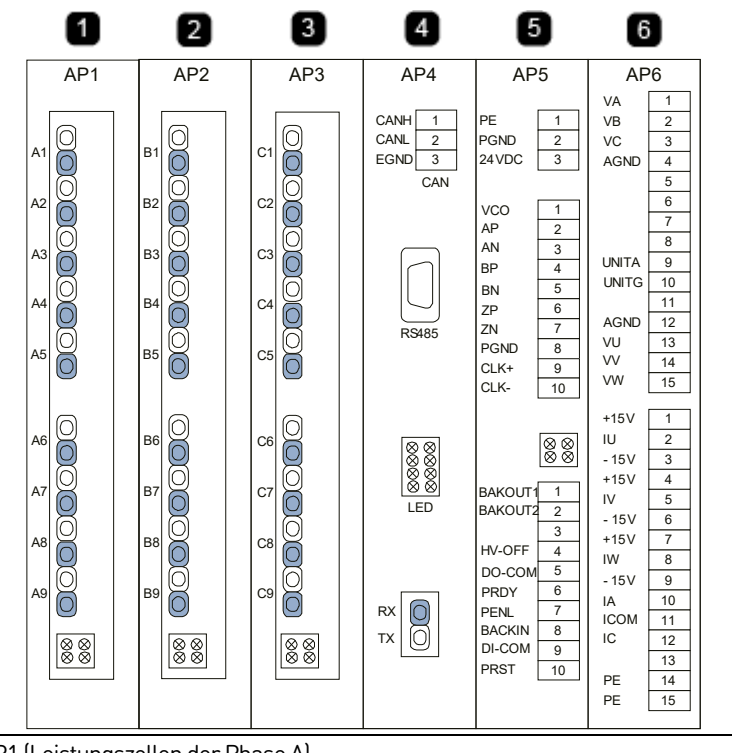

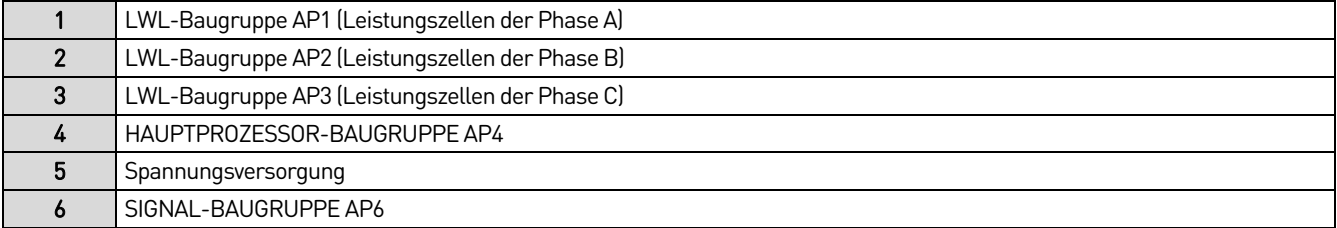

#### • **HAUPTPROZESSOR-BAUGRUPPE AP4**

Die Hauptprozessor-Baugruppe besteht im Wesentlichen aus den folgenden zwei Schaltkreisen:

- DSP-Subsystem: Verarbeitet die Algorithmen für die Motorsteuerung, die Fehlerdiagnose der Leistungszelle, verschiedene Echtzeitschutzfunktionen und die Kommunikation mit Schnittstelleneinheitn.
- FPGA-Subsystem: Koordiniert die Echtzeitkommunikation mit dem DSP, die Kommunikation mit den Leistungszellen, dem trägerphasenverschobenen PWM-Ausgang und andere Logikfunktionen.

#### • **LWL-BAUGRUPPEN AP1 BIS AP3**

Die Glasfaserplatine dient als Kommunikationsbrücke zwischen dem Regler und den Leistungszellen. Jeder Regler ist mit drei LWL-Baugruppen ausgestattet. Jede LWL-Baugruppe steuert alle Leistungszellen einer Phase in jeder der drei Phasen des FU. Die LWL-Baugruppe sendet Pulsweitenmodulationssignale (PWM-Signale) und Steuermeldungen an die Leistungszellen. Die Leistungszelle empfängt ihre Auslöseanweisungen und Statussignale über die Lichtwellenleiter und sendet dann ein Fehlercodesignal an die Glasfaserplatine zurück, wenn eine Zelle einen Fehler aufweist.

#### • **SPANNUNGSVERSORGUNG - BAUGRUPPE AP5**

Diese Baugruppe liefert die von der Steuereinheit benötigte Versorgungsspannung und verfügt über eine I/O Schnittstelle sowie eine Schnittstelle für den Motor-Drehzahlgeber:

- Erzeugung von + 5 V, ± 15 V für die Spannungsversorgung der Hauptprozessor-Baugruppe AP4, der LWL-Baugruppen AP1, AP2, AP3 und der Signal-Baugruppe AP6.
- Digitale Signalübertragung im FU-System
- Bei Vektorregelungsmodellen mit geschlossenem Regelkreis werden die vom Encoder zurückgemeldeten Motordrehzahldaten erfasst.

#### • **SIGNAL-BAUGRUPPE AP6**

Dieser Baugruppe werden die Strom- und Spannungsmesswerte des FU-Eingangs sowie des FU-Ausgangs zugeführt. Die analogen Messwerte werden von der Signalbaugruppe AP6 in digitale Signale umgewandelt und an die Hauptprozessor-Baugruppe AP4 gesendet.

### <span id="page-19-0"></span>**4.3 Anschlüsse und Anzeigen der FU-Steuereinheit**

### **Anschlüsse und Anzeigen der LWL-Baugruppen AP1 bis AP3**

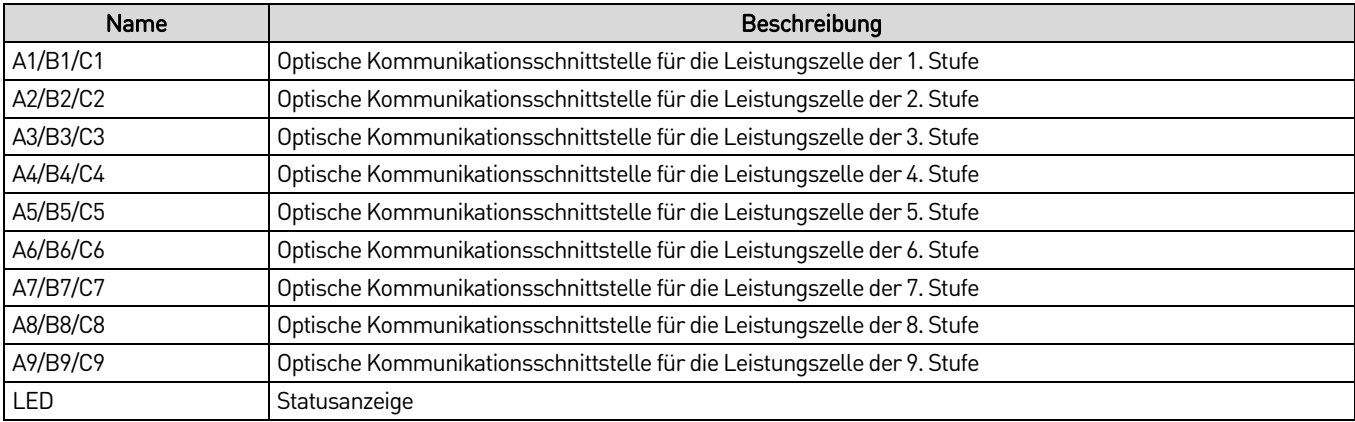

### **Anschlüsse und Anzeigen der Hauptprozessor-Baugruppe AP4**

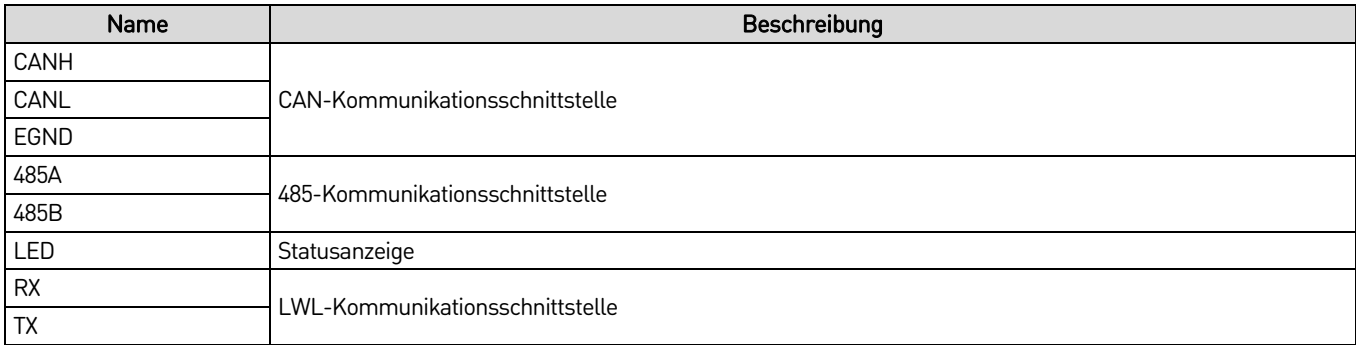

### **Anschlüsse und Anzeigen der Spannungsversorgungsbaugruppe AP5**

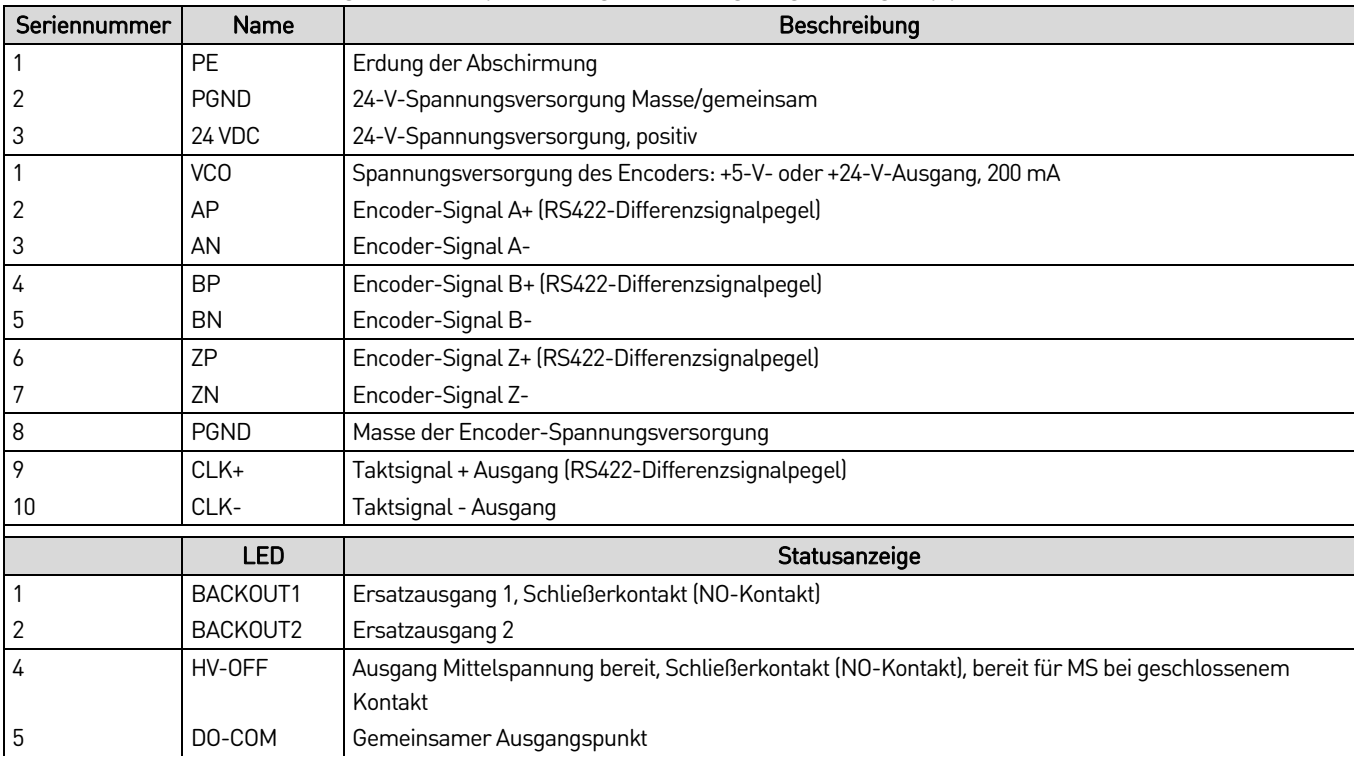

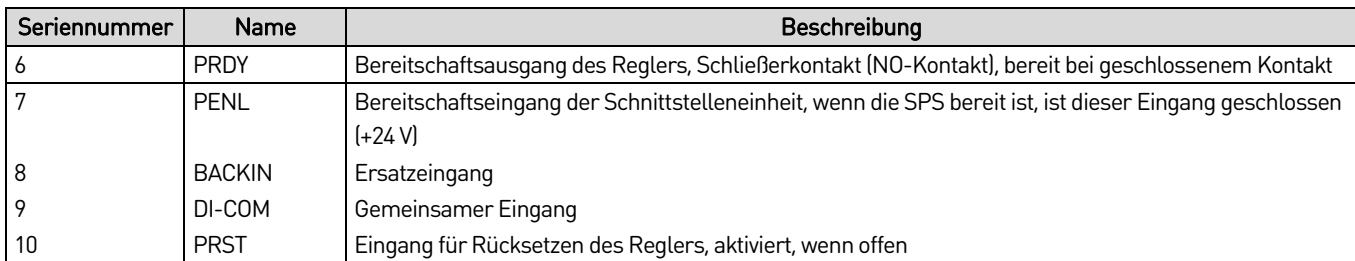

#### **Anschlüsse der Signalbaugruppe AP6**

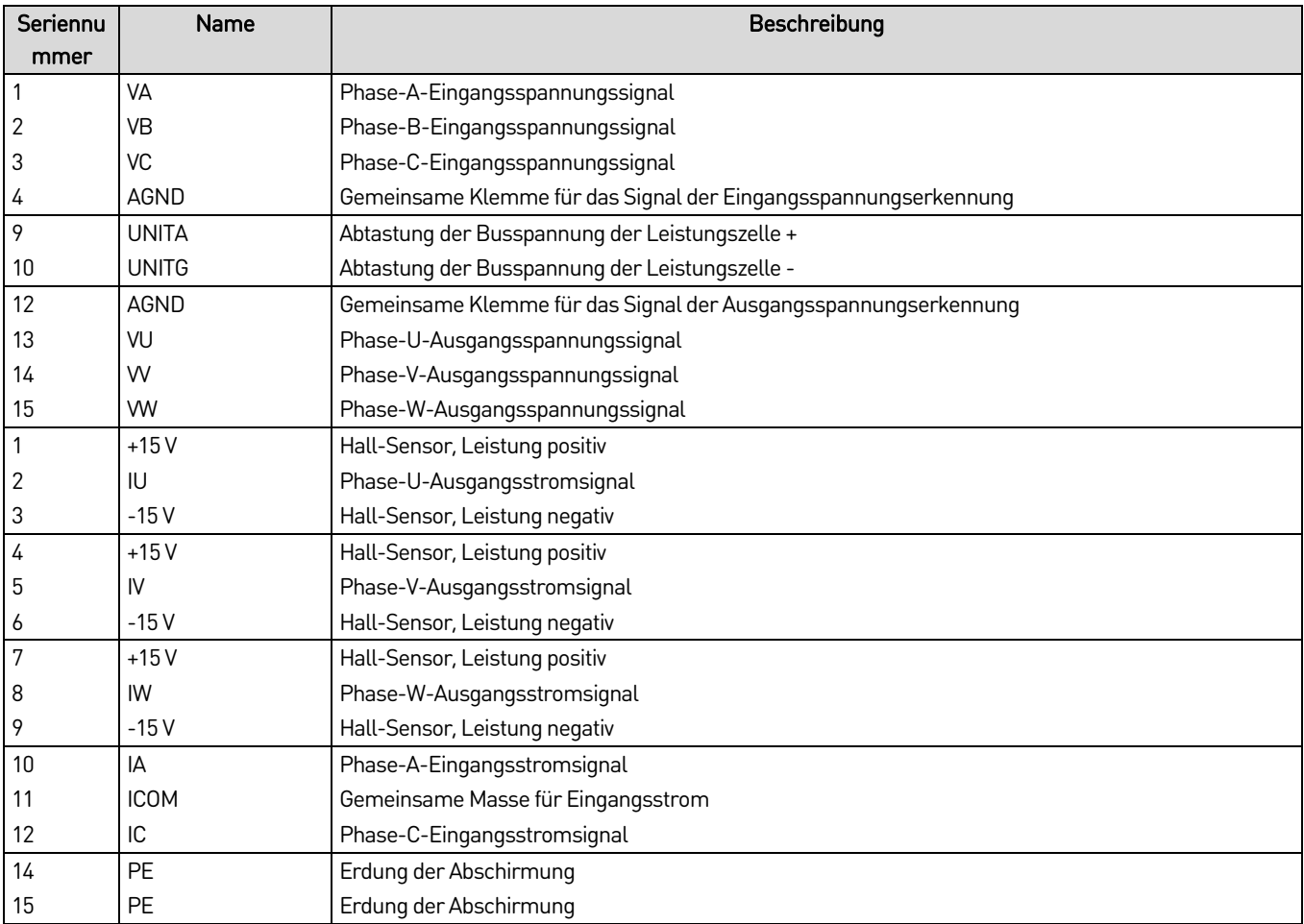

### <span id="page-20-0"></span>**4.4 E/A-Schnittstelleneinheit**

### **Einführung**

Bei der Logiksteuerung der E/A-Schnittstelleneinheit kommt eine S7-200 SMART-SPS von Siemens zum Einsatz. Die SPS ist mit einem Hochgeschwindigkeits-Prozessorchip von Siemens ausgestattet. Die Ausführungszeit für Basisbefehle kann sehr kurz sein und bis zu 0,15 µs betragen. Bei den Steuerungsanforderungen des FUs, 24DI, 16DO, 4AI, 4AO, wird eine schnelle Ansage und Anzeige sichergestellt.

Das CPU-Modul S7-200 SMART ist standardmäßig mit einer Ethernet-Schnittstelle ausgestattet, unterstützt das Siemens-S7-Protokoll, das TCP/IP-Protokoll und unterstützt effektiv eine Vielzahl von Klemmenanschlüssen. Darüber hinaus verfügt das CPU-Modul über eine RS485-Schnittstelle, über die mit Geräten von Drittanbietern kommuniziert werden kann, und ist mit der CM01-Signalplatine ausgestattet, um eine freie RS232/RS485-Kommunikation zu ermöglichen.

Die SPS verfügt über einen Mikro-SD-Kartensteckplatz. Die Programmaktualisierung und das SPS-Firmware-Upgrade können mit einer universellen Mikro-SD-Karte durchgeführt werden, wodurch die Rücksendung der SPS an den Hersteller bzw. die Anwesenheit eines Servicetechnikers des Herstellers für Firmware-Upgrades entfällt.

Die E/A-Schnittstelleneinheit wird für die logische Verarbeitung von internen Signalen, Kunden-E/A- und Rückmeldesignalen sowie Statussignalen verwendet. Sie kann auch vier analoge Eingänge und vier analoge Ausgänge verarbeiten (siehe Anschlussplan der E/A-Schnittstelleneinheit auf Seit[e 21\).](#page-21-0)

<span id="page-21-0"></span>Anschlussplan der E/A-Schnittstelleneinheit

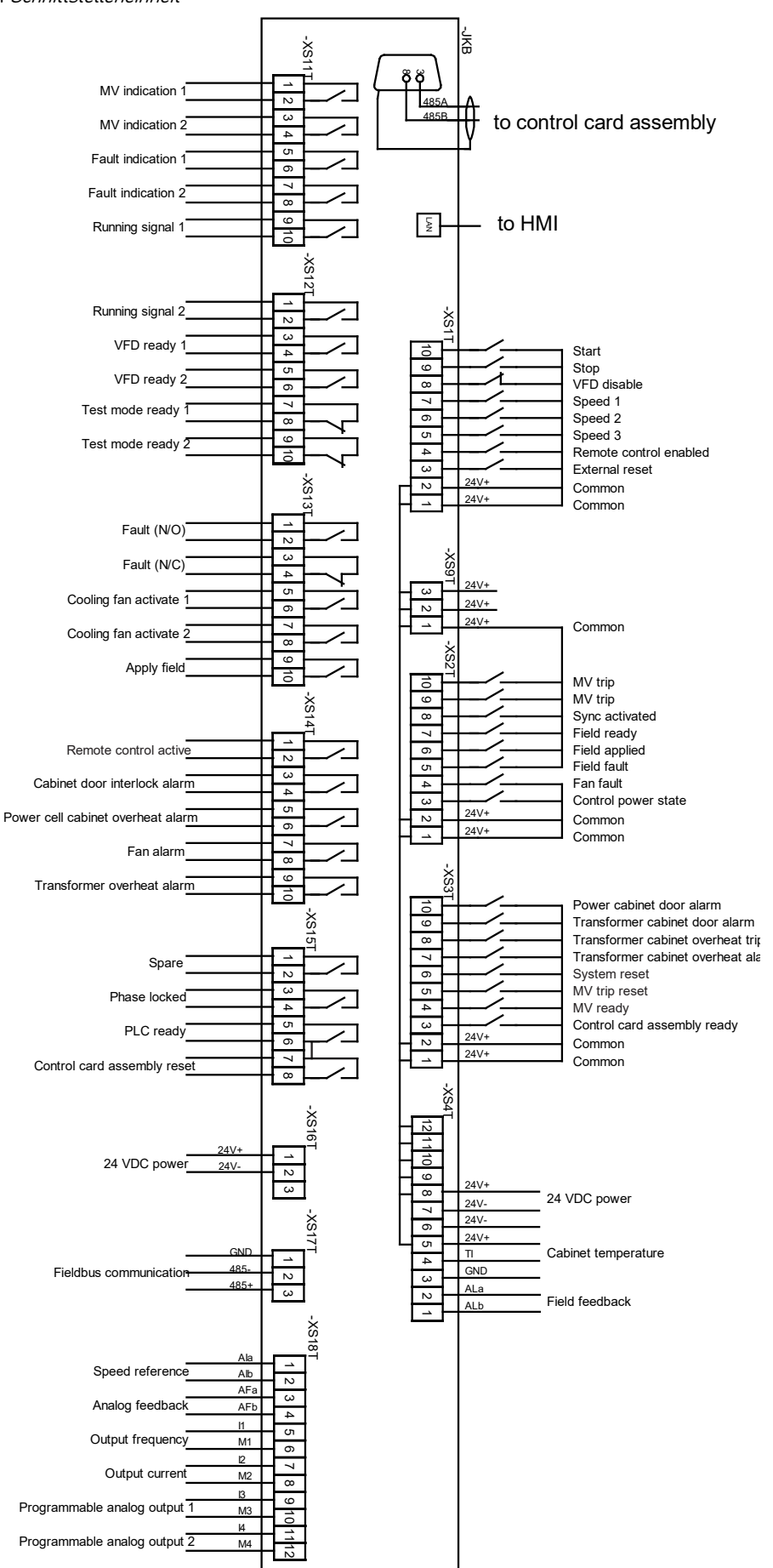

### **Obere Schnittstellen-Klemmleiste**

Die Schnittstellensignale der oberen Klemmleiste setzen sich aus Gruppen externer Eingangssignale, Signalen im FU-Schrank und Erregungsrückführungssignalen zusammen. Die +24-V-Eingangsspannung (2) wird durch ein externes Schaltnetzteilmodul gespeist und dann werden +24 V durch das DC/DC-Modul erzeugt, um den Fernsignalteil des Stromkreises mit Strom zu versorgen. Die Fernsignale sind durch Relais von der SPS getrennt. Ein Schaltplan ist im Blockschaltbild der Schnittstelleneinheit auf Seit[e 22](#page-22-0) dargestellt.

<span id="page-22-0"></span>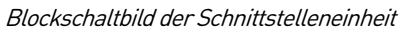

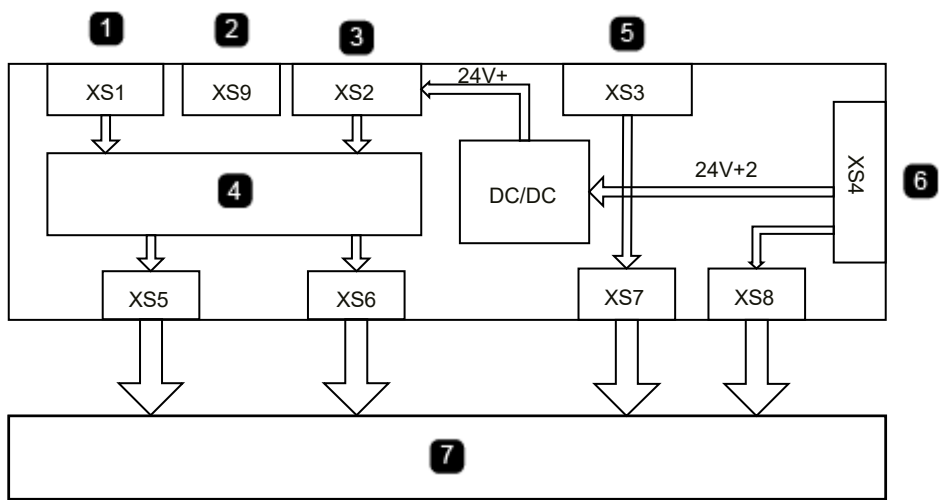

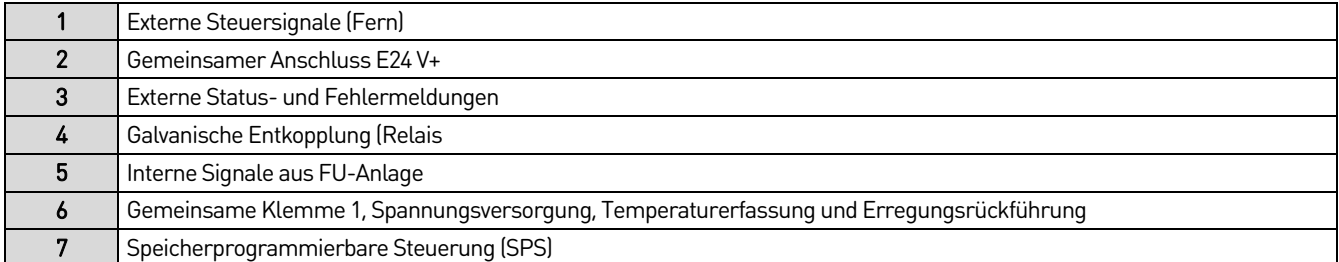

Der obere Klemmenblock ist mit Eingängen der Signale für die Fernsteuerung und die Feldschaltung verbunden. Darunter befinden sich insgesamt ein Analogeingang sowie ein Stromeingang mit 4~20 mA. Die Lastimpedanz muss weniger als 500 Ωbetragen. Die Fernsteuerung unterstützt zwei Arten von Signalen, Stufe und Impuls, die über Parameter Fern START/STOP Modus auf dem Touchscreen eingestellt werden können. Die Klemme für das Aktivierungssignal des Schalters wird nur für die synchrone Übertragungsfunktion verwendet. Weitere Informationen finden Sie unter Synchrone Übertragung im <Produkt>-Handbuch.

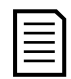

#### **HINWEIS**

Digitale Eingänge müssen passiv oder als potentialfreier Kontakt ausgeführt sein. Wenn mehrere digitale Eingänge verwendet werden, können die +24 V von ihnen gemeinsam genutzt werden.

Das Fernrücksetzsignal der Schnittstelleneinheit hat die gleiche Funktion wie die Taste RESET (Zurücksetzen) der Schranktür (falls vorhanden). Wenn der FU keine Fehler aufweist, hat das Zurücksetzen keine Auswirkungen auf den Betrieb des Systems. Ein Zurücksetzen im laufenden Betrieb führt nicht zur Abschaltung. Nach dem Auftreten eines Fehlers und dessen Beseitigung ist das Steuersystem zurückzusetzen, um den FU wieder in den normalen Betriebszustand zu versetzen.

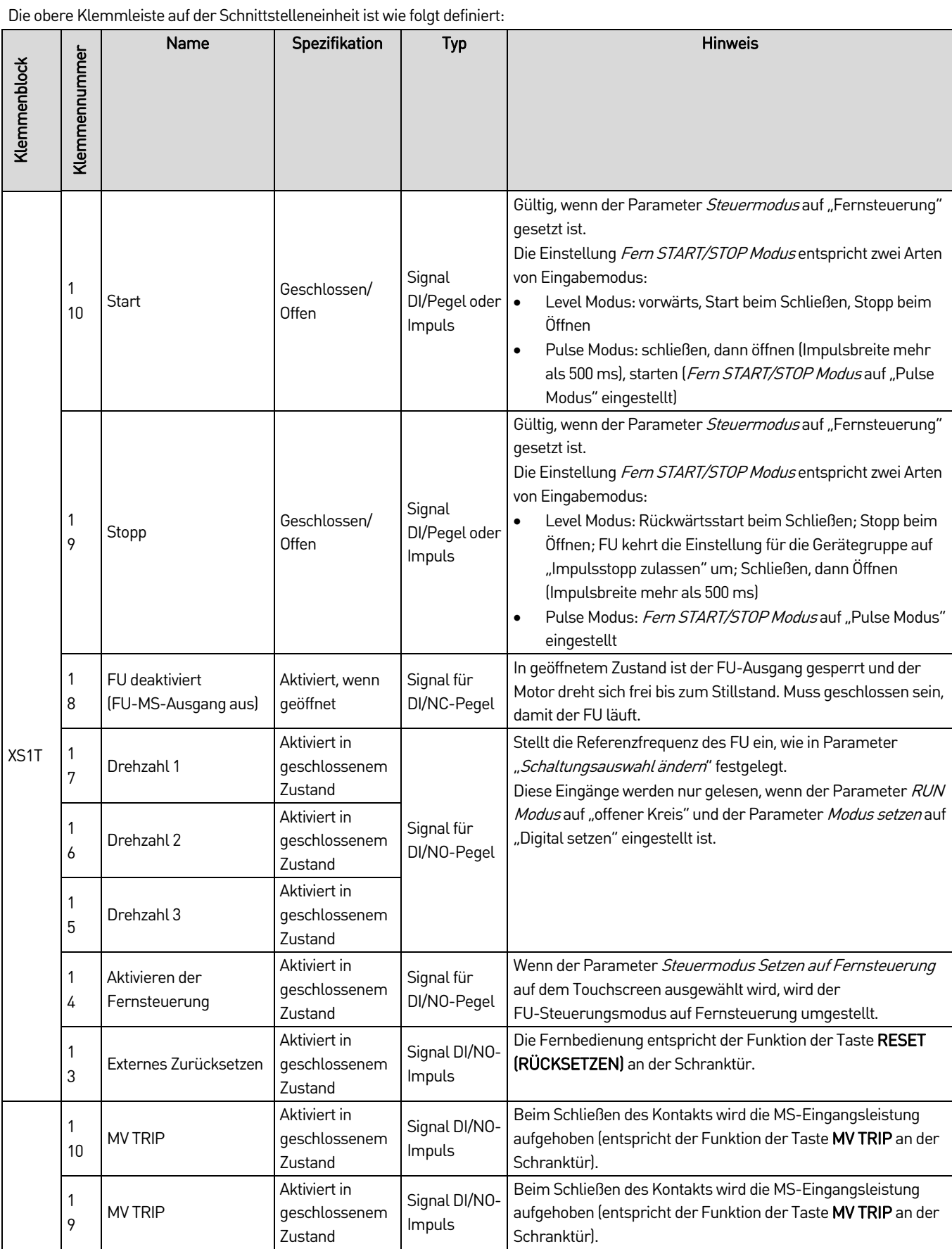

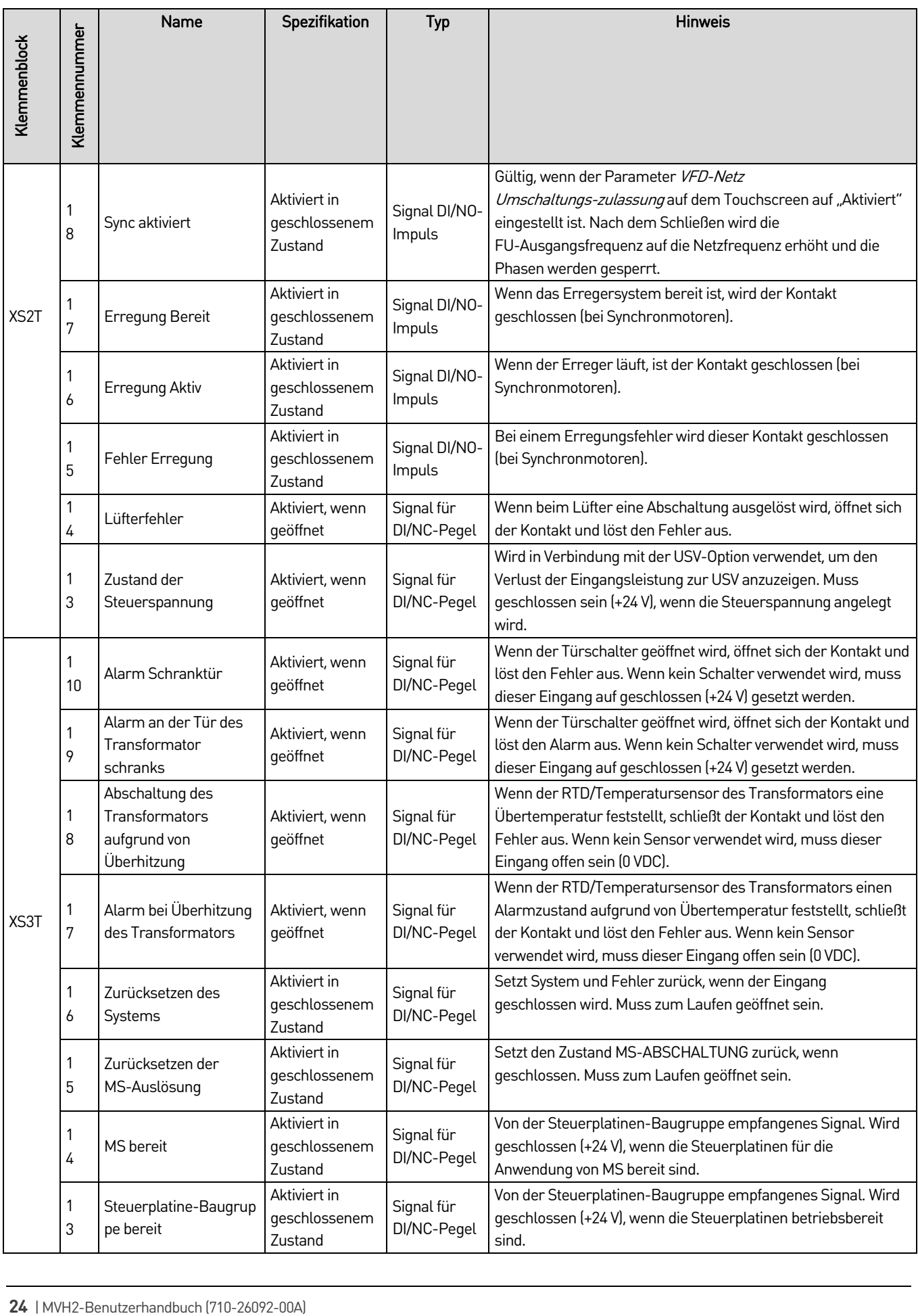

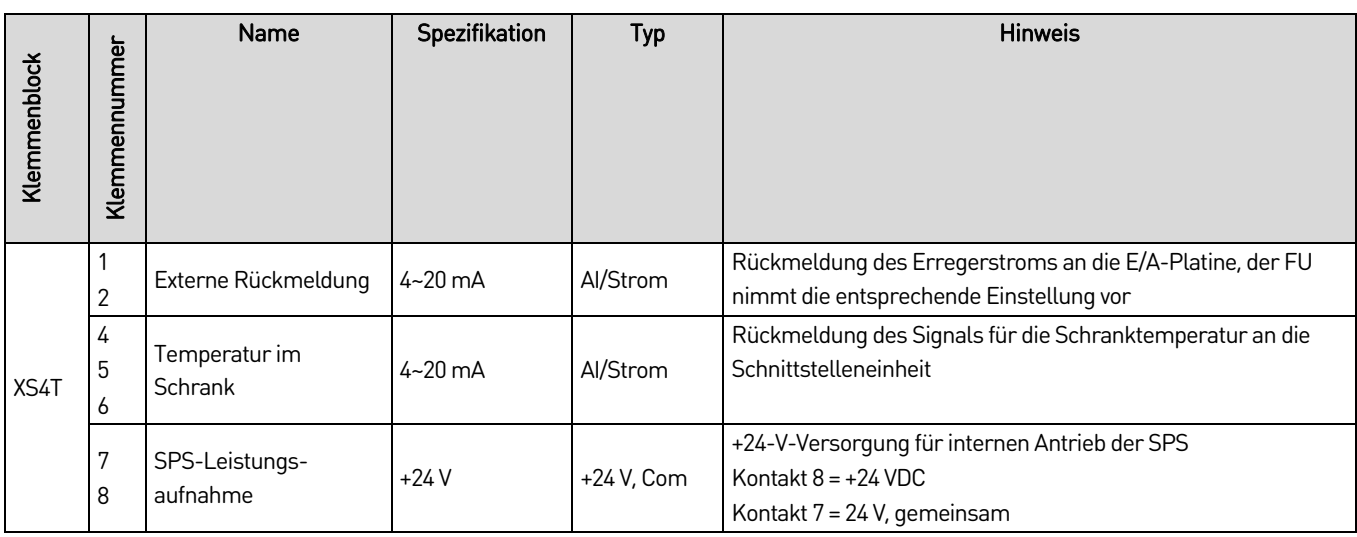

### **Untere Schnittstellen-Klemmleiste**

Die untere Klemmenleiste dient zum Anschluss der Statusausgangssignale, des Verriegelungssignals für den FU-Kabeleingangsschalter, des Analogeingangs/-ausgangs und der Kommunikationssignale. Die Klemmen XS11T und XS13T sind für bis zu 250 VAC/VDC ausgelegt. Wenn ein höherer Strom oder eine höhere Spannung erforderlich ist, fügen Sie zwischengeschaltete Pilotrelais hinzu, um die digitale Ausgangskapazität zu erweitern (siehe Menü für die Parametereinstellung auf Seit[e 46\).](#page-46-0) Der Analogwerteingang muss eine abgeschirmte Verdrahtung aufweisen, Eingangsimpedanz ≥ 250Ω, max. Eingangsstrom 30 mA (max. Eingangsspannung 15 V). Die Klemme für das Signal einer erfolgreichen Phasensperre wird nur bei synchroner Umschaltfunktion verwendet.

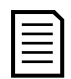

#### **HINWEIS**

Die unten beschriebenen Zustände "FU bereit" und "Testmodus bereit" sind mit einem vorgeschalteten FU-Schalter verriegelt (z.B. Unterbrecher im Spannungsersorgungsschrank oder FU-Eingangsschütze/-unterbrecher im Auto-Bypass-Schrank).

- "FU bereit" ist ein NO-Kontakt, der in Reihenschaltung im Stromkreis des vorgeschalteten Schalters angeschlossen wird, jedoch nicht am Betrieb des oberen Stufenschalters beteiligt ist. Wenn er geschlossen ist, kann der obere Stufenschalter geschlossen werden, um den FU mit Strom zu versorgen. Anderenfalls ist dies nicht zulässig.
- "Testmodus bereit" ist ein NC-Kontakt, der in Parallelschaltung zum offenen Stromkreis des oberen Stufenschalters angeschlossen wird. Wenn ein Fehler auftritt, während der FU läuft, schließt der Kontakt und öffnet automatisch den oberen Stufenschalter zum Schutz des FU.

#### Definition der Digitalwerte für die untere Schnittstellen-Klemmleiste:

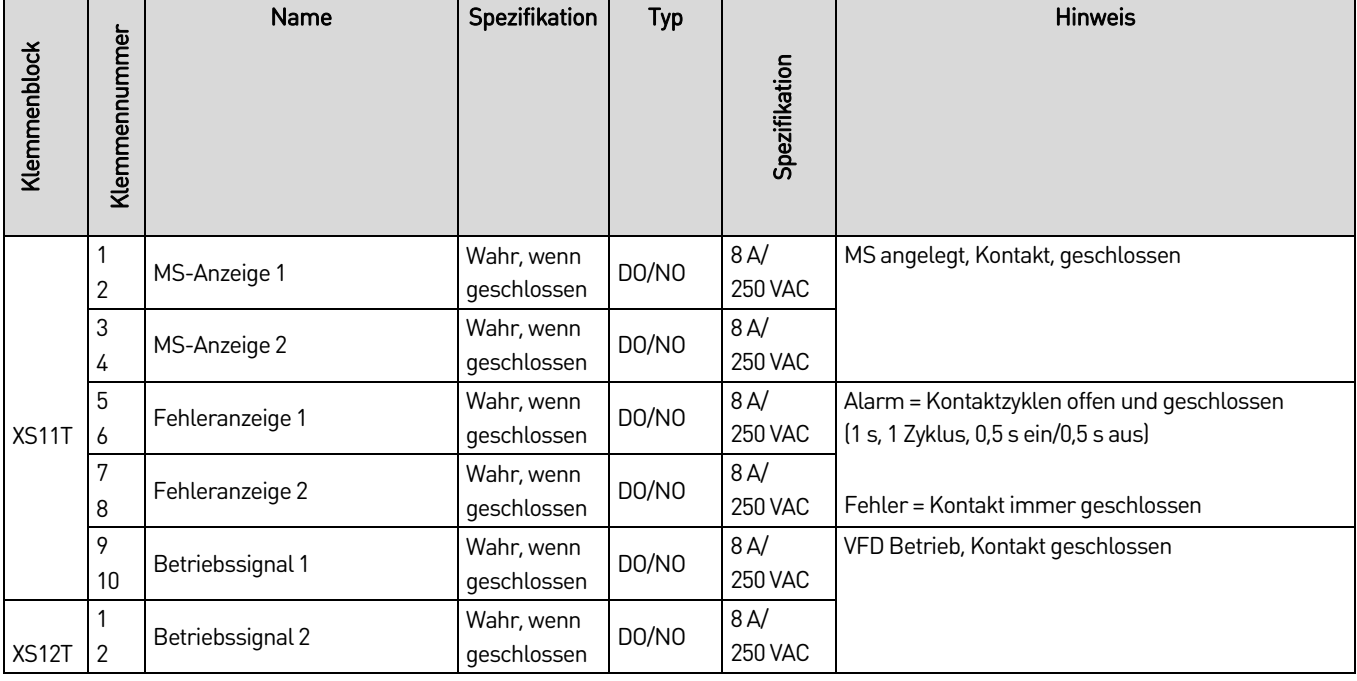

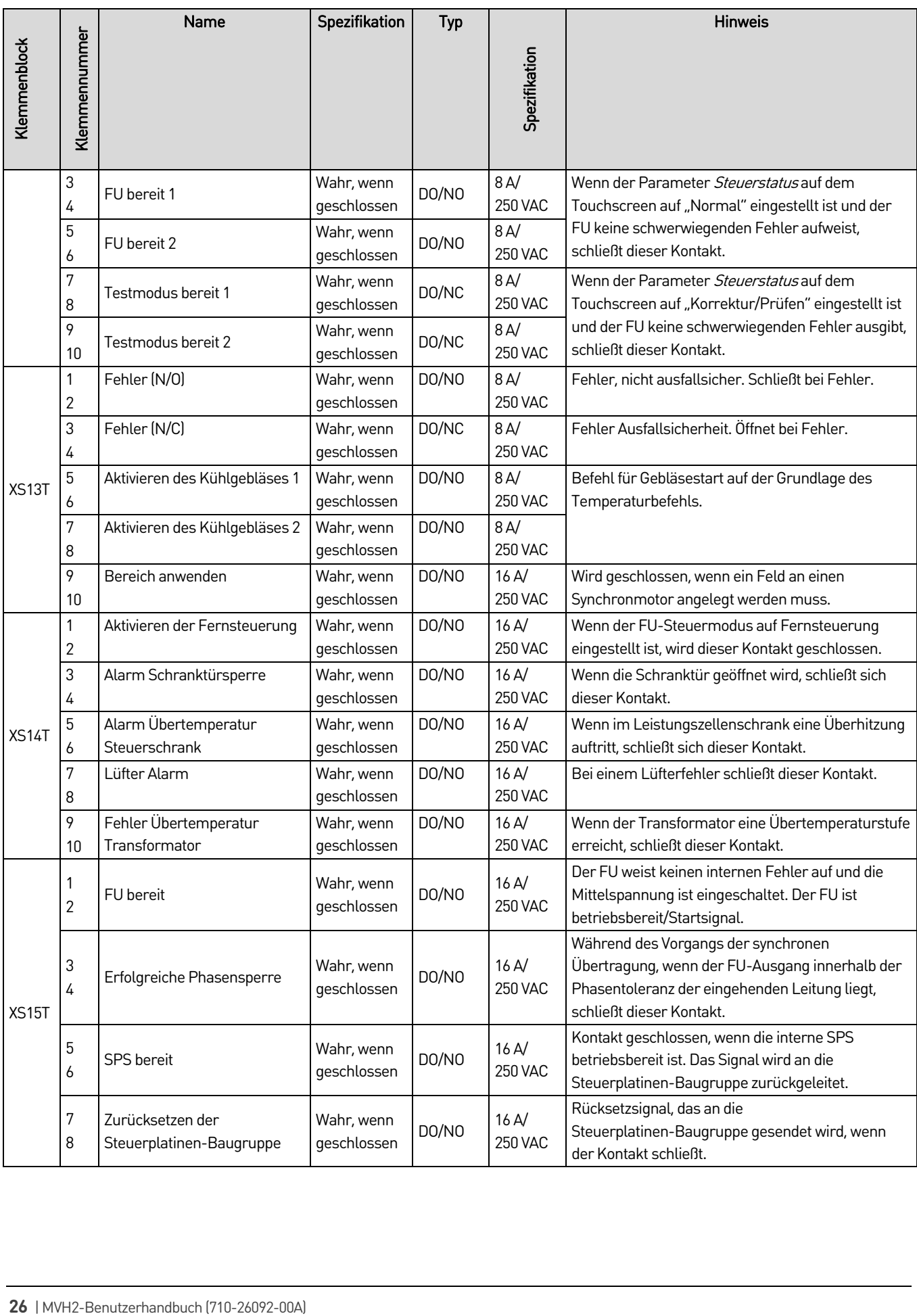

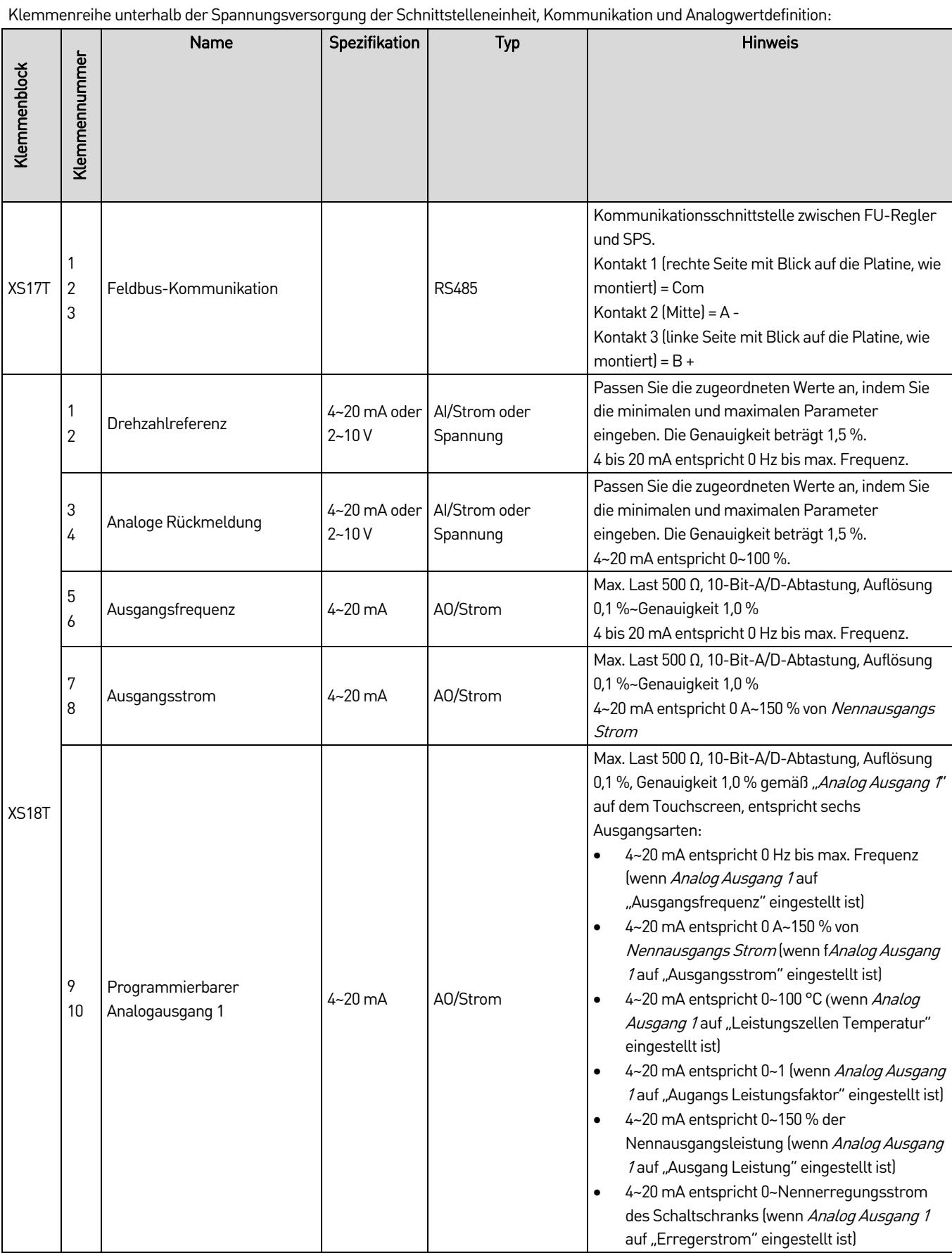

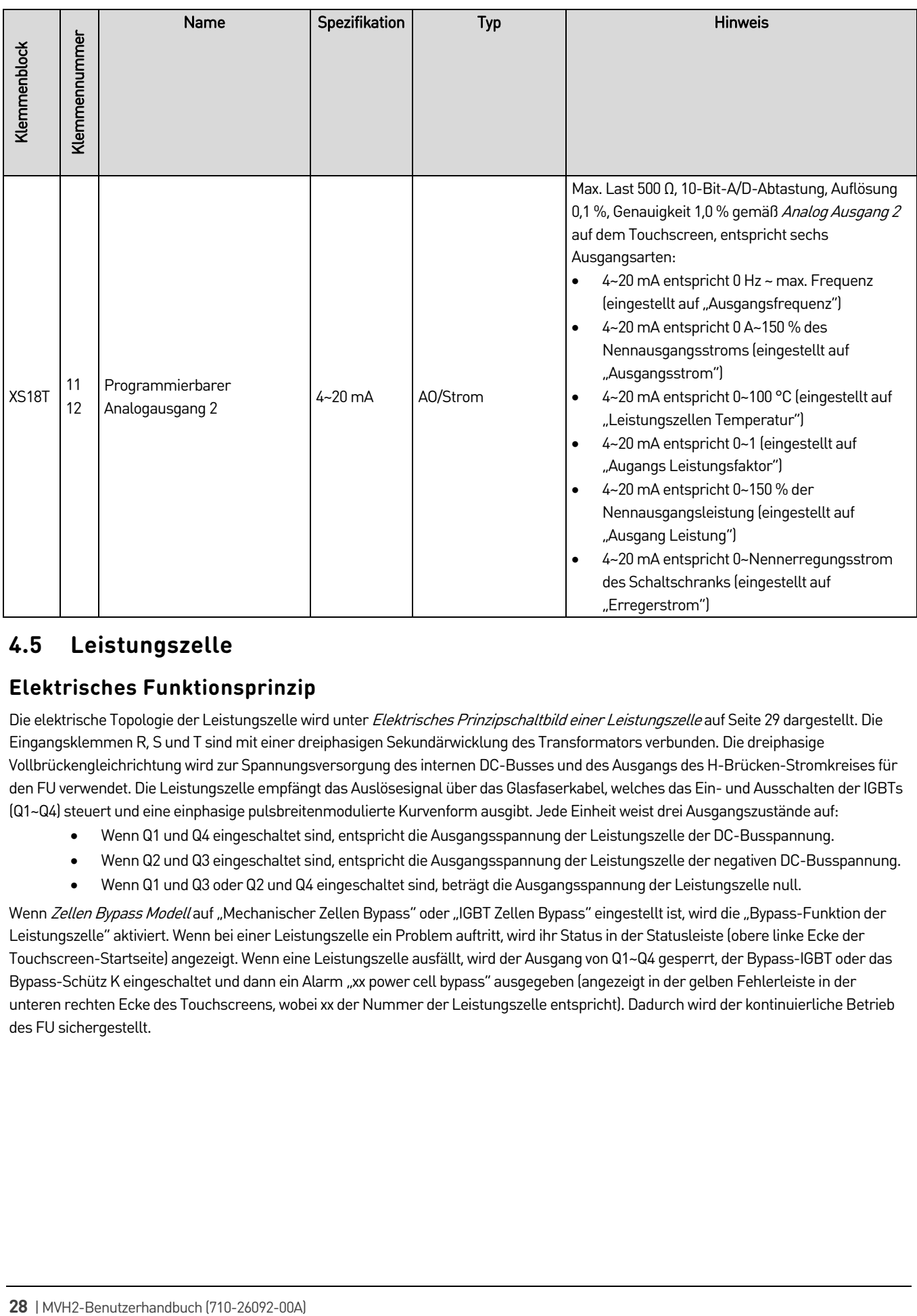

### <span id="page-28-0"></span>**4.5 Leistungszelle**

### **Elektrisches Funktionsprinzip**

Die elektrische Topologie der Leistungszelle wird unter Elektrisches Prinzipschaltbild einer Leistungszelle auf Seit[e 29](#page-29-0) dargestellt. Die EingangsklemmenR, S und T sind mit einer dreiphasigen Sekundärwicklung des Transformators verbunden. Die dreiphasige Vollbrückengleichrichtung wird zur Spannungsversorgung des internen DC-Busses und des Ausgangs des H-Brücken-Stromkreises für den FU verwendet. Die Leistungszelle empfängt das Auslösesignal über das Glasfaserkabel, welches das Ein- und Ausschalten der IGBTs (Q1~Q4) steuert und eine einphasige pulsbreitenmodulierte Kurvenform ausgibt. Jede Einheit weist drei Ausgangszustände auf:

- Wenn Q1 und Q4 eingeschaltet sind, entspricht die Ausgangsspannung der Leistungszelle der DC-Busspannung.
- Wenn Q2 und Q3 eingeschaltet sind, entspricht die Ausgangsspannung der Leistungszelle der negativen DC-Busspannung.
- Wenn Q1 und Q3 oder Q2 und Q4 eingeschaltet sind, beträgt die Ausgangsspannung der Leistungszelle null.

Wenn Zellen Bypass Modell auf "Mechanischer Zellen Bypass" oder "IGBT Zellen Bypass" eingestellt ist, wird die "Bypass-Funktion der Leistungszelle" aktiviert. Wenn bei einer Leistungszelle ein Problem auftritt, wird ihr Status in der Statusleiste (obere linke Ecke der Touchscreen-Startseite) angezeigt. Wenn eine Leistungszelle ausfällt, wird der Ausgang von Q1~Q4 gesperrt, der Bypass-IGBT oder das Bypass-Schütz K eingeschaltet und dann ein Alarm "xx power cell bypass" ausgegeben (angezeigt in der gelben Fehlerleiste in der unteren rechten Ecke des Touchscreens, wobei xx der Nummer der Leistungszelle entspricht). Dadurch wird der kontinuierliche Betrieb des FU sichergestellt.

<span id="page-29-0"></span>Elektrisches Prinzipschaltbild einer Leistungszelle

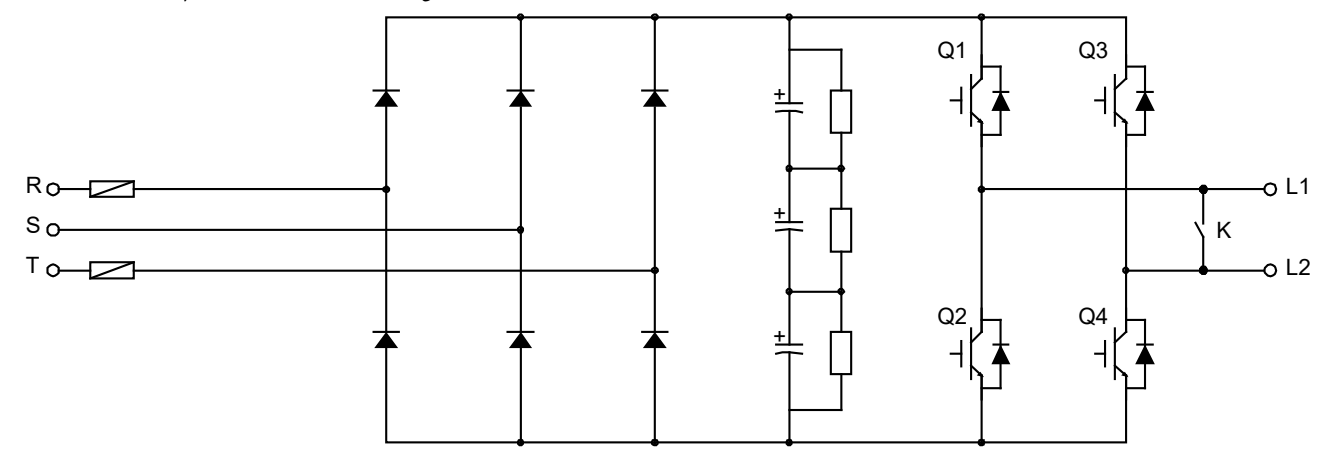

Jede Leistungszelle verfügt über eine unabhängige Steuerbaugruppe und eine Treiber-Baugruppe: Die Steuerbaugruppe ist über Lichtwellenleiter (LWL) mit der FU-Steuereinheit verbunden. Siehe die Beschreibung der Stromsersorgungszelle im Prinzipschaltbild der Steuerbaugruppe auf Seit[e 29.](#page-29-1) Die Treiberbaugruppe wird zur Ansteuerung der IGBTs verwendet, siehe Prinzipschaltbild der Leistungszellen-Treiberbaugruppe auf Seit[e 30.](#page-30-0) Da die Fasern die einzige Verbindung zwischen den Leistungszellen und dem Hauptregler sind, ist das Gerät von den Leistungszellen und dem Hauptregler elektrisch isoliert.

Die Steuerbaugruppe einer Leistungszelle empfängt das Signal von der FU-Steuereinheit über die LWL-Technik (XS4). Nach dem Empfang und der Dekodierung werden die Daten zur Steuerung der IGBTs der Zelle, des Bypass-IGBTs oder des Bypass-Schützes verwendet. Die Steuerbaugruppe der Leistungszellen verfügt über eine Reihe von Schaltkreisen zur Erkennung von Zellenfehlern (z. B. Erkennung von Übertemperatur, Phasenausfall, Überspannung des DC-Busses, Ausfall von Lichtwellenleitern, Ausfall der Treiberbaugruppe, Ausfall des Schützes). Nachdem das Fehlersignal von der Steuer-Baugruppe kodiert wurde, wird es über einen Lichtwellenleiter (XS3) an die Steuereinheit zurückgesendet, um den aktuellen (Fehler- )Status der Leistungszelle zu melden.

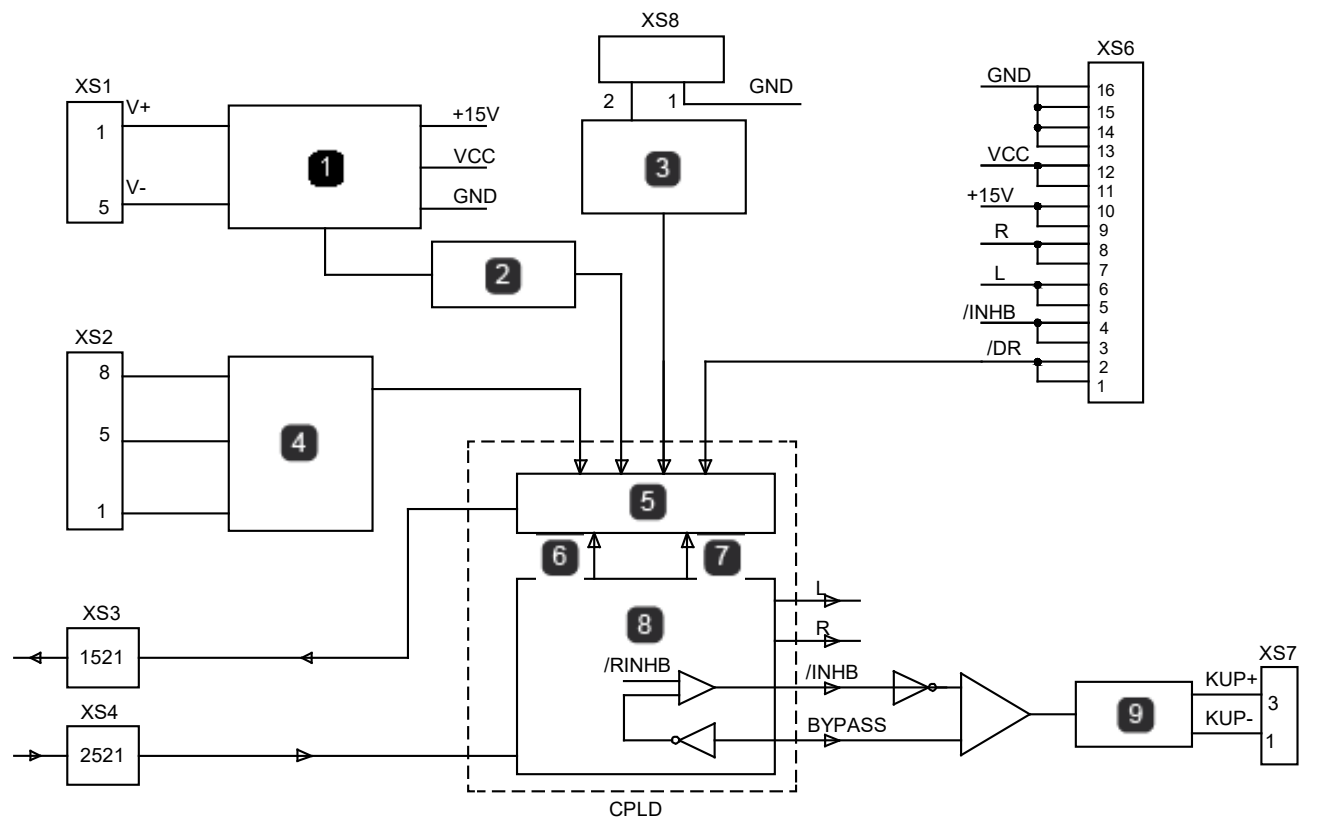

<span id="page-29-1"></span>Prinzipschaltbild der Steuerbaugruppe

#### HARDWARE-KONFIGURATION

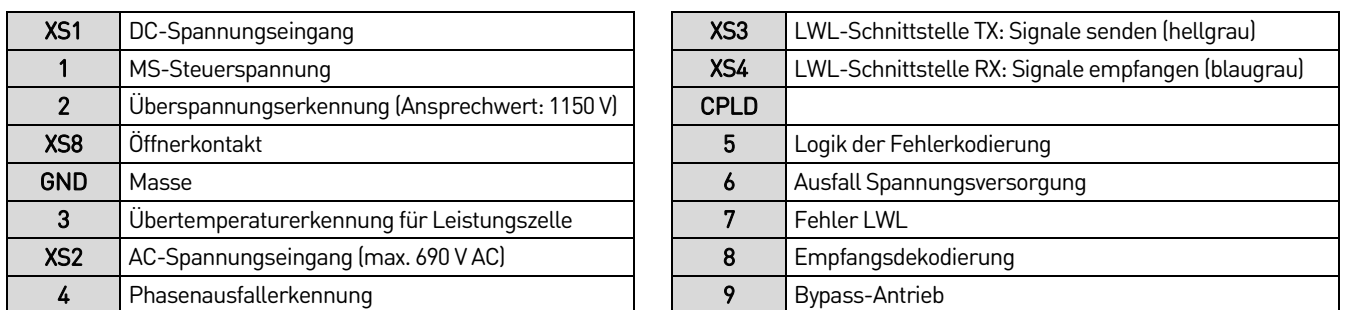

Die Spannungsversorgung der Zellensteuerungsplatine erfolgt über den DC-Bus (über XS1) im Hauptstromkreis der Zelle. Die Spannungsversorgung wird isoliert und heruntergestuft und die erforderliche lokale Steuerspannung wird erzielt. Nach dem Trennen der Mittelspannungsversorgung wird die Steuerspannung der Zellen nicht sofort abgebaut (die Stromanzeige auf der Zellensteuerungsplatine erlischt nach einigen Minuten).

Die Treiberbaugruppe erzeugt alle vier IGBT-Ansteuerungssignale und im Falle einer "Fehler IGBT" wird die Meldung an die Steuerbaugruppe zurückgesendet. Die Zellenantriebsplatine ist über die Klemme XS5 mit der Klemme XS6 der Steuerplatine verbunden. Die spezifischen Signale sind wie folgt definiert:

- "L" steuert die beiden IGBTs (Q1, Q2) des linken Brückenarms, "R" steuert die beiden IGBTs (Q3, Q4) des rechten Brückenarms und die Ansteuersignale von "Q1, Q2" und "Q3, Q4" werden gesperrt.
- "/ INHB" ist das IGBT-Sperrsignal und "/ DR" ist das IGBT-Fehlersignal, das zum Schutz der Zellen an die Zellensteuerungsplatine zurückgesendet wird.
- Die Treiberbaugruppe wird von der Steuerbaugruppe mit Spannung versorgt. Die "+15-V"-Spannungsversorgung ist in vier getrennte Spannungsversorgungseinheiten zur Ansteuerung der vier IGBTs unterteilt.

<span id="page-30-0"></span>Prinzipschaltbild der Leistungszellen-Treiberbaugruppe

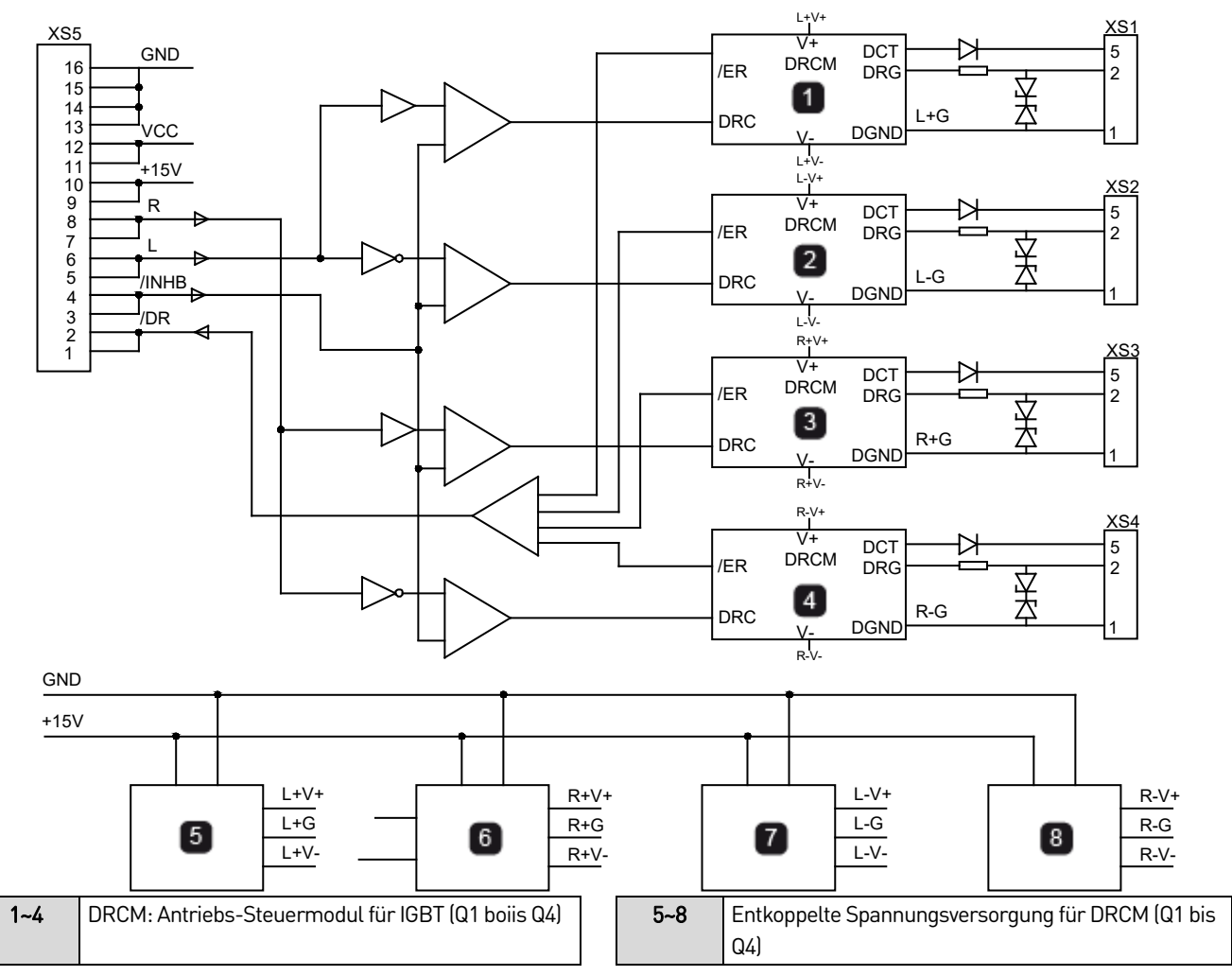

### **Aufbau der Leistungszellen**

Die Leistungszelle (kurz Zelle genannt) wird in den Zellenschrank eingebaut und mit Schrauben oder Bolzen auf der Montageschiene befestigt. Das Aussehen der Leistungszelle ist in Typische Leistungszelle auf Seit[e 31](#page-31-1) dargestellt. Die Zellen im Schrank haben identische elektrische und mechanische Parameter und sind untereinander austauschbar. Der dreiphasige Eingang der Zelle ist mit der Sekundärwicklung des phasenverschiebenden Haupttransformators verbunden.

Nach dem Entfernen der Befestigungsschrauben, der Eingangskabel, der Ausgangskupferschienen und der Glasfaseranschlüsse der Zelle und der Führungsschiene ist die Zelle vollständig vom Zellenschrank getrennt und kann von der Führungsschiene abgenommen werden. Der Einbau der Zelle erfolgt in umgekehrter Reihenfolge wie die Demontage.

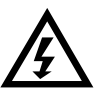

#### WARNUNG

Nach dem Ausschalten des FU liegt in der Zelle immer noch eine gefährliche Spannung an. Warten Sie daher, das Erlöschen der Leistungszellenanzeige oder mindestens 10 Minuten ab, bevor Sie mit den Arbeiten an den Zellen beginnen.

<span id="page-31-1"></span>Typische Leistungszelle

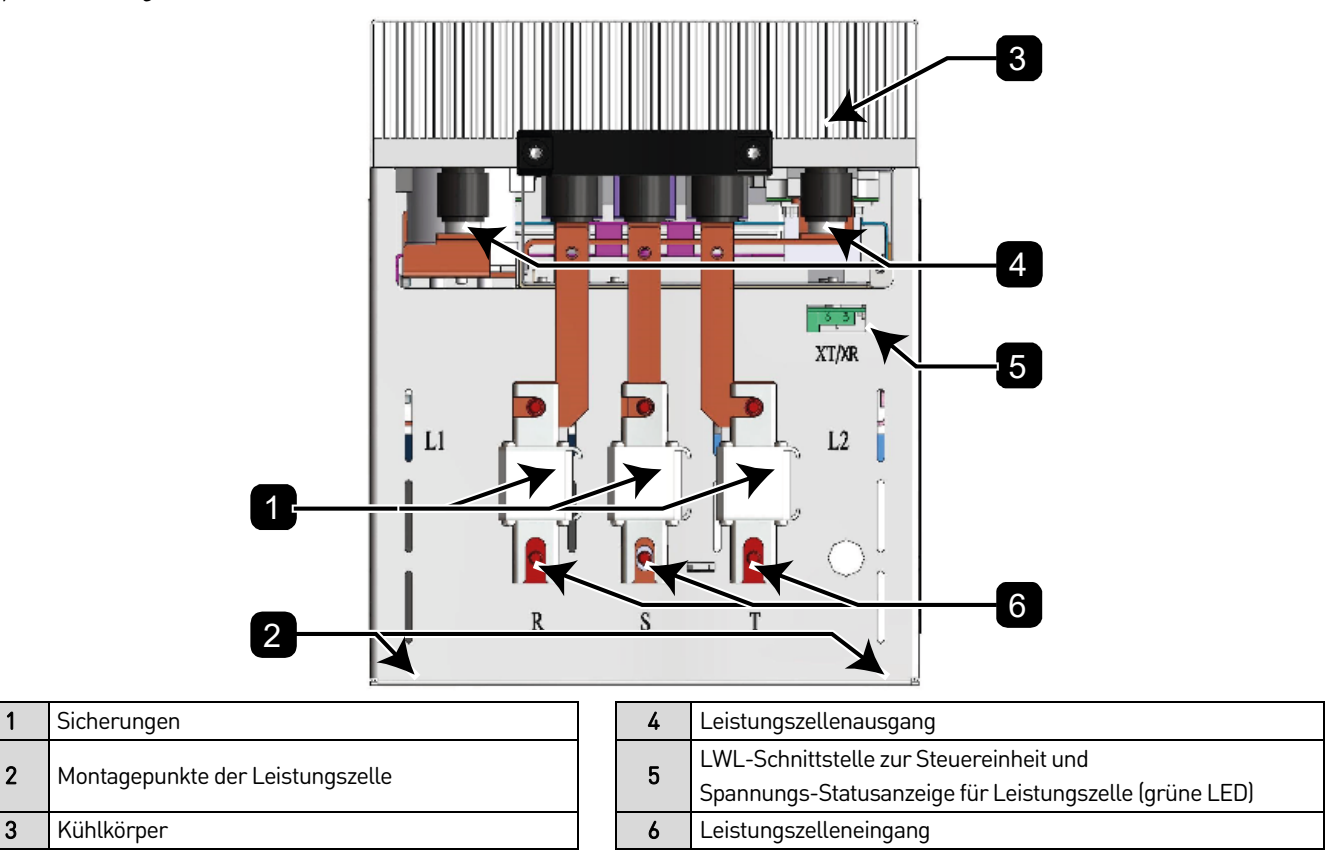

### <span id="page-31-0"></span>**4.6 Konfiguration des Schrankes**

Der FU besteht aus den folgenden Teilen:

- Transformatorschrank (bei FUs mit niedrigerer leistung wird ein Transformator in den FU integriert)
- FU-Schrank für Steuerung/Leistungszellen
- Vorladeschrank (erforderlich bei Modellen mit hohen Stromstärken)
- Trennschalterschrank, MS-Sicherungen und andere Komponenten (bei FUs mit niedrigerer Leistung sind diese Komponenten in den FU integriert)

Bei kleineren FUs sind der Transformator, die MS-Sicherungen und die FU-Einheit in einem einzelnen Kompaktschrank untergebracht.

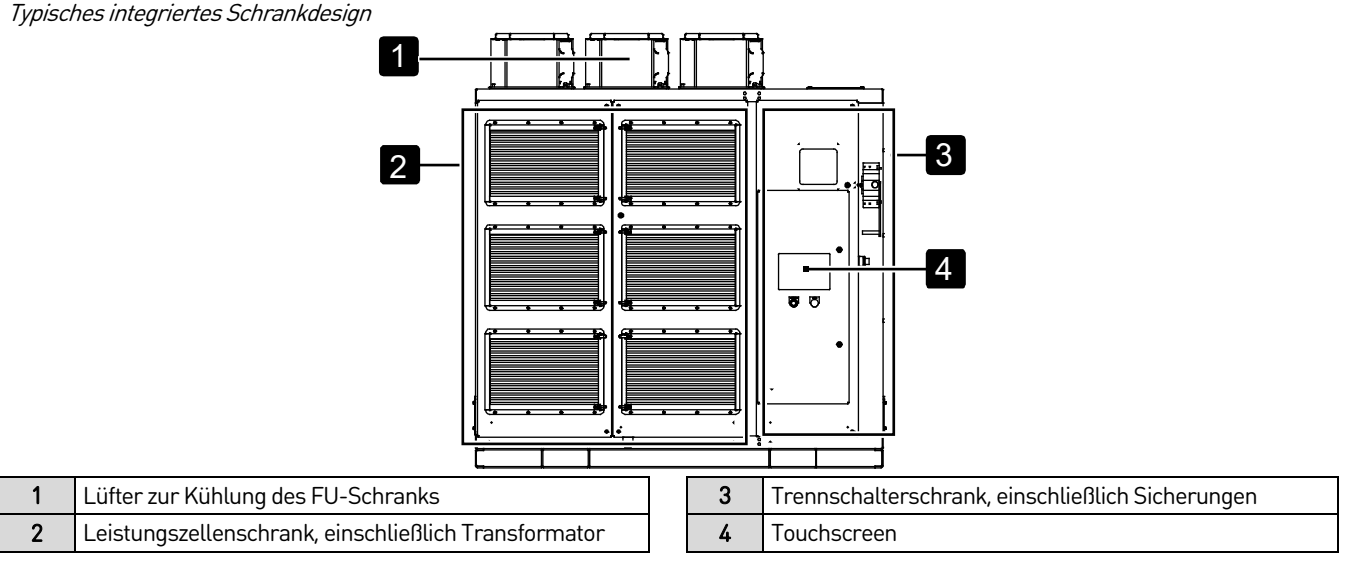

Bei größeren FUs kann das System mehrere Schränke umfassen.

Typische nicht-integriertes Schrankdesign

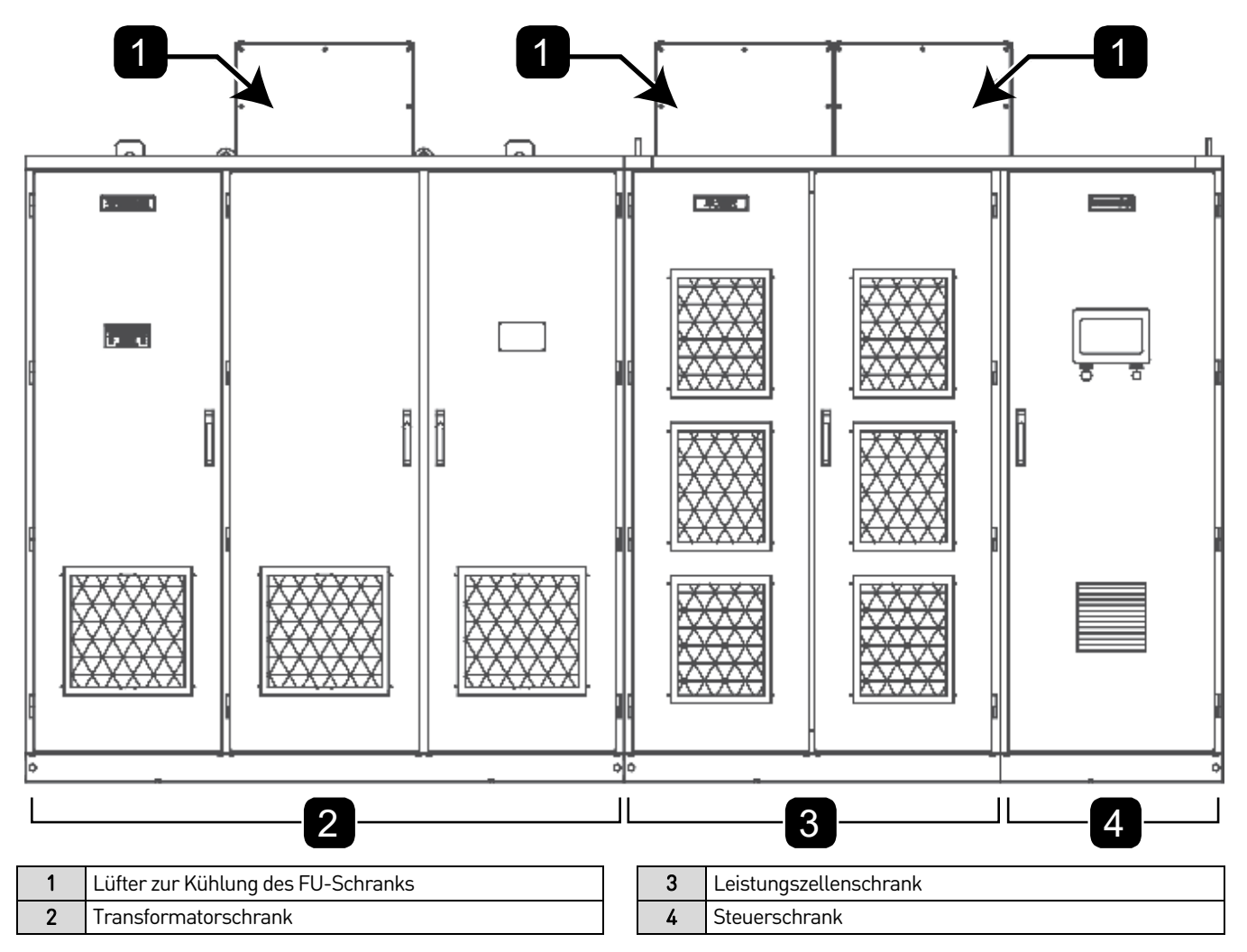

#### • **Transformatorschrank**

Der Transformatorschrank (falls mitgeliefert) enthält einen Multi-Level-Transformator und dessen Hilfskomponenten. Die typische Anordnung im Schrank ist in der Abbildung Typischer Aufbau eines Transformatorschranks auf Seit[e 33](#page-33-0) dargestellt, einschließlich:

• Multi-Level-Transformator

- Kühllüfter auf der Oberseite des Schranks
- Unterer Lüfter des Transformators (je nach Bedarf konfiguriert)
- Temperaturregler des Transformators
- Stromwandler
- Lüftersteuerung und Schutzschaltung für den Transformatorschrank

<span id="page-33-0"></span>Typischer Aufbau eines Transformatorschranks

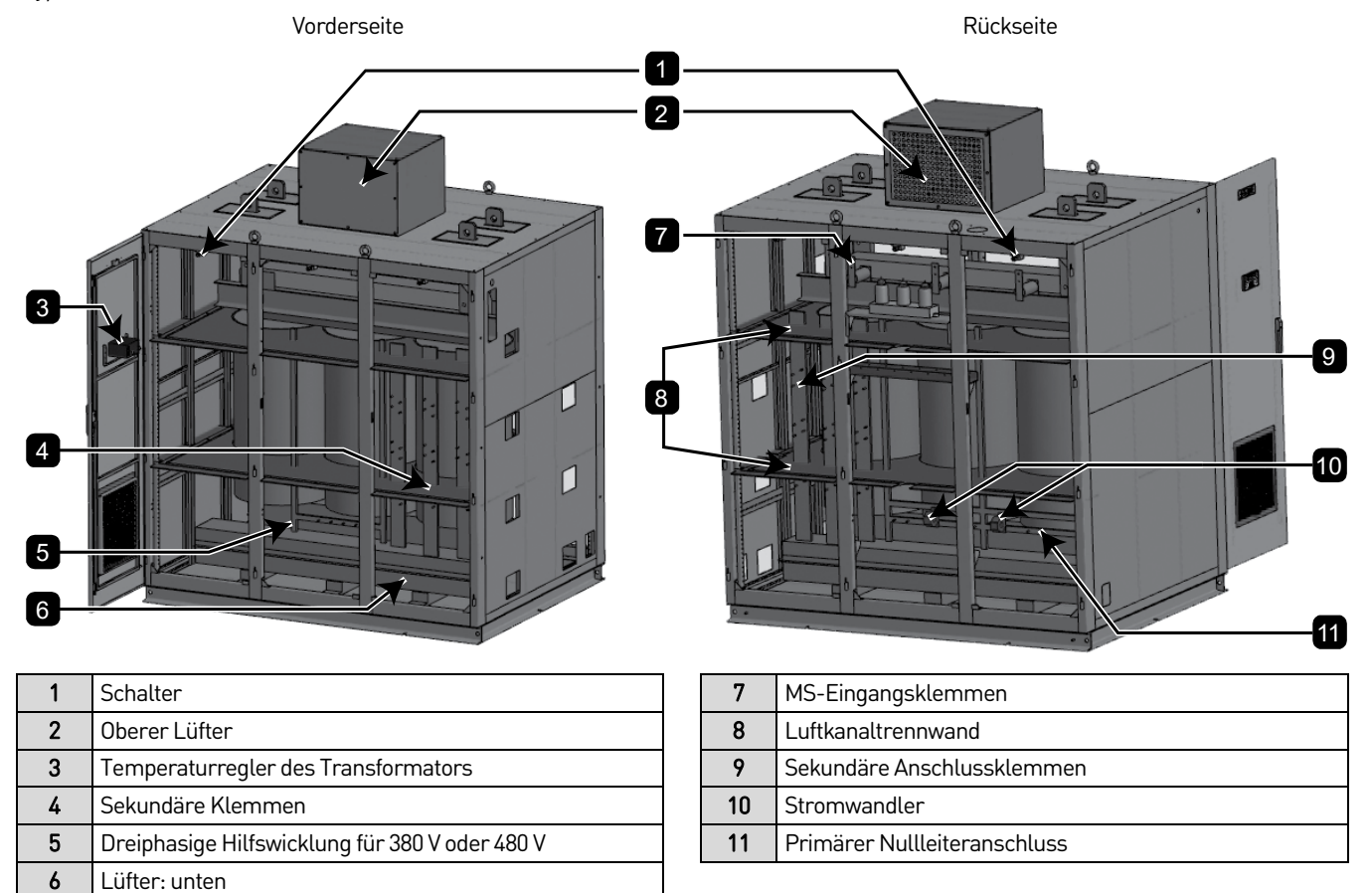

<span id="page-33-1"></span>Transformator-Hebevorrichtungen

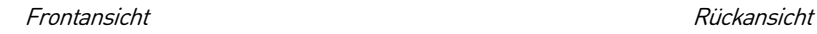

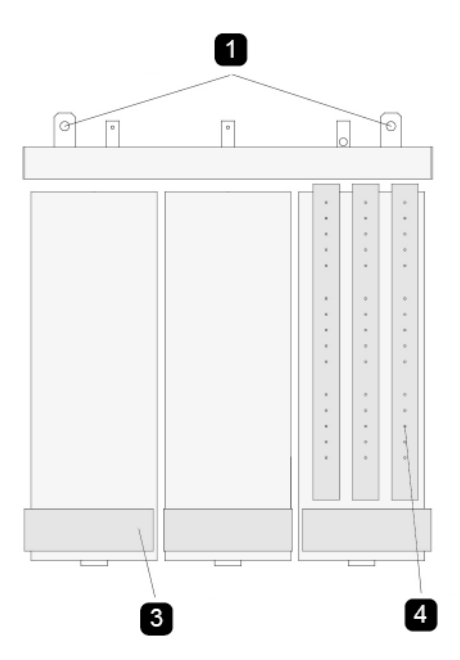

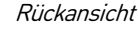

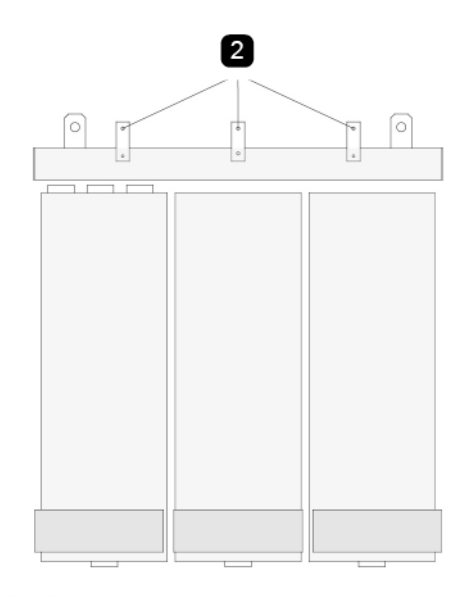

#### HARDWARE-KONFIGURATION

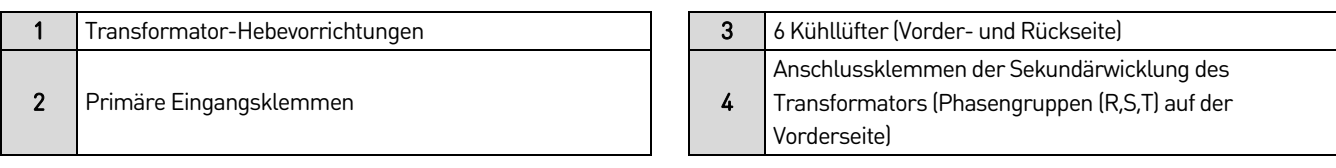

<span id="page-34-0"></span>Alternatives Design

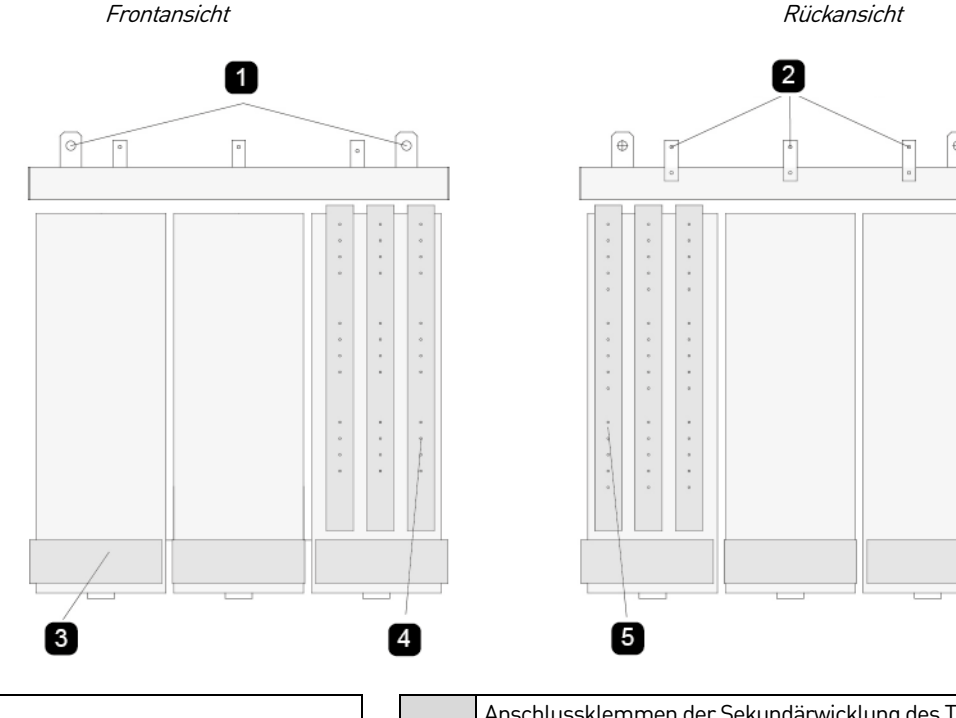

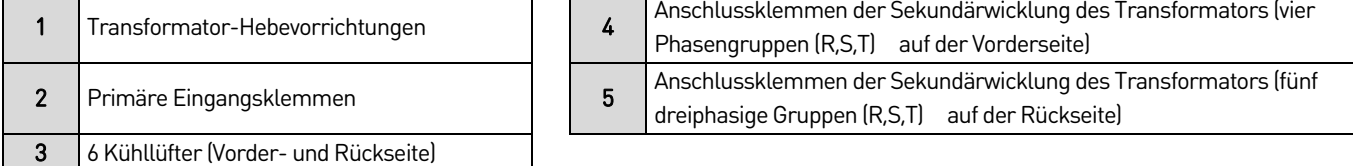

Die Hauptkomponente des Schranks ist ein Multi-Level-transformator, der eine galvanische Niederspannungsversorgung für die Leistungszellen bereitstellt. Je nach Bauleistung (kVA) des Transformators werden die Radiallüfter auf der Oberseite des Schranks installiert. Gleichzeitig können zudem sechs Kühllüfter auf der Unterseite des Transformators angebracht werden, jeweils einer auf der Vorder- und Rückseite jeder Wicklung. Der Temperaturregler ist in der Schranktür eingebaut und bietet die Funktion eines Temperaturalarms und Überhitzungsschutzes. An der Innenseite der Schranktür befindet sich ein Türschalter, mit dem der Status der Schranktür überwacht werden kann.

Der Transformator ist mit dem Sockel verbunden, um den Transport und die Installation zu erleichtern. Zum Anheben der gesamten Anlage müssen Sie die Hebevorrichtungen des Transformators verwenden (siehe Transformator-Hebevorrichtungen auf Seit[e 33](#page-33-1) und Alternatives Design auf Seit[e 34\)](#page-34-0).

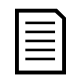

#### **HINWEIS**

Die Schrankringe dienen nur zum Anheben des Transformatorschranks und können nicht zum Anheben der gesamten Anlage verwendet werden.

Die dreiphasige Stromzufuhr zum FU erfolgt durch den Boden des Transformatorschranks oder an der Seite und wird an die Primärseite des Transformators angeschlossen.

#### • **FU-Schrank**

Der FU-Schrank enthält das Steuersystem, die Leistungszellen und die Hilfskomponenten. Der Schrank enthält die folgenden Komponenten:

- FU-Steuereinheit
- E/A-Schnittstelleneinheit
- **Touchscreen**
- Leistungszellen
- Schrankheizung (optional)
- Platinen zur Erkennung der Leistungszellenspannung
- Baugruppe Steuertransformator (optional)

#### Typischer integrierter Schrankaufbau

1 4 2 5 6  $\overline{\bullet}$ 3

Vorderansicht, hinter den Leistungszellen Ansicht rechts

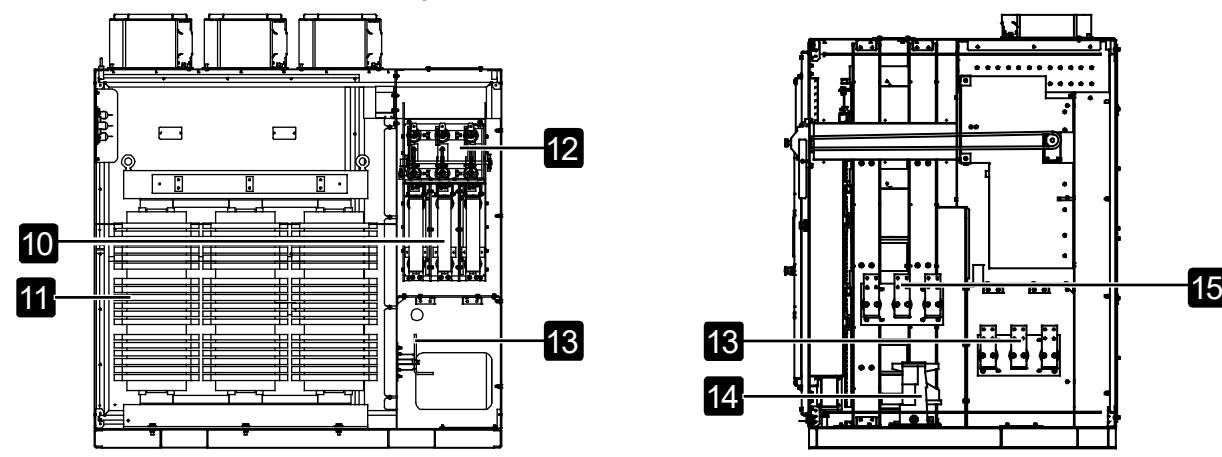

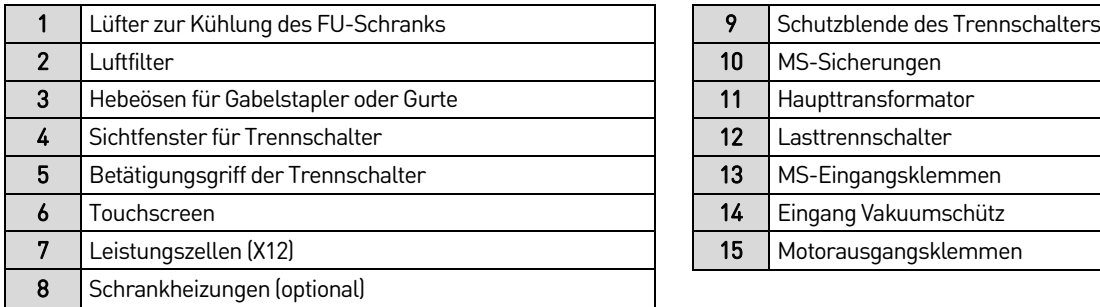

- UPS (optional)
- Ausgangsstromsensoren
- Platinen zur Erkennung der Ausgangsspannung
- Anschlussklemmen für Eingangskabel
- Anschlussklemmen für Motorabgangskabel
- Lüfter zur Kühlung des FU-Schranks

Vorderansicht, mit montierten Abdeckungen Vorderansicht, mit demontierten Abdeckungen

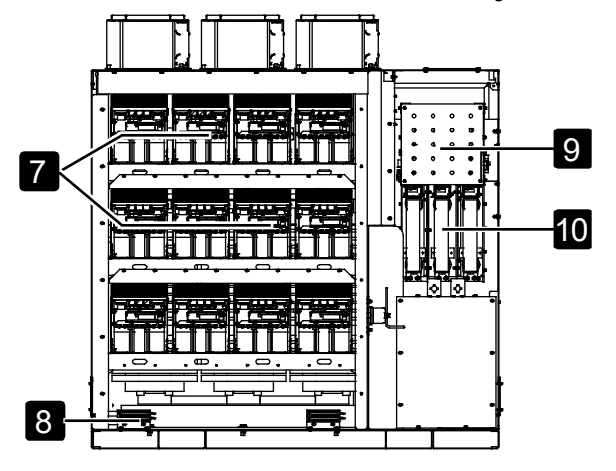

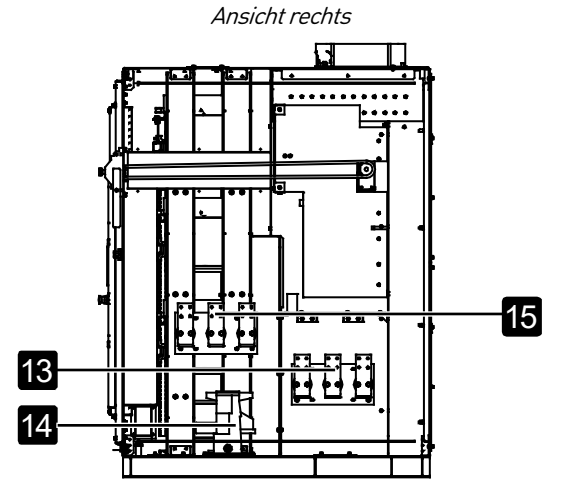

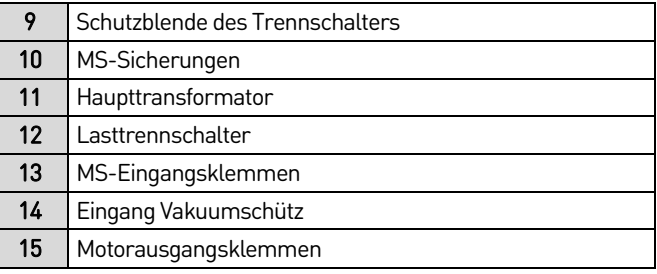
#### Typischer Aufbau eines separaten FU-Schranks

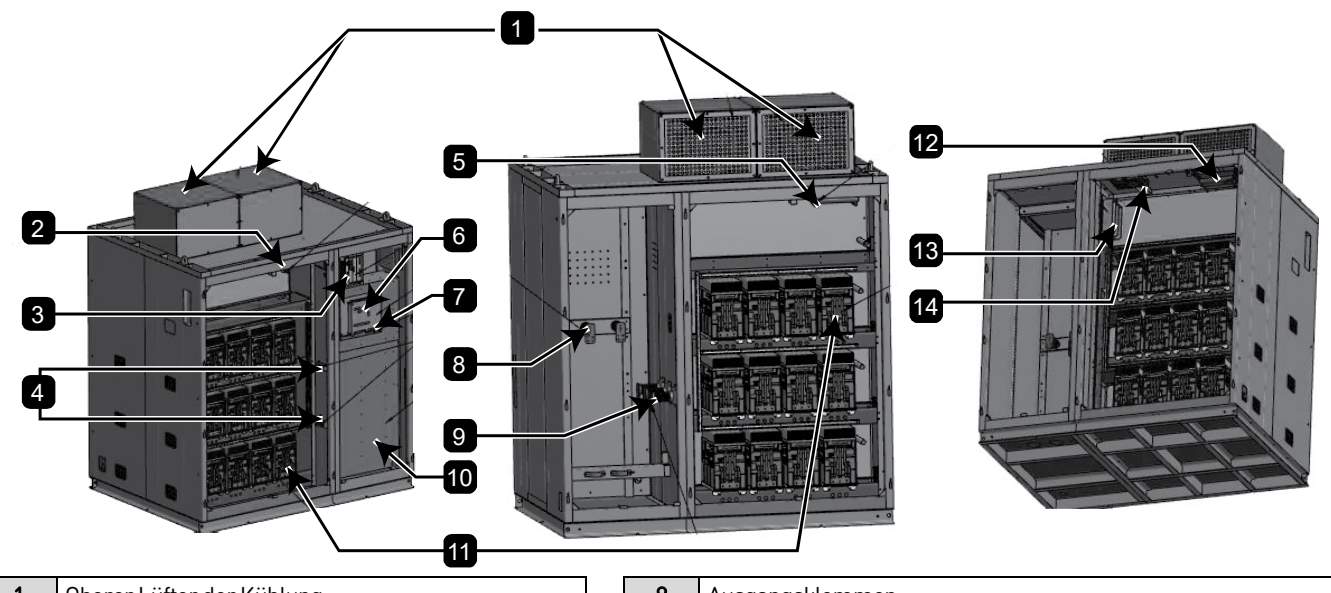

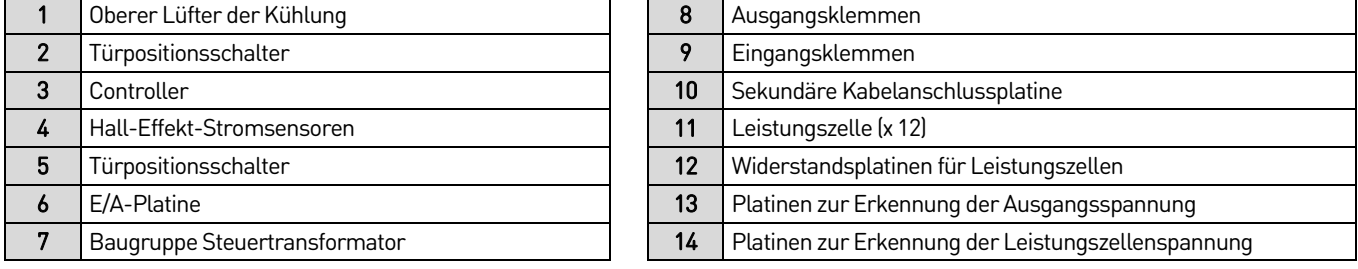

#### **2,3-kV- und 3,3-kV-Baureihe**

Die Leistungszellen im 2,3-kV- und 3,3-kV-FU-Schrank sind in drei Gruppen unterteilt, nämlich Phase A (oben), Phase B (mittig) und Phase C (unten). Erläuterung anhand des Beispiels von drei in Reihe geschalteten Zellen pro Phase: Die Leistungszellen für eine Phase sind von rechts nach links angeordnet, wie z.B. die Zellen der A-Phase, die A1, A2 und A3 lauten und von rechts nach links angeordnet sind. An der Vorderseite jeder Zelle befindet sich der Anschluss an der dreiphasigen Eingangsspannung (R,S,T), die über Halbleitersicherungen mit dem Sekundärausgang des Transformators verbunden ist. Am oberen Ende jeder Zelle befindet sich ein einphasiger Ausgang. Die Ausgänge einer jeden Guppe von drei Zellen ist durch einen Kupferstab in Reihe geschaltet und bildet eine Phase. Der linke Brückenarm der drei Zellengruppen der ersten Spannungsstufe (jeweils die erste Zelle einer Gruppe) wird kurzgeschlossen, um einen Sternpunkt zu bilden, und der Ausgang der Zelle der vierten Spannungsstufe (jeweils die vierte Zelle einer Gruppe) wird mit dem FU-Ausgang verbunden.

Jede Leistungszelle ist mit zwei M8-Schrauben an der inneren Schiene des Schranks befestigt. Die kalte Luft strömt durch die Filterschicht der vorderen Schranktür und fließt durch die Kühlkörper der Zellen. Die in jeder Leistungszelle erzeugte Wärme wird in den hinteren Lüftungskanal und zu den Kühllüfter auf der Oberseite des Gehäuses geleitet. Der Mulit-Level-Transformator befindet sich hinter den Leistungszellen auf der Rückseite des Schranks.

Die Filter werden außerhalb der Schranktür installiert, um das Eindringen von Staub in das Gerät zu verhindern. In der Schranktür befindet sich ein optionaler Türkontaktschalter, mit dem der Alarm der Schranktürverriegelung aktiviert werden kann. Das Steuersystem ist im Niederspannungsfach auf der rechten Seite des Schrankes hinter der Tür des Niederspannungsfaches installiert. Die Eingangsund Ausgangsklemmen befinden sich auf der rechten Seite des Schranks und sind beschriftet. Der Lasttrennschalter, das Eingangsvakuumschütz und die Mittelspannungsnetzsicherungen befinden sich auf der Rückseite, d.h. innen auf der rechten Seite des Schranks.

#### **4,16-kV-Baureihe**

Die 4,16-kV-FU-Baureihe ist funktionell und mechanisch identisch mit den 2,3- und 3,3-kV-Baureihen, mit der Ausnahme, dass es eine zusätzliche Zelle pro Phase gibt, um die zusätzliche Ausgangsspannung aufzunehmen.

#### **6-kV-Baureihe**

Die Leistungszellen im 6-kV-Zellenschrank sind von oben nach unten in drei Gruppen unterteilt: Phase A, Phase B und Phase C. Erläuterung anhand des Beispiels von fünf in Reihe geschalteten Zellen pro Phase: Jede Phasenzelle ist von rechts nach links angeordnet, wie z.B. die Zellen der Phase A, die A1, A2, A3, A4 und A5 lauten und von rechts nach links angeordnet sind. Am unteren Ende jeder Zelle befindet sich der Anschluss an die dreiphasige Eingangsspannung (R, S, T), die über eine Halbleitersicherung an den Sekundärausgang des Transformators angeschlossen ist. Am oberen Ende jeder Zelle befindet sich ein einphasiger Ausgang. Jede Gruppe von 5 Zellen ist durch einen Kupferstab in Reihe geschaltet und bildet eine Phase. Der linke Brückenarm der drei Zellengruppen der ersten Spannungsstufe (jeweils die erste Zelle einer Gruppe) wird kurzgeschlossen, um einen Sternpunkt zu bilden, und der Ausgang der Zelle der vierten Spannungsstufe (jeweils die vierte Zelle einer Gruppe) wird mit dem FU-Ausgang verbunden.

Jede Leistungszelle ist mit zwei M8-Schrauben an der inneren Schiene des Schranks befestigt. An der Rückseite des Leistungszellenschranks befindet sich ein Lüftungskanal. Die kalte Luft strömt durch die Filterschicht der vorderen Schranktür und fließt durch die Kühlkörper der Zellen. Die in jeder Leistungszelle erzeugte Wärme wird in den hinteren Lüftungskanal und zu den Kühllüfter auf der Oberseite des Gehäuses geleitet.

Die Filter werden außerhalb der Schranktür installiert, um das Eindringen von Staub in das Gerät zu verhindern. In der Schranktür befindet sich ein optionaler Türkontaktschalter, mit dem der Alarm der Schranktürverriegelung aktiviert werden kann. Das Steuersystem ist auf der rechten Seite der Schrankrückseite installiert, wobei sich die FU-Steuereinheit oberhalb der E/A-Schnittstelleneinheit befindet. Der Netzschalter und die Anschlussklemmen für die kundenseitige Motorabgangsleitung befinden sich rechts auf der Rückseite, und die FU-Ausgangsklemmen sind in der linken Seitentrennwand auf der Rückseite des Transformatorschranks angeordnet.

#### **11-kV-Baureihe**

<span id="page-37-0"></span>Anordnung der 11-kV-Leistungszellen im Schrank – Standardschrank

Frontansicht and a structure and a structure and a structure and a structure and a structure  $\mathsf{R}\bar{\mathsf{u}}$  ckansicht

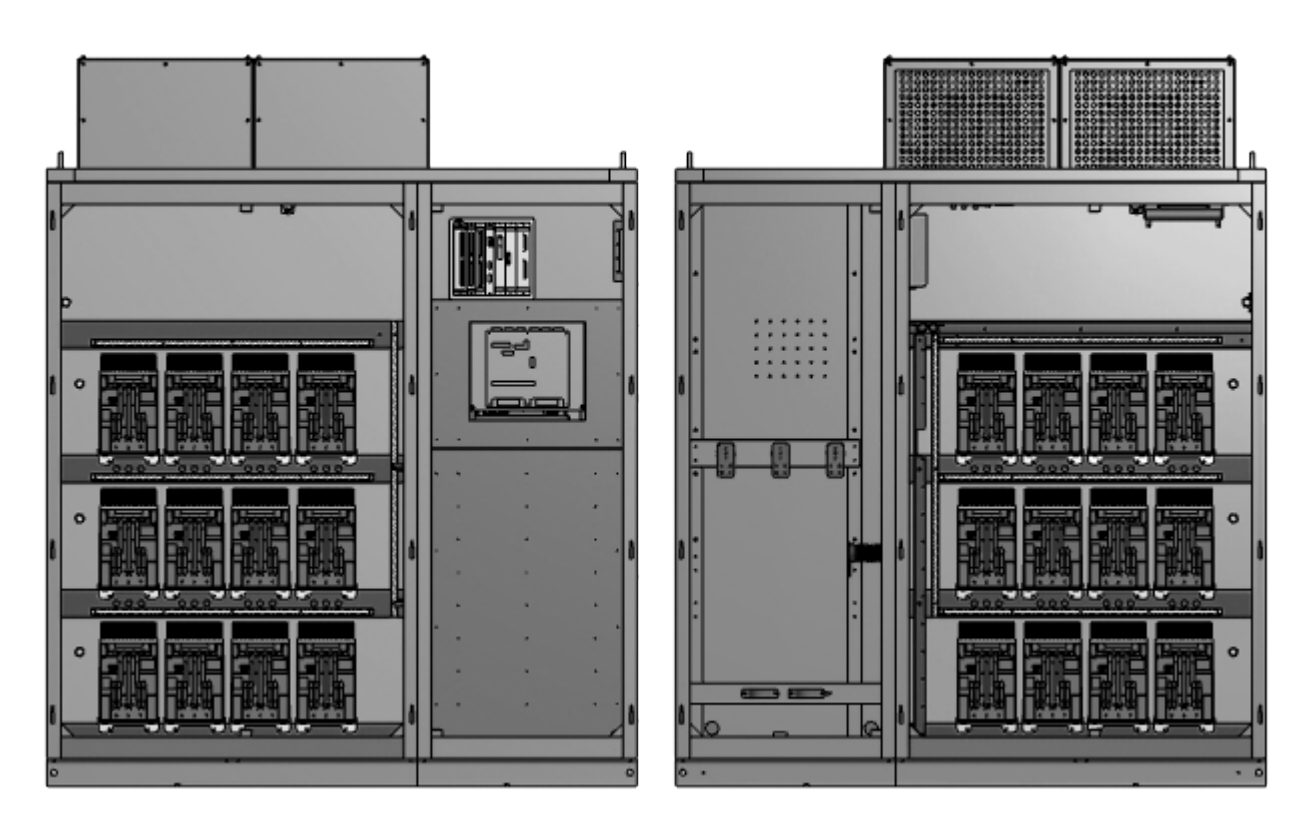

Erläuterung anhand des Beispiels für eine Anlage mit neun in Reihe geschalteten Zellen pro Phase: Zur Verringerung der Schrankbreite werden die Zellen in zwei Tiefen von vorne nach hinten angeordnet (siehe Anordnung der 11-kV-Leistungszellen im Schrank – Standardschrank auf Seit[e 37\)](#page-37-0). Die ersten vier Zellen jeder Phase befinden sich an der Vorderseite des Schranks. Die Phase A ist zum Beispiel von rechts nach links als A1, A2, A3 und A4 angeordnet. Das Bedienfeld auf der rechten Vorderseite ist mit dem FU-Steuersystem, Netzteilen, Schaltern usw. ausgestattet. Auf der Rückseite des Schranks befinden sich die übrigen fünf Leistungszellen jeder Phase, die ebenfalls von rechts nach links angeordnet sind, z. B. setzt sich Phase A aus A5, A6, A7, A8 und A9 zusammen. Der linke Brückenarm der dreiphasigen Einheit der ersten Spannungsstufe wird kurzgeschlossen, um einen Sternpunkt zu bilden, und der Ausgang der Einheit der neunten Spannungsstufe wird mit dem FU-Ausgang verbunden. Der strukturelle Aufbau ist ähnlich wie bei der 6-kV-Baureihe.

#### • **Vorladesystem**

Wenn der FU Leistungszellen mit mehr als 250 A benötigt, ist ein Vorladesystem erforderlich. Das Vorladesystem verfügt über zwei Betriebsarten: Vorladung und Zellerkennung.

Vorladungsmodus: Dient zum Vorladen des Kondensators der Leistungszelle. Durch Umschalten der Anzahl der an den Ladeschaltkreis angeschlossenen Strombegrenzungswiderstände kann die Leistungszelle in drei Stufen geladen werden. Das Signal zur Schließfreigabe wird in der Regel nach einer Ladezeit von 3,5 Sekunden ausgegeben, sodass die vorgeschaltete Mittelspannungsschaltanlage geschlossen werden kann.

Modus der Zellenerkennung: Wird für den Selbsttest der Zelle verwendet. Der Ladevorgang ist derselbe wie im Vorlademodus. Der einzige Unterschied besteht darin, dass die dritte Stufe des Ladevorgangs fortgesetzt wird, bis der Benutzer die Taste MV TRIP am Schrank betätigt, um den Vorgang zu beenden.

Das Vorladesystem ist im Inneren des FU installiert, und die Nennspannung, der Widerstandswert und die Anzahl der Widerstände entsprechen den Spezifikationen des FU. Der primäre Vorladestromkreis ist im Primärer Schaltplan des Vorladesystems auf Seit[e 38](#page-38-0) dargestellt.

 $C<sub>1</sub>$ 

 $C<sub>2</sub>$ 

C7

 $\overline{c}$ 8

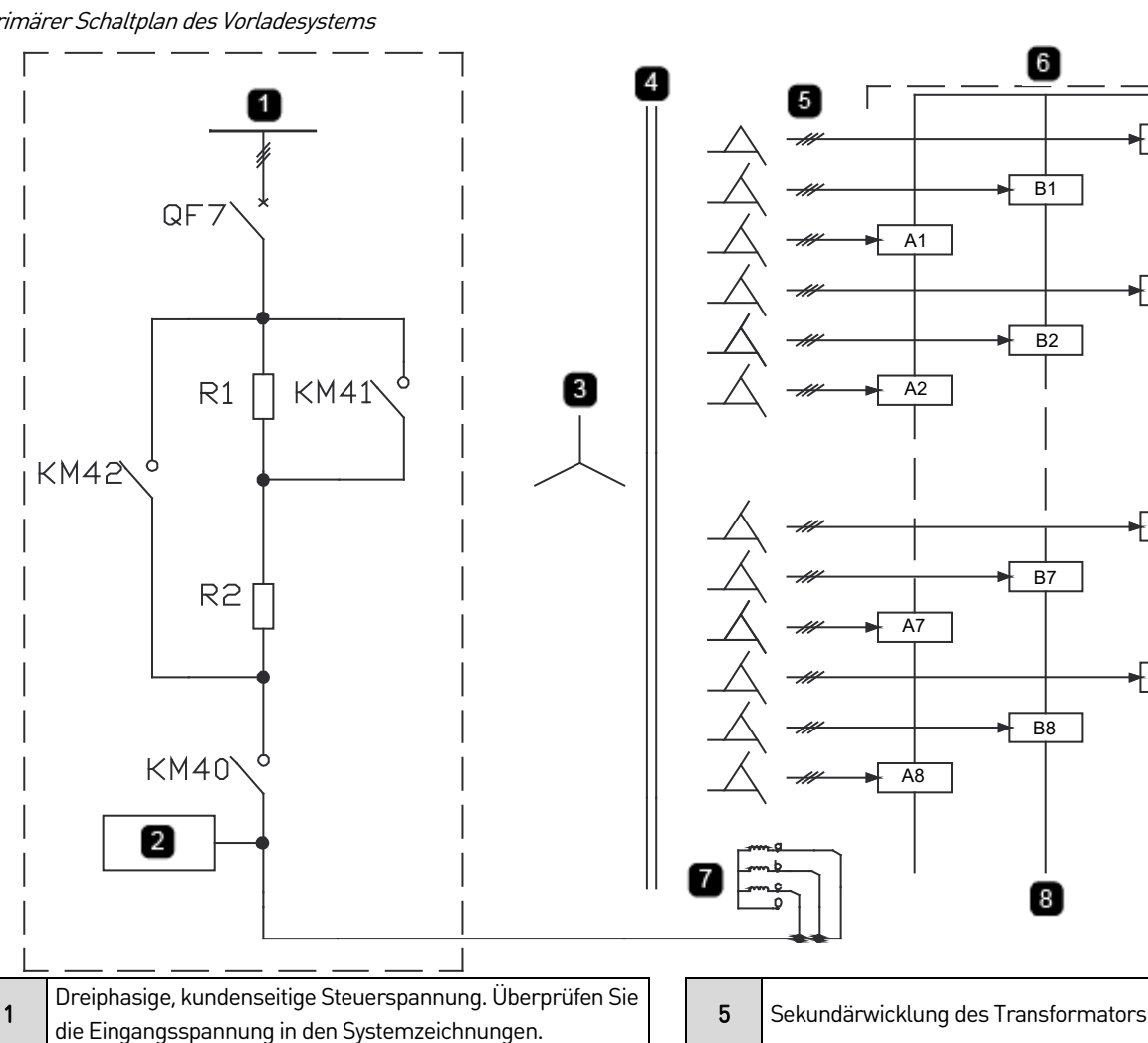

<span id="page-38-0"></span>Primärer Schaltplan des Vorladesystems

Die Eingangsseite der Vorladung wird an die 380-V- oder 480-V-Spannungsversorgung angeschlossen und die Ausgangsseite an die Hilfswicklung des Multi-Level-Transformators. Die Ausgangsspannung des Vorladeschranks ändert sich mit der Anzahl der geschalteten Vorladewiderstände. Die Sekundärwicklung des Transformators induziert die entsprechende Spannung, um den Gleichstromkondensator der Leistungszelle zu laden.

3 11-kV-Transformator MS auf der Eingangsseite 7 | 7 | Dreiphasige Hilfswicklung für 380 V oder 480 V

2 Spannungserkennung ein andere auch der der aufgeben der Spannungszellen

4 | Multi-Level-Transformatoren 2009 | 2009 | 2010 | 2010 | 2010 | 2010 | 2010 | 2010 | 2010 | 2010 | 2010 | 20

### • **Schrank zur Begrenzung des Einschaltstroms (optional)**

Aufgrund des magnetisierenden Einschaltstroms des Multi-Level-Transformators kann ein hoher Einschaltstrom auftreten, wenn ein großer FU eingeschaltet wird. Der Schrank zur Begrenzung des Einschaltstroms kann so konfiguriert werden, dass er den Stoßstrom unterdrückt. Der Schaltplan dieses Schranks ist unter Primärer Stromkreis des Starterschranks auf Seit[e 39](#page-39-0) dargestellt. Die Breite des Schranks zur Regulierung des Startstroms beträgt in der Regel 1,2 Meter (45-48 Zoll) und dieser wird auf der linken Seite des FU installiert. Die Nennspannung, der Impedanzwert und die Anzahl der Spulen entsprechen den Spezifikationen des FU.

<span id="page-39-0"></span>Primärer Stromkreis des Starterschranks

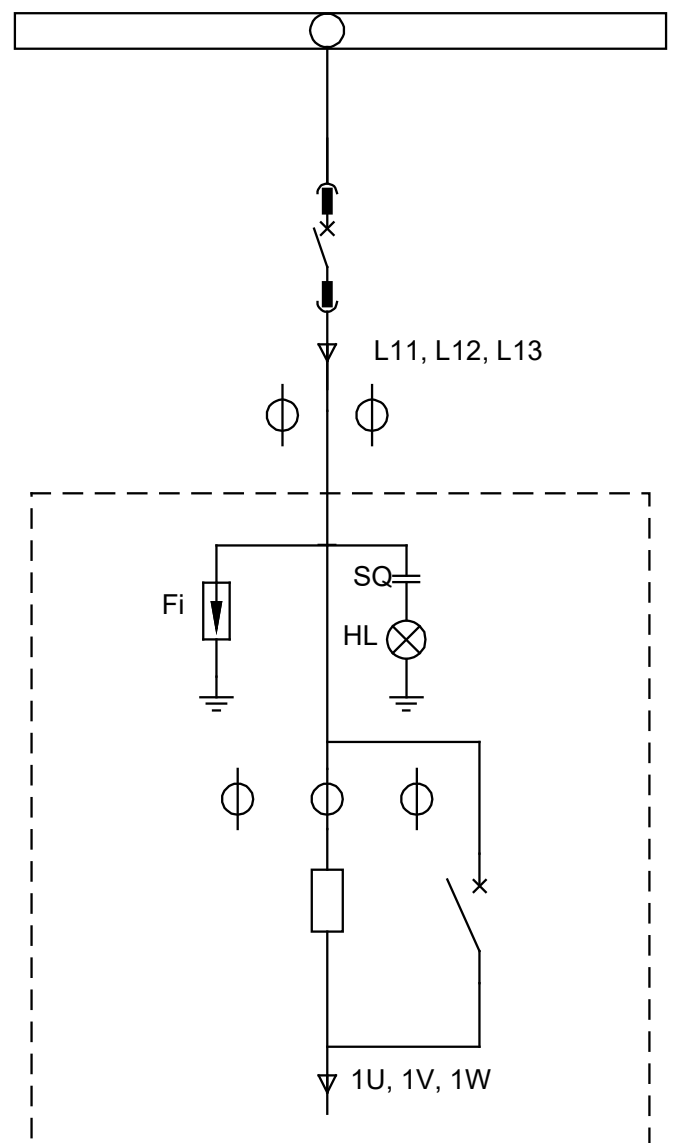

### • **Schaltanlage (optional)**

In der Praxis werden Schaltanlagen und FUs oft gemeinsam eingesetzt. Schaltanlagen werden in Bypass-Schränke und Netzanschluss-Schränke unterteilt, wenn sie in Anwendungen mit synchroner Übertragung eingesetzt werden.

#### **Schaltschrank (Anwendungen mit mehreren Motoren)**

Der Schaltschrank ist für einen FU und zwei Motoren geeignet. Diese Methode kann eingesetzt werden, wenn in der Anwendung typischerweise ein Motor in Betrieb ist sowie ein Reservemotor oder zwei Motoren mit ähnlichen Arbeitsbedingungen, was den Auslastungsgrad des FU verbessert.

QS1 und QS2 im Automatikschaltschrank haben keine mechanische Verriegelung, während KM1 und KM2, KM1 und 1QF sowie KM2 und 2QF elektrisch verriegelt sind (siehe Einzelleitungsschaltplan für Automatikschaltschrank auf Seit[e 40\).](#page-40-0)

<span id="page-40-0"></span>Einzelleitungsschaltplan für Automatikschaltschrank

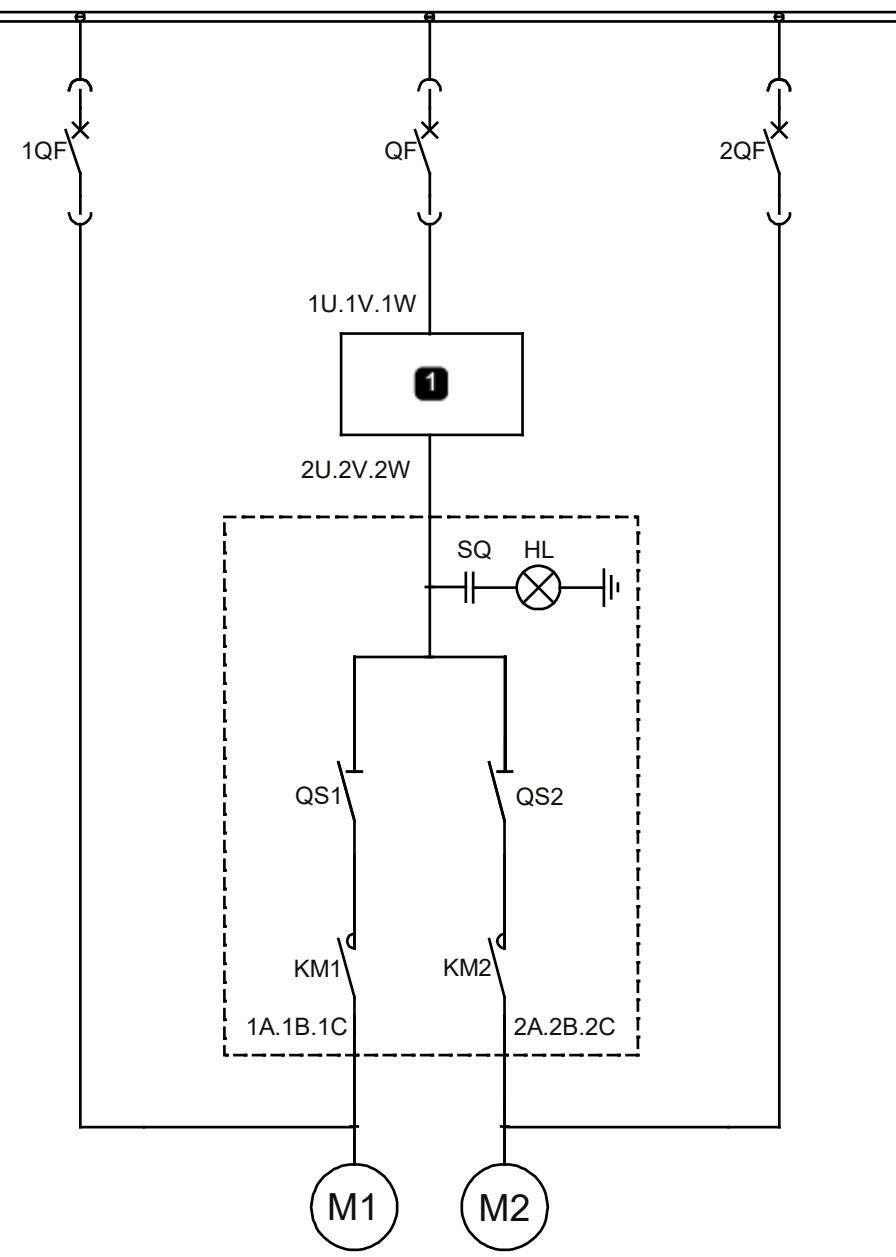

#### $1$  FU

#### **HINWEIS**

- Während des Betriebs des FU darf das Ausgangsschütz NICHT geschaltet werden.
- Wenn Sie den FU überbrücken müssen, um einen DOL-Start durchzuführen, verwenden Sie einen Bypass-Schrank.
- Wenn Sie mehrere Motoren mit demselben FU starten müssen, bevor Sie diese überbrücken können, verwenden Sie

ein synchrones Übertragungssystem. In diesem Fall ist sicherzustellen, dass der Öffner (NC-Kontakt) des FU-Betriebssignals mit den Öffnerkreisen KM1 und KM2 verbunden ist. Damit sollen Fehlbedienungen vermieden werden, die zu Schäden an den Leistungszellen führen können.

### **4.7 Kabelauswahl**

### **Auswahl der Netzkabel**

Bei der Auswahl der Netzkabel müssen unbedingt die folgenden Anforderungen beachtet werden:

- Derzeitige Kapazität
- Spezifikationen des Kabelherstellers
- Einbau- und Verlegeverfahren
- Spannungsabfall aufgrund der Kabellänge, muss für weniger als 3 % Spannungsabfall ausgelegt sein
- Spezifikationen für die Energiewirtschaft
- Einhaltung der EMS-Vorschriften
- Örtliche Vorschriften in Bezug auf elektrische Anlagen

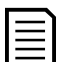

#### **HINWEIS**

- Es wird empfohlen, abgeschirmte Kabel zwischen dem FU und dem Motor zu verwenden.
- Wenn die Kabelabschirmungen zu dünn sind (d. h. die gesamte Querschnittsfläche der Kabelabschirmung beträgt weniger als 50 % der Querschnittsfläche eines einphasigen Leiters), ist ein separates Erdungskabel erforderlich, um eine Überhitzung der Abschirmung zu verhindern und auch um eine Differenz des Erdungspotenzials zwischen den Enden der Kabel zu vermeiden.
- Der Querschnitt von Erdungskabeln sollte größer als 16mm2 ( 0,6 sq in) (#4AWG) sein.

### **Auswahl der Steuer-, Signal- und Kommunikationsleitungen**

Empfohlene Steuer-, Signal- und Kommunikationsleitungen:

- Analoge Eingangs- und Ausgangsleitungen: wählen Sie geschirmte verdrillte Zweidrahtleitungen, Querschnitt 1,5~2,5mm2 (0,06~0,1 sq in)(#14–16 AWG)
- Digitale Eingangs- und Ausgangsleitungen: wählen Sie geschirmte verdrillte Zweidrahtleitungen, Querschnitt 0,5~1,5 mm2 (0,02~0,06 sq in)(#16–20 AWG)
- Kommunikationsleitungen: Verwenden Sie eine professionelle Kommunikationsleitung, das für die entsprechenden Kommunikationsprotokolle erforderlich ist, oder eine geschirmte, verdrillte Zweidrahtleitung mit einem Querschnitt von 0,5~1,5 mm2 (0,02~0,06 sq in) (#16–20AWG)

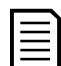

#### **HINWEIS**

- Für die Steuer-, Signal- und Kommunikationsverdrahtung sollte eine hochwertige, einfach geschirmte, verdrillte Zweidrahtleitung oder eine mehrfach geschirmte, verdrillte Zweidrahtleitung verwendet werden.
- Steuer-, Signal- und Kommunikationsleitungen und Stromkabel sollten getrennt in verschiedenen Kabelkanälen oder -rohren verlegt werden. Wenn die Leitungen und Kabel bei der Verlegung gemeinsam verlegt werden müssen, muss der Abstand zwischen den Signalleitungen und den Stromkabeln größer als 30 cm (12 Zoll) sein.
- Spannungsversorgungs- oder Erdungsleitungen dürfen keine gemeinsame abgeschirmte Leitung oder Erdungsverbindung mit Signalleitungen haben.
- Leitungen für unterschiedliche Signalarten dürfen nicht zusammen verlegt werden.
- Die Kabelabschirmung muss an einer einzigen Stelle mit der Erde verbunden werden (sternförmige Erdungskonfiguration). Die Abschirmungen der Signalleitungen müssen an die Klemmen im Niederspannungsfach angeschlossen werden. Die Abschirmungen der Stromkabel müssen mit der Erdungsschiene des Schaltschranks verbunden werden. Der Abstand zwischen Abschirmung und Erdungsklemme muss so kurz wie möglich sein.

# 5. HMI

Der Touchscreen ist die Schnittstelle für Parametereinstellungen und Informationsrückmeldungen.

Der Touchscreen ist an der Vorderseite der Schranktür des FU oder in einem abgesetzten Touchscreen-Schrank installiert und kann zur Einstellung von Parametern, zur Überwachung des Betriebsstatus und zum Ablesen angezeigter Daten verwendet werden. Das Blockdiagramm der Menüstruktur ist in Blockschaltbild der Menüstruktur auf Seit[e 42](#page-42-0) dargestellt.

<span id="page-42-0"></span>Blockschaltbild der Menüstruktur

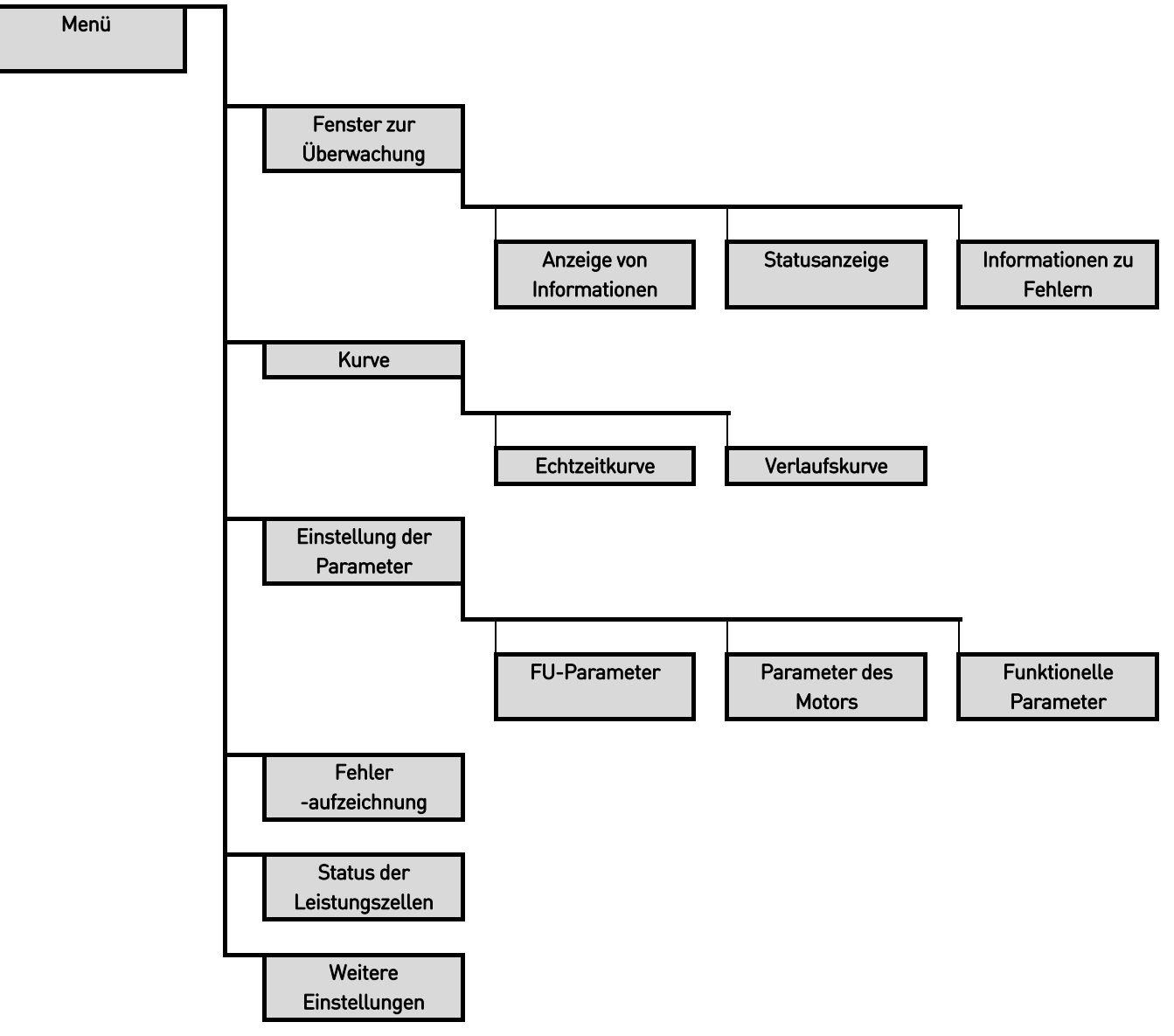

## **5.1 Anweisungen zur Bedienung und Anzeige auf dem Touchscreen**

Wählen Sie die Sprache für den Touchscreen aus: Englisch (Standard), Chinesisch, Französisch, Deutsch, Russisch oder Spanisch.

### **Überwachungsschnittstelle**

Die Startanzeige ist standardmäßig die Überwachungsschnittstelle, die in vier Bereiche unterteilt werden kann (siehe Überwachungsschnittstelle auf Seit[e 43\)](#page-43-0):

- Anzeige von Informationen
- **Statusanzeige**
- Anzeige von Informationen zu Fehlern
- Menüauswahl

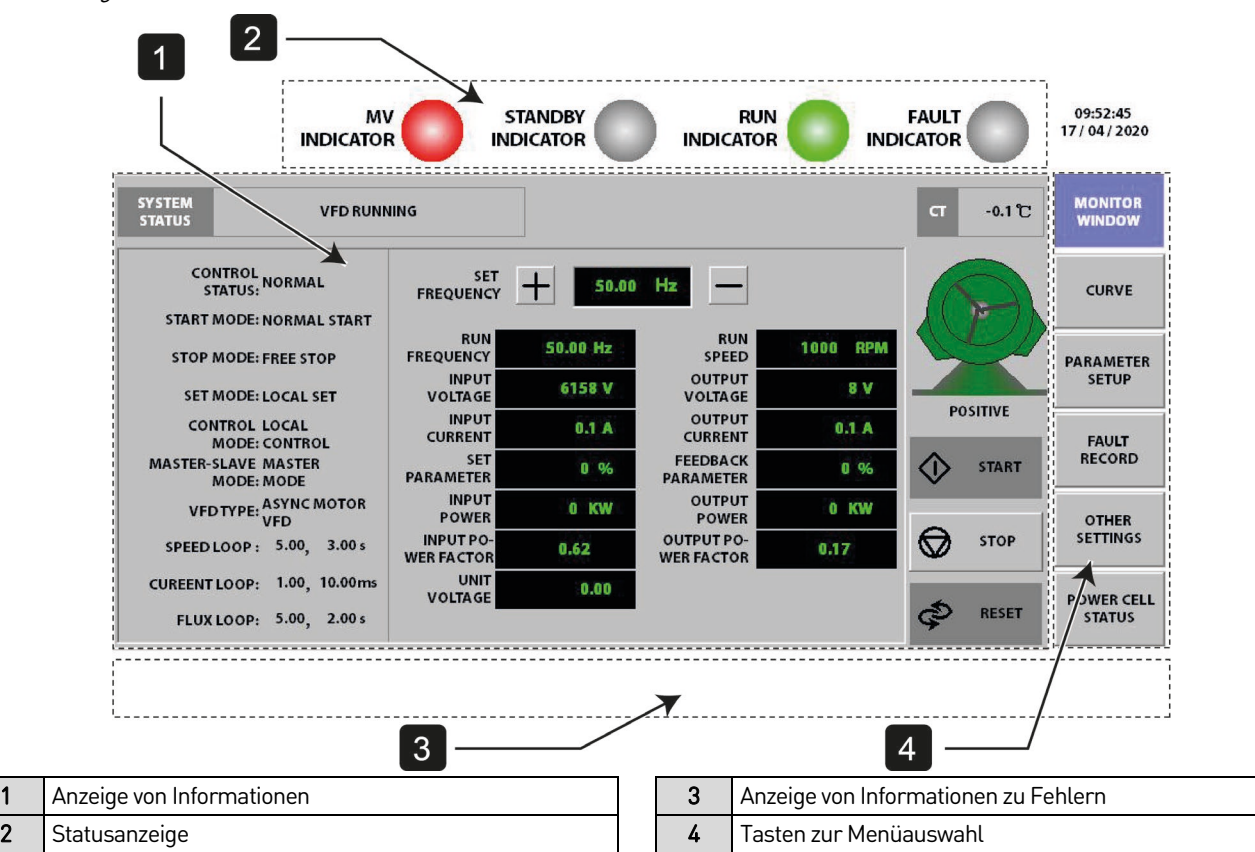

Die Beschreibung der einzelnen Bereiche lautet wie folgt:

<span id="page-43-0"></span>Überwachungsschnittstelle

Beschreibung des Bereichs der Überwachungsschnittstelle

| <b>Bereich</b>               | Beschreibung                                                                                       |
|------------------------------|----------------------------------------------------------------------------------------------------|
| Anzeige von Informationen    | Hauptanzeigebereich, einschließlich Anzeige der wichtigsten Parameter, Betriebsstatus des FU,      |
|                              | Start-Stopp-Steuerung des FU usw.                                                                  |
| Statusanzeige                | MV Indikator: Die Anzeige leuchtet, wenn die Mittelspannung des FU bereit ist (rot)<br>٠           |
|                              | Standby Anzeige: Die Anzeige leuchtet, wenn das System bereit ist (grün)                           |
|                              | RUN Anzeige: Die Anzeige leuchtet, wenn der FU in Betrieb ist (grün)                               |
|                              | Fehler Anzeige: Die Anzeige leuchtet, wenn ein Fehler auftritt (rot). Die Anzeige blinkt, wenn ein |
|                              | Alarm auftritt (rot).                                                                              |
| Anzeige von Informationen zu | Wenn im System ein Fehler vorhanden ist, wird dieser Bereich in Rot angezeigt.                     |
| Fehlern                      | Wenn ein Alarm im System auftritt, wird dieser Bereich in Gelb angezeigt.                          |
| Tasten zur Menüauswahl       | Die Betätigung einer Menütaste MENU (MENÜ) ruft den Inhalt des entsprechenden Menüs auf.           |

### **Trendkurve**

Die Trendkurven werden verwendet, um die zeitlichen Kurvenverläufe von den Messgrößen des FU anzuzeigen. Die Trendkurven können entweder als Echtzeitkurve oder als historische Kurve angezeigt werden. Für alle Messgrößen werden die Effektivwerte dargestellt.

### • **Echtzeitkurve**

Echtzeitanzeige der Betriebsfrequenz, des Ausgangsstroms, der Ausgangsspannung und anderer Variablen des FU. Die Daten werden alle 100 ms abgetastet. Jeder Bildschirm kann eine Kurvenform von 300 Sekunden Länge anzeigen (siehe Echtzeitkurve auf Seit[e 44\)](#page-44-0).

#### HMI

#### <span id="page-44-0"></span>Echtzeitkurve

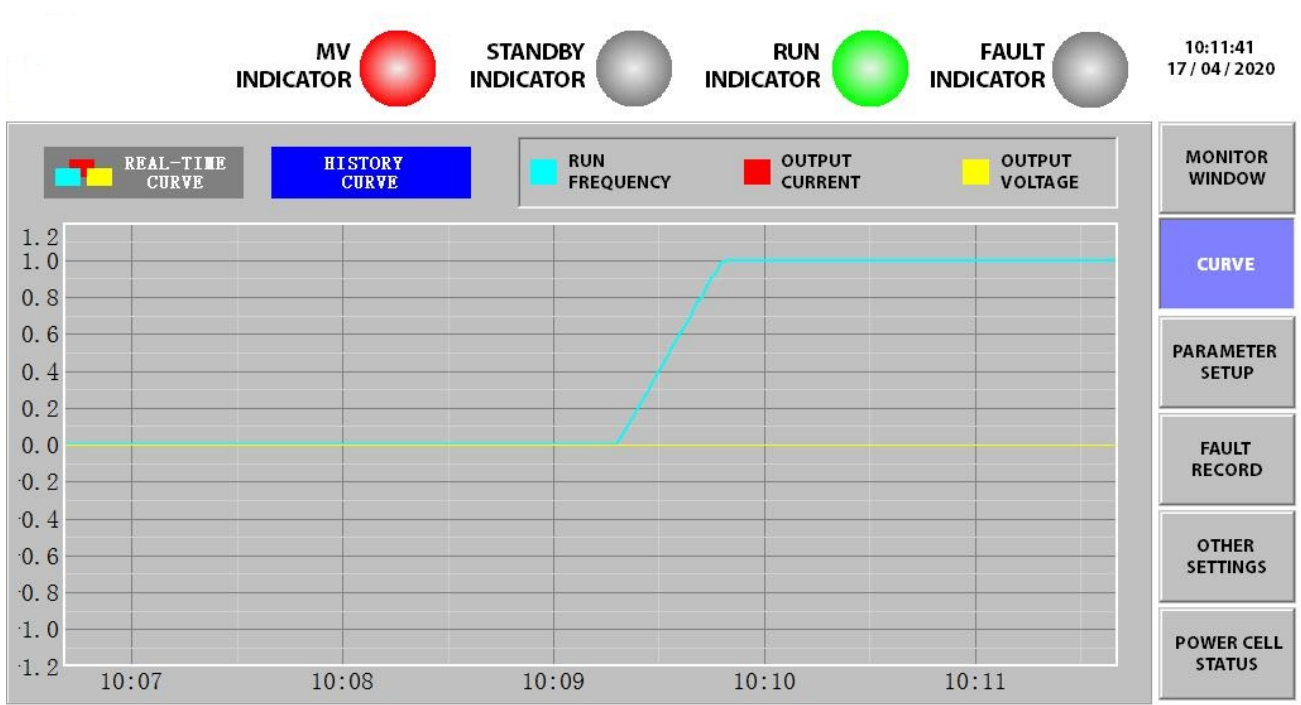

#### • **Historische Kurve**

Zeigt die Ausgangsdaten des FU der letzten 30 Tage an. Der Zyklus der Kurvendatenerfassung beträgt 5 Sekunden. Jeder Bildschirm kann einen Kurvenverlauf von 300 Sekunden anzeigen (siehe Historische Kurve auf Seit[e 45\).](#page-45-0) Speichern und löschen Sie historische Kurven mithilfe der Schaltflächen EXPORTIEREN HISTORIE KURVE und LÖSCHEN HISTORIE KURVE.

Wenn Sie die historischen Datensätze eines bestimmten Zeitraums abfragen möchten, können Sie eine der beiden folgenden Methoden verwenden:

- Stellen Sie die Position der Pfeiltasten direkt ein.
- Klicken Sie auf , und stellen Sie die Positionierungszeit für die Schnellabfrage ein.

<span id="page-45-0"></span>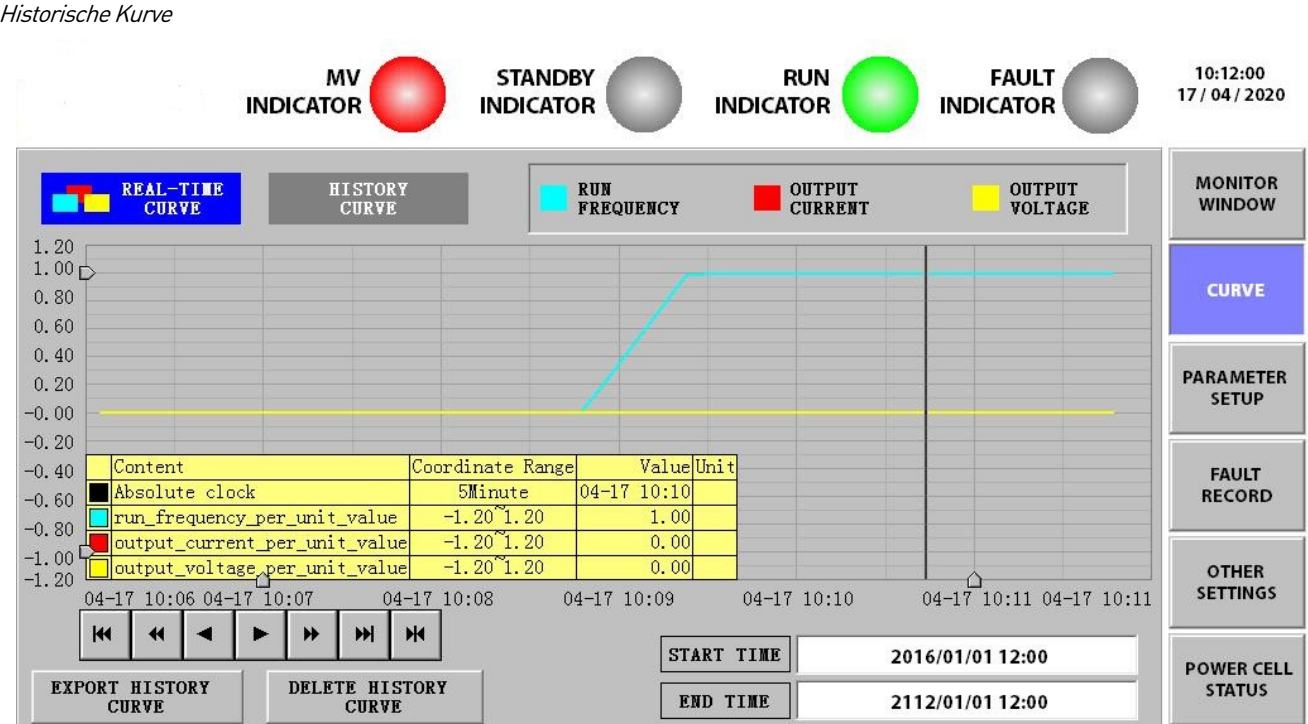

### **Einstellung der Parameter**

Die einstellbaren Parameter sind in drei Kategorien unterteilt: FU-Parameter, Motorparameter und Funktionsparameter. Insgesamt sind es sieben Seiten. Detaillierte Parameterbeschreibungen finden Sie unter Beschreibung der Parameter auf Seit[e 52.](#page-52-0)

Wenn Sie das Fenster "Parameter Einstellung" zum ersten Mal aufrufen, müssen Sie sich anmelden (siehe Anmeldefenster für Parametereinstellungen auf Seit[e 45\).](#page-45-1)

<span id="page-45-1"></span>Anmeldefenster für Parametereinstellungen

#### **VFD PARAMETER SETTING OF PASSWORD**

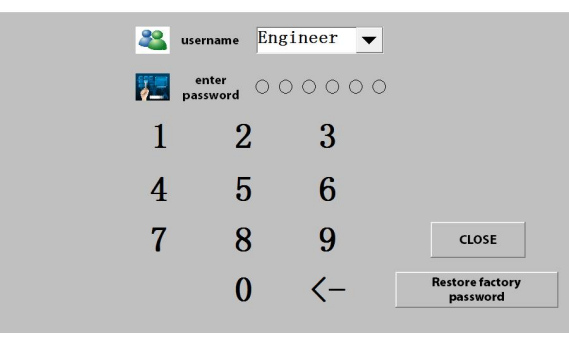

Das Benutzerpasswort und die Berechtigungen sind in der Liste der Benutzerpasswörter und Berechtigungen auf Seit[e 45](#page-45-2) aufgeführt.

<span id="page-45-2"></span>Liste der Benutzerpasswörter und Berechtigungen

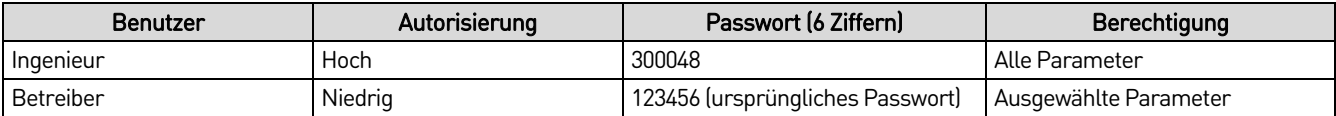

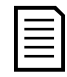

#### **HINWEIS**

Wenn der Touchscreen innerhalb von 10 Minuten nach der Anmeldung nicht betätigt wird, wird der Bildschirm abgeschaltet und die Parametereinstellungen werden automatisch gesperrt.

Nach erfolgreicher Anmeldung können die Parametereinstellungen vornehmen (siehe Menü für die Parametereinstellung auf Seit[e 46\)](#page-46-0).

<span id="page-46-0"></span>Menü für die Parametereinstellung

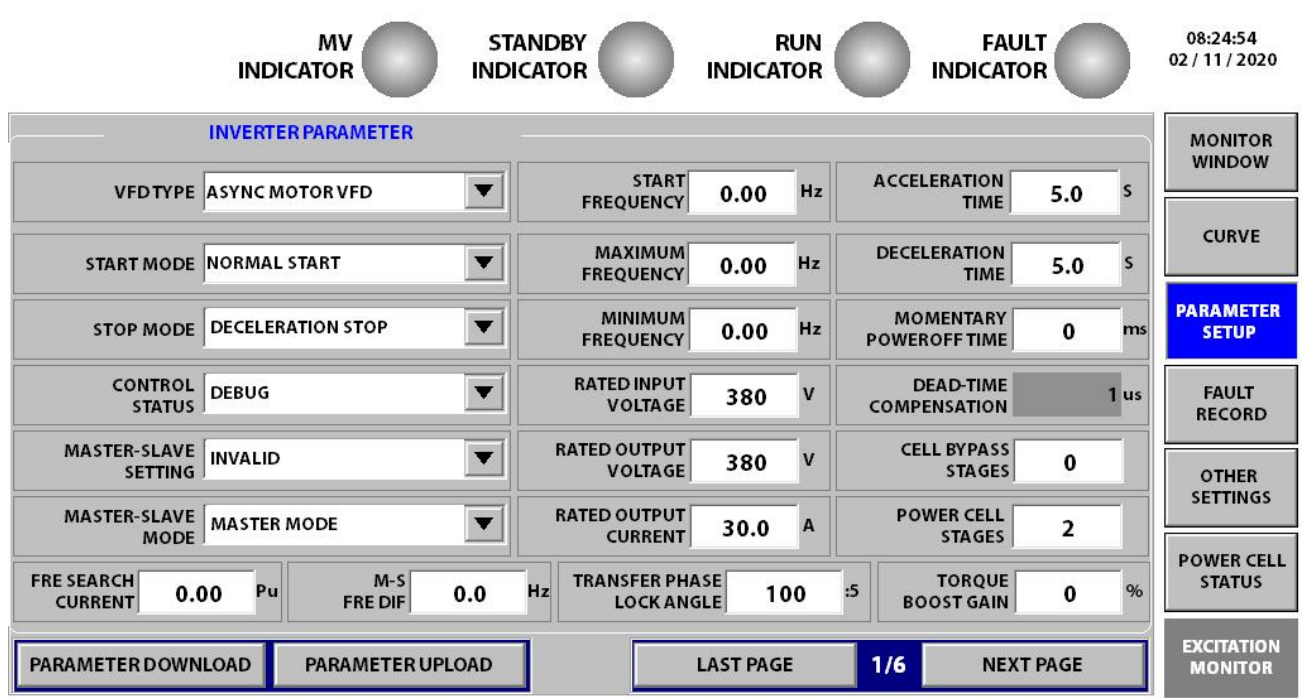

Für die Einstellung der Parameter gibt es drei Möglichkeiten: PARAMETER HOCHLADEN, PARAMETER HERUNTERLADEN und RÜCKSETZEN ZUM STANDARD. Die Funktionstasten sind unter Beschreibung der Funktionstasten auf Seit[e 46b](#page-46-1)eschrieben.

<span id="page-46-1"></span>Beschreibung der Funktionstasten

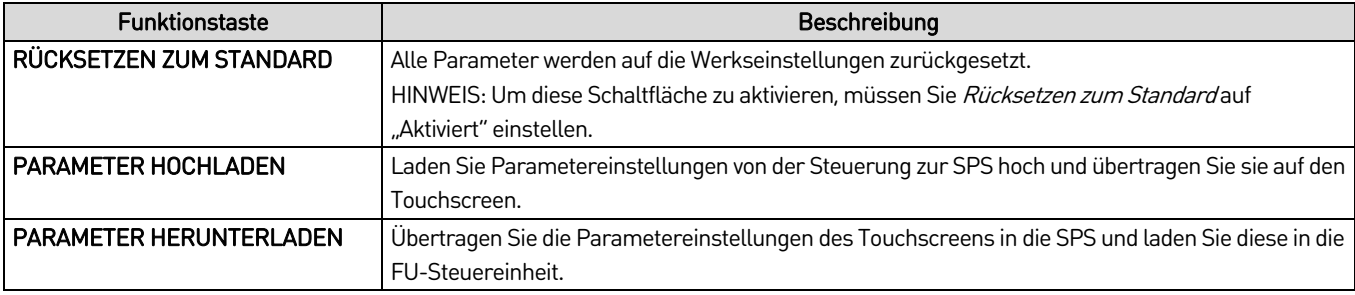

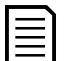

### HINWEIS

Nachdem Sie die gewünschten Parametereinstellungen auf dem Touchscreen geändert haben, tippen Sie auf PARAMETER-DOWNLOAD, um die neuen Einstellungen in der SPS und in der Fu-Steuereinheit zu speichern. Bevor Sie fortfahren, vergewissern Sie sich, dass eine Bestätigungsmeldung auf dem HMI angezeigt wird. Anderenfalls wird der Parameter nicht gespeichert.

Wenn die Schaltfläche PARAMETER-DOWNLOAD nicht auf der aktuellen Seite angezeigt wird, wechseln Sie zu einer anderen Parameterseite.

### **Fehleraufzeichnung**

Die Fehleraufzeichnung protokolliert Fehlerinformationen, die beim Abschalten des FU auftreten.

Über die Schaltfläche EINSTELLUNGEN können Sie schnell historische Fehlerinformationen abrufen (siehe Schnittstelle für Fehleraufzeichnung auf Seit[e 47\)](#page-47-0).

Mit den Schaltflächen EREIGNISPROTOKOLL EXPORTIEREN und EREIGNISPROTOKOLL LÖSCHEN können Sie historische Daten speichern und löschen.

Wenn das Fehlerprotokoll voll ist, werden die ältesten Daten überschrieben.

<span id="page-47-0"></span>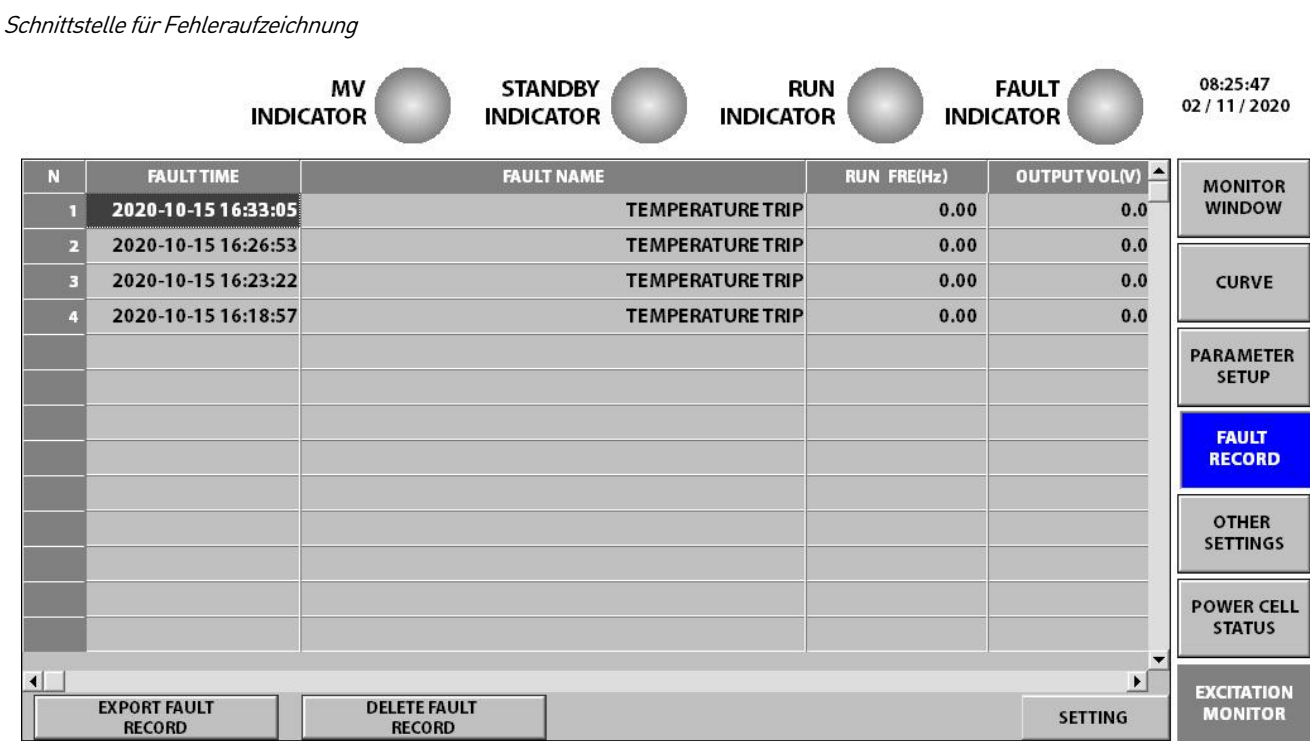

### **Status der Leistungszellen**

Die Schnittstelle für den Status der Leistungszellen zeigt den Echtzeitstatus aller Leistungszellen an (siehe Schnittstelle für die Anzeige des Status der Leistungszellen auf Seit[e 47\).](#page-47-1)

<span id="page-47-1"></span>Schnittstelle für die Anzeige des Status der Leistungszellen

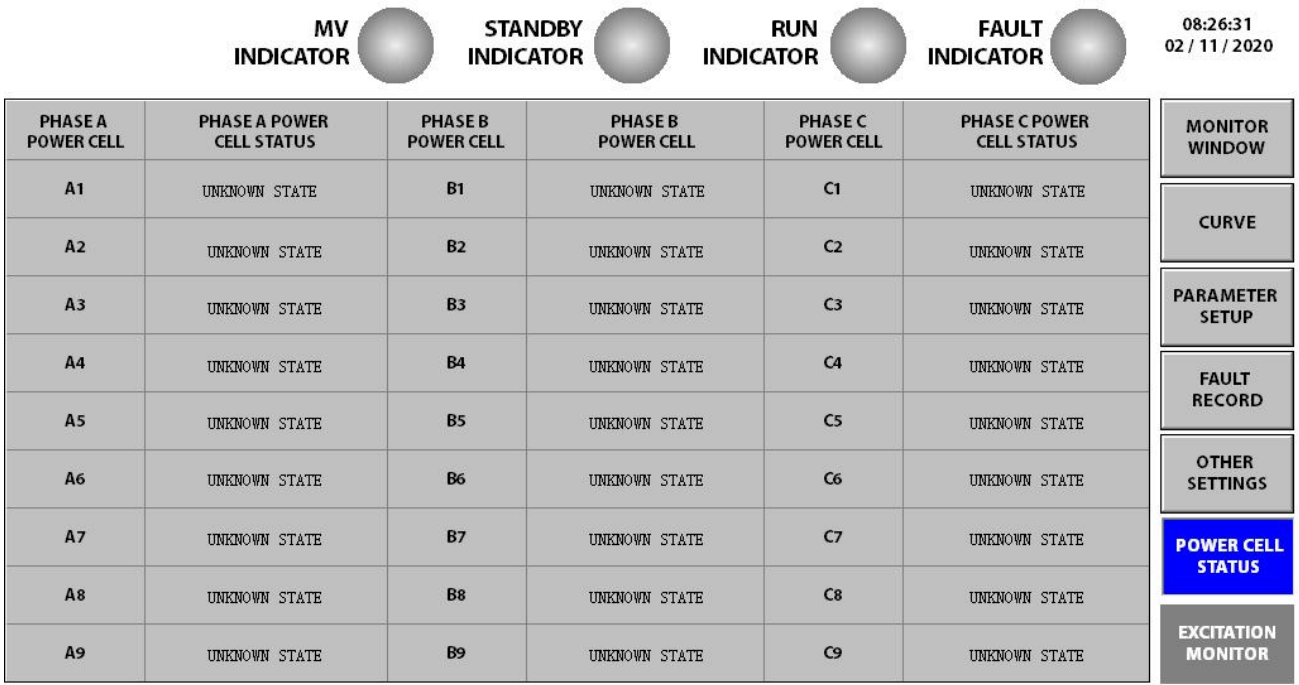

### **Sonstige Einstellungen**

Die Struktur des Menüs "Weitere Einstellungen" ist nachfolgend dargestellt:

Topologie der Fensterfunktion für sonstige Einstellungen Weitere Einstellungen | | | | | | | Wasserkühlung SYS Monitor Vorlade Box | Erregungsmonitor | Betriebslaufzeit | Benutzer Zenter | | Versions Information

### • **Wassergekühltes System**

Gilt nur für wassergekühlte FUs. Über den Touchscreen können Sie die Temperatur der Ein- und Auslassluft des Wärmetauschers und den Durchfluss des ein- und ausströmenden Wassers des Heizkörpers in Echtzeit überwachen (siehe Schnittstelle der Anzeige zur Überwachung des wassergekühlten Systems auf Seit[e 48\).](#page-48-0)

<span id="page-48-0"></span>Schnittstelle der Anzeige zur Überwachung des wassergekühlten Systems

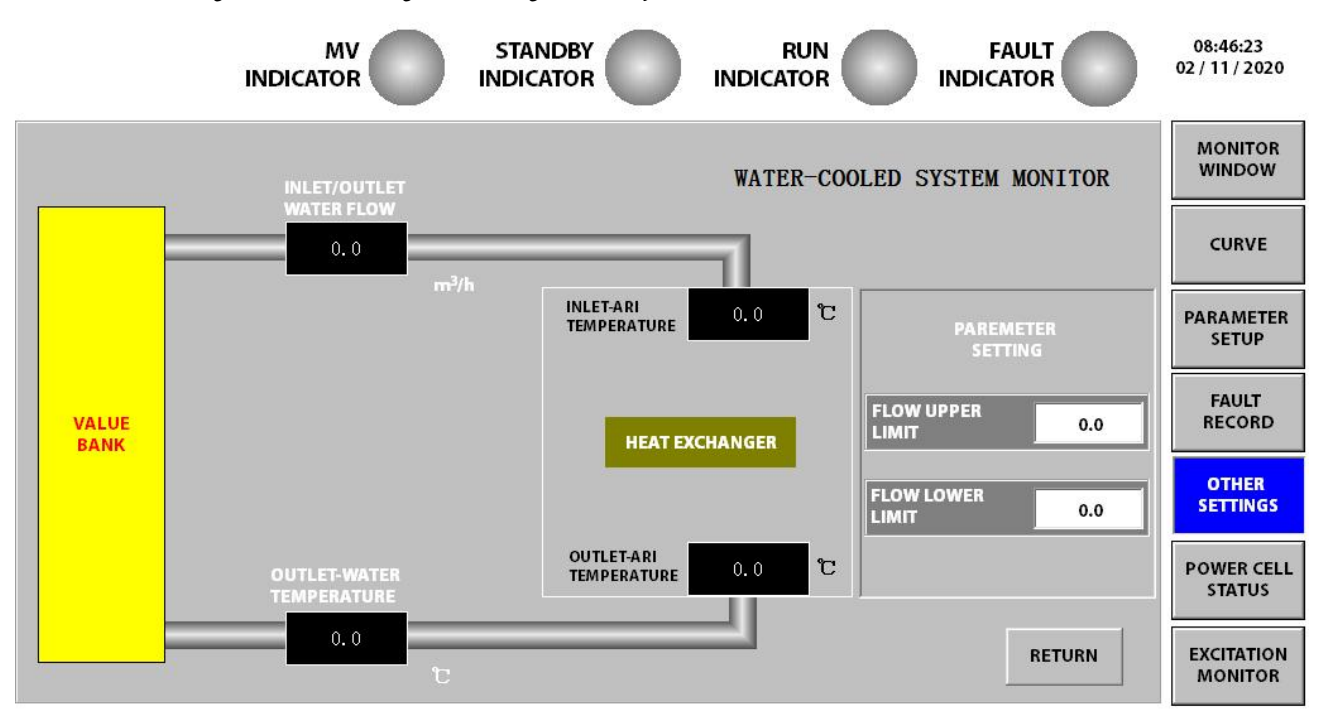

### • **Vorladesystem**

Die Vorladefunktion und das Vorlademenü auf dem Touchscreen sind nur verfügbar, wenn der FU mit einem Vorladesystem ausgestattet ist. Wenn ein Vorladesystem vorhanden ist, werden diese Informationen im Feld "System Status" angezeigt. Der Vorladevorgang kann dazu verwendet werden, im Voraus Spannung an den FU oder die Leistungszellen anzulegen. Dieser Vorgang wird über die Vorladeschnittstelle (siehe Anzeige des Vorlademenüs) wie folgt gesteuert und überwacht:

Voraussetzung: Der Touchscreen und das Vorladesystem müssen eine Kommunikationsverbindung untereinander erkennen.

- 1. Klicken Sie auf die Schaltfläche PARAMETER WIEDERHERSTELLUNG, um die Parametereinstellung abzuschließen und die entsprechenden Parameter gemäß den spezifischen Bedingungen anzupassen.
- 2. Klicken Sie auf die Schaltfläche SANFT START, um einen Vorladevorgang zu starten. Das Vorladesystem startet den FU sanft und schaltet ihn vor, bevor die Eingangsklemmen mit Netzspannung versorgt werden.

Alternativ können Sie auch auf LEISTUNGSEINHEIT ERKENNUNGSSTATUS klicken, um eine Leistungszellenerkennung durchzuführen. Diese Funktion ist vergleichbar mit der "Vorladen". Sie schaltet die Leistungszellen ein und hält sie über die 380-Vbis 480-V-Steuerspannungsversorgung über eine begrenzte Zeit unter Spannung, ohne die Mittelspannung einzuschalten.

Wenn Sie den Vorgang abbrechen möchten, klicken Sie auf STOPP.

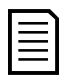

#### **HINWEIS**

Wenn die Vorladung fehlschlägt, suchen Sie nach der Ursache und beheben Sie den Zustand. Warten Sie dann fünf Minuten, bevor Sie eine weitere Vorladung durchführen.

Eine detaillierte Beschreibung der Vorladefunktion finden Sie in der Anleitung zum Vorladesystem.

Anzeige des Vorlademenüs

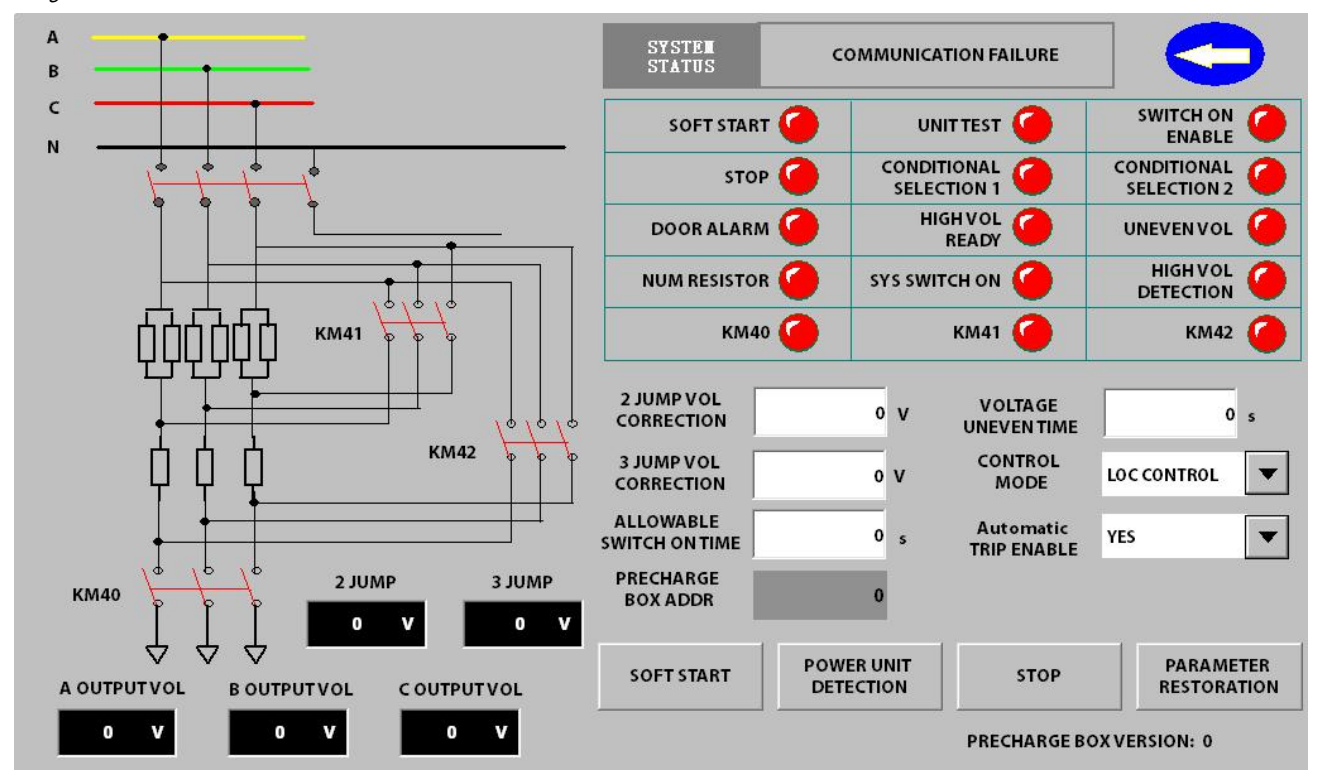

#### • **Feldsteuerung von Synchronmotoren**

Wenn der FU für Synchronmotoren verwendet wird, ist eine Erregungseinstellung vorgesehen. Sie bietet die folgenden Funktionen:

- Ändern der Startsequenz des FU und des Erregersystems, um den Startanforderungen eines Bürsten- oder bürstenlosen Synchronmotors zu entsprechen.
- Ändern des Felderregerstromes, um den Leistungsfaktor des Motors während des Betriebs zu verbessern.
- Bei der synchronen Übertragung auf das Netz kann die synchrone Umschaltung durch eine Änderung des Regelmodus für den Erregerstroms stabiler gemacht werden.

Diese Schnittstelle ist in drei Bereiche unterteilt: Erregungsstatus, Erregungsoptionen und Einstellungen der Erregungsparameter (siehe nachstehende Tabelle und Abbildung - Schnittstelle für die Anzeige der Erregungseinstellung Figure ## "Schnittstelle zur Anzeige der [Erregungseinstellung](#page-50-0)").

#### Erläuterung des Funktionsmoduls zur Erregungseinstellung

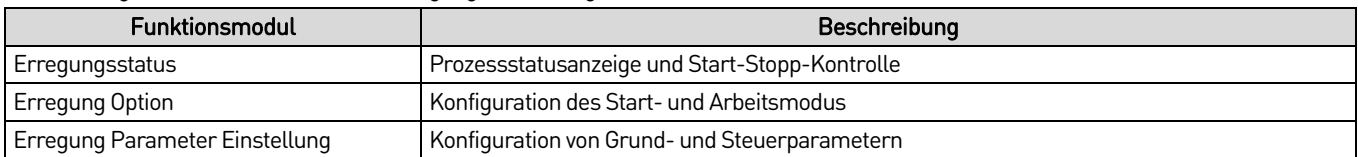

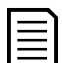

#### **HINWEIS**

Eine detaillierte Beschreibung zur Funktion der Erregungseinstellung finden Sie in der Anleitung zur Erregungseinstellung.

<span id="page-50-0"></span>Schnittstelle zur Anzeige der Erregungseinstellung

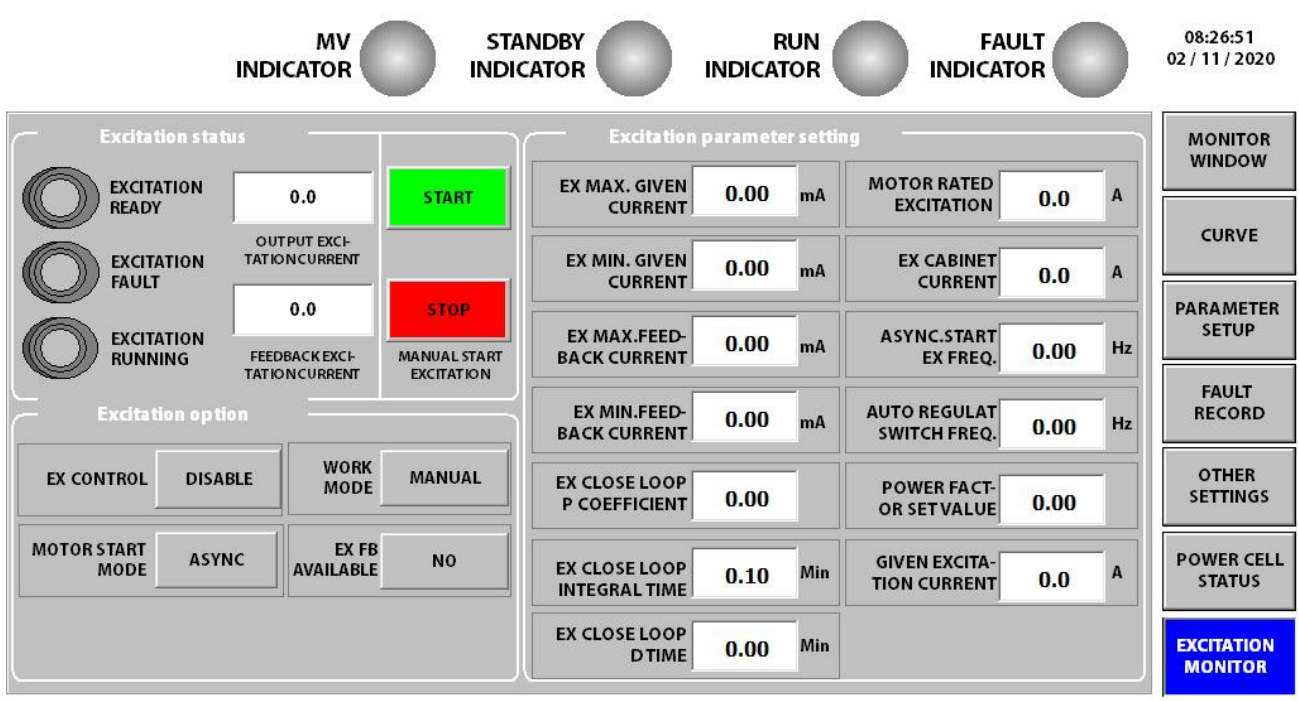

#### • **Laufzeit des Motors**

Die aktuelle Motorlaufzeit des Systems: die aktuelle Motorlaufzeit des Systems

Kumulative Motorlaufzeit des Systems: Gesamtlaufzeit des Motors seit Verlassen des Werks

Rückmeldung der Laufzeit

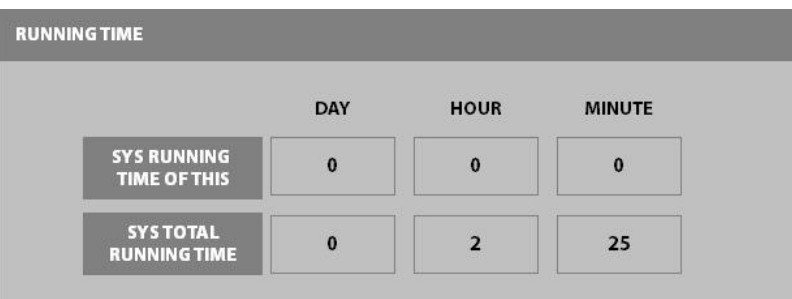

#### • **Informationen zur Version**

Sobald die Parameter hochgeladen sind, kann diese Schnittstelle die Softwareversion des Steuersystems anzeigen. Sie können damit die Softwareversion des Antriebs überprüfen und feststellen, ob die Softwareversionen übereinstimmen (siehe Schnittstelle zur Anzeige von Informationen über die Softwareversion auf Seit[e 50\).](#page-50-1)

<span id="page-50-1"></span>Schnittstelle zur Anzeige von Informationen über die Softwareversion

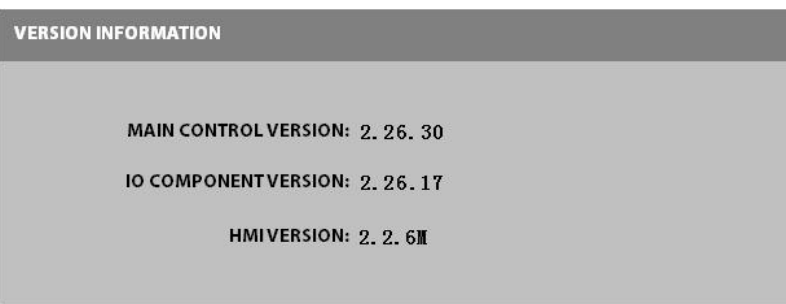

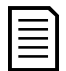

#### **HINWEIS**

Zum Zeitpunkt der Veröffentlichung dieses Handbuchs waren die aktuellsten Softwareversionen:

- Steuereinheit: 2.26.32
- Version der E-/A-Schnittstelleneinheit: 2.26.32
- HMI-Version: 2.2.32M

#### • **Benutzerzentrum**

Einstellung des Bildschirmschoners: Hier können Sie festlegen, ob der Bildschirmschoner aktiviert werden soll und wie lange es dauern soll, bis der Bildschirmschoner aktiv wird. Diese Funktion ist aktiviert (Bereich: 120-1600 Sekunden, siehe Schnittstelle für LCD-Display zur Einstellung des Bildschirmschoners auf Seit[e 51\).](#page-51-0)

<span id="page-51-0"></span>Schnittstelle für LCD-Display zur Einstellung des Bildschirmschoners

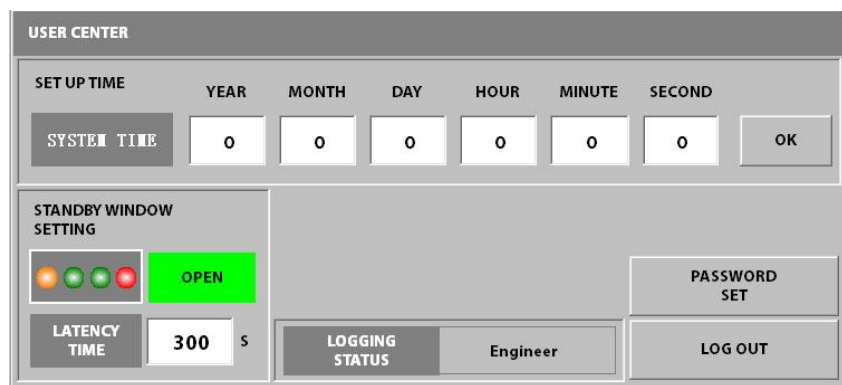

#### **Einstellung des Passworts**

Dient zum Zurücksetzen des Anmeldepassworts (siehe Fenster zur Einstellung des Passworts auf Seit[e 51\)](#page-51-1). Nach Eingabe des Passworts zum Entsperren können Sie ein neues Passwort festlegen.

<span id="page-51-1"></span>Fenster zur Einstellung des Passworts

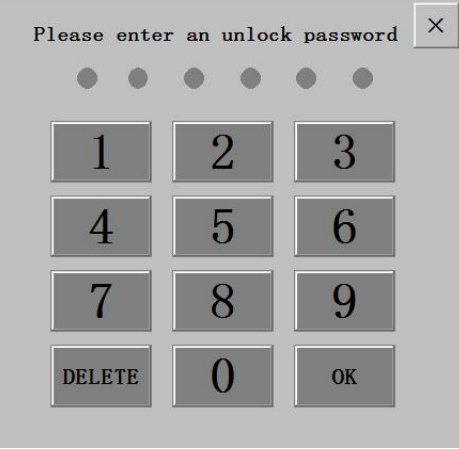

#### **Zeitangaben**

Die Informationen zur Zeiteinstellung werden gleichzeitig im Zeitanzeigebereich in der oberen rechten Ecke des Touchscreen aktualisiert.

# <span id="page-52-0"></span>6. Beschreibung der Parameter

## **6.1 Umrichter Parameter 1**

### VFD Typ

Legt die Steuerungsmethode des FU fest.

- Wählen Sie bei Anwendungen mit weniger anspruchsvollen Lasten, wie z. B. Lüfter- oder Pumpenlasten, "ASYNC Motor VFD" oder "ASYNC Motor SVC" aus.
- Wählen Sie bei Anwendungen mit einem Master und mehreren Slave-Antrieben "ASYNC Motor VFD" oder "ASYNC Motor SVC" aus.
- Wählen Sie bei Anwendungen mit hohen Anforderungen an die transiente Leistung die entsprechende Option für eine sensorlose Vektorregelung aus.
- Wählen Sie bei Anwendungen, die eine präzise Drehzahlregelung erfordern, die Vektorregelung oder den Encoder-Typ.

#### Optionen:

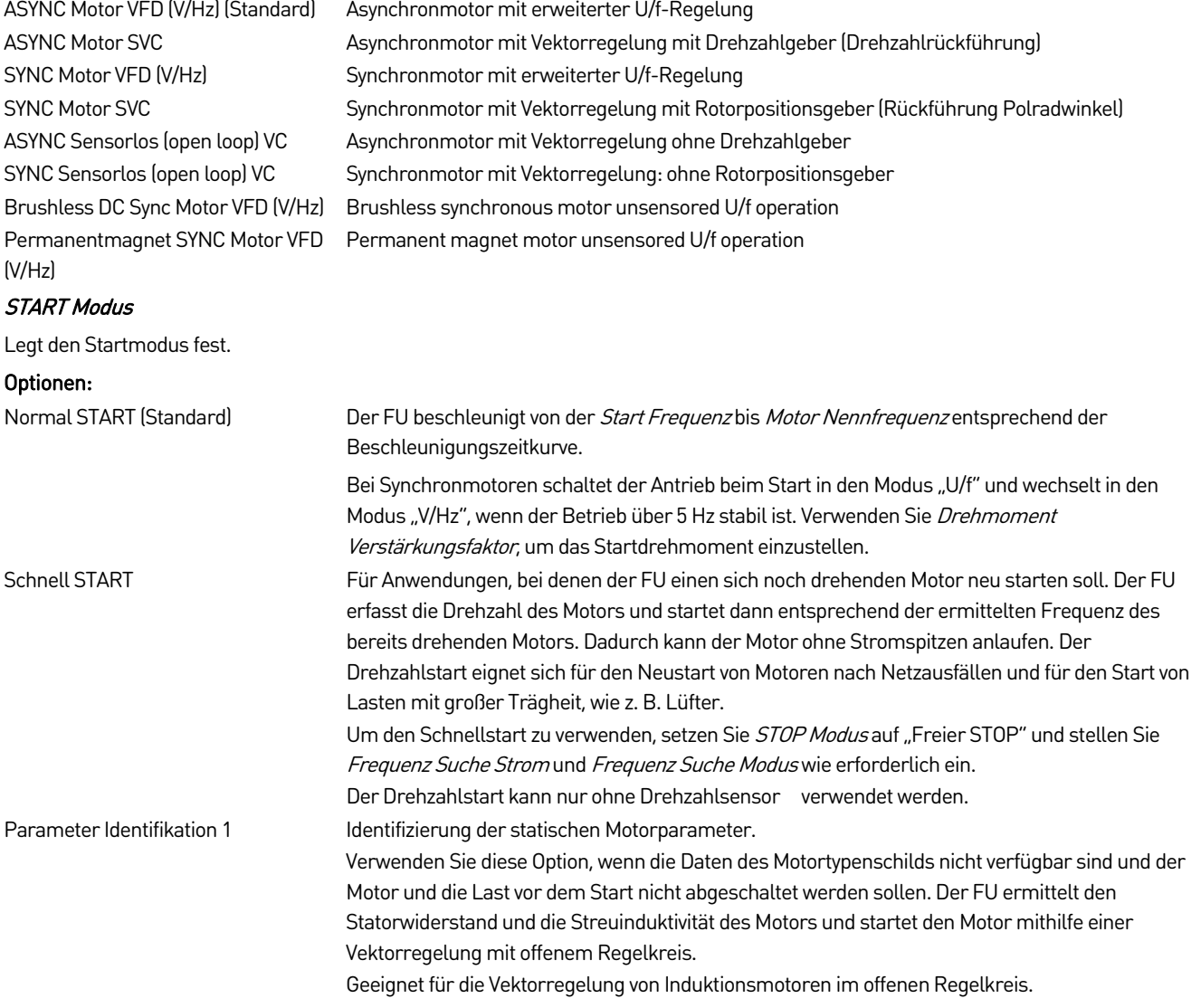

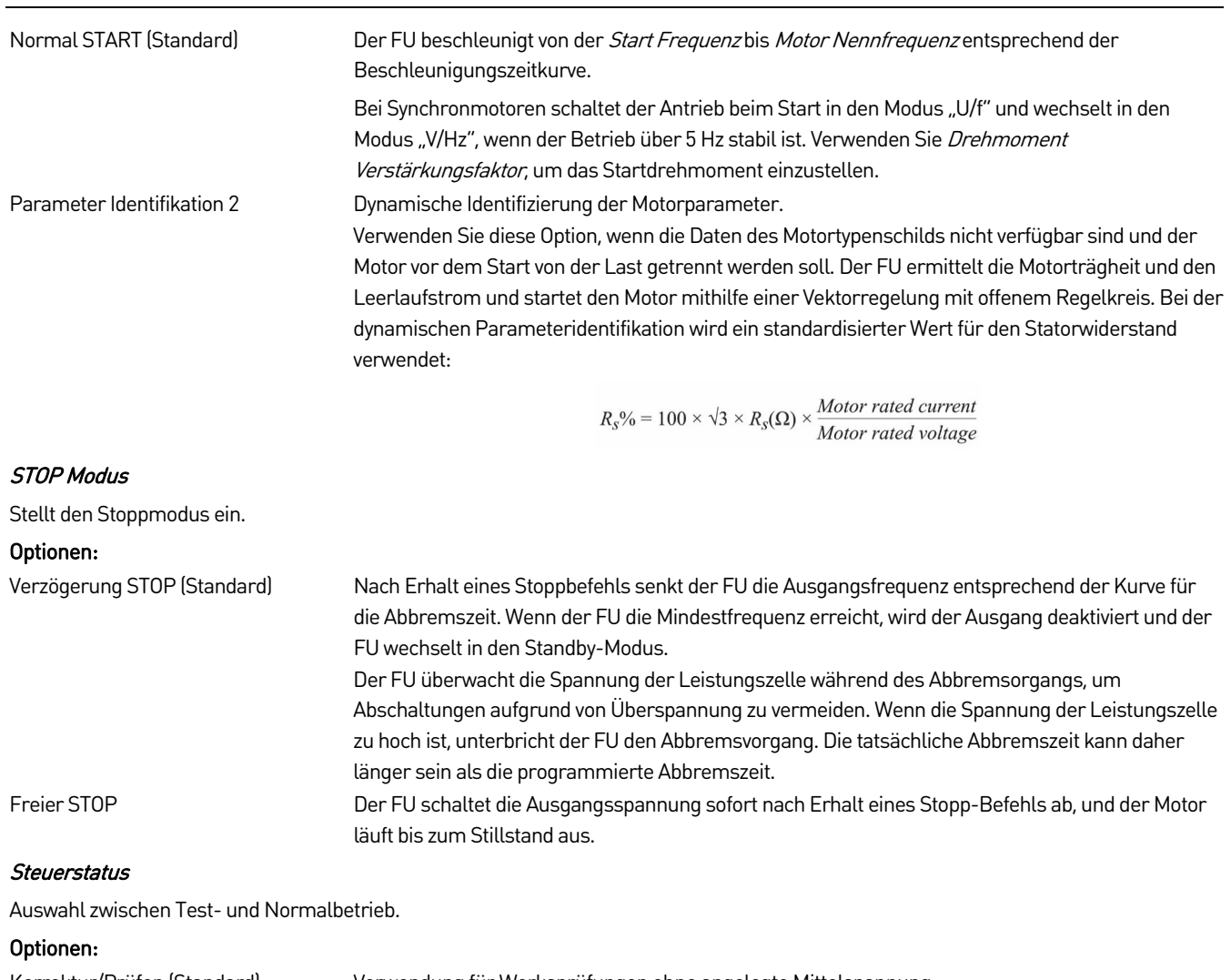

Korrektur/Prüfen (Standard) Verwendung für Werksprüfungen ohne angelegte Mittelspannung. Normal Verwendung für den normalen Betrieb bei angelegter Mittelspannung.

#### Master-Slave Einstellung

Aktivieren oder deaktivieren des Master/Slave-Betriebs (mehrere Antriebe). Siehe Anwendungen mit mehreren Antrieben.

#### Optionen:

Ungültig (Standard) Master-Slave-Betrieb deaktivieren. Gültig Master-Slave-Betrieb aktivieren.

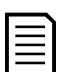

**HINWEIS** 

Bei einer Verknüpfung von zwei Frequenzumrichtern können Sie nicht beide FUs als Master oder beide als Slave einstellen.

#### Master-Slave Modus

Legt fest, ob dieser FU der Master oder der Slave in einer Anwendung mit mehreren Antrieben ist. Siehe auch Anwendungen mit mehreren Antrieben.

#### Optionen:

Master Modus (Standard)

Slave Modus

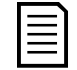

### **HINWEIS**

Bei einem System mit mehreren Antrieben muss ein FU als Master bestimmt werden. Alle anderen FUs müssen Slaves sein.

#### Frequenz Suche Strom

Stellt den Motorstrom ein, der bei der Frequenzsuche während eines "Drehzahlstarts" fließen soll. Und wird als ein Vielfaches (Faktor) vom Motor Nennstrom festgelegt.

0.10-1.00 (Pro Einheit) Standard: 0.40

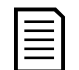

Dieser Parameter gilt nur, wenn *START Modus* auf "Schnell START" eingestellt ist.

#### Master/Slave Frequenz Differenz

**HINWEIS** 

Wird eingestellt, um die Leistungsabgabe in einer Konfiguration mit mehreren Antrieben auszugleichen.

- Bei einer flexiblen Verbindung zwischen Motoren beträgt die maximale Frequenzdifferenz zwischen Master und Slave 1,0Hz.
- Wenn die Verbindung zwischen den Motoren starr ist, setzen Sie diesen Wert auf 0.

#### Bereich:

0.0-1.0 Hz Standard: 0.5

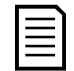

### **HINWEIS**

**HINWEIS** 

Dieser Parameter gilt nur, wenn Master-Slave Einstellung auf "Gültig" eingestellt ist.

#### **Start Frequenz**

Stellt die anfängliche Ausgangsfrequenz des FUs ein. Eine Startfrequenz ungleich Null kann beim ersten Start das Motordrehmoment erhöhen. Der FU hält die Startfrequenz eine bestimmte Zeit lang aufrecht, damit der Motor einen magnetischen Fluss aufbauen kann.

#### Bereich:

0.0-5.0 Hz Standard: 0.2

Wird die Startfrequenz zu hoch eingestellt, kann dies beim Starten zur Abschaltung des FU aufgrund von "VFD Überstromfehler" führen.

#### Maximale Frequenz

Legt die maximale Ausgangsfrequenz fest, mit welcher der FU kontinuierlich betrieben wird. Wenn der FU länger als 0,5 Sekunden mit mehr als 10 % der Maximalfrequenz betrieben wird, schaltet er aufgrund von "System Überdrehzahl" ab.

#### Bereich:

0.00-80.00 Hz Standard: 50.00

#### Minimale Frequenz

Legt die minimale Ausgangsfrequenz fest, mit welcher der FU kontinuierlich betrieben wird. Während der Abbremsung gibt der FUdie Steuerung frei, schaltet ab und geht in den Standby-Modus über, wenn er die Mindestfrequenz erreicht.

### Bereich: 0.00-80.00 Hz Standard: 0.00 Nenneingangs Spannung Dieser Parameter wird werksseitig auf die Spezifikationen des FU eingestellt. Ändern Sie diese Einstellung nicht. Bereich: 380-15000 V Standard: 6000 Nennausgangs Spannung Dieser Parameter wird werksseitig auf die Spezifikationen des FU eingestellt. Ändern Sie diese Einstellung nicht. Bereich: 380-15000 V Standard: 6000

#### Nennausgangs Strom

Dieser Parameter wird werksseitig auf die Spezifikationen des FU eingestellt. Ändern Sie diese Einstellung nicht.

#### Bereich:

30.0-3000.0 A Standard: 77.0

#### Nenneingangs Stromverhältnis

Dieser Parameter wird werksseitig auf die Spezifikationen des FU eingestellt. Ändern Sie diese Einstellung nicht.

100-2000 :5 Standard: 200

#### Beschleunigungs Zeit

Stellt die Zeit ein, die der FU benötigt, um auf die Motornennfrequenz zu beschleunigen (siehe t1 im Frequenz-/Zeit-Diagramm auf Seite [55\).](#page-55-0)

#### Bereich:

5.0-6000.0 Sekunden Standard: 30.0

#### Verzögerungs Zeit

Stellt die Zeit ein, die der FU benötigt, um von der Motornennfrequenz auf die Drehzahl Null abzubremsen (siehe t2 im Frequenz-/Zeit-Diagramm auf Seit[e 55\).](#page-55-0)

#### Bereich:

5.0-6000.0 Sekunden Standard: 50.0

<span id="page-55-0"></span>Frequenz-/Zeit-Diagramm

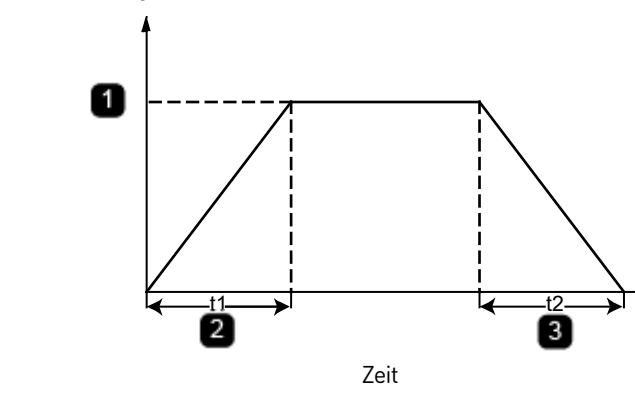

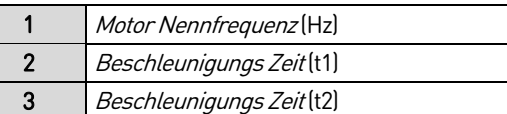

Ausgangsfrequenz (Hz)

Ausgangsfrequenz (Hz)

### HINWEIS

- Wenn die Beschleunigungszeit zu kurz ist, schaltet der FU möglicherweise aufgrund von "VFD Überstromfehler" ab.
- Wenn die Abbremszeit zu kurz ist, schaltet der FU möglicherweise aufgrund von "Leistungszelle Überspannung" ab.

#### Momentane Ausschaltzeit

Legt die maximale Zeit fest, die der FU im Fall eines Spannungsverlusts weiterläuft. Siehe Kurzzeitiger Netzausfall.

#### Bereich:

0-2000 ms Standard: 0

#### Tot-Zeit Kompensation

Dieser Parameter wird verwendet, um den Totzeiteffekt der Leistungsgeräte zu kompensieren.

#### Bereich:

0-20 us Standard: 1

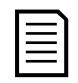

### **HINWEIS**

Dieser Parameter ist werksseitig eingestellt und muss im Allgemeinen nicht vom Benutzer geändert werden.

#### Zellen Bypass Ebene

Stellen Sie diesen Parameter entsprechend Ihrer Hardwarekonfiguration ein. Verwenden Sie 0, wenn der FU keinen Leistungszellen-Bypass unterstützt.

Bereich:

0-3 Standard: 0

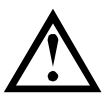

### ACHTUNG

Falsche Einstellungen können die Anlage beschädigen.

#### Leistungszellen Ebene

Kann eingestellt werden, um der Anzahl der Leistungszellen pro Phase des FUs zu entsprechen.

2-9 Standard: 5

Falsche Einstellungen können die Anlage beschädigen. Rücksprache mit dem Hersteller.

Dieser Parameter ist werksseitig eingestellt und muss im Allgemeinen nicht vom Benutzer geändert werden.

#### Drehmoment Verstärkungsfaktor

ACHTUNG

Die Drehmomentverstärkung erhöht das Ausgangsdrehmoment des Motors bei niedrigen Drehzahlen.

#### Bereich:

0-15% Standard:: 0

Bei Lasten mit hohem Drehmoment (z.B. Kompressoren, Güllemaschinen oder Förderbänder) kann die Drehmomentverstärkung den Startvorgang verbessern. Stellen Sie den Grad der Drehmomentverstärkung entsprechend den Eigenschaften der Last ein.

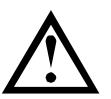

### ACHTUNG

Eine hohe Drehmomentverstärkung kann während des Starts hohe Ströme erzeugen und dazu führen, dass der FU aufgrund von Überstrom abschaltet.

Das Verhalten der Drehmomentverstärkung ist je nach Einstellung des FU-Typs unterschiedlich:

• Standard-Induktionsmotor: Die Drehmomentverstärkung erhöht die Ausgangsspannung, wenn der FU-Ausgang unter 10 Hz liegt. Die Erhöhung der Ausgangsspannung kann folgendermaßen berechnet werden: Motor Nennspannung\* Drehmoment Verstärkungsfaktor \* 0,5 %).

<span id="page-56-0"></span>Beispiel: Spannungs-/Frequenzdiagramm mit Drehmomentverstärkung auf 15 %

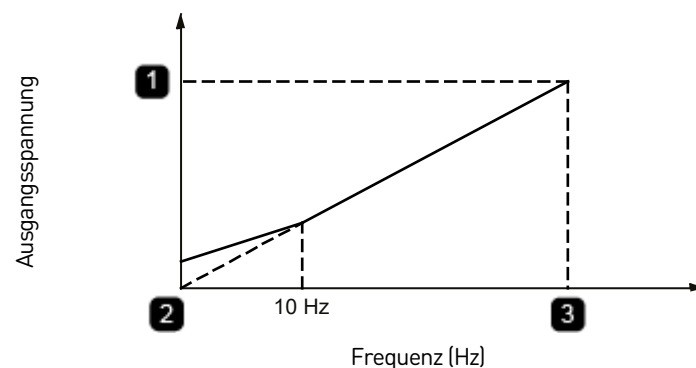

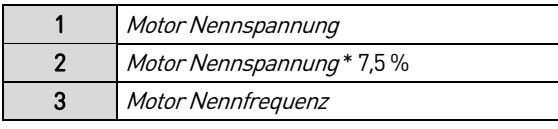

• Standardsynchronmotor: Die Drehmomentverstärkung wirkt bei Synchronmotoren als Strom-Sollwert (FU-Ausgangsstrom) bis 5 Hz. Für eine Frequenz größer 5 Hz folgt ein Übergang in den U/f-Modus. Verwenden Sie den Wert der Drehmomentverstärkung, um den Anlaufstrom-Standardwert der Gleichstromorientierung und des Stromschleifenbetriebs festzulegen. Die folgende Gleichung dient zur Einstellung des Anlaufstroms beim Starten eines Synchronmotors.

Starting current  $(A)$ 

Torque boost value (%) = Motor rated current (A)  $\times$  Current limit gain (%)  $\times$  0.001

### **6.2 VFD parameters 2**

#### Single-phase ground protection enable

Aktiviert oder deaktiviert die einphasige Erdschluss-Schutzfunktion.

#### Optionen:

Yes

No (Standard)

#### Single-phase ground protection action

Maßnahme, wenn der FU einen einphasigen Erdschluss feststellt.

#### Optionen:

Run (Standard) **STOP** 

#### Soft start enable

Aktiviert oder deaktiviert die FU-Softstartfunktion.

#### Optionen:

Yes

No (Standard)

#### Output voltage detection coefficient

Entsprechend den Angaben auf dem Typenschild des Motors einstellen.

#### Bereich:

0.00% - 100% Standard: 0.00%

#### Soft start mode

Legt den zu verwendenden Softstartmodus fest.

#### Optionen:

1, 2, 3 Standard: 0

### **6.3 Motorparameter 1**

#### Motor Nennfrequenz

Entsprechend den Angaben auf dem Typenschild des Motors einstellen.

#### Bereich:

5.00-80.00 Hz Standard: 50.00

#### Motor Nennspannung

Entsprechend den Angaben auf dem Typenschild des Motors einstellen.

#### Bereich:

380-15000 V Standard: 6000

Das Verhältnis zwischen der Nennfrequenz des Motors und der Nennspannung des Motors ist im Beispiel:

Spannungs-/Frequenzdiagramm mit Drehmomentverstärkung auf 15 % auf Seit[e 56.](#page-56-0)

Spannungs-/Frequenzdiagramm (Motor)

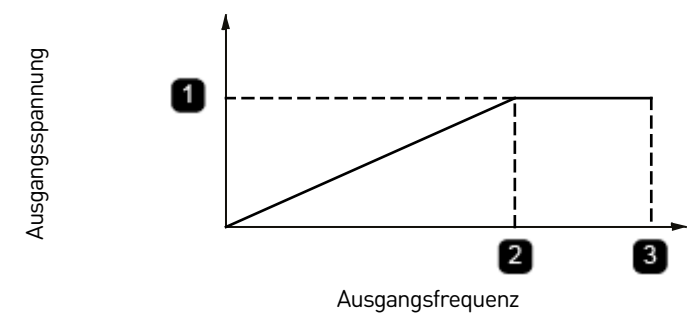

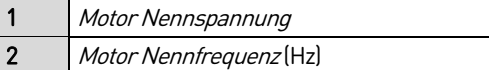

3 Maximale Frequenz

#### **HINWEIS**

- Wenn Motor Nennspannung auf einen niedrigeren Wert als die auf dem Typenschild angegebene Motorspannung eingestellt ist, arbeiten der FU und der Motor mit reduzierter Leistung.
- Wenn Motor Nennspannung auf einen höheren Wert als die auf dem Typenschild angegebene Motorspannung eingestellt ist, kann dies zu einer magnetischen Sättigung des Motors, einer Verringerung der Betriebseffizienz und einer erhöhten Wärmeentwicklung führen.

#### Motor Nennstrom

Entsprechend den Angaben auf dem Typenschild des Motors einstellen.

#### Bereich:

1.0-1600.0 A Standard: 77.0

### Motor Nenndrehzahl

Entsprechend den Angaben auf dem Typenschild des Motors einstellen.

#### BESCHREIBUNG DER PARAMETER

#### Bereich:

0-3600 U/min Standard: 980

#### Motor Nennleistung

Entsprechend den Angaben auf dem Typenschild des Motors einstellen.

Bereich:

1-60000 kW Standard: 1000

#### Motor Leerlaufstrom

Entsprechend den Angaben auf dem Typenschild des Motors einstellen.

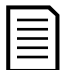

### **HINWEIS**

Wenn auf dem Typenschild keine detaillierten Daten für den Motor verfügbar sind, verwenden Sie die Parameteridentifikation, damit der FU die Motoreigenschaften bestimmen kann. Siehe START Modus.

#### Bereich:

0.000-50.000% Standard: 25.000

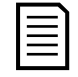

### HINWEIS

Wenn Sie diesen Parameter auf 0,0 % einstellen, wird die automatische Energiesparfunktion deaktiviert. Die automatische Energiesparfunktion reduziert die Motorspannung, wenn der Motor weniger als voll belastet wird.

#### Motor Massenträgheitsmoment

Entsprechend dem Typenschild oder Datenblatt des Motors einstellen.

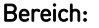

1.0-3000.0 kg.m2 Standard: 30.0

### Entsprechend dem Typenschild oder Datenblatt des Motors einstellen.

Bereich: 0.000-50.000% Standard: 16.000

### **Statorwiderstand**

Stator Streuinduktivität

Entsprechend dem Typenschild oder Datenblatt des Motors einstellen.

#### Bereich:

0.000-25.000% Standard: 0.100

#### Magnetischer Fluss Soll

Stellt den Referenzflusswert ein, den der FU im Motor erzeugt.

Bereich:

0.10-1.00 (Pro Einheit) Standard: 0.96

#### Magnetischer Flussverstärkung

Diese Parameter steuern das Verhalten des Regelkreises für den magn. Fluss. Passen Sie Magnetischer Flussverstärkung und Magnetischer Fluss Integral Zeit an, um das dynamische Ansprechverhalten der Magnetflusssteuerung zu verbessern.

#### Bereich:

0.50-20.00 Sekunden Standard: 5.00

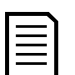

Dieser Parameter gilt nur bei Verwendung eines Vektorregelungsmodus.

#### Magnetischer Fluss Integral Zeit

**HINWEIS** 

Feinabstimmung des dynamischen Ansprechverhaltens der Magnetflusssteuerung.

#### Bereich:

0.10-20.00 Sekunden Standard: 2.00

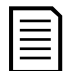

#### **HINWEIS**

Dieser Parameter gilt nur bei Verwendung eines Vektorregelungsmodus.

#### Speed Proportional Verstärkung

Diese Parameter steuern das Verhalten der Drehzahlregelung. Stellen Sie Speed Proportional Verstärkung und Speed Integrationszeit ein, um das dynamische Ansprechverhalten des Drehzahlreglers zu verbessern.

Die Erhöhung von Speed Proportional Verstärkung und die Verkürzung der Zeit von Speed Integrationszeit können das dynamische Ansprechen des Drehzahlregelkreises beschleunigen. Ist die Verstärkung jedoch zu groß oder die Integrationszeit zu kurz, kann die Anlage vibrieren und sogar instabil werden.

Wenn Sie mit den Standardwerten keine angemessene Leistung erzielen:

- 1. Erhöhen Sie schrittweise die Verstärkungseinstellung und führen Sie dabei immer Tests durch, um sicherzustellen, dass die Anlage nicht vibriert.
- 2. Wenn die Anlage stabil läuft, verringern Sie schrittweise die Integrationszeit, damit die Anlage schneller reagiert.

Manchmal treten Drehzahlschwankungen in einigen niedrigen Frequenzbereichen auf, und gleichzeitig können Motorstromschwankungen auftreten, wodurch die Stabilität der Anlage beeinträchtigt wird. Eine Feinabstimmung der Drehzahlverstärkung kann dazu beitragen, diese Schwankungen zu vermeiden. Nachdem Sie diese Werte einmal eingestellt haben, sind die Einstellungen für die Drehzahlskalierung unter 45Hz korrekt.

#### Bereich:

0.50-20.00 Standard: 5.00

### Dieser Parameter gilt nur bei Verwendung eines Vektorregelungsmodus. Speed Integrationszeit

Feinabstimmung des dynamischen Ansprechverhaltens der Drehzahlregelung.

#### Bereich:

0.10-20.00 Sekunden Standard: 5.00

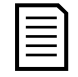

#### HINWEIS

**HINWEIS** 

Dieser Parameter gilt nur bei Verwendung eines Vektorregelungsmodus.

#### Strom Proportional Verstärkung

Im Vektorregelungsmodus wird mit diesen Parametern das Verhalten des inneren Regelstromkreises gesteuert. Stellen Sie Strom Proportional Verstärkung und Strom Integrationszeit ein, um das dynamische Ansprechverhalten der Stromschleife zu verbessern.

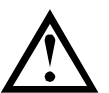

### ACHTUNG

Überwachen Sie die Ausgangskurvenform sorgfältig, wenn Sie diese Parameter einstellen.

Ungeeignete Parametereinstellungen können die Kurvenform des Ausgangsstromkreises verzerren.

Wenn V/Hz in einer Anlage mit mehreren Antrieben verwendet wird, steuern diese Parameter das Ansprechverhalten des Leistungsgleichgewichts zwischen Vorlauf und Nachlauf.

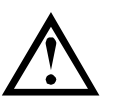

## ACHTUNG

Ungeeignete Parametereinstellungen können dazu führen, dass der FU aufgrund von "Überstrom Motor" abschaltet.

Bereich:

0.10-15.00 ms Standard: 1.00

#### Strom Integrationszeit

Feinabstimmung des dynamischen Ansprechverhaltens der Stromregelkreises bei der Vektorregelung.

#### Bereich:

0.15-30.00 ms Standard: 10.00

#### Phasensynchronisationswinkel

Bei FUs mit einem synchronen Übertragungssystem wird die Phasenwinkeldifferenz für die Synchronisierung zur Umschaltung des Motors vom FU auf das Netz sowie vom Netz zum FU verwendet.

• Je kleiner der Phasensynchronisationswinkel für die Synchronisierung eingestelltist, desto geringer darf die Differenz zwischen dem elektrischen Winkel des MS-Versorgungsnetzes und dem elektrischen Ausgangswinkel des FU sein. Dadurch wird der geringere Ausgleichsstrom beim Schalten minimiert. Bei einem kleinen Phasensynchronisationswinkelist es jedoch schwierig, eine Synchronisation zu erzielen, und es kann länger dauern, bis die Übertragung stattfindet.

Je größer der Phasensynchronisationswinkel eingestellt für die Synchronisierung eingestellt ist, desto größer darf die Differenz zwischen dem elektrischen Winkel des Stromnetzes und dem elektrischen Ausgangswinkel des FU sein. Die Synchronisation kann leichter erzielt werden. Der Ausgleichsstrom des Motors ist jedoch während des Umschaltens höher.

#### Bereich:

0.5-5° Standard: 5

#### Strom Limit Verstärkung

Begrenzt den FU-Ausgangsstrom.

100 % entspricht dem Motornennstrom. Wenn Motor Nennstrom beispielsweise 61 A beträgt und Strom Limit Verstärkung auf 100 % eingestellt ist, beträgt der maximale Ausgangsstrom des FU 61 A. Wenn Strom Limit Verstärkung auf 120 % eingestellt ist, beträgt der maximale Ausgangsstrom des FU 73,2A.

#### Bereich:

100-200% Standard: 100

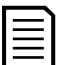

### **HINWEIS**

Wenn dieser Wert auf 100 % eingestellt ist, lässt der FU keinen höheren Strom als den Nennstrom zu. Wenn der Bedarf höher ist, reduziert der FU die Drehzahl, ohne eine Meldung anzuzeigen. Aus diesem Grund wird empfohlen, für diesen Wert 110 % festzulegen.

#### Überregung Verstärkung

Eine große Trägheit der Last während des Abbremsens, insbesondere bei niedrigen Ausgangsfrequenzen, kann zu einer Netzrückspeisung führen. Dies kann zu Überspannungsfehlern bei den Kondensatoren in den Leistungszellen führen. Die Aktivierung der Übererregung kann dies verhindern, indem ein Teil der Rotationsenergie zurück in den Motor geleitet wird. Dies geschieht, indem der Motor in einen übererregten Zustand oder in einen Zustand mit hohen magnetischen Fluss versetzt wird. Dadurch kann verhindert werden, dass die Busspannung ansteigt und dass der FU aufgrund von "Überspannnungsfehler" abschaltet.

Wenn Sie *Überregung Verstärkung* auf einen hohen Wert einstellen, wird der Effekt der Spannungssteuerung verstärkt. Wenn Überregung Verstärkung zu hoch eingestellt ist, kann der Motorausgangsstrom zu hoch werden, was zu Überstromfehlern führen kann.

Diese Funktion kann bei einem großen Lastmoment oder Lasten mit Unwucht, wie z. B. Kugelmühlen, eingesetzt werden, um Überspannungen während des Betriebs zu verhindern. Um weitere Informationen zu erhalten, wenden Sie sich bitte an den jeweiligen Anlagenbetreiber.

#### Bereich:

0-30% Standard: 0

#### Überregung Frequenz

Legt die Frequenz fest, bei der die Übererregung während des Abbremsvorgangs einsetzt.

Bereich:

1-30 Hz

### **6.4 Motorparameter 2**

#### Kurven Auswahl

Mit diesem Parameter wird der Kurventyp festgelegt.

Ein lineares U/f-Profil erzeugt ein konstantes Drehmoment.

Die Leistungsprofile erzeugen eine entsprechende Ausgangsspannung, wobei die Ausgangsspannung eine Funktion der Ausgangsfrequenz der folgenden Form ist: Vout = mx(1,2; 1,5; 1,7; 2,0)

Sie können ein quadratisches Profil für Lasten mit variablem Drehmoment verwenden, um Energieeinsparungen beim Betrieb mit niedrigeren Drehzahlen zu erzielen. Wenn jedoch bei niedrigeren Drehzahlen zu wenig Drehmoment erzeugt wird, ist möglicherweise ein lineareres Profil erforderlich.

#### Optionen:

Lineare UF Kurve (Standard) Produces a constant torque output.

1.2 Leistungskurve Squared profile: You can use these curves for variable torque loads. This can provide some energy

- 1.5 Leistungskurve savings while operating at lower speeds.
- 1.7 Leistungskurve
- 2 Leistungskurve
- UF Kurven-Trennung

#### Frequenz Suche Modus

Legt fest, wie der FU die aktuelle Motordrehzahl bei Verwendung des Drehzahlstarts erkennt. Weitere Informationen finden Sie unter START Modus.

#### Optionen:

Restspannungstest (Standard) Vorwärts Suche Rückwärts Suche Bidirektionale Suche

#### Motor Drehrichtung

Legt die Phasensequenz des FU-Ausgangs fest. Dieser Parameter wird bei der Rotorpositionierung automatisch erkannt und muss nicht vom Benutzer eingestellt werden.

Eine falsche Einstellung der Phasensequenz führt dazu, dass der FU nicht normal startet.

### Optionen:

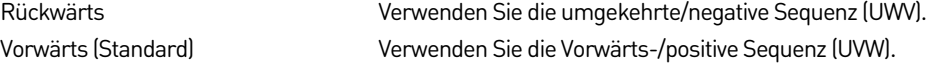

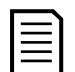

Dieser Parameter gilt nur für die Vektorregelung von Synchronmotoren, wenn ein Rotorpositionsgeber (Sensor) installiert ist.

#### Impulszahl Encoder

**HINWEIS** 

Wird so eingestellt, dass dieser Wert der tatsächlichen Sensor-Spezifikation entspricht.

#### Bereich:

512-65535 p/r Standard: 1024

#### Last Typ

Legt fest, wie lange der FU wartet, bis die Erregung hergestellt ist.

#### Optionen:

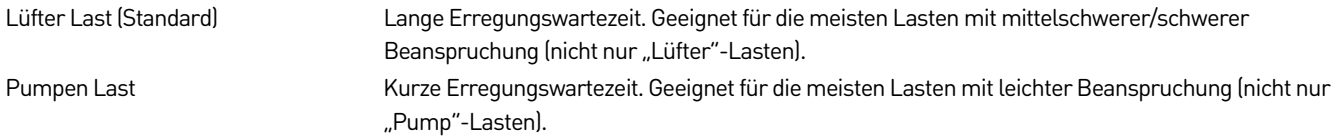

#### Zellen Bypass Modell

Stellen Sie diesen Parameter entsprechend Ihrer Hardwarekonfiguration ein.

#### Optionen:

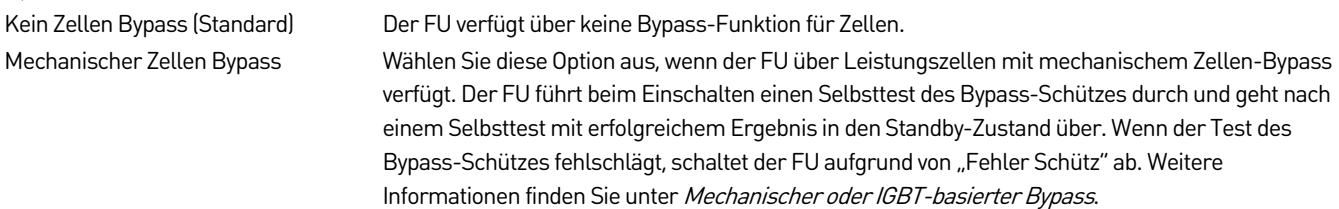

IGBT Zellen Bypass Wählen Sie diese Option, wenn der FU über Leistungszellen mit IGBT-Bypass-Funktion verfügt. Wenn bei einer Leistungszelle ein Hardware-Fehler während des Betriebs auftritt, schaltet der FU die Spannungsversorgung zur Zelle automatisch ab und hält den Betrieb durch Neutralpunktverschiebung aufrecht. Weitere Informationen finden Sie unter Neutralpunktverschiebung.

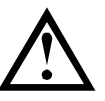

### ACHTUNG

Falsche Einstellungen können die Anlage beschädigen. Rücksprache mit dem Hersteller.

Dieser Parameter ist werksseitig eingestellt und muss im Allgemeinen nicht vom Benutzer geändert werden.

#### Auto. Berechnung Geschwindigkeitskreis

Aktivieren Sie dieses Kontrollkästchen auf dem Touchscreen, um die automatische Einstellung zu aktivieren.

Verwenden Sie die Funktion "Automatisch berechnen", wenn keine Motordaten zur Eingabe in die Motorparameter verfügbar sind oder für die Anwendung eine weitere Einstellung erforderlich ist.

#### Optionen:

Aktiviert

Deaktiviert (Standard)

#### Auto. Berechnung Stromkreis

Aktivieren Sie dieses Kontrollkästchen auf dem Touchscreen, um die automatische Einstellung zu aktivieren.

Verwenden Sie die Funktion "Automatisch berechnen", wenn keine Motordaten zur Eingabe in die Motorparameter verfügbar sind oder für die Anwendung eine weitere Einstellung erforderlich ist.

#### Optionen:

Aktiviert

Deaktiviert (Standard)

#### Auto. Berechnung Flusskreis

Aktivieren Sie dieses Kontrollkästchen auf dem Touchscreen, um die automatische Einstellung zu aktivieren.

Verwenden Sie die Funktion "Automatisch berechnen", wenn keine Motordaten zur Eingabe in die Motorparameter verfügbar sind oder für die Anwendung eine weitere Einstellung erforderlich ist.

#### Optionen:

Aktiviert Deaktiviert (Standard)

#### UF Schlupfkompensation

Aktivieren Sie dieses Kontrollkästchen auf dem Touchscreen, um die automatische Einstellung zu aktivieren.

Verwenden Sie die Funktion "Automatisch berechnen", wenn keine Motordaten zur Eingabe in die Motorparameter verfügbar sind oder für die Anwendung eine weitere Einstellung erforderlich ist.

#### Optionen:

Aktiviert Deaktiviert (Standard)

### **6.5 Funktionparameter 1**

Diese Parameter können nicht geändert werden, wenn der FU in Betrieb ist, sofern nicht anders angegeben.

#### Rücksetzen zum Standard

Legt fest, ob die Schaltfläche RÜCKSETZEN ZUM STANDARD auf dem Touchscreen aktiviert ist.

#### Optionen:

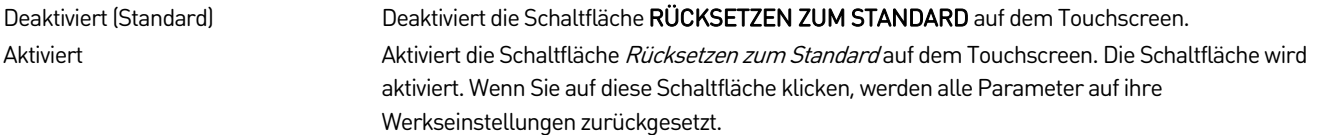

#### Analog Setzen Verlust

Legt das Ansprechverhalten des FU fest, wenn das analoge Eingangssignal für die Referenzfrequenz verloren geht.

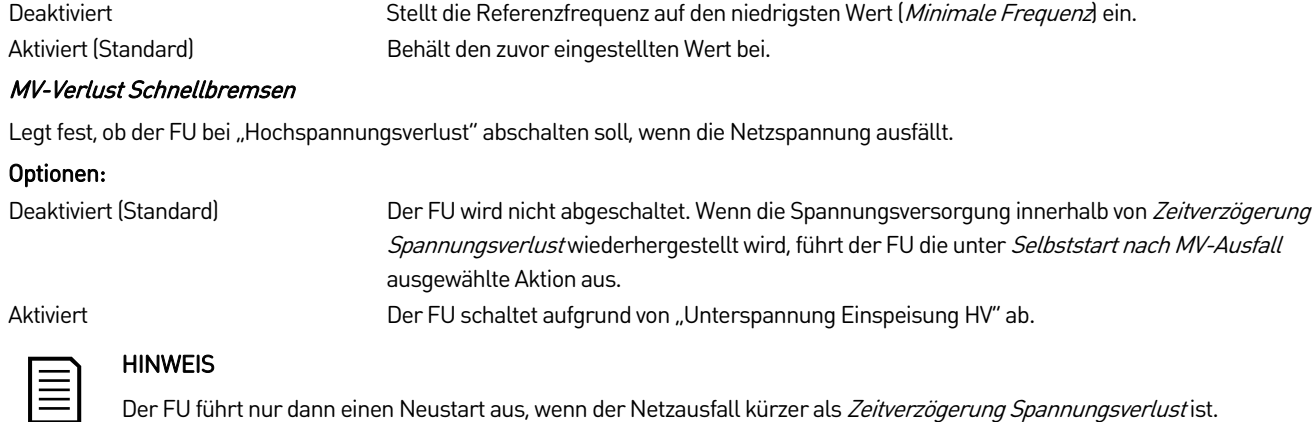

Siehe auch Anhaltender Netzausfall.

### Selbststart nach MV-Ausfall

Legt fest, ob der FU nach einem Netzspannungsausfall einen automatischen Neustart durchführt.

#### Optionen:

Optionen:

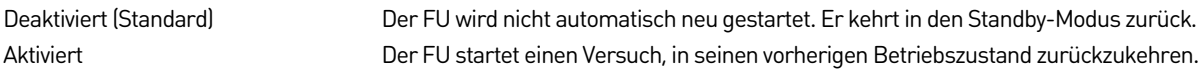

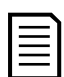

### HINWEIS

Der FU führt nur dann einen Neustart aus, wenn der Netzausfall kürzer als Zeitverzögerung Spannungsverlustist.

Siehe auch Anhaltender Netzausfall.

#### Fern START/STOP Modus

Um diese Parametereinstellung zu aktivieren, müssen Sie Steuermodus auf "Fernsteuerung" einstellen.

#### Optionen:

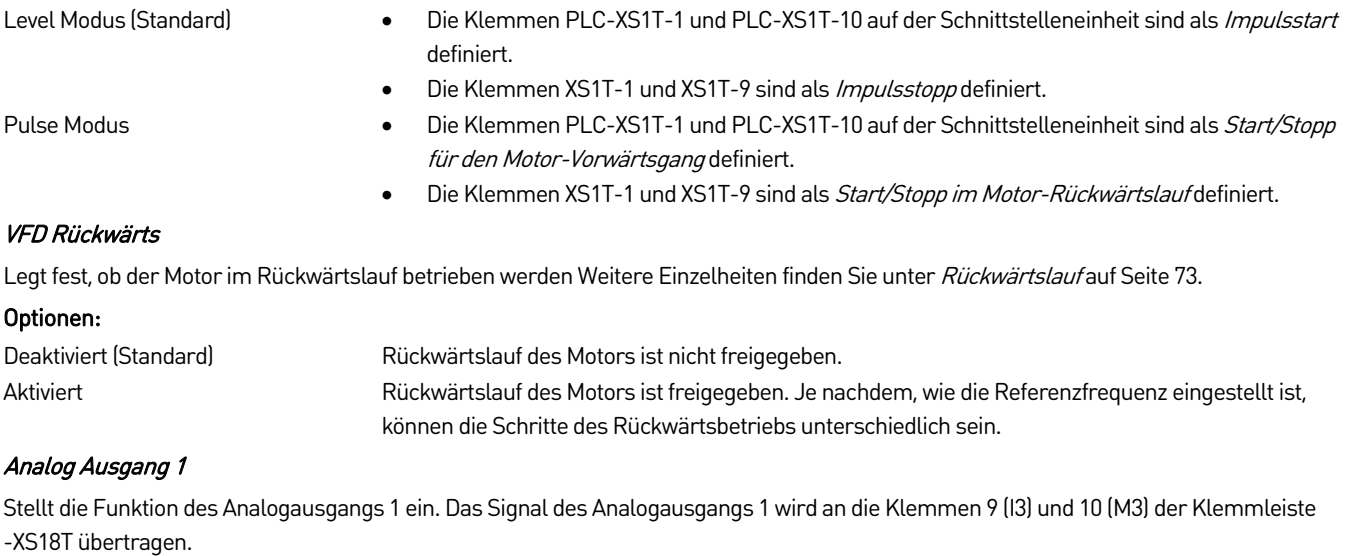

#### Optionen:

Ausgangsfrequenz (Standard) Ausgangsstrom Leistungszellen Temperatur Erregerstrom Ausgang Leistung Augangs Leistungsfaktor Ausgangsspannung

#### Analog Ausgang 2

Stellt die Funktion des Analogausgangs 2 ein. Das Signal des Analogausgangs 2 wird an die Klemmen 11 (I4) und 12 (M4) der Klemmleiste -XS18T übertragen.

#### Optionen:

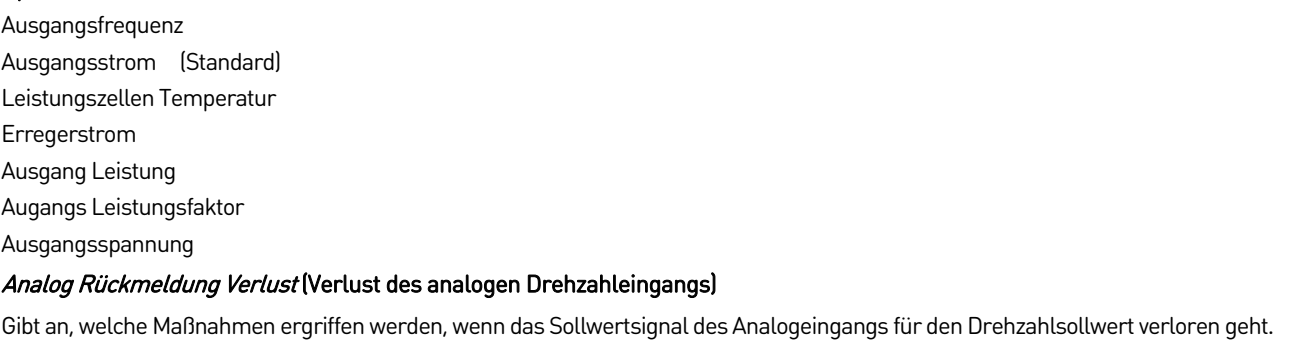

#### Optionen:

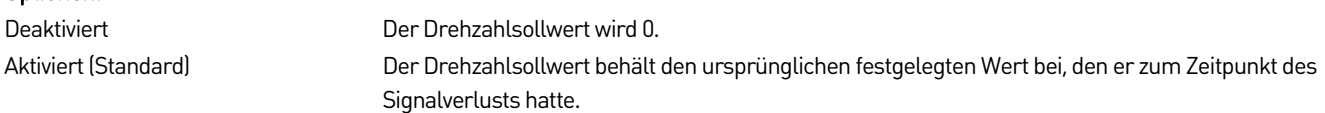

#### Steuermodus Setzen auf Fernsteuerung

Legt fest, ob der FU-Lokal-/Fernsteuerungsmodus aktiv ist.

### Optionen: Deaktiviert (Standard) Deaktiviert die FU-Fernsteuerung. Aktiviert Die Steuerquelle des FU wird über den Digitaleingang ausgewählt und die Fernsteuerung ist aktiviert. Sie können dann den Parameter Steuermodus entweder auf: • "Lokal-Steuerung" einstellen: tritt auf, wenn der digitale Eingang zur Freigabe der Fernsteuerung auf der Schnittstelleneinheit geöffnet/deaktiviert ist

• "Fernsteuerung": tritt auf, wenn der digitale Eingang zur Freigabe der Fernsteuerung auf der Schnittstelleneinheit geschlossen/eingeschaltet ist

#### Schaltungsauswahl ändern (Auswahl der digitalen Eingangsdrehzahl)

Wählt aus, welche Digitaleingänge die Referenzfrequenz des FU einstellen sollen.

Dieser Parameter gilt nur, wenn Modus setzen auf "Digital setzen" eingestellt ist.

#### Optionen:

Geschwindigkeit Sektion 3 (Standard) Geschwindigkeit Sektion 7

Einstellung des digitalen Eingangs

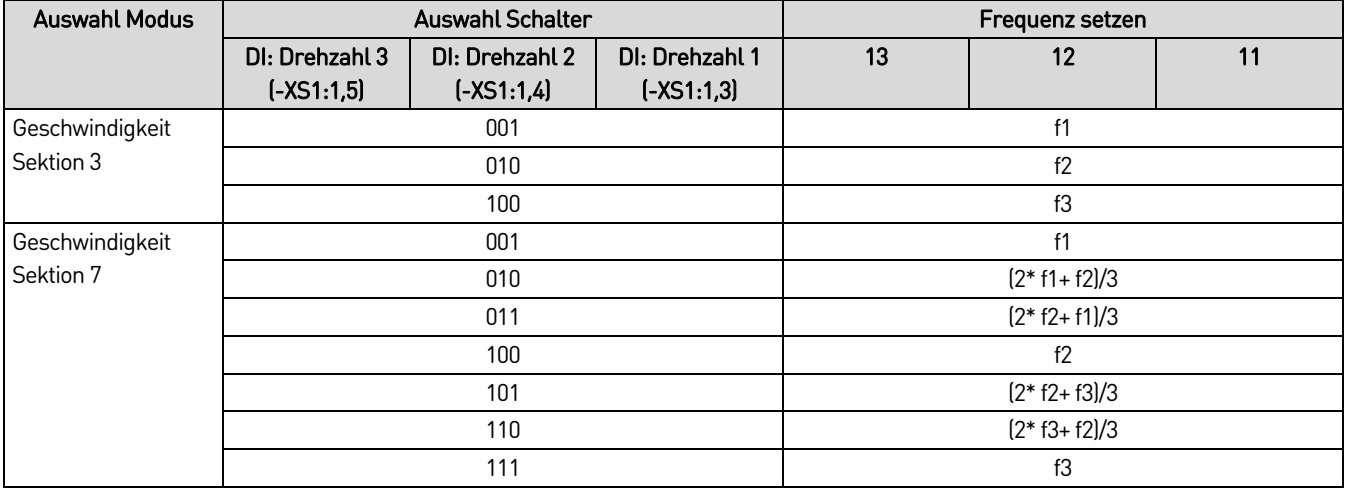

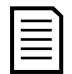

#### HINWEIS

Sie können diesen Parameter ändern, während der FU läuft.

#### VFD-Netz Umschaltungs-zulassung

Legt fest, ob der Schalter für die synchrone Übertragung aktiviert ist. Weitere Informationen finden Sie unter Synchrone Übertragung auf Seit[e 72.](#page-72-0)

#### Optionen:

Aktiviert

Deaktiviert (Standard)

### **Steuermodus**

Legt fest, welcher Start/Stopp-Steuerungsmodus für den FU gilt.

#### Optionen:

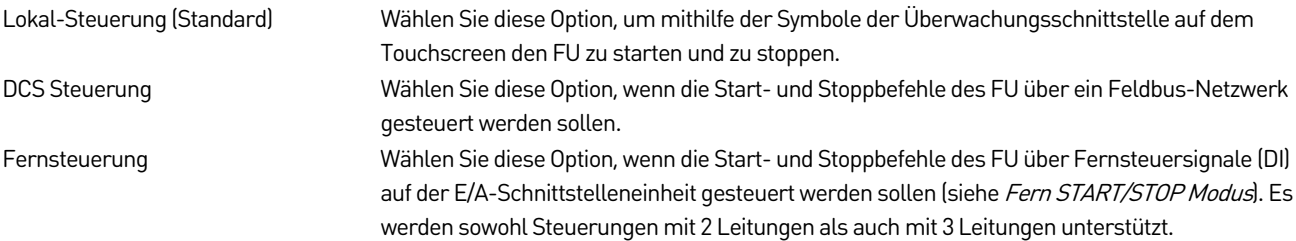

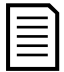

### HINWEIS

Sie können diesen Parameter ändern, während der FU läuft.

#### Modus setzen

Legt die Methode zur Einstellung des Drehzahlsollwerts des FU fest.

#### Optionen:

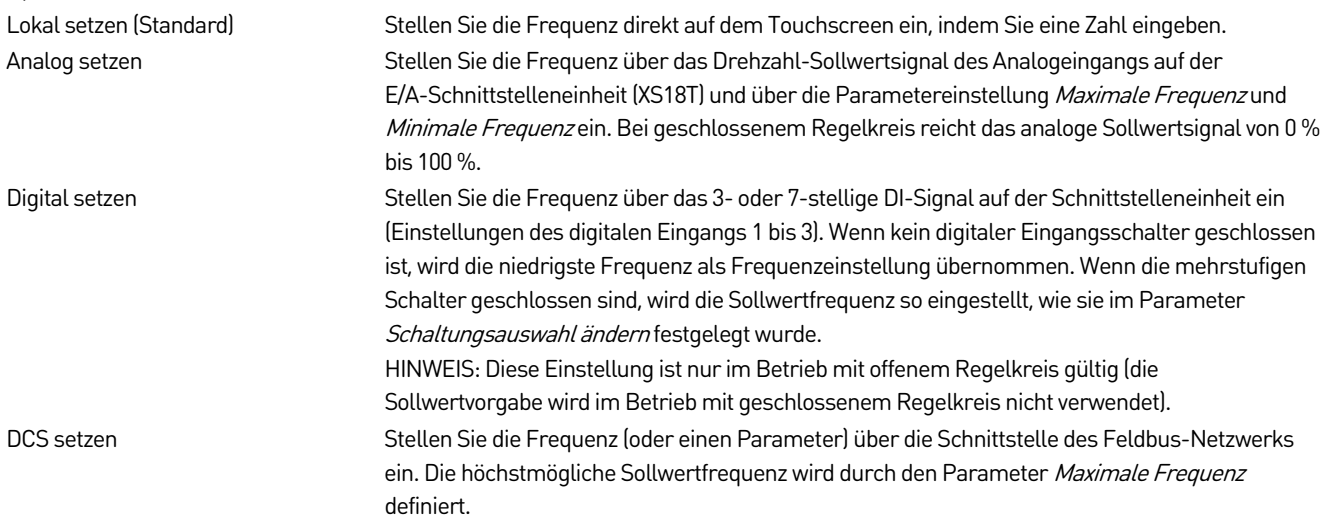

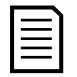

### HINWEIS

Sie können diesen Parameter ändern, während der FU läuft.

## **6.6 Funktionparameter 2**

Diese Parameter können bei laufendem Betrieb des FU geändert werden, sofern nicht anders angegeben.

#### Auflösung der Sollfrequenz

Stellt die Auflösung der eingestellten Frequenz ein.

Bereich:

0.01-1.00 Hz Standard: 0.10

#### Ausblendfrequenz 1 L ~ Ausblendfrequenz 2 U

Verwenden Sie diese Parameter, um Frequenzbänder zu überspringen und so Eigenresonanzen des mechanischen Systems während des Betriebs mit variabler Drehzahl zu vermeiden.

#### Bereich:

#### 0.00~80.00 Hz Standard: 51.00

Während des Beschleunigungs- oder Abbremsvorgangs durchläuft die Ausgangsfrequenz die Ausblendbereiche. Die übersprungenen Frequenzen verhindern jedoch einen konstanten Betrieb an jedem der Ausblendfrequenzpunkte.

Um einen Ausblendfrequenzbereich zu definieren, müssen Sie für jeden Ausblendfrequenzpunkt zwei Parameter festlegen: die obere Grenzfrequenz (U) und die untere Grenzfrequenz (L).

- Liegt der Drehzahlsollwert innerhalb eines der Ausblendfrequenzbereiche, passt der FU die Ausgangsfrequenz automatisch an die Obergrenze der Ausblendfrequenz an.
- Innerhalb desselben Ausblendfrequenzbereichs muss der obere Grenzfrequenzwert größer sein als der untere Grenzfrequenzwert.
- Wenn Sie zwei Ausblendfrequenzpunkte definieren, muss die Einstellung der Ausblendfrequenz 2 größer sein als die Ausblendfrequenz 1 (siehe Ausblendfrequenz auf Seit[e 66\).](#page-66-0)

<span id="page-66-0"></span>**Ausblendfrequenz** 

Ausgangsfrequenz Ausgangsfrequenz

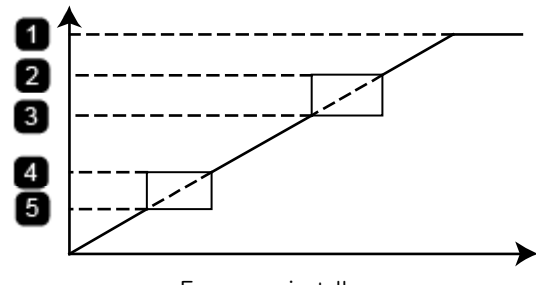

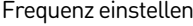

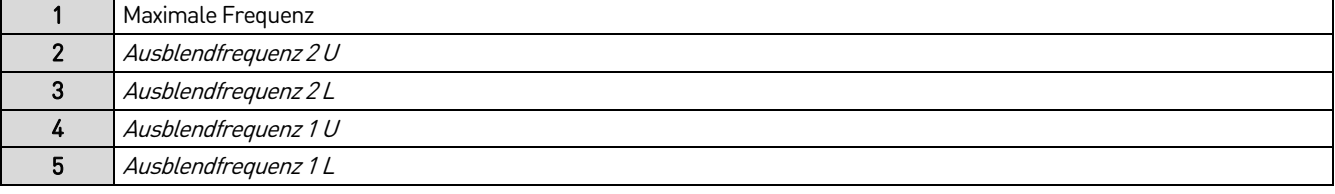

#### Eingangsspannungsverstärkung

Geben Sie den Korrekturfaktor für den Messwert der Eingangsspannung ein. Wenn die gemessene Eingangsspannung kleiner als der tatsächliche Wert ist, erhöhen Sie diese Parametereinstellung. Um den angezeigten Messwert zu senken, verringern Sie diese Parametereinstellung.

#### Bereich:

50~200 Standard: 100

#### Einstellung Strom Max

Stellt den maximalen Stromwert für die höchste Frequenz bei voller Skala ein (oder 100 % des eingestellten Wertes bei geschlossenem Regelkreis).

#### Bereich:

10.00~25.00 mA Standard: 20.00

#### Einstellung Strom Min

Stellt den minimalen Stromwert für 0Hz ein (oder 0 % des eingestellten Wertes bei geschlossenem Regelkreis).

#### Bereich:

0.00~8.00 mA Standard: 4.00

#### DI setzen 1

Wenn Modus setzen auf "Digital setzen" eingestellt ist, steuern die digitalen Eingänge den Drehzahlsollwert. Weitere Informationen finden Sie unter Schaltungsauswahl ändern.

0.00~80.00 Hz Standard: 10.00

#### DI setzen 2

Wenn Modus setzen auf "Digital setzen" eingestellt ist, steuern die digitalen Eingänge den Drehzahlsollwert Wenn DI2 eingeschaltet/geschlossen ist, wird der Drehzahlsollwert auf den in diesem Parameter programmierten Wert eingestellt.

#### Bereich:

0.00~80.00 Hz Standard: 30.00

#### DI setzen 3

Wenn Modus setzen auf "Digital setzen" eingestellt ist, steuern die digitalen Eingänge den Drehzahlsollwert. Wenn DI3 eingeschaltet/geschlossen ist, wird der Drehzahlsollwert auf den in diesem Parameter programmierten Wert eingestellt.

#### Bereich:

0.00~80.00 Hz Standard: 50.00

#### Max. Rückführung Strom

Stellt den analogen Rückkopplungsbereich ein. Der maximale Rückkopplungsstrom entspricht einem Eingang von 100 %.

#### Bereich:

10.00~25.00 mA Standard: 20.00

#### Min. Rückführung Strom

Stellt den analogen Rückkopplungsbereich ein. Der minimale Rückkopplungsstrom entspricht einem Eingang von 0 %.

#### Bereich:

0.00~8.00 mA Standard: 4.00

#### Zeitverzögerung Spannungsverlust

Stellt die Verzögerungszeit ein, bevor der FU aufgrund eines "Unterspannung Einspeisung HV"-Fehlers abschaltet, wenn die Mittelspannungsversorgung ausfällt.

Bei einer Einstellung von 100 Sekunden wird der FU unverzögert abgeschaltet.

Weitere Informationen über das Ansprechverhalten des FU bei einem MS-Setzausfall finden Sie unter FRT-Funktion bei Netzausfällen auf Seit[e 73.](#page-73-1)

#### Bereich:

1~100 Sekunden Standard: 1

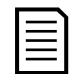

#### **HINWEIS**

Sie können diesen Parameter nicht ändern, während der FU läuft.

### PID Regler P Anteil

Definiert die Proportionalverstärkung der P-Regelung. Wenn RUN Modus auf "geschlossener Kreis" eingestellt ist, wird der Drehzahlsollwert durch den integrierten PID-Prozessregler berechnet. Um weitere Informationen zu erhalten, wenden Sie sich bitte an den jeweiligen Anlagenbetreiber.

#### Bereich:

0.00~50.00 Minuten Standard: 10.00

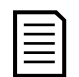

#### **HINWEIS**

Sie können diesen Parameter nicht ändern, während der FU läuft.

#### PID Regler I Zeit

Definiert die Integralzeit der I-Regelung. Wenn RUN Modus auf "geschlossener Kreis" eingestellt ist, wird der Drehzahlsollwert durch den integrierten PID-Prozessregler berechnet. Um weitere Informationen zu erhalten, wenden Sie sich bitte an den jeweiligen Anlagenbetreiber.

#### Bereich:

0.01~20.00 Minuten Standard: 10.00

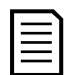

#### **HINWEIS**

Sie können diesen Parameter nicht ändern, während der FU läuft.

#### PID Regler D Zeit

Definiert die Differenzzeit der D-Regelung. Wenn RUN Modus auf "geschlossener Kreis" eingestellt ist, wird der Drehzahlsollwert durch den integrierten PID-Prozessregler berechnet. Um weitere Informationen zu erhalten, wenden Sie sich bitte an den jeweiligen Anlagenbetreiber.

#### Bereich:

0.00~20.00 Minuten Standard: 0.00

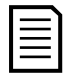

**HINWEIS** 

Sie können diesen Parameter nicht ändern, während der FU läuft.

#### Zeit bis Filterreinigung

Legt fest, wann die Erinnerung an die Reinigung der FU-Luftfilter angezeigt werden soll.

#### Bereich:

15~30000 Tag Standard: 30

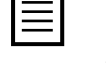

### **HINWEIS**

Dieser Parameter ist nur gültig, wenn Sie die Erinnerungsfunktion im Parameter Belüftung Filterreinigung aktivieren.

#### Belüftung Lüfter STOP Zeit

Nachdem der FU seinen Betrieb eingestellt hat und in den Ruhezustand zurückkehrt ist, ermöglicht dieser Parameter, dass die Lüfter noch eine bestimmte Zeit lang weiterlaufen. Diese Funktion kann verwendet werden, um den FU nach dem Betrieb abzukühlen.

#### Bereich:

0~30 Minuten Standard: 30

#### VFD Adresse

Stellt die Adresse des FUs ein, wenn die Kommunikation mit dem FU über Modbus erfolgt.

#### Bereich:

1-247 Standard: 1

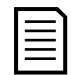

### **HINWEIS**

Sie können diesen Parameter nicht ändern, während der FU läuft.

## **6.7 Funktionparameter 3**

Diese Parameter können bei laufendem Betrieb des FU geändert werden, sofern nicht anders angegeben.

#### RUN Modus

Stellt die Betriebsart des FU ein.

#### Optionen:

offener Kreis (Standard) Ermöglicht die direkte Einstellung der Betriebsfrequenz des FU mit verschiedenen Methoden (siehe Modus setzen).

geschlossener Kreis Die Betriebsfrequenz des FU wird durch den eingebauten PID-Regler erzeugt.

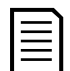

#### **HINWEIS**

Sie können diesen Parameter nicht ändern, während der FU läuft.

#### Lüfter oben Steuerung

Damit wird festgelegt, ob die in den FU eingebauten Lüfter laufen, wenn sich der Antrieb im Leerlauf befindet und kühl ist.

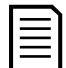

### **HINWEIS**

Die Lüfter laufen immer, wenn der Antrieb in Betrieb ist oder wenn die Innentemperatur des Antriebs hoch ist.

#### Optionen:

STOP (Standard) Die Lüfter bleiben ausgeschaltet, wenn sich der Antrieb im Leerlauf befindet und abkühlt. START Die Lüfter sind immer eingeschaltet, auch wenn sich der Antrieb im Leerlauf befindet und kühl ist.

#### Geringer Fehler beim Einschalten

Legt fest, ob sich der FU bei Auftreten eines Alarms abschaltet oder ob er weiterläuft.

#### Optionen:

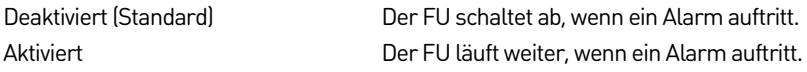

#### Baud Rate

Stellt die serielle Baudrate der Modbus-Kommunikation ein, wenn die Kommunikation mit dem FU über Modbus erfolgt.

#### Bereich:

1200, 2400, 4800, 9600, 19200, 38400 Standard: 9600

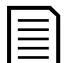

**HINWEIS** 

Sie können diesen Parameter nicht ändern, während der FU läuft.

#### Kühlmethode

Legt die für den FU verwendete Kühlungsart fest.

#### Optionen:

Luftgekühlt (Standard) Wassergekühlt

### Belüftung Filterreinigung

Legt fest, ob Sie an die Reinigung der Lüfterfilter erinnert werden sollen.

#### Optionen:

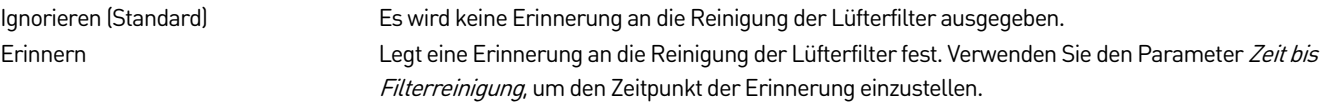

#### Schranktür Leicht/Schwer Fehlerauswahl

Legt fest, ob eine offene Schranktür (wenn Türschalter vorhanden sind) einen Alarm oder eine Fehlermeldung auslöst.

Diese Einstellung gilt für die Leistungszellentür und die Tür des Transformatorschranks.

#### Optionen:

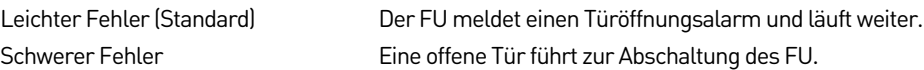

#### Kommunikation Modus

Wählt das Feldbussystem aus, das für die Kommunikation mit dem FU verwendet wird.

#### Optionen:

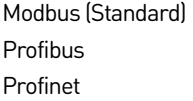

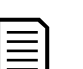

#### **HINWEIS**

Der FU ist im Feldbus-Netzwerk stets ein Slave-Knoten. Das Feldbussystem selbst ist der Master-Knoten.

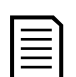

#### **HINWEIS**

Sie können diesen Parameter nicht ändern, während der FU läuft.

#### Gruppen der Motor Parameter

Der FU kann vier verschiedene Motorparametergruppen speichern, um den Betrieb mehrerer Motoren zu unterstützen. Ein FU kann zum Betrieb verschiedener Motoren verwendet werden oder ein einzelner Motor kann in verschiedenen Modi betrieben werden. Wählen Sie die Motorparametergruppe, die der FU verwenden soll.

#### Optionen:

Gruppe 1 (Standard) Gruppe 2 Gruppe 3 Gruppe 4

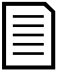

## HINWEIS

Sie können diesen Parameter nicht ändern, während der FU läuft.

# 7. Betrieb

Der FU verfügt über eine umfassende Reihe von Betriebsfunktionen, die den Anforderungen vieler verschiedener Anwendungen gerecht werden.

## **7.1 Vektorregelung mit offenem Regelkreis**

Der MS FU bietet eine hochwertige, zuverlässige Vektorregelung mit offenem Regelkreis zum einfachen Beschleunigen und Abbremsen von Motoren. Die Steuerung mit offenem Regelkreis vereinfacht die Installation, da der FU die Leistungsmerkmale des Motors abschätzen kann und keine externen Sensoren erforderlich sind. Die Steuerung mit offenem Regelkreis ist für die meisten Anwendungen von Asynchronmotoren geeignet. Der FU verwendet das Motormodell sowie die gemessenen Spannungen und Ströme, um den Rotorschlupf, den magnetischen Fluss, den Synchronisationswinkel und andere interne Motorparameter zu schätzen. Dies bietet eine Leistung, die der Vektorregelung mit Drehzahlrückführung nahe kommt.

Blockschaltbild des offenen VC-Regelkreises für die Steuerung von Asynchron-/Induktionsmotoren

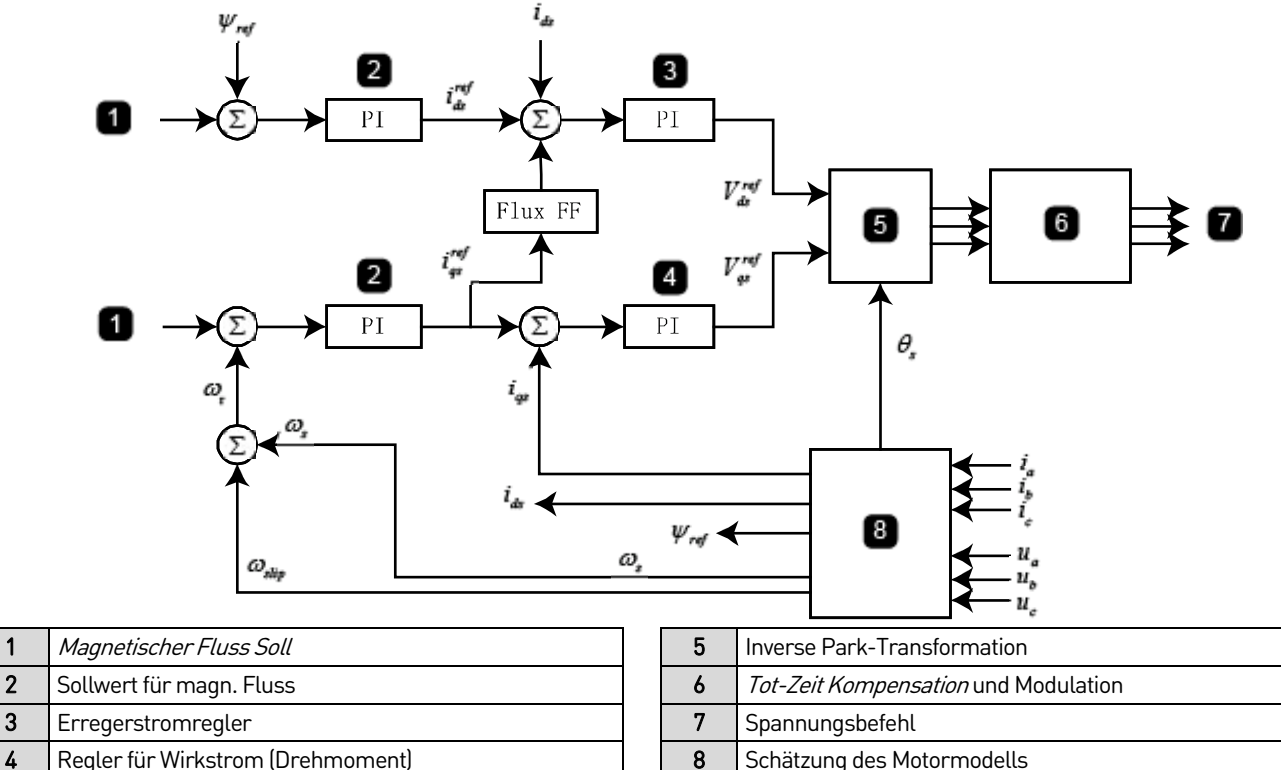

Der FU verwendet das Motormodell, die gemessene Statorspannung  $u_a$ ,  $u_b$ ,  $u_c$  und Statorströme  $i_a$ ,  $i_b$ ,  $i_c$  zur Berechnung des magnetischen Flusses  $\psi_{\it ref}$  , synchrone Drehzahl  $\mathscr{A}_s$  , synchroner elektrischer Winkel  $\theta_s$  und Schlupf  $\mathscr{A}_{\it slip}$ .

Die Koordinatentransformation des Statorstroms mithilfe des synchronen elektrischen Winkels ergibt den Flussstrom  $I_{ab}$  und Drehmomentstrom  $I_{\text{def}}$  im Stator-Koordinatensystem.

Der Magnetflussregler führt eine Proportional- und Integralregelung (PI) entsprechend der Differenz zwischen den programmierten und den berechneten Magnetflusswerten durch (*Magnetischer Fluss Soll* und <sup>V/ref</sup>), um einen Erregerstrom-Referenzwert zu erzeugen  $i_{ds}^{ref}$ 

Der Erregerstromregler führt eine PI-Regelung entsprechend der Differenz zwischen dem Erregerstrom-Sollwert und dem berechneten magnetischen Flussstrom durch, um den Sollwert für den Spannungsausgang für die d-Achse zu erzeugen  $\left\vert V_{ds}^{reg}\right\vert$ 

Der Drehzahlregler führt eine PI-Regelung entsprechend der Differenz zwischen der vorgegebenen Drehzahl und der berechneten Ist-Drehzahl durch,  $\omega_{_{\rm I}}$  um einen bestimmten Drehmoment-Referenzstrom zu erzeugen  $^{\it i}_{\it ds}$
ret Der Drehmomentstromregler führt eine PI-Regelung entsprechend der Differenz zwischen dem vorgegebenen Drehmomentstrom  $^{\,l}$ ds

und dem berechneten Drehmomentstrom durch, um den Sollwert des Spannungsausgangs für die q-Achse zu erzeugen  $\ket{V^{ref}_{ds}}$ ).

Die Spannungsausgänge der dq-Achse ( $V_{ds}^{ref}$  ) werden einer umgekehrten Koordinatentransformation und einer

Totzeitkompensationsmodulation entsprechend dem synchronen Winkel unterzogen,  $\theta_s$  um einen Spannungsausgangsbefehl für alle Phasen zu erzielen.

# **7.2 Synchrone Übertragung**

Die synchrone Übertragung ermöglicht es dem FU, einen Softstart bei mehreren Motoren nacheinander auszuführen und diese zu steuern. Die synchrone Übertragung wird in zwei Vorgänge unterteilt:

- Aufwärtsübertragung/FU zum Netz: Der FU startet den Motor und überträgt dann die Leistung des Motors an die eingehende Leitung.
- Abwärtsübertragung/Netz zum FU: Der FU führt eine Synchronisierung mit dem Motor durch und überträgt dann die Leistung des Motors von der eingehenden Leitung auf sich.

# **FU zum Netz**

Der FU startet den Motor, synchronisiert die Frequenz und den Phasenwinkel im Verhältnis zum MS-Netz, überträgt dann die Leistung des Motors an die eingehende Leitung und schaltet sich ab.

Nach Eingang des Umschaltbefehls erkennt der FU die eingehende Netzfrequenz auf der Eingangsseite und verwendet diese Frequenz als Ausgangsdrehzahlbefehl, um eine Frequenzanpassung zu erzielen. Wenn die Eingangsfrequenz mit der Ausgangsfrequenz übereinstimmt, verwendet der FU die eingehenden Netzphaseninformationen aus den eingangs- und ausgangsseitigen Phasenregelkreisen (PLL) zur Phasenanpassung an die eingehende Leitung. Wenn Frequenz, Amplitude und Phase des FU-Ausgangs mit dem Netz übereinstimmen, zeigt der Touchscreen an, dass die Phasensperre erfolgreich war, und die Übertragung kann abgeschlossen werden. Sobald die Übertragung erfolgreich war, öffnet sich das Ausgangsschütz des FU und der FU stoppt.

Verwenden Sie den Parameter Phasensynchronisationswinkel, um die für die Phasensperre erforderliche Genauigkeit einzustellen.

# **Netz zum FU (eingehende Leitung zum FU)**

Der FU führt eine Synchronisierung mit einem bereits laufenden Motor durch und überträgt dann die Leistung des Motors von der eingehenden Leitung an die FU-Steuerung.

Der FU läuft zunächst im Leerlauf und überwacht die eingehende Leitung. Wenn der FU mit der Leitung synchronisiert ist, führt er die Phasensperre durch, trennt dann den Motor vom Netz und stellt eine Verbindung zwischen sich und Motor her.

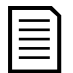

## **HINWEIS**

Vergewissern Sie sich, ob die Systemparameter korrekt konfiguriert sind, bevor Sie eine synchrone Übertragung vornehmen. Die Drehzahlkurve, der Drehzahlgrenzwert oder die Einstellung von Modus setzen können die Ausgangsfrequenz des FU während der synchronen Übertragung verändern, was zum Fehlschlagen der Übertragung führen kann.

Für die synchrone Übertragung ist eine zusätzliche Ausrüstung wie ein Synchronschaltschrank, ein Drosselschrank und eine Baugruppe für synchrone Übertragungen erforderlich.

# **7.3 Anwendungen mit mehreren Antrieben**

Der FU kann in Master/Slave-Anwendungen (Multi-Frequenzumrichterbetrieb) eingesetzt werden, bei denen sich zwei oder mehr FUs die Steuerung des Systems für mehrere Motoren teilen. Die Motorwellen sind durch Kupplungen, Ketten, Zahnräder oder Förderbänder miteinander verbunden. Die Steuerung mit mehreren Antrieben verteilt die Last gleichmäßig auf die Motoren und FUs.

Ein FU wird als Master des Systems bezeichnet, alle anderen sind Slaves. Der Master kommuniziert mit dem Slave über den Lichtwellenleiter. Der Master überträgt in Echtzeit Informationen über den Betrieb, die Drehzahl, das Drehmoment usw. an den Slave. Der Slave spricht auf die Datenbefehle des Masters gemäß seinen eigenen Messdaten an.

Um die Master/Slave-Anwendung zu ermöglichen, setzen Sie Master-Slave Einstellung auf "Gültig" und stellen Sie Master-Slave Modus entsprechend für jeden FU ein.

# **7.4 Schnellstart**

Der FU kann einen Motor starten, der sich bereits dreht.

Wenn STOP Modus auf "Freier STOP" und START Modus auf "Schnell START" eingestellt ist, erkennt der FU die Motordrehzahl vor dem Start. Der FU gibt dann eine Spannung mit der gleichen Frequenz wie die Drehfrequenz des Motors aus und beschleunigt den Motor mit minimalen Drehzahl- und Drehmomentpulsationen weiter.

# **7.5 Rückwärtslauf**

Der FU kann einen Motor in umgekehrter Richtung betreiben. Der Rückwärtslauf ist verfügbar, wenn VFD Rückwärts auf "Aktiviert" eingestellt ist. Der Betrieb hängt von der Einstellung von Modus setzen und Steuermodus ab.

Wenn *Modus setzen* auf "Lokal setzen" eingestellt ist, können Sie den FU über den Touchscreen oder das Feldbussystem in umgekehrter Richtung betreiben. Stellen Sie dazu für die Frequenz einen negativen Wert ein. Wenn Steuermodus auf "Fernsteuerung" und Fern START/STOP Modus auf "Level Modus" eingestellt wird, erfolgt die Start-/Stopp-Steuerung über das Start-/Stopp-Signal für den umgekehrten Pegel auf der E/A-Schnittstelleneinheit.

Flussdiagramm für Rückwärtslauf: Modus einstellen = lokal

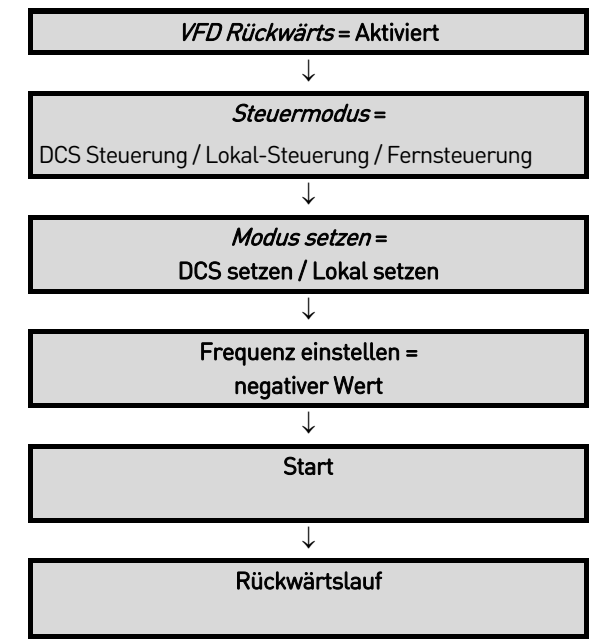

Für die analoge Referenz oder die Schalterreferenz stellen Sie Steuermodus auf "Fernsteuerung" und Fern START/STOP Modus auf "Level Modus" ein. Sie können dann den Motor zum Starten und Stoppen in umgekehrter Richtung über die Start-/Stoppsignalklemme für den umgekehrten Pegel auf der E/A-Schnittstelleneinheit steuern.

Flussdiagramm für Rückwärtslauf: Einstellmodus = AI eingestellt oder DI eingestellt

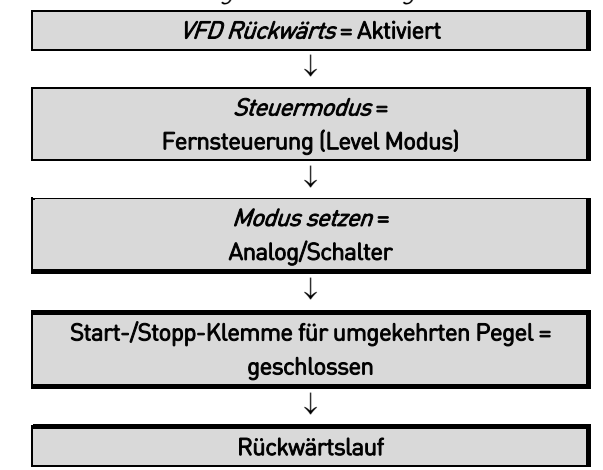

# **7.6 FRT-Funktion bei Netzausfällen**

# **Kurzzeitiger Netzausfall**

Wenn die Netzspannung abfällt, während der FU läuft, bremst der Antrieb den Motor ab, um eine Netzrückspeisung durchzuführen und den Betrieb fortzusetzen. Der FU arbeitet bis zu der unter Momentane Ausschaltzeit eingestellten Dauer normal weiter. Der FU kann so

#### **BETRIEB**

konfiguriert werden, dass er abschaltet oder einen Neustart versucht, wenn die Netzspannung nicht innerhalb der Momentane Ausschaltzeit wiederhergestellt wird.

Bei der PORT-Funktion (Power outage ride-through oder auch FRT-Funktion bei Stromausfall genannt) ist es erforderlich, die Steuerspannung am FU während eines Mittelspannungsausfalls aufrechtzuerhalten. Während kurzzeitige Ausfälle standardmäßig toleriert werden können, muss bei Unterbrechungen von mehr als 5 bis 10 Zyklen eine USV eingesetzt werden, um die Kontrolle über die FU-Anlage zu behalten.

# **Anhaltender Netzausfall**

Das Ansprechverhalten des FU auf einen anhaltenden Stromausfall hängt von den Einstellungen der Parameter MV-Verlust Schnellbremsen, Zeitverzögerung Spannungsverlust und Selbststart nach MV-Ausfall ab.

- Wenn MV-Verlust Schnellbremsen auf "Aktiviert" eingestellt ist, wird der FU aufgrund von "Unterspannung Einspeisung HV" abgeschaltet.
- Wenn MV-Verlust Schnellbremsen auf "Deaktiviert" eingestellt ist, hängt das Ansprechverhalten von der Dauer des Stromausfalls und der Einstellung von Selbststart nach MV-Ausfall ab.

Statusumschaltung bei MS-Verlust

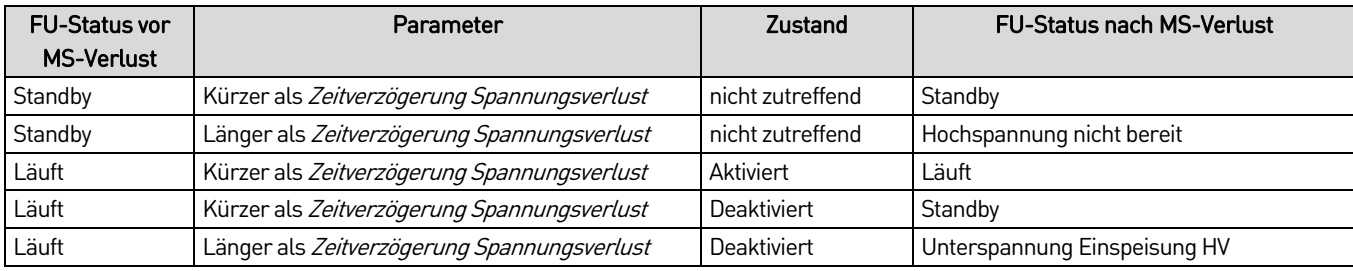

# **7.7 Motorüberlastungsschutz**

Um Motorschäden aufgrund von Überlast oder Langzeit-Überstrombetrieb zu vermeiden, schützt der FU den Motor mit einem voreingestellten abhängigen thermischen Motorüberlastungsmodell:

$$
\int_{t0}^{t} \left[ \left( \frac{I}{I_N} \right)^2 - 1 \right] dt \ge k
$$

Wo:

- I ist der Momentanwert des Motorstroms
- I<sub>N</sub> ist der Motornennstrom
- t ist die Zeit des abhängigen Überstromzeitschutzes
- k ist der eingestellte Wert der Schutzkonstante.

Wenn der Motorstrom den Nennstrom überschreitet, wird die abhängige Zeitschutzfunktion aktiviert. Je größer der Motorstrom ist, desto schneller spricht die Schutzfunktion an:

Schematische Darstellung des abhängigen Überstromzeitschutzes

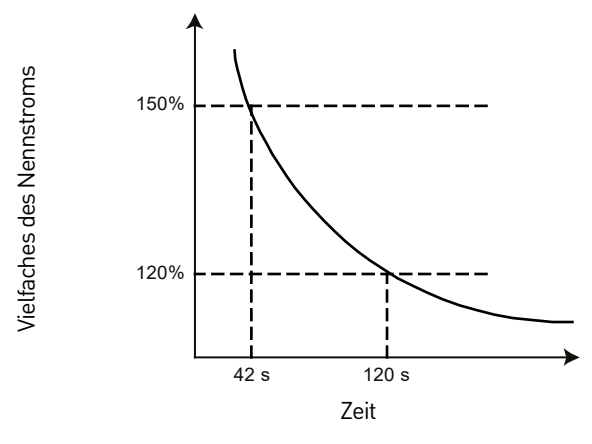

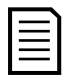

#### **HINWEIS**

Je nach Auslegung des FU im Verhältnis zum Motorstrom schaltet der FU ab, wenn der FU-Ausgangsstrom 150 % der Zellenleistung übersteigt, bevor die Motorüberlast ihre maximale Kapazität erreicht.

Zusammenhang zwischen dem Vielfachen und der Dauer der Motorüberlast

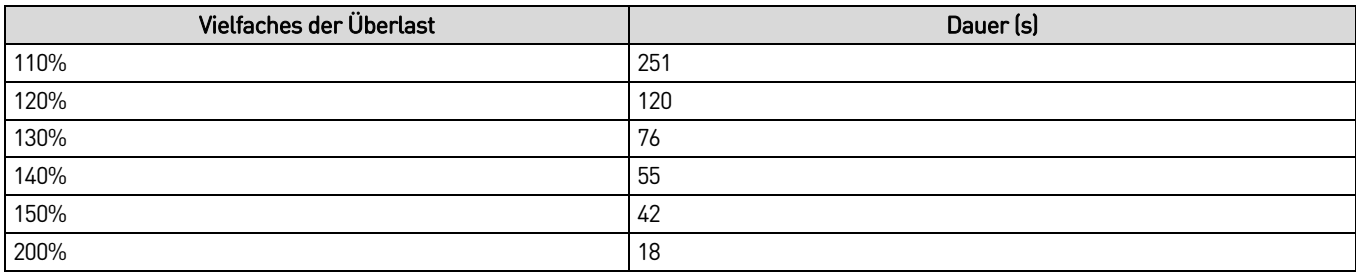

# **7.8 AUTOMATISCHER RAMPENEINGRIFF**

Wenn die programmierte Beschleunigungs- oder Abbremszeit (Rampen) zu kurz ist und sich die Ausgangsfrequenz des FU viel schneller ändert als die Motordrehzahl, schaltet der FU aufgrund von "Überstrom Motor" oder "Leistungszelle Überspannung" ab. Dies wird auch als "Abwürgen" bezeichnet. Um ein Abwürgen zu verhindern und den stabilen Betrieb des Motors aufrechtzuerhalten, überwacht der FU den Ausgangsstrom und die Spannung der Leistungszelle und passt die Beschleunigungs- oder Abbremsrate an.

# **Überstrom**

Der maximal zulässige Strompegel ist im FU voreingestellt (Überstrom-Limit). Dies kann vom Benutzer nicht eingestellt werden.

Wenn der Strom während des Beschleunigs- oder Abbrems-vorgangs das Überstromlimit überschreitet, hält der FU seine Ausgangsfrequenz auf dem bestehenden Wert und unterbricht den Beschleunigungs-/Abbremsvorgang. Die Beschleunigung oder das Abbremsen wird erst wieder aufgenommen, nachdem der Strom unter das Überstrom-Limit gesunken ist.

Schematische Darstellung der Überstromeinstellung

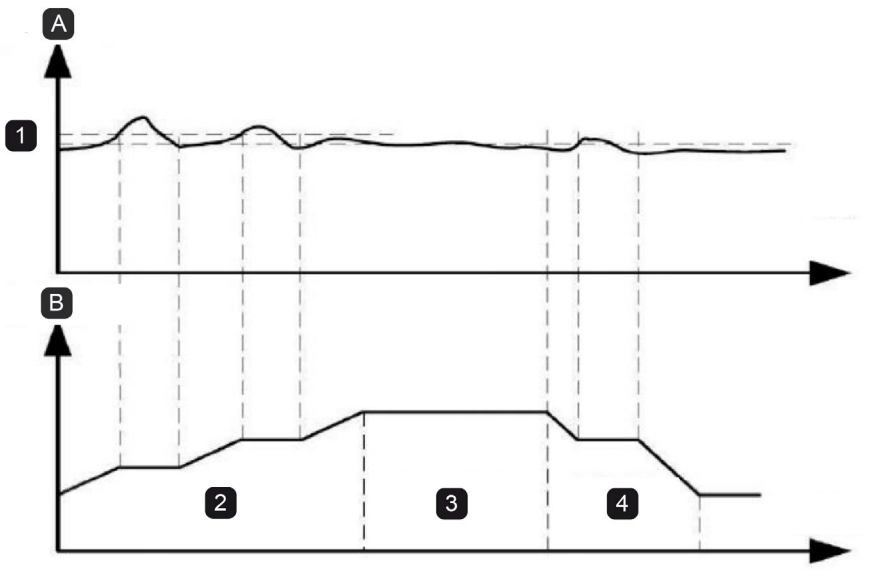

Zeit

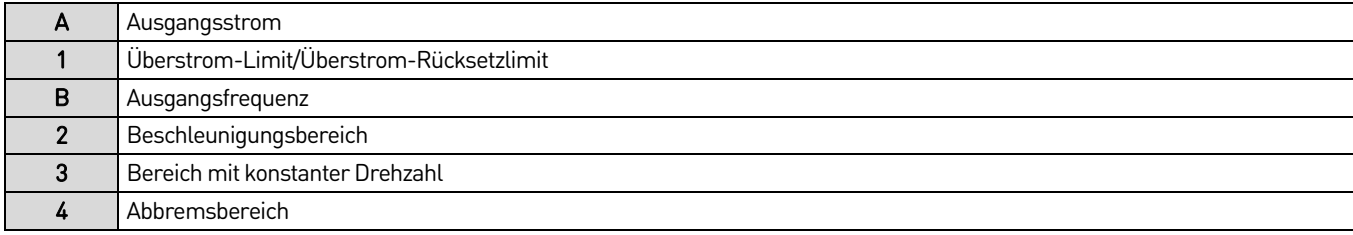

# **Überspannung**

Wenn der FU abbremst, führt eine übermäßige Lastträgheit oder eine kurze Abbremszeit zu einem Anstieg der DC-Busspannung und der FU schaltet aufgrund von "Leistungszelle Überspannung" ab. Um dies zu vermeiden, überwacht der FU ständig die Busspannung der Leistungszellen. Übersteigt die Spannung das voreingestellten Überspannungslimit der Leistungszelle, unterbricht der FU den Abbremsvorgang. Wenn die Busspannung der Leistungszelle unter das voreingestellte Überspannungslimit fällt, wird der Abbremsvorgang wieder aufgenommen.

Schematische Darstellung der Überspannungseinstellung

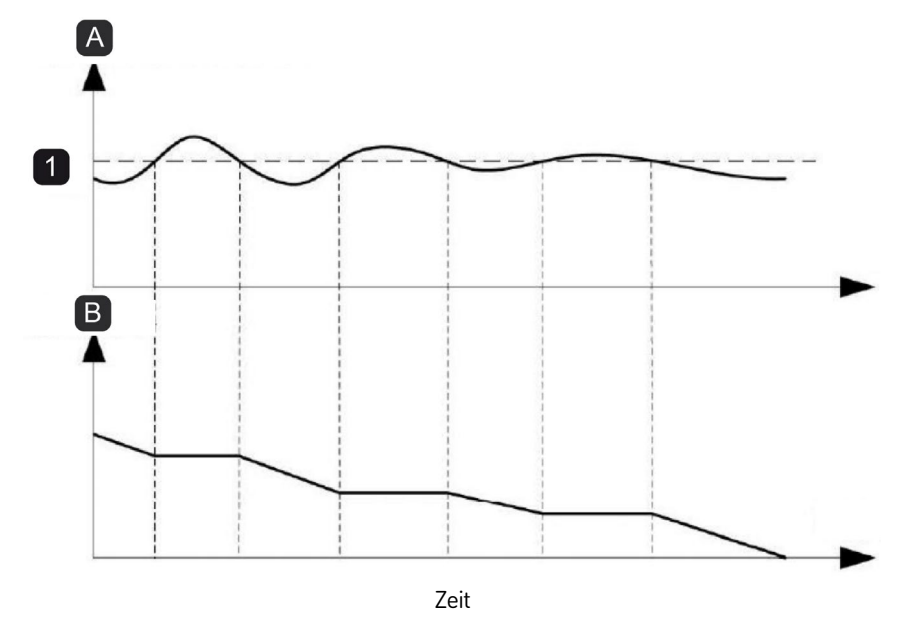

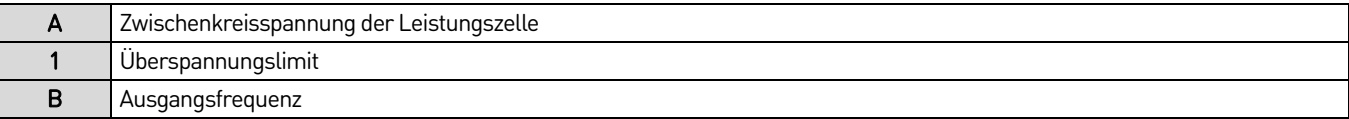

# **7.9 Bypass-Funktion der Anlage (optional)**

Der FU kann bei Bedarf vollständig überbrückt werden, sodass kritische Anwendungen auch bei einer Beschädigung des FU weiter betrieben werden können. Wenn der FU überbrückt wird, wird der Motor direkt über die Eingangsleitung betrieben.

Es sind Optionen für einen manuellen und automatischen Bypass verfügbar. Wenn die Anlage vorübergehend abgeschaltet werden kann, um den FU zu überbrücken, verwenden Sie den manuellen Bypass. Wenn die Anlage ohne Unterbrechung weiterlaufen muss, verwenden Sie den automatischen Bypass.

# **7.10 Bypass-Methoden für Zellen**

Die Leistungszellen jeder Phase sind in Reihe geschaltet. Wenn eine oder mehrere Leistungszellen ausfallen, können die ausgefallenen Zellen überbrückt werden, um den Betrieb aufrechtzuerhalten.

# **Mechanischer oder IGBT-basierter Bypass**

Je nach Ausführung der Leistungszelle wird entweder ein mechanischer Bypass oder ein IGBT zur Überbrückung einer beschädigten Zelle verwendet. Beim mechanischen Bypass wird ein Schütz am Zellenausgang verwendet. Bei der IGBT-Methode werden zwei IGBTs am Zellenausgang eingesetzt. Wenn der FU einen Leistungszellenausfall erkennt, sperrt er sofort alle H-Brücken-IGBT-Ausgänge und sendet einen Bypass-Befehl, um das entsprechende Schütz zu schließen oder die Bypass-IGBTs einzuschalten (sodass die Leistungszelle vom Ausgangsstromkreis getrennt wird). Der FU kann dann wieder starten und mit herabgesetzter Leistung weiterlaufen.

# **7.11 Neutralpunktverschiebung**

Die Überbrückung einer fehlerhaften Leistungszelle hat keinen Einfluss auf die Stromausgangsleistung des FU, reduziert aber die Ausgangsspannung an der betroffenen Phase. Um die Ausgangsspannung über alle drei Phasen hinweg symmetrisch zu halten, überbrücken viele FUs eine Leistungszelle an jeder Phase. Dadurch wird die Ausgangsspannung stark reduziert.

Beim MS FU kommt eine Neutralpunktverschiebung zum Einsatz, um die Auswirkungen auf die Ausgangsspannung zu minimieren. Wenn eine Leistungszelle ausfällt, wird nur diese Zelle überbrückt. Alle anderen Leistungszellen arbeiten normal weiter, um die Ausgangsspannung zu maximieren.

Phasenwinkel für 5-stufigen FU, Normalbetrieb auf Seit[e 77](#page-77-0) zeigt eine Anlage im Normalbetrieb. Jede Phase verfügt über fünf kaskadierte Leistungszellen, und alle Leistungszellen sind in Betrieb. Die Spannungswinkel der einzelnen Phasen unterscheiden sich um 120°.

<span id="page-77-0"></span>Phasenwinkel für 5-stufigen FU, Normalbetrieb

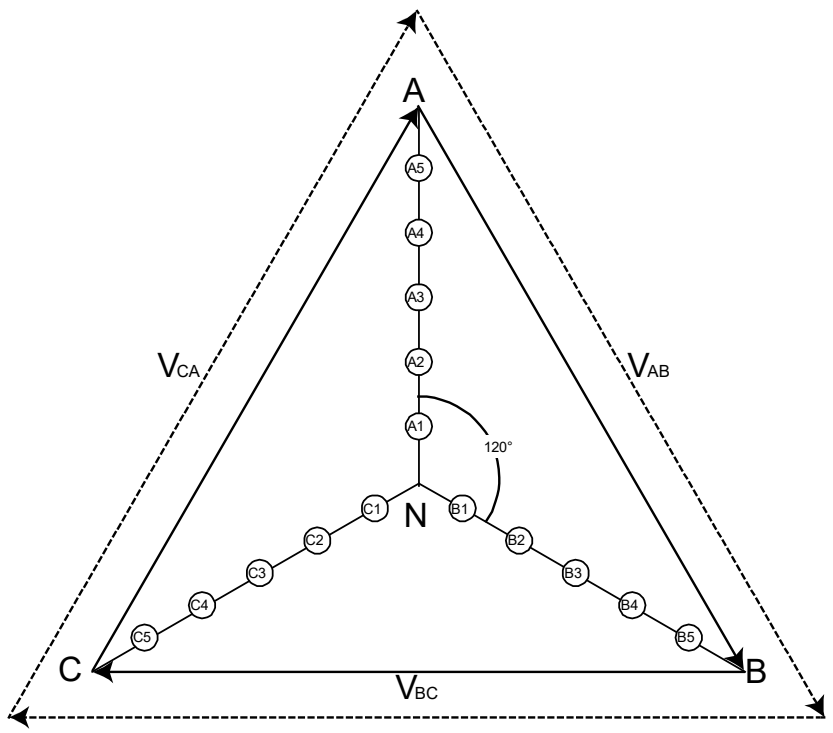

Wenn eine Leistungszelle ausfällt und überbrückt wird, ist die Ausgangsspannung unsymmetrisch (siehe Phasenwinkel für 5-stufigen FU, eine Leistungszelle überbrückt auf Seit[e 77\).](#page-77-1)

<span id="page-77-1"></span>Phasenwinkel für 5-stufigen FU, eine Leistungszelle überbrückt

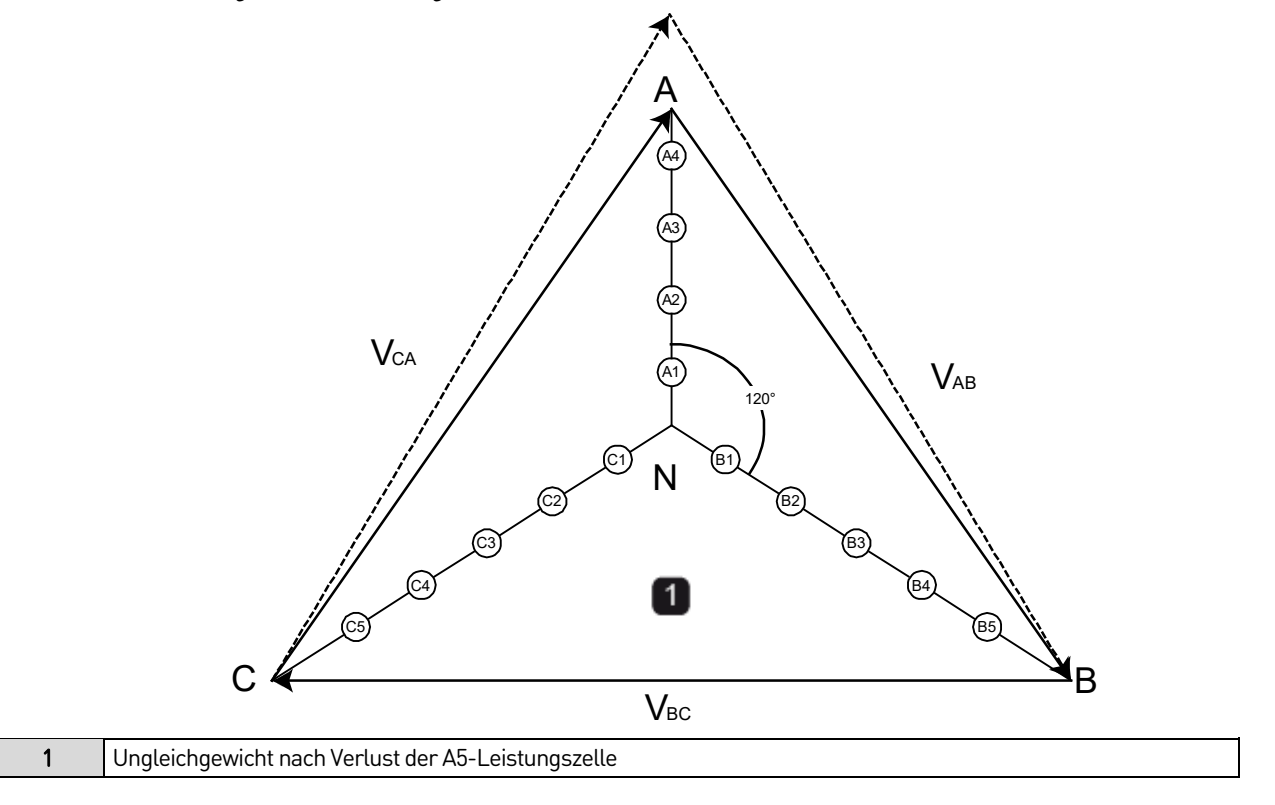

#### BETRIEB

Um die Verringerung der Spannung der Phase A auszugleichen, verwendet der MS FU einen Algorithmus zur Verschiebung des Neutralpunkts. Bei dieser Methode richtet sich der Neutralpunkt der Leistungszelle neu aus und ist nicht auf den Neutralpunkt des Motors zentriert. Der Neutralpunkt der FU-Ausgangsspannung kann vom Neutralpunkt des Motors abweichen. Die Einstellung des Phasenwinkels der Ausgangsspannung der Phasen ändert die Symmetrie der Ausgangsspannung zwischen Netz und Leitung. Obwohl die Anzahl der in jeder Phase arbeitenden Leistungszellen unterschiedlich ist und die Ausgangsspannung der Phasen unsymmetrisch ist, ist die Spannung zwischen den Leitungen ausgeglichen und der Motor kann normal arbeiten. Diese Methode ist gleichbedeutend mit der Einspeisung einer unsymmetrischen Nullsequenzkomponente in die Modulationskurvenform während der PWM-Modulation.

In dem Diagramm arbeiten 14 Leistungszellen noch normal und können eine Ausgangsspannung liefern, die 92,9 % der Nennausgangsspannung entspricht. Der Phasenwinkel der Ausgangsspannungen wird so eingestellt, dass die Phasendifferenz zwischen Phase A und Phase B oder C 126,4° beträgt. Diese Phasenwinkeldifferenz führt zu einer symmetrischen Netzspannung am FU-Ausgang.

Phasenwinkel für 5-stufigen FU mit Neutralpunktverschiebung

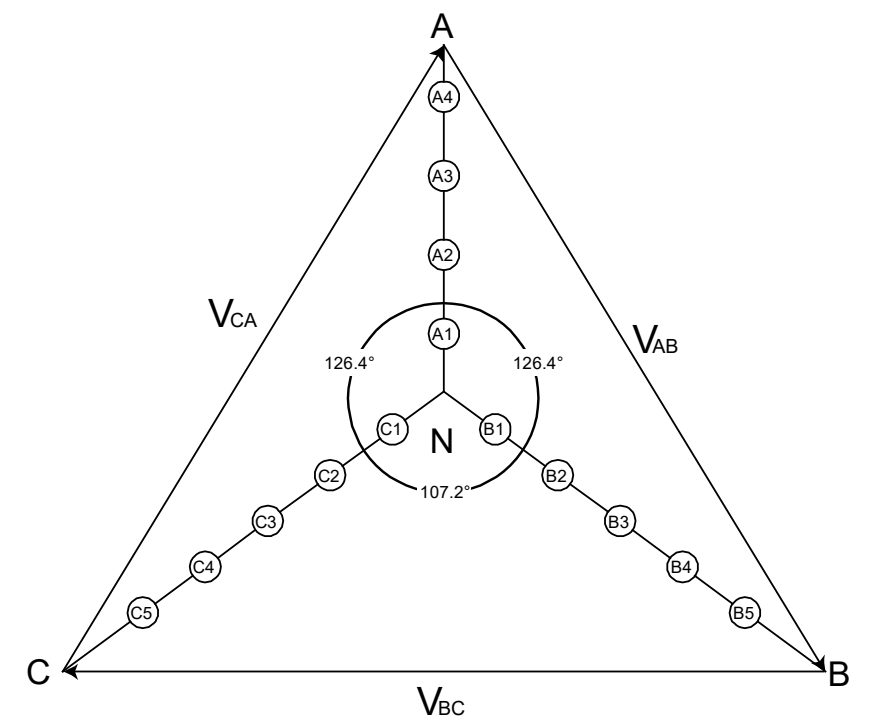

# 8. Transport, Lagerung und Installation

# **8.1 Anforderungen hinsichtlich Transport und Lagerung**

Bei ordnungsgemäßer Verpackung kann der MSH2.0 per Flugzeug, LKW, Zug, Schiff usw. transportiert werden. Der FU sollte in einem belüfteten Raum mit einer Temperatur zwischen -40 °C bis 70 °C und einer nicht kondensierenden Luftfeuchtigkeit von nicht mehr als 90 % gelagert werden.

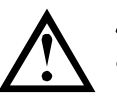

## ACHTUNG

- Setzen Sie den FU während des Transports nicht Regen, längerer direkter Sonneneinstrahlung, Schmutz, starken Vibrationen oder Stößen aus. Drehen Sie den Schrank nicht um und legen Sie ihn nicht auf eine Seite.
- Beachten Sie die Höhenbeschränkungen, bevor und während Sie die Anlage an ihren endgültigen Standort bringen.
- Alle Kräne oder Hebevorrichtungen sollten eine höhere Kapazität als das Gewicht des MS FU aufweisen.

# **8.2 Eingangskontrolle**

Nach Erhalt des MSH2.0:

- 1. Vergewissern Sie sich, ob die äußere Verpackung des FU in gutem Zustand ist.
- 2. Entfernen Sie die Verpackung des FU und vergewissern Sie sich, dass der gesamte Inhalt unbeschädigt ist und dass keine gebrochenen oder verbogenen, internen Komponenten vorhanden sind.
- 3. Prüfen Sie erhaltene Lieferung gegen die Packliste, um sicherzustellen, dass die Lieferung vollständig ist und dem vereinbarten Lieferumfang entspricht.

Typenschild des Produkts

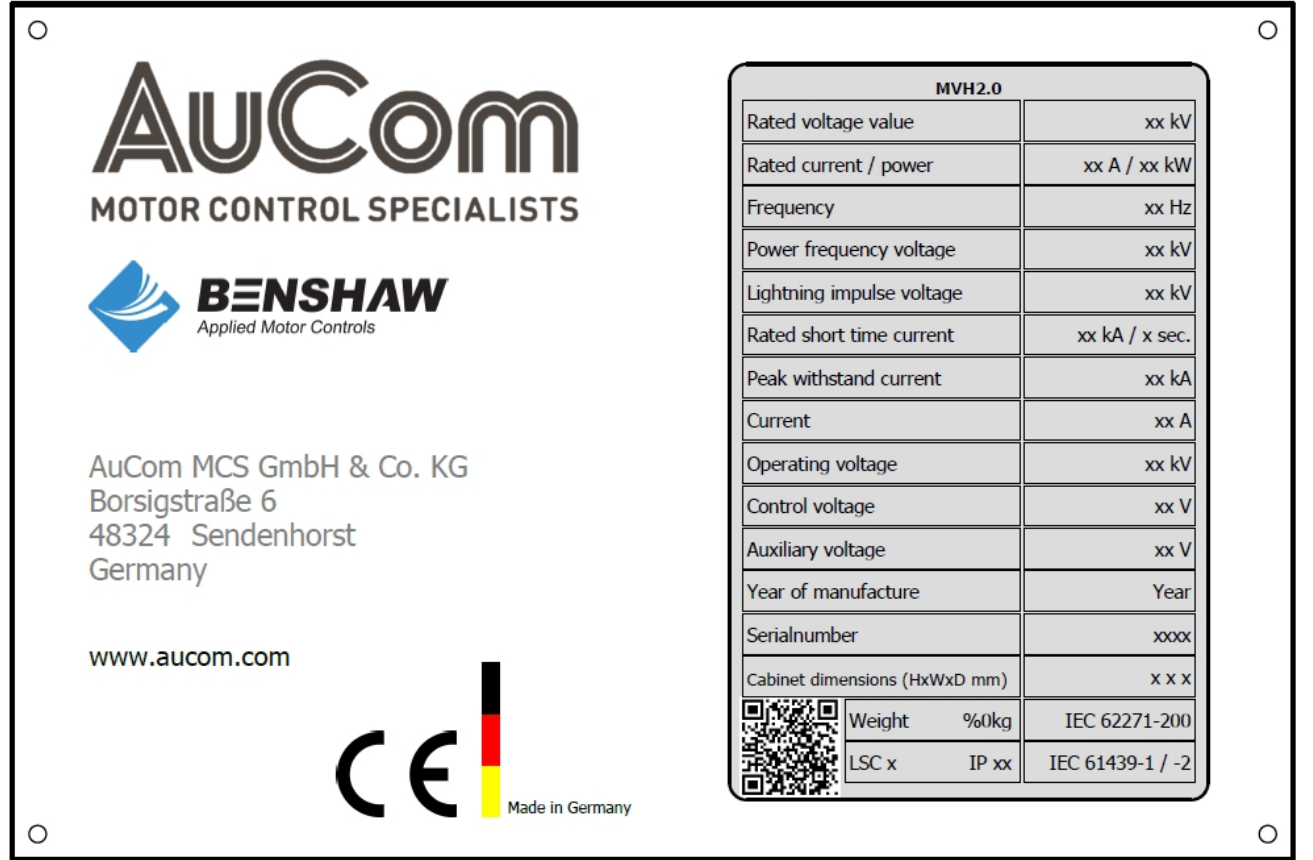

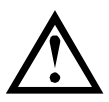

## ACHTUNG

Sollte der FU beschädigt sein, lehnen Sie die Sendung ab und wenden Sie sich sofort an den Spediteur.

# **8.3 Handhabung**

Für die Handhabung der FU-Schränke gibt es mehrere zugelassene Methoden:

- Heben mit dem Brückenkran
- Heben mit dem Handkettenzug
- Rollenheber
- Gabelstapler mit hoher Tragfähigkeit

## **Verwendung eines Brückenkrans oder eines Handkettenzuges**

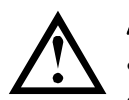

## ACHTUNG

• Vergewissern Sie sich, ob die Länge und Stärke der Kabel ausreichen, um die Last zu tragen.

• Heben Sie das Produkt NICHT mit Seilen direkt an den Hebeösen an. Die Verwendung einer Spreizstange ist zwingend erforderlich, um Verformungsschäden am Schrank zu vermeiden!

## **Verwendung von Rollen**

Die Verwendung von Rollen eignet sich für enge Räume, in denen kein Kran oder Handkettenzug eingesetzt werden kann. Legen Sie mehrere Rollen nacheinander auf den Boden. Stellen Sie den Schrank auf die Rollen und bewegen Sie die Rollen mit einem Stangenhebel in die Montageposition.

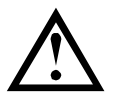

## ACHTUNG

- Um eine Beschädigung des Schranks beim Anheben zu vermeiden, müssen Sie alle vier Ringe gleichzeitig verwenden.
- Beim Anheben des Schranks der Leistungszellen darf der Winkel zwischen dem Seil und dem Schrank nicht weniger als 60° betragen. Verwenden Sie eine Spreizstange, um die Last zu verteilen.
- Verwenden Sie zum Anheben des Transformatorgehäuses die eigenen Transportösen des Transformators. NICHT am Gehäuse des Transformatorschranks anheben (siehe *Schematische Darstellung von Schrankhebevorrichtungen* auf Seite [81\).](#page-81-0) Wenn mehrere Lüfter auf der Oberseite des Transformatorschranks installiert sind, entfernen Sie vor dem Anheben des Transformators die Lüfter und installieren Sie diese wieder, nachdem das Gerät in seine endgültige Position gebracht wurde.
- Seien Sie vorsichtig, wenn Sie die Hebevorrichtung an der Innenseite des Transformatorschranks anschließen. Berühren Sie NICHT die Transformatorspulen oder die Isolierung. Verhindern Sie, dass Fremdkörper oder Materialien in den Schrank fallen. Achten Sie beim Anheben des Transformators darauf, dass es durch den Hebewinkel nicht zu einer Verformung des Lüfters oder der Abdeckplatte kommt.
- Der Schrank muss auf einer ebenen Fläche aufgestellt werden, um die richtige Ausrichtung und das normale Öffnen und Schließen der Schranktüren zu gewährleisten.
- Beachten Sie alle örtlichen Sicherheitsvorschriften für das Heben von Lasten. Wenn der Schrank angehoben wird, dürfen sich keine Personen unter der angehobenen Last aufhalten.
- Um Kompaktschränke in Position zu heben, verwenden Sie Schlaufen durch die Gabelstaplerrohre (unterhalb des Schranks) in Verbindung mit Spreizstangen (oberhalb des Schranks). Wenn Sie die oberen Spreizstangen nicht verwenden, können die Tür und der Luftfilter beschädigt werden.

<span id="page-81-0"></span>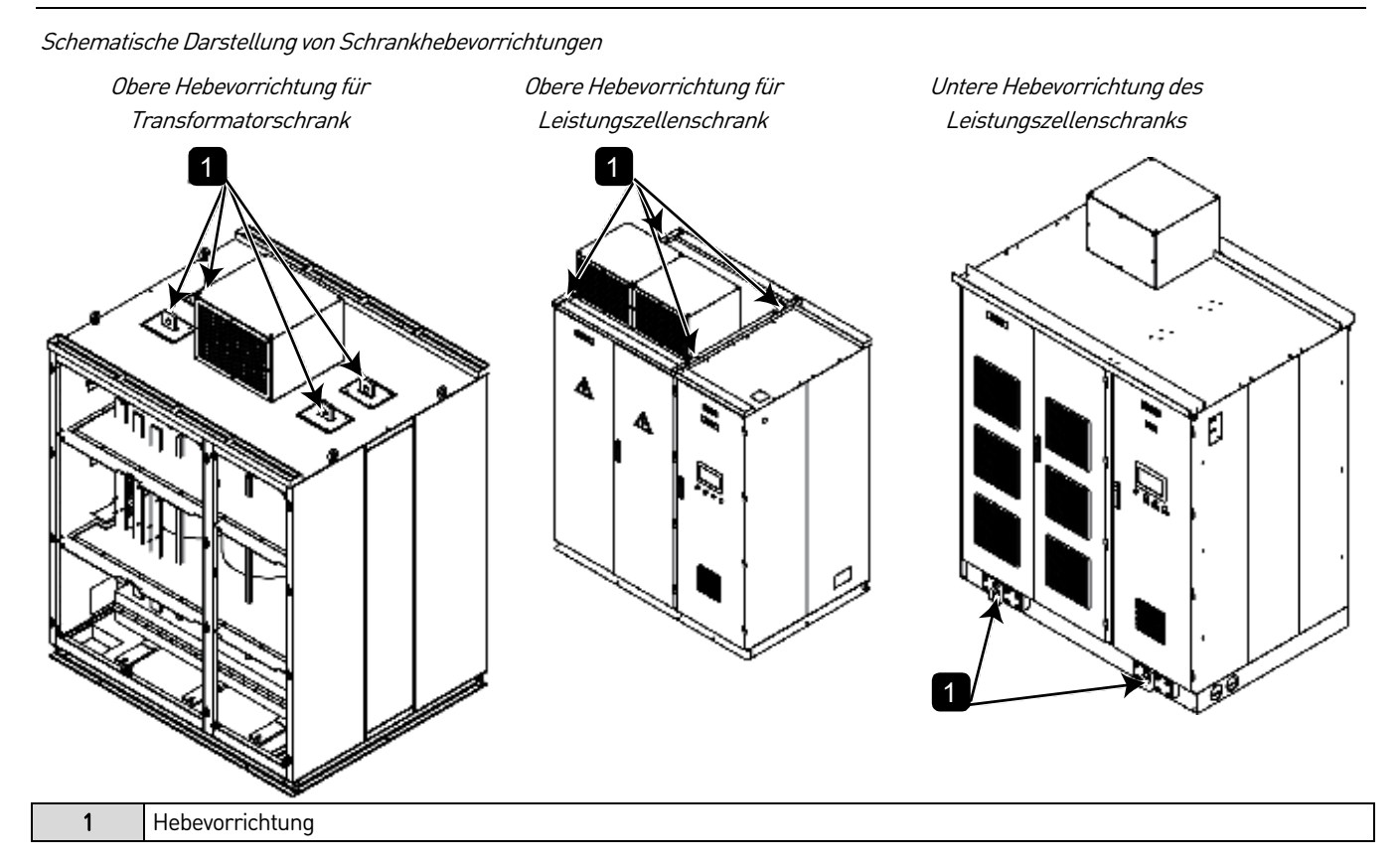

# **8.4 Installationsumgebung**

Um einen stabilen und zuverlässigen Betrieb des MSH2.0 sicherzustellen und eine lange Lebensdauer der Anlage zu gewährleisten, muss die Installationsumgebung des FU wie folgt sein:

- Installieren Sie die Anlage in Innenräumen und halten Sie diese von korrosiven oder entflammbaren Gasen, leitfähigem Staub, tropfenden Flüssigkeiten, Salz und Verbrennungsdämpfen fern.
- Die Umgebungstemperatur sollte im Bereich von -5 bis 45 °C liegen. Wenn die Umgebung diese Werte überschreitet, müssen Vorkehrungen getroffen werden, um eine sichere und zuverlässige Temperaturregelung der Anlage zu gewährleisten.
- Am Standort sollten Schutzmaßnahmen zum Einsatz kommen, um das Eindringen von Kleintieren wie Schlangen und Mäusen zu verhindern. Alle Leitungen, die in die FU-Schränke ein- oder aus ihnen herausführen, MÜSSEN entsprechend abgedichtet werden, um das Eindringen von Ungeziefer (einschließlich Insekten wie Spinnen) zu verhindern.

Um den reibungslosen Durchfluss der Kühlluft (siehe 6 kV air-cooling plenum auf Seit[e 82](#page-82-0) und 11-kV-Luftkühlungskammer auf Seit[e 83\)](#page-83-0) sowie eine einfache Bedienung und Wartung zu gewährleisten, muss um den FU herum ein angemessener Freiraum vorhanden sein (siehe Freiraum im Schrank auf Seit[e 82\)](#page-82-1).

#### TRANSPORT, LAGERUNG UND INSTALLATION

#### <span id="page-82-1"></span>Freiraum im Schrank

Doppelseitiger Servicebereich Einseitiger Servicebereich

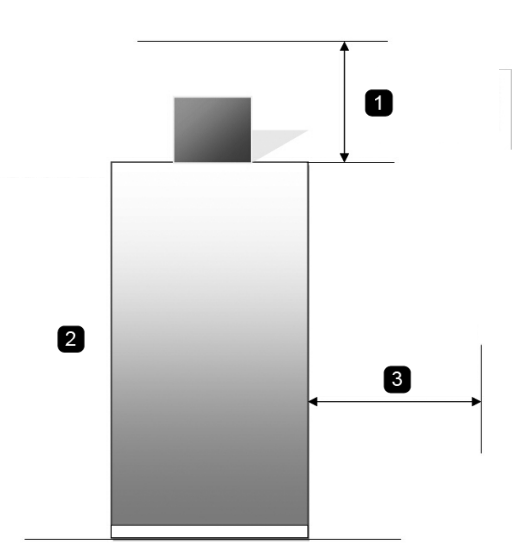

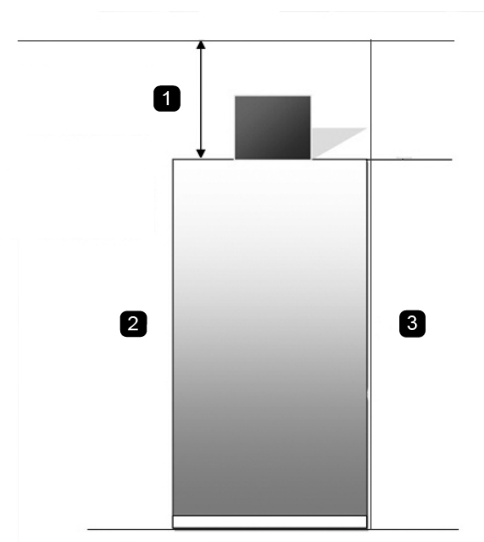

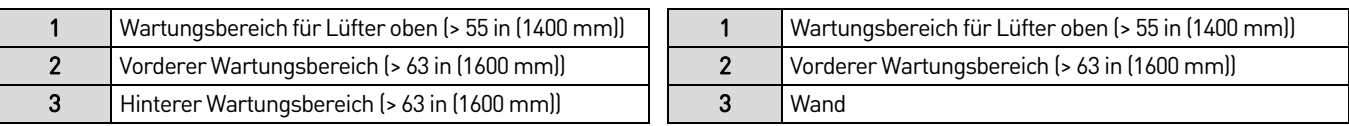

<span id="page-82-0"></span>6 kV air-cooling plenum

Steuer-/Leistungszellenschrank Transformatorschrank

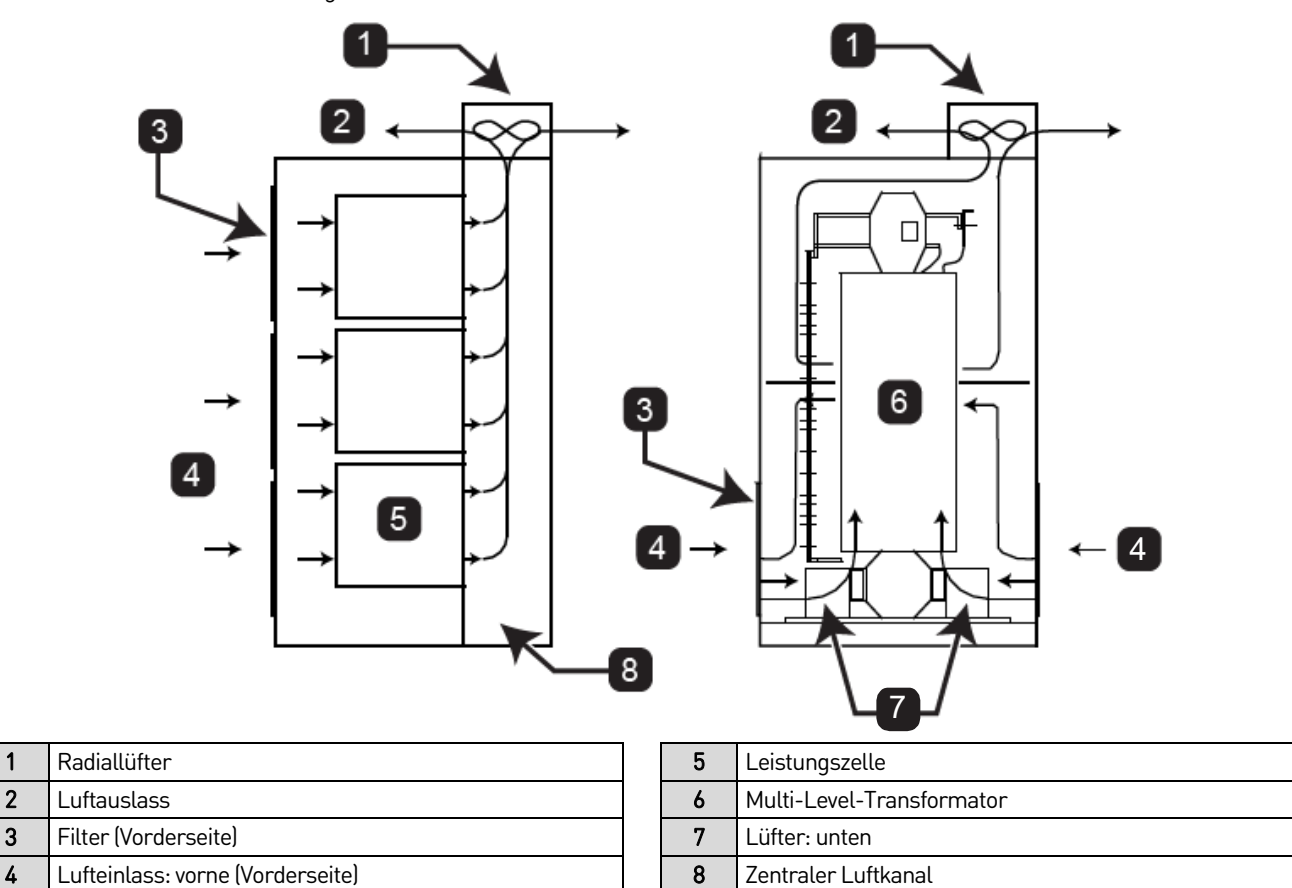

# <span id="page-83-0"></span>11-kV-Luftkühlungskammer Steuer-/Leistungszellenschrank Transformatorschrank 5 6 7 8 3 2  $\leftarrow \otimes$  2 3  $\sim$  1 4 4 → ├─┘ <u>╘╀</u>┬╅╝╰─┤←(4

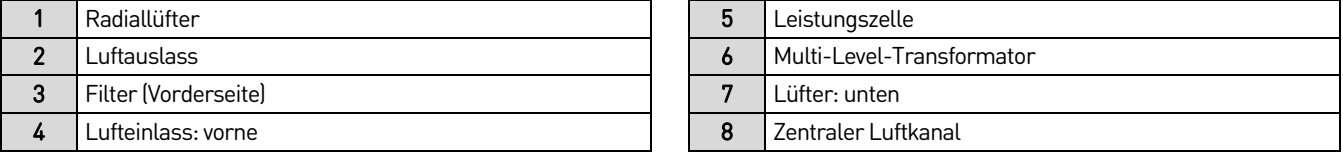

Bei hohen Umgebungstemperaturen oder schlechter Belüftung kann es erforderlich sein, einen Umluftventilator oder eine industrielle Klimaanlage zu installieren. Um die Umgebungstemperatur des FU zu senken, kann bauseits durch den Kunden ein konzentrierter Lüftungskanal installiert werden. Die heiße Luft kann durch den Radiallüfter über den Lüftungskanal ins Freie befördert werden. Der zentrale Lüftungskanal ist direkt mit den Kühlgebläsen auf der Oberseite des Schranks verbunden (siehe Diagramm der Luft-Wasser-Kühlung auf Seit[e 84\).](#page-84-0) Das Lüftungssystem muss so ausgelegt sein, dass es den Luftstrom des FU-Kühlsystems nicht behindert. Bei der Umwälzung von Außenluft muss außerdem darauf geachtet werden, dass die Luftfilter nicht durch Schmutz verstopft werden.

<span id="page-84-0"></span>Diagramm der Luft-Wasser-Kühlung

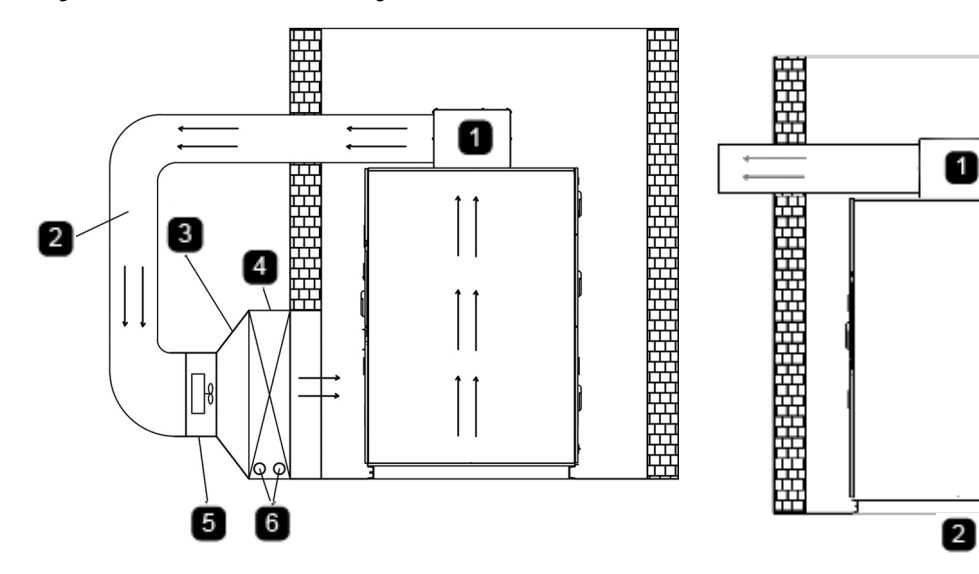

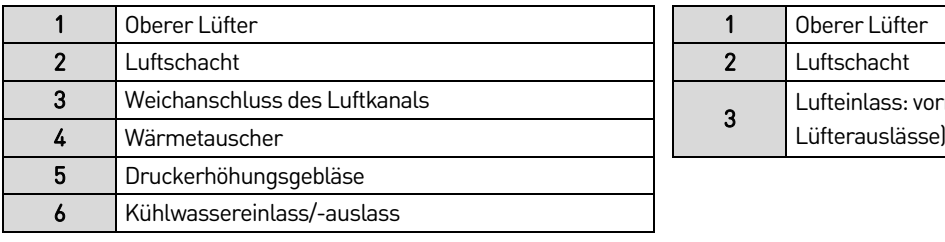

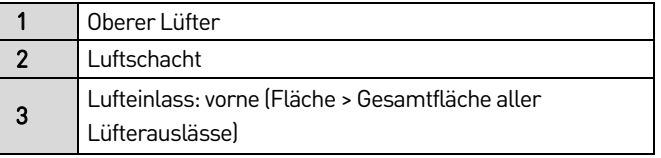

8

Aus Gründen der Sicherheit und der einfachen Kabelführung wird empfohlen, die Schränke über einem Kabelkanal zu montieren, siehe Kabelkanal/Schacht auf Seit[e 85.](#page-85-0) Dazu benötigt der FU einen ausreichend tragfähigen Unterbau, welcher dem Gewicht des FU entspricht. Der Boden des FU ist aus 10#-Kanalstahl gefertigt. (Für Nennleistungen größer oder gleich 2146PS/1600 kW wird er aus 16#-Kanalstahl hergestellt. Für Nennleistungen über 5364PS/4000 kW wird er aus 18#-Trägerstahl gefertigt) Wählen Sie daher die richtige Halterung entsprechend dem Gewicht des FU. In der Vorderansicht sind der Transformatorschrank und der Zellenschrank von links nach rechts angeordnet. Sowohl der Transformatorschrank als auch der Zellenschrank sind durch Schrauben miteinander verbunden und bilden ein komplettes System.

Der FU muss auf einer stabilen Basis installiert und fest geerdet werden. Zudem muss die Abschirmung des Transformators und seine Klemmen geerdet sein. Der Erdungswiderstand muss unter 4Ωgehalten werden. Sämtliche Schränke eines FU sind miteinander verbunden und bilden so das Gesamtsystem.

#### <span id="page-85-0"></span>Kabelkanal/Schacht

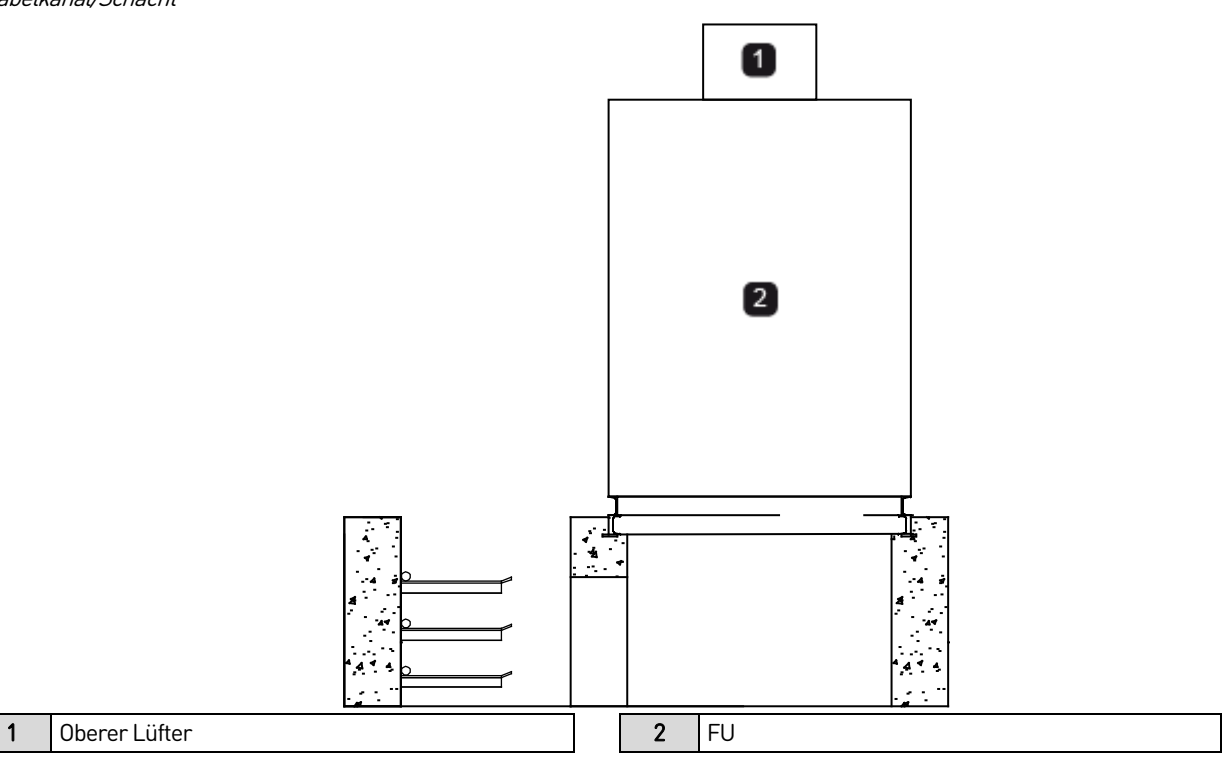

Je nach Anwendung können auch Zubehörschränke vorgesehen werden:

- Ein Bypass-Schrank wird verwendet, um den Motoranschluss vom FU-Ausgang auf die netzseitige Einspeiseleitung umzuschalten.
- Ein synchrones Übertragungssystem wird verwendet, um den FU-Ausgang zur Steuerung von bis zu zwei Motoren zu schalten.
- Ein Vorladeschrank wird zur Begrenzung der Einschaltströme von FU-Hochleistungssystemen verwendet.

Wenn das ausgewählte Zubehör einen Bypass-Schrank, einen Vorladeschrank usw. umfasst, richtet sich die tatsächliche Position nach den spezifischen Projektzeichnungen.

# 9. Fehlersuche und Wartung

# **9.1 Übersicht**

Der universell einsetzbare MS-FU verfügt über einen vollständigen Fehlerüberwachungs- und Schutzmechanismus. Die Störungsmeldungen lassen sich in zwei Kategorien einteilen:

- Alarme: Das System gibt nur dann einen Alarm aus, wenn ein Alarm auftritt. Wenn ein Alarm vorliegt, kann der FU eingeschaltet oder gestartet werden oder er kann sich in Betrieb befinden.
- Fehler: Wenn ein Fehler auftritt, wird die Mittelspannungsversorgung sofort unterbrochen, die Fehlerinformationen werden aufgezeichnet und das System wird im Fehlerzustand verriegelt.

Bevor Sie sich mit dem Kundendienst in Verbindung setzen, können Sie zunächst eine Selbstinspektion entsprechend der Alarm- oder Fehlerbezeichnung und den Vorschlägen in diesem Abschnitt durchführen. Wenden Sie sich an das Unternehmen AuCom oder an Ihren lokalen Anbieter.

# **9.2 Alarmmeldungen und Alarmsignal**

Wenn ein Alarm auftritt, gibt das System ein Alarmsignal aus und zeigt den Zustand an. Die Kontrollleuchte blinkt.

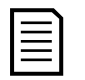

# **HINWEIS**

Der FU zeichnet keine Alarme auf.

Der Alarmzustand wird automatisch gelöscht, wenn der Zustand verschwindet, der den Alarm ausgelöst hat. Wenn während des Betriebs ein Alarm auftritt, wird der FU nicht angehalten. Wenn ein Alarm auftritt, bevor die Mittelspannung im FU anliegt, können zwei Optionen gewählt werden. Dies kann mit dem Parameter *Geringer Fehler beim Einschalten* eingestellt werden. Wenn der Parameter auf "Aktiviert" eingestellt ist, kann der FU mit Mittelspannung versorgt werden. Bei der Einstellung "Deaktiviert" wird keine Mittelspannung angelegt.

Zu den Alarmmeldungen gehören:

- Fehler Übertemperatur Transformator
- Alarm Übertemperatur Steuerschrank
- Alarm Schranktürsperre
- Analoge Leitungsunterbrechung
- Analog Rückmeldung Verlust
- Fehler Bedienteil Kommunikation
- Lüfter Leistungsverlust
- Lüfter Alarm
- **Filterreinigung**
- **Motorüberlast**
- Fehler Kommunikation zum Controller
- Leistungszelle Bypass
- Fehler Wasserkühlung
- Erregung Differenz ist zu groß
- Transformator Wärmetauscher Leackage
- Leistungszelle Tür Alarm
- Transformator Tür Alarm
- Cooling fan failure alarm

# **9.3 Fehlerpositionen und Fehlersignal**

Wenn ein Fehler auftritt, gibt die Anlage ein Fehlersignal aus, das den Fehlerzustand anzeigt, und gibt den Befehl zum Öffnen des Mittelspannungsschutzschalters oder -schützes. Gleichzeitig zeichnet der Antrieb den Fehler auf. Der Antrieb bleibt im Fehlerzustand, bis er zurückgesetzt wird. Der FU wechselt in den Bereitschaftsstatus, nachdem die Fehlersuche und das Zurücksetzen des Fehlers abgeschlossen sind.

Wenn ein Fehler auftritt, schaltet der FU ab und die folgenden Meldungen können angezeigt werden:

- Überstrom Motor
- VFD Überstromfehler
- Fehler Sicherung
- Fehler IGBT
- Leistungszelle Übertemperatur
- Leistungszelle Überspannung
- Fehler LWL
- VFD Störung nach Power On
- Niederfrequente Vibration beim Aufstarten
- 3-Phasen Ausgang Phasenunsymmetrie
- Ausgang Erdschluss
- Eingang Phasenunsymmetrie
- Test Mode HV-ein nicht zulässig
- System Überdrehzahl
- Fehler Erregung
- Fehler extern
- Unterspannung Einspeisung HV
- Controller nicht freigegeben
- Falscher Anzeigewert der Eingangsleistung
- Hauptcontroller Versionsfehler
- Controller Fehler
- Startfehler des Wechselrichters
- Bypass Leistungsfehler
- oberer LWL Fehler (übertragen)
- Eingang Erdschluss
- Schaltschrank Übertemperatur
- Fehler Übertemperatur Transformator Schaltschrank
- Fehler Parametrierung
- Fehler Schütz
- unterer LWL Fehler (erhalten)
- Fehler Einspeisung
- I/O Board nicht bereit
- Fehler Leistungszelle
- Leistungszelle Tür schwerer Fehler
- Überspannnungsfehler
- Transformator Tür schwerer Fehler

# **9.4 Normale Probleme bei der Verarbeitung**

Wenn eine FU-Abschaltung auftritt, werden auf dem Touchscreen die entsprechenden Abschaltinformationen angezeigt. Anhand dieser Informationen kann der Bediener geeignete Maßnahmen zur Behebung des Fehlers ergreifen.

# **FU-Abschaltanalyse**

Angaben zur Analyse der Ursache für die FU-Abschaltung finden Sie in Flussdiagramm für FU-Abschaltung auf Seit[e 87.](#page-87-0)

<span id="page-87-0"></span>Flussdiagramm für FU-Abschaltung

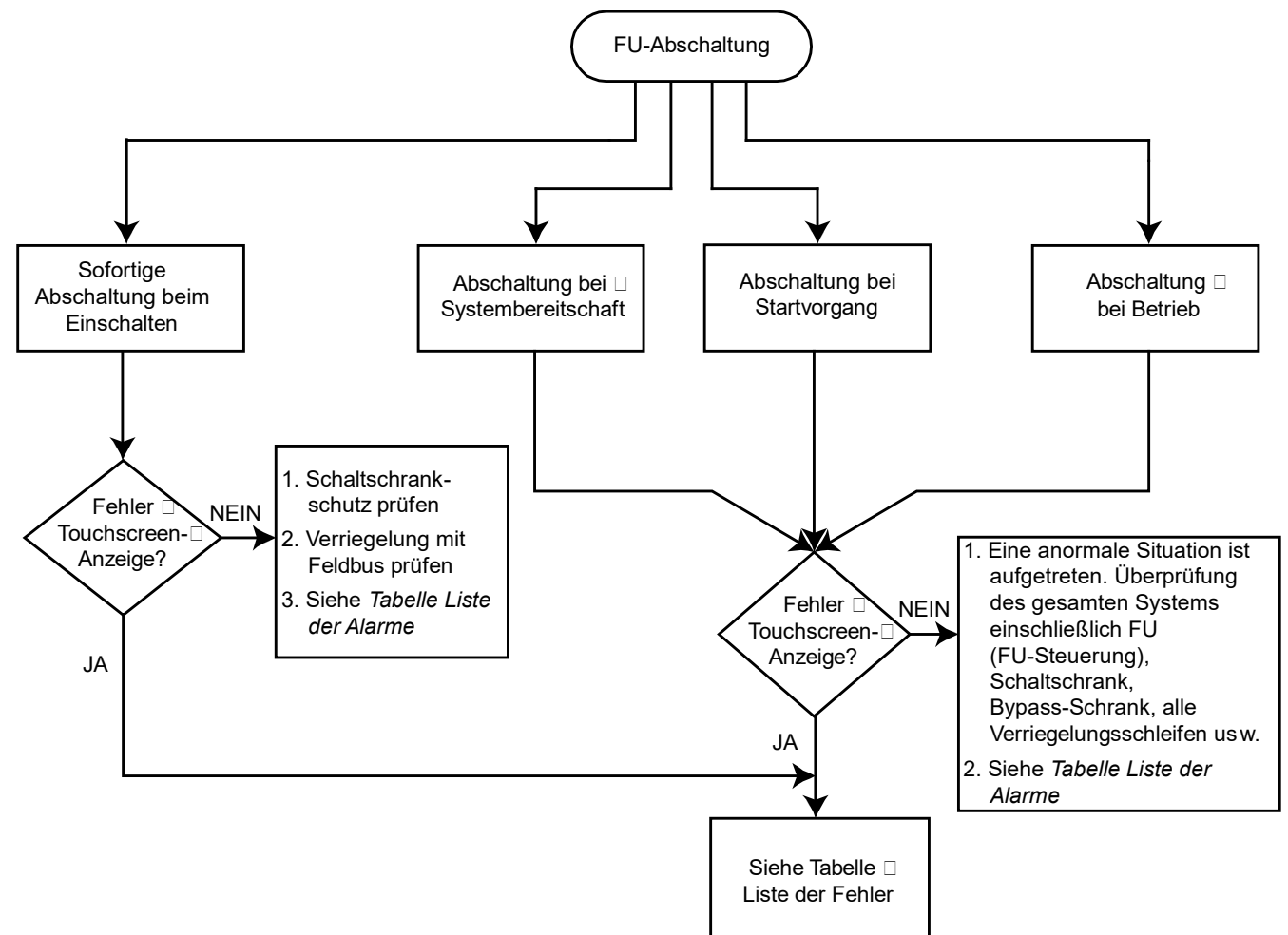

Kontrolle vor dem Einschalten des FU

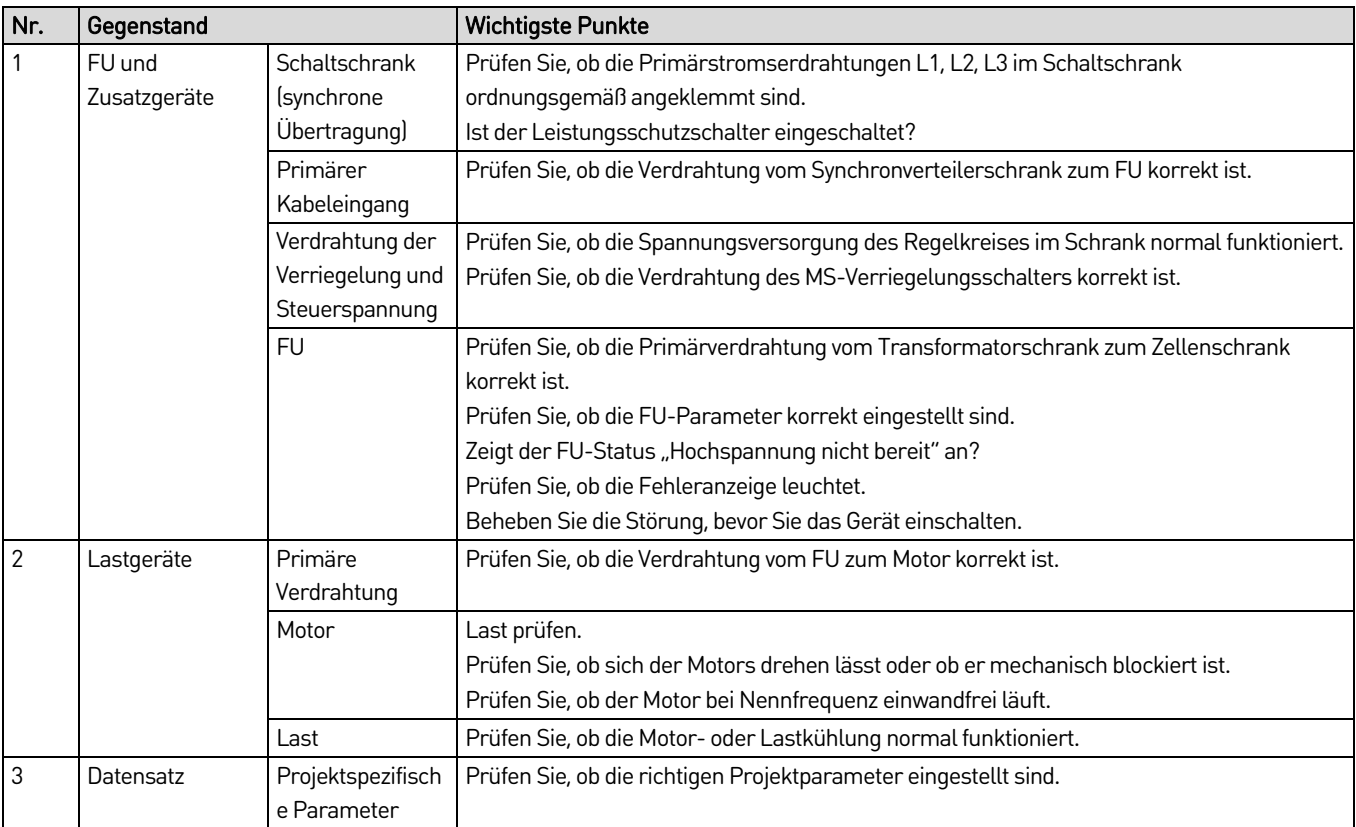

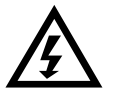

#### WARNUNG

- Führen Sie am FU keine Fehlerbehebung und Wartung durch, wenn die Spannungsversorgung zugeschaltet ist. Stellen Sie sicher, dass Sie den FU von der Spannungsversorgung trennen, bevor Sie die Schranktür öffnen. Halten Sie die fünf Sicherheitsregeln der Elektrotechnik unbedingt ein.
- Um Verletzungen durch die Restspannung der Hauptstromkreiskondensatoren zu vermeiden, warten Sie mindestens 10 Minuten nach dem Abschalten des FU und vergewissern Sie sich, dass die Spannungsanzeige erloschen ist, bevor Sie Reparatur-, Wartungs- und Inspektionsarbeiten durchführenJegliche
- Jegliche Reparatur-, Wartungs- und Inspektionsarbeiten darf nur von qualifiziertem und geschultem Fachpersonal durchgeführt werden.

# **Liste der Alarme**

Verwenden Sie diesen Abschnitt zur Fehlersuche, wenn der FU einen Alarm meldet. Die Alarmmeldungen sind in alphabetischer Reihenfolge aufgelistet.

#### • **Analog Rückmeldung Verlust**

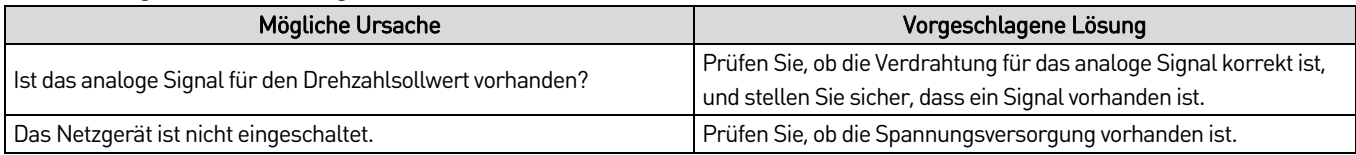

## • **Analoge Leitungsunterbrechung (Ausfall des analogen Drehzahlsollwerts)**

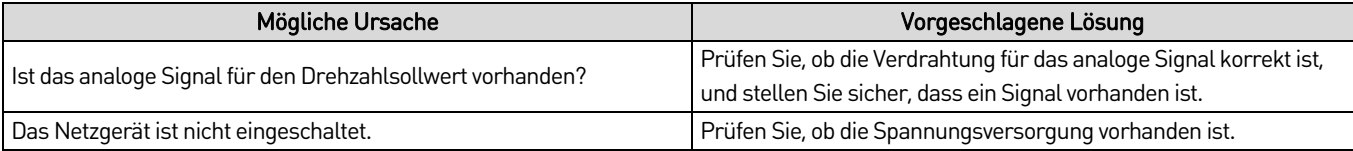

#### • **Alarm Schranktürsperre**

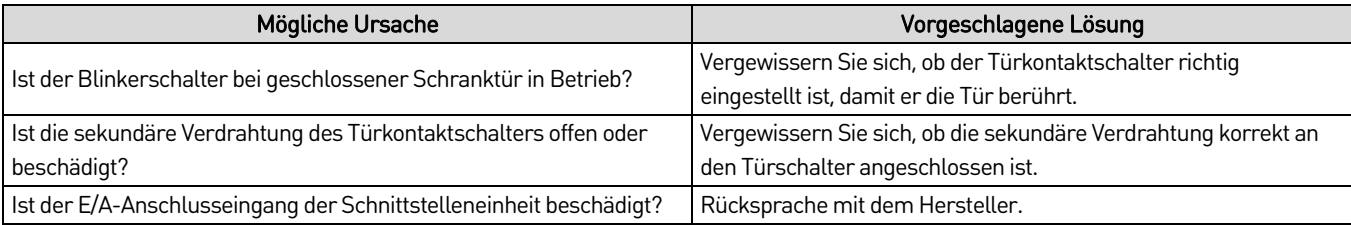

## • **Filterreinigung**

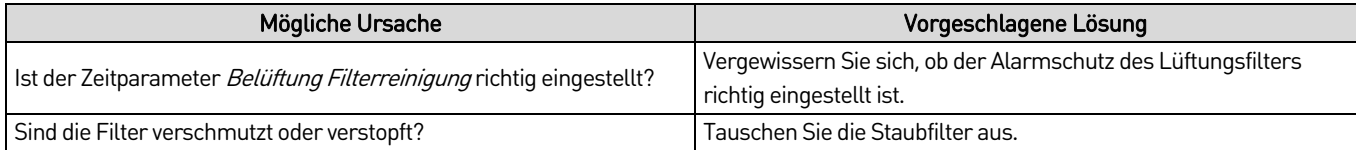

#### • **Fehler Kommunikation zum Controller**

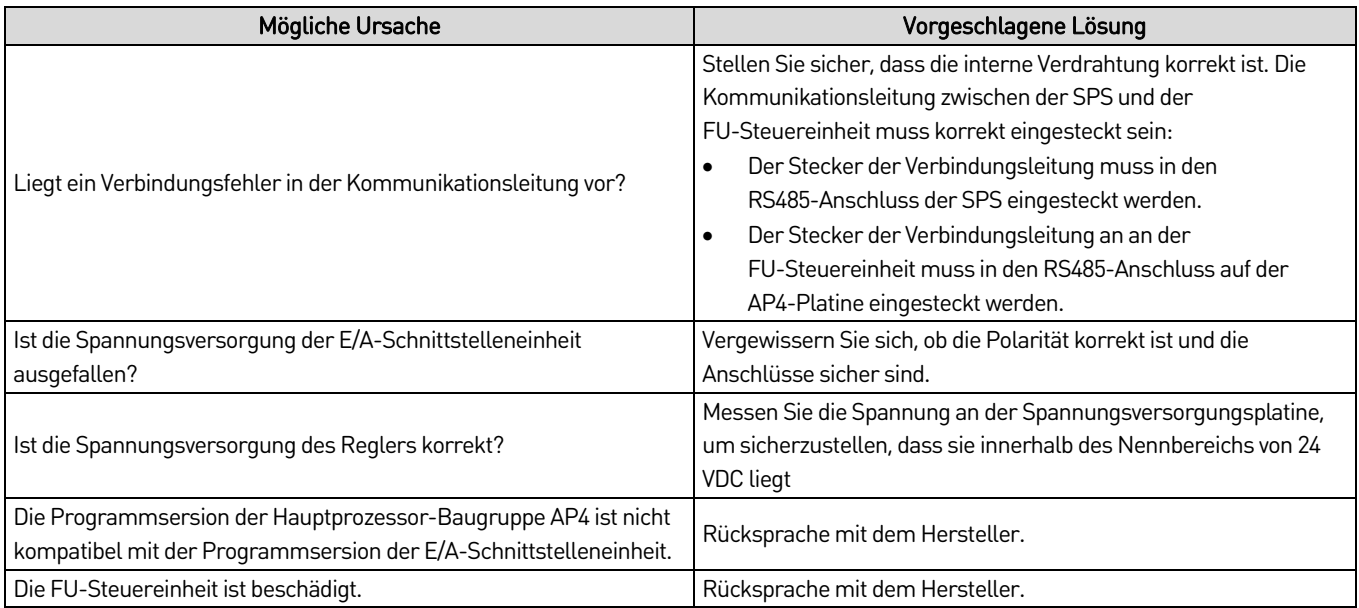

# • **Erregung Differenz ist zu groß**

Der Schutzwert für diesen Alarm beträgt ≥ 10 %.

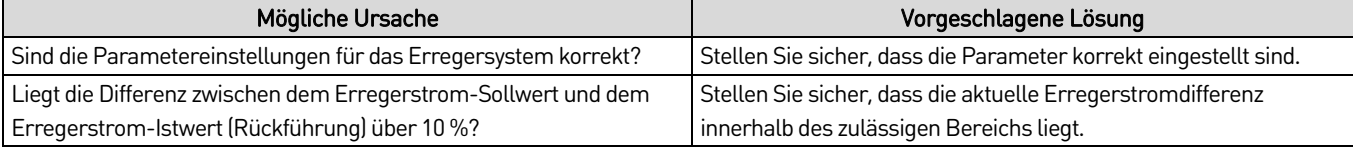

## • **Lüfter Alarm**

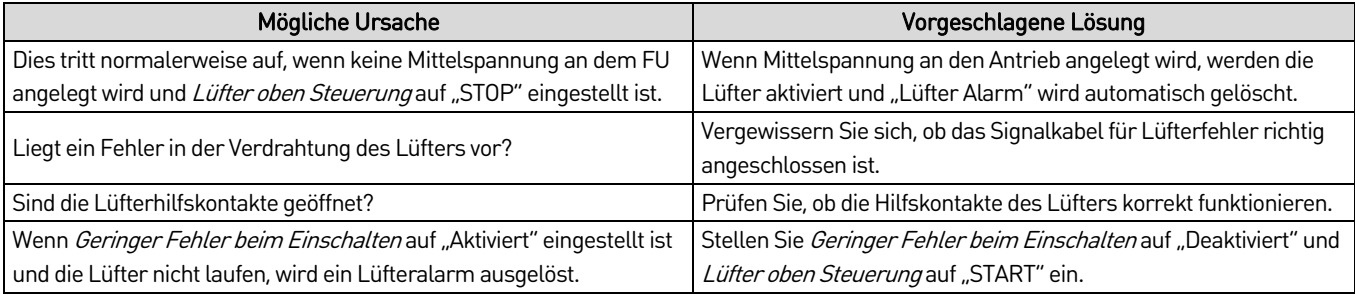

# • **Lüfter Leistungsverlust**

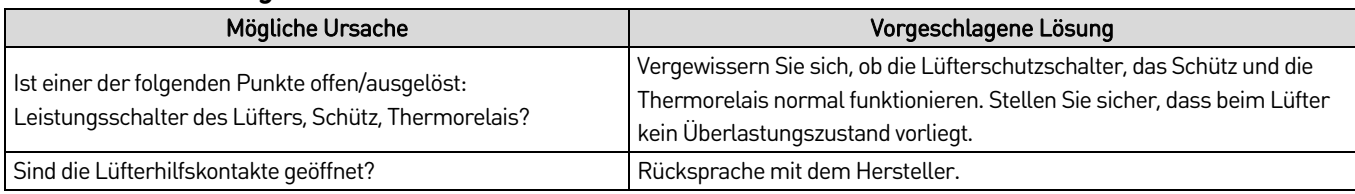

## • **Motorüberlast**

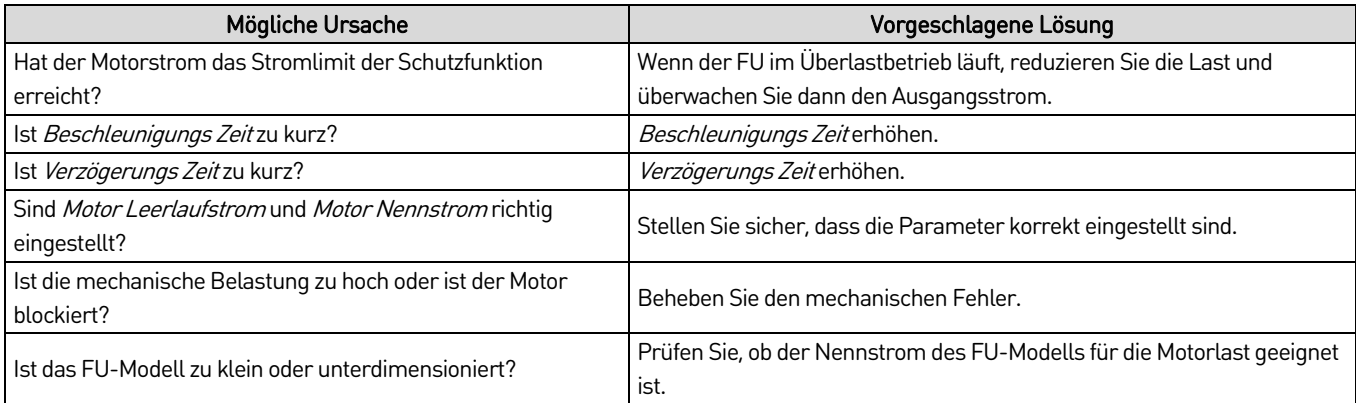

# • **Leistungszelle Bypass**

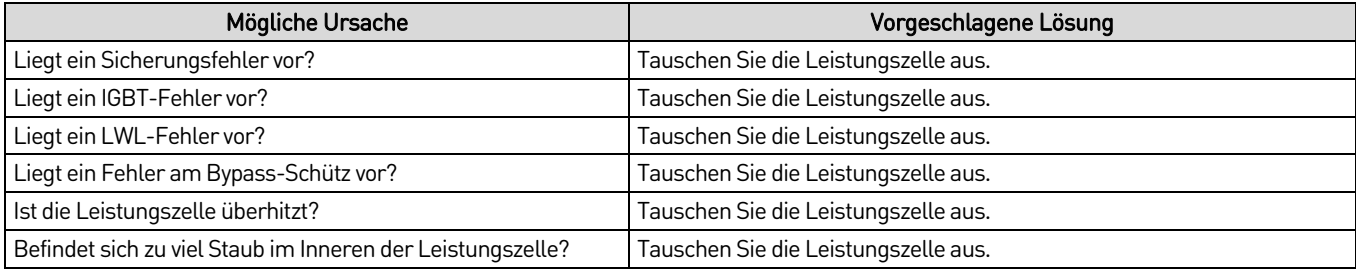

# • **Alarm Übertemperatur Steuerschrank**

Die Einstellung der Schutzfunktion für diesen Alarm beträgt 55 °C.

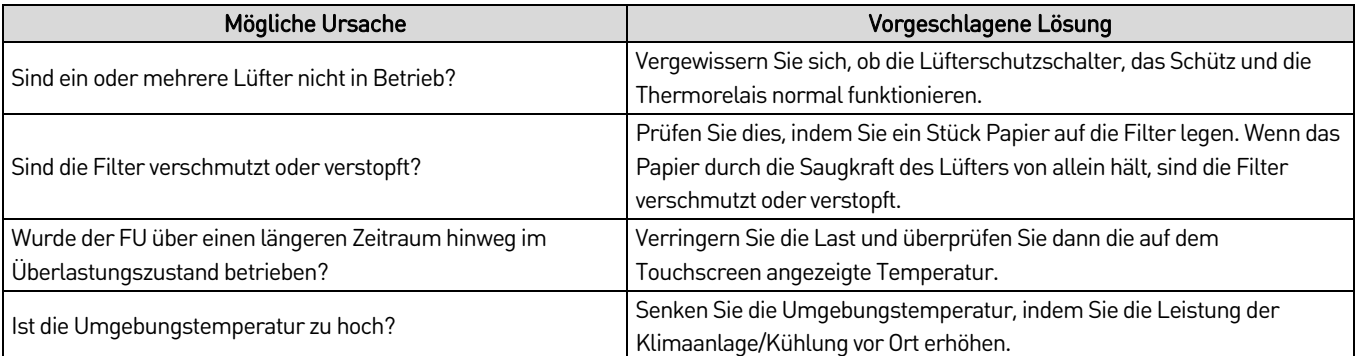

# • **Leistungszelle Tür Alarm**

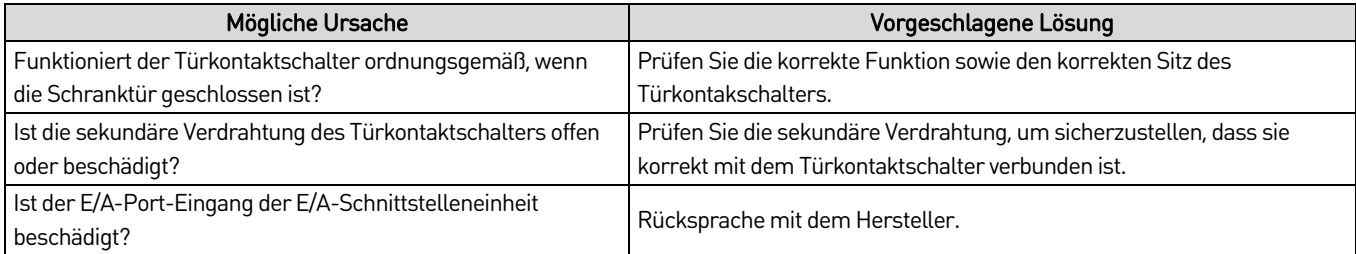

## • **Fehler Bedienteil Kommunikation**

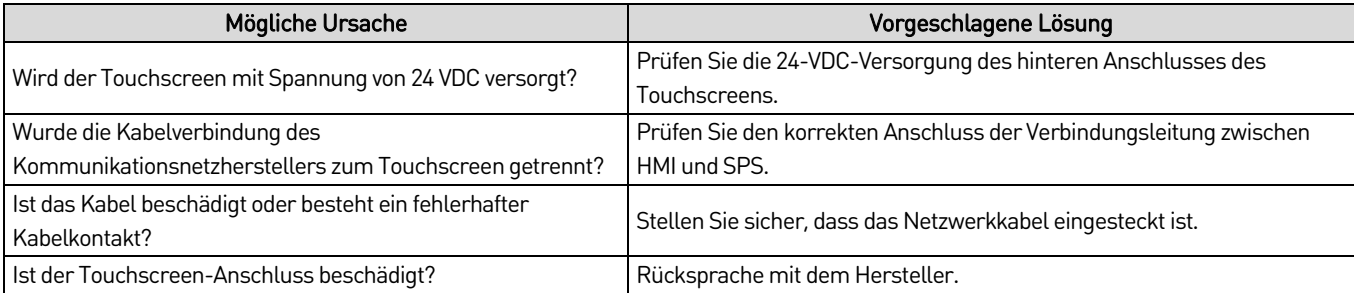

# • **Transformator Tür Alarm**

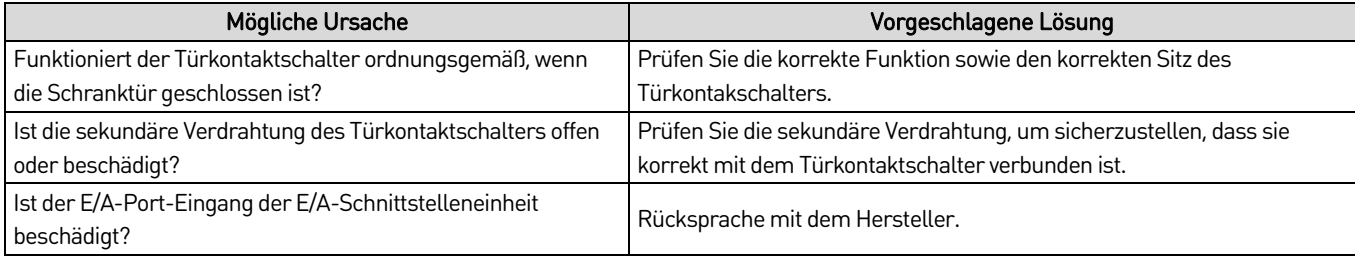

# • **Transformator Wärmetauscher Leackage**

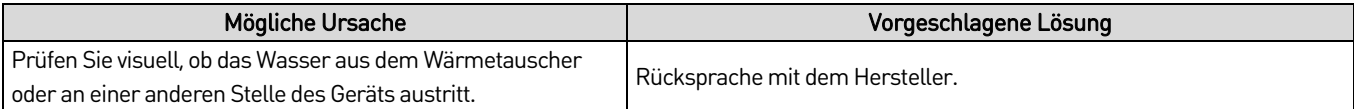

## • **Fehler Übertemperatur Transformator**

Die Einstellung der Schutzfunktion für diesen Alarm beträgt 115 °C.

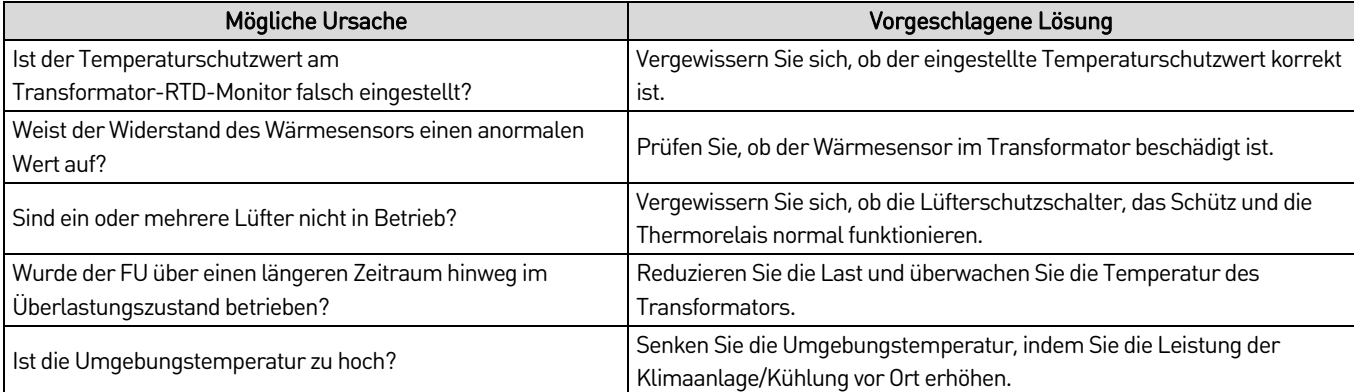

## • **Fehler Wasserkühlung**

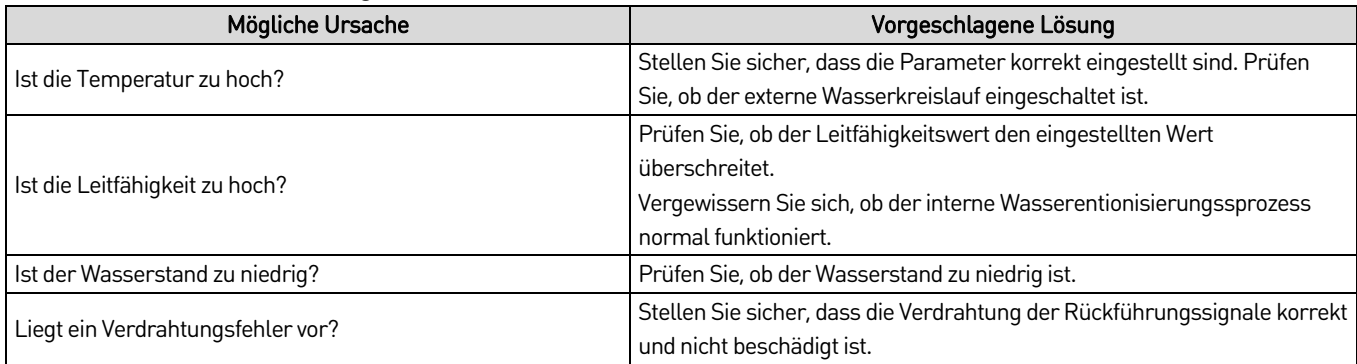

# **Liste von Fehlern**

Verwenden Sie diesen Abschnitt zur Fehlersuche, wenn der FU einen Fehler meldet. Die Fehlermeldungen sind in alphabetischer Reihenfolge aufgeführt.

# • **Wird nicht ausgeführt, wenn der Befehl zur Ausführung gegeben wird**

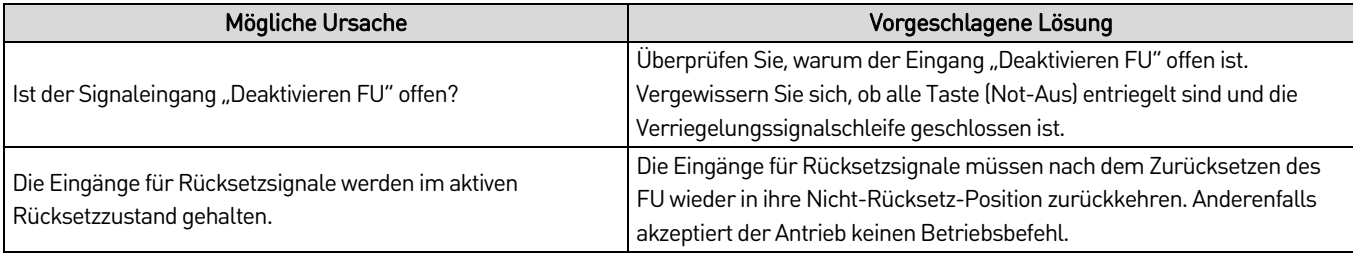

# • **Schaltschrank Übertemperatur**

Der Einstellwert der Schutzfunktion für diesen Fehler beträgt 60 °C.

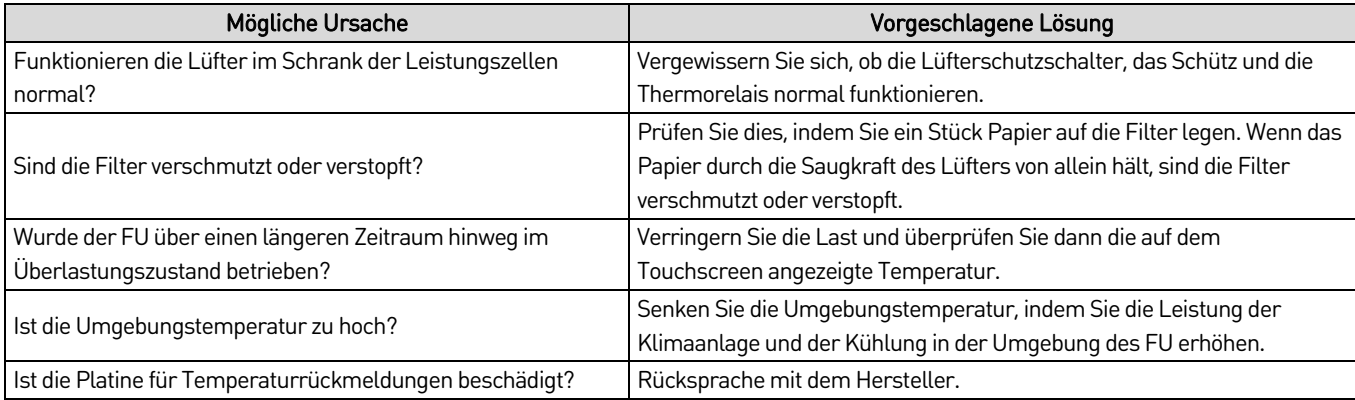

#### • **Fehler Schütz**

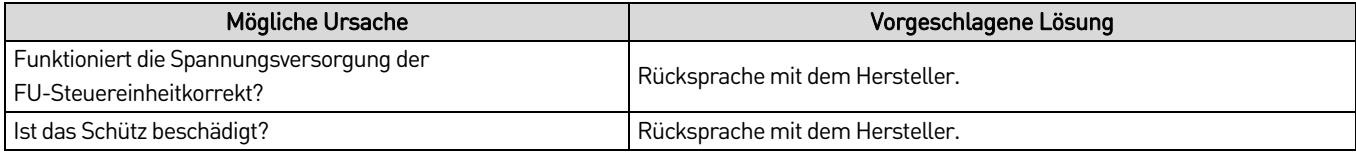

#### • **Controller nicht freigegeben**

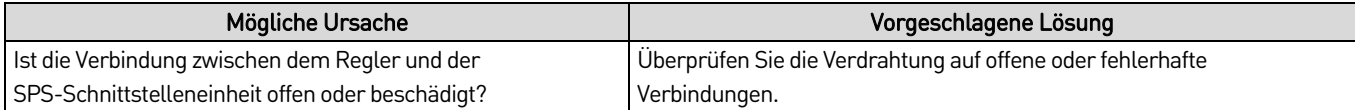

## • **Test Mode HV-ein nicht zulässig**

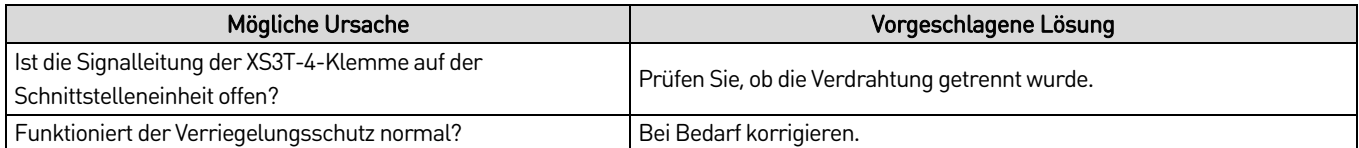

#### • **Fehler Erregung**

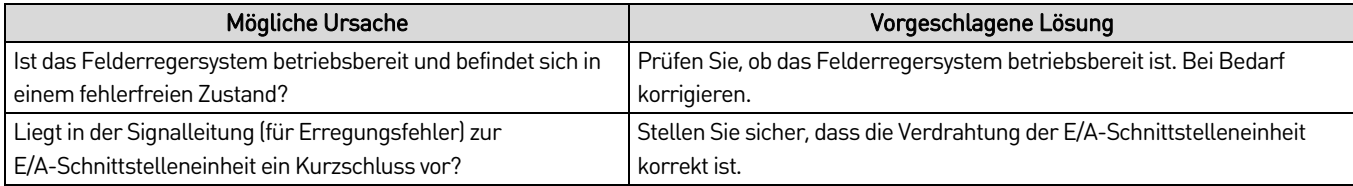

#### • **Fehler extern**

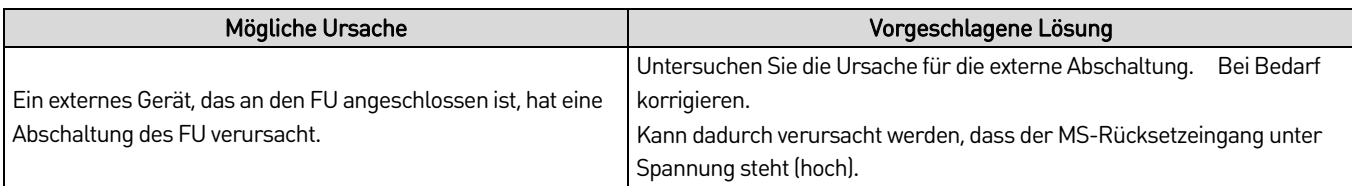

# • **Fehler LWL**

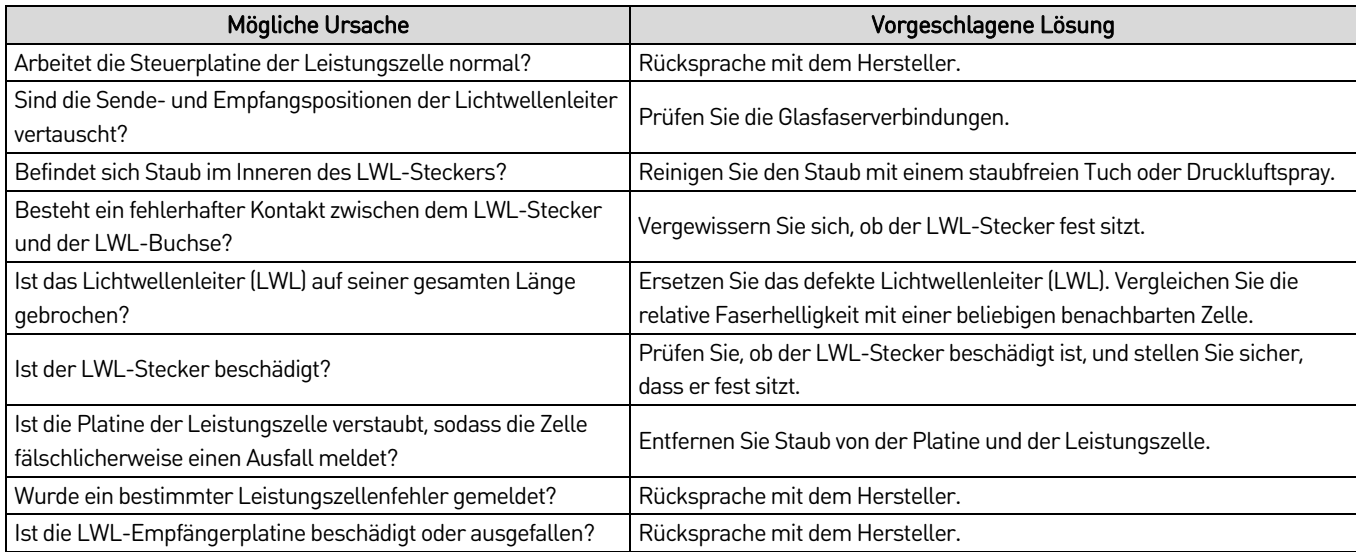

## • **Fehler Sicherung**

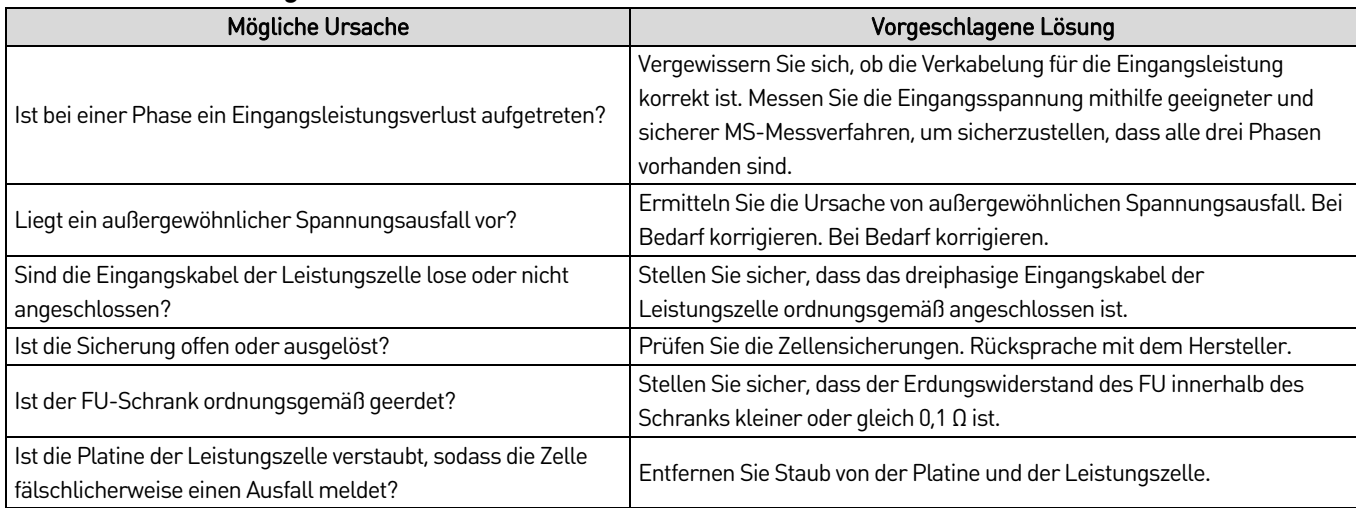

# • **Unterspannung Einspeisung HV**

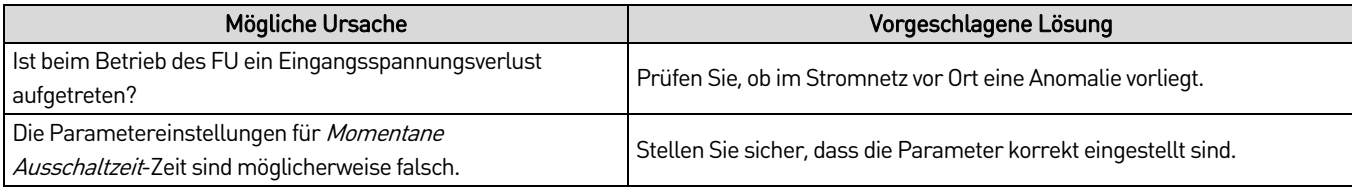

## • **Fehler IGBT**

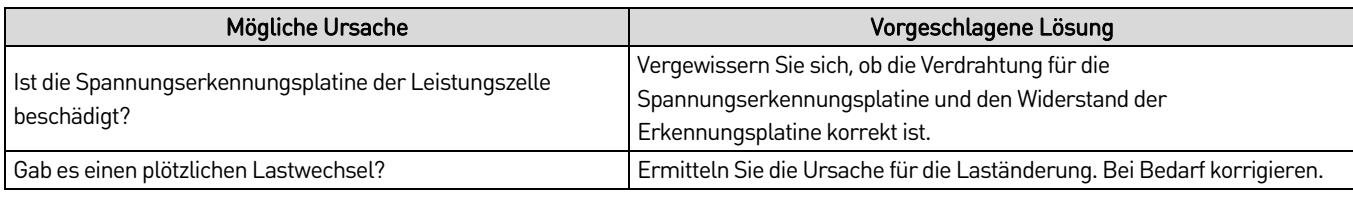

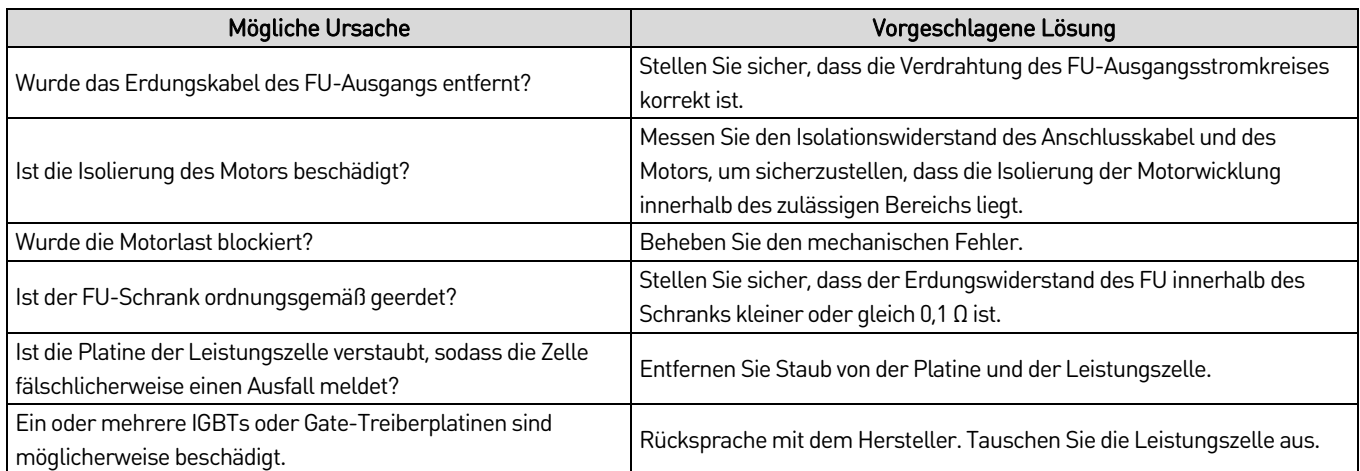

# • **Falscher Anzeigewert der Eingangsleistung**

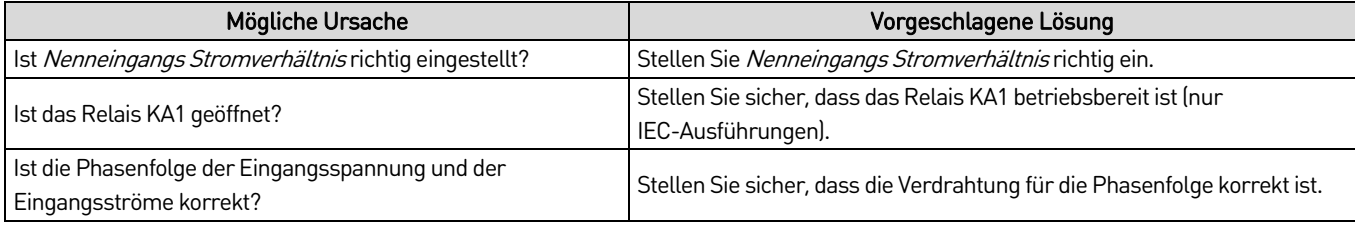

# • **Eingang Erdschluss**

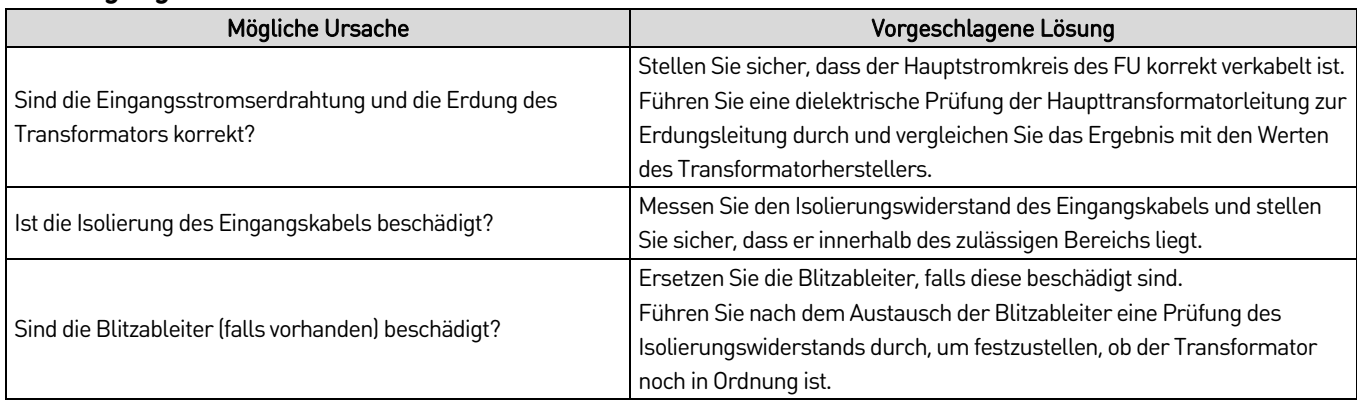

# • **Eingang Phasenunsymmetrie**

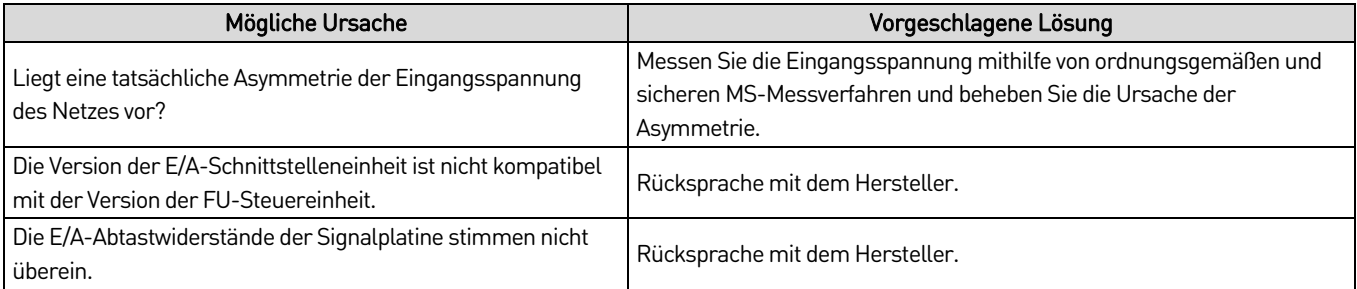

# • **Niederfrequente Vibration beim Aufstarten**

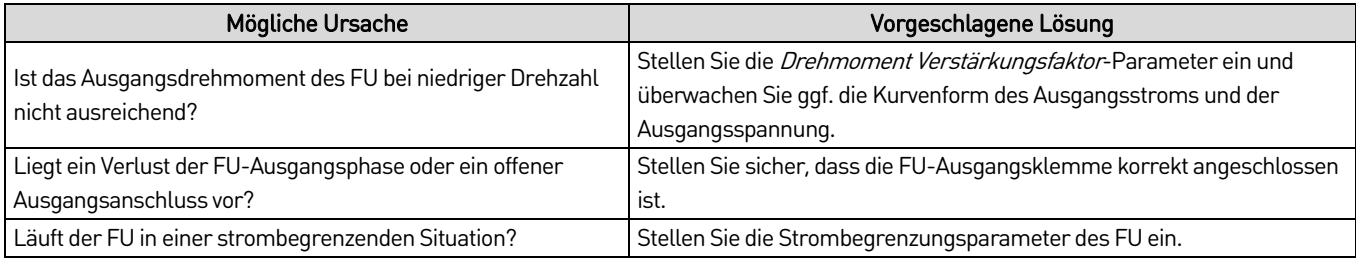

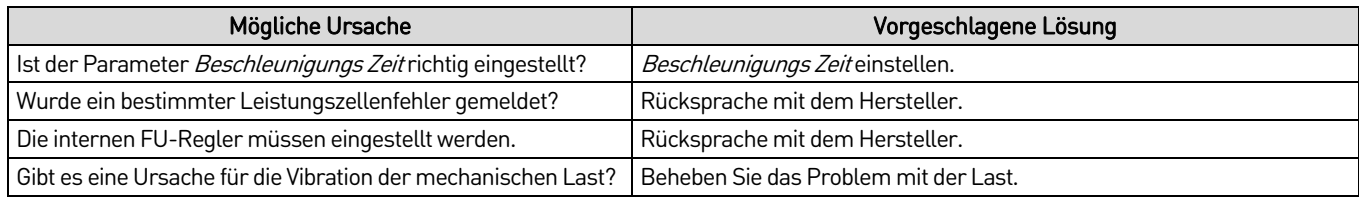

## • **Hauptcontroller Versionsfehler**

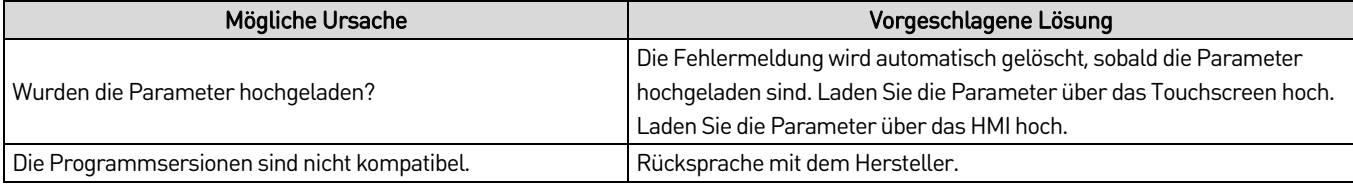

## • **Überstrom Motor**

Der Einstellwert der Schutzfunktion für diesen Fehler beträgt 110 bis 150 %.

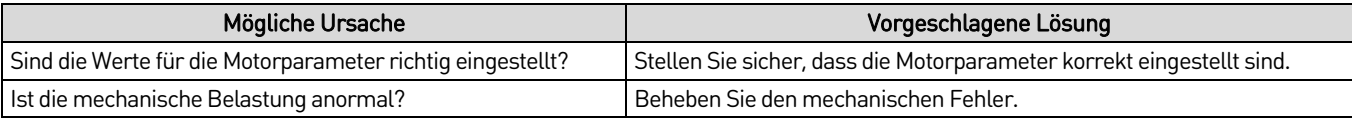

## • **Ausgang Erdschluss**

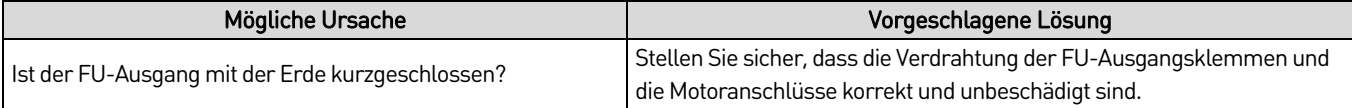

# • **Überspannnungsfehler**

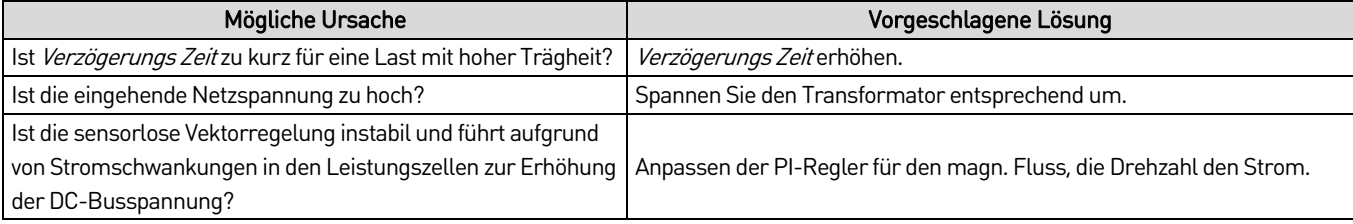

## • **Fehler Parametrierung**

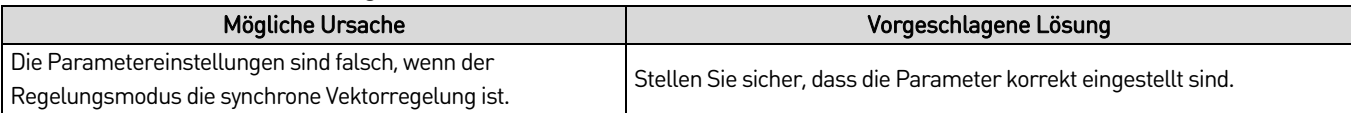

# • **Leistungszelle Übertemperatur**

Der Einstellwert der Schutzfunktion für diesen Fehler beträgt 85 °C.

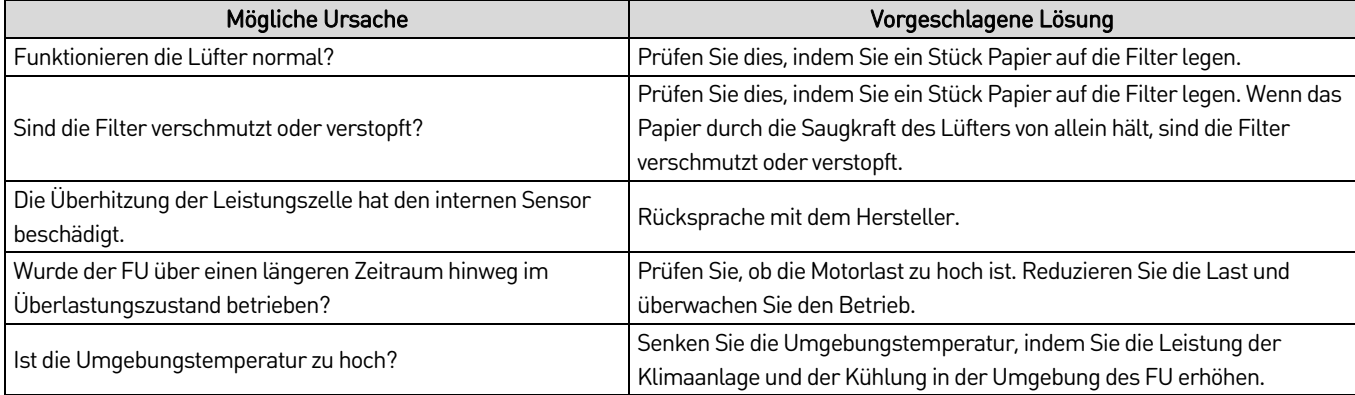

# • **Leistungszelle Überspannung**

Der Schutzwert für diesen Fehler beträgt 1190 VDC.

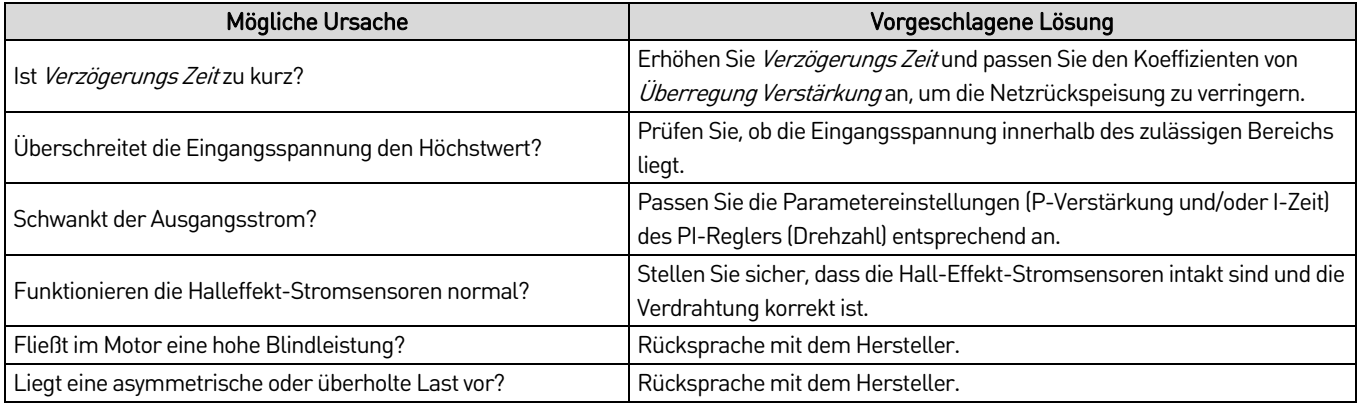

# • **System Überdrehzahl**

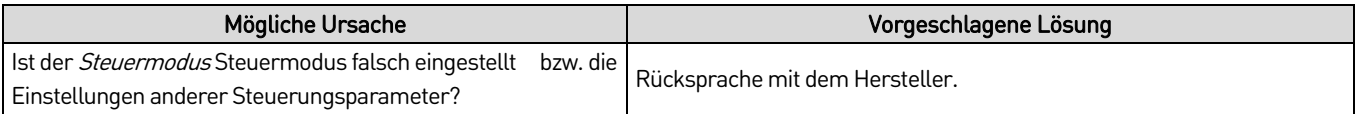

## • **3-Phasen Ausgang Phasenunsymmetrie**

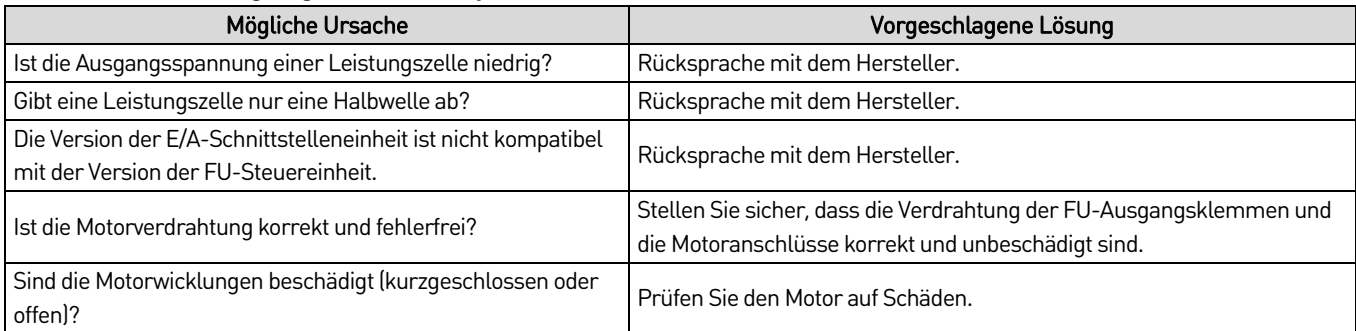

# • **Fehler Übertemperatur Transformator Schaltschrank**

Der Schutzwert für diesen Fehler beträgt 130 °C (für den Transformator selbst).

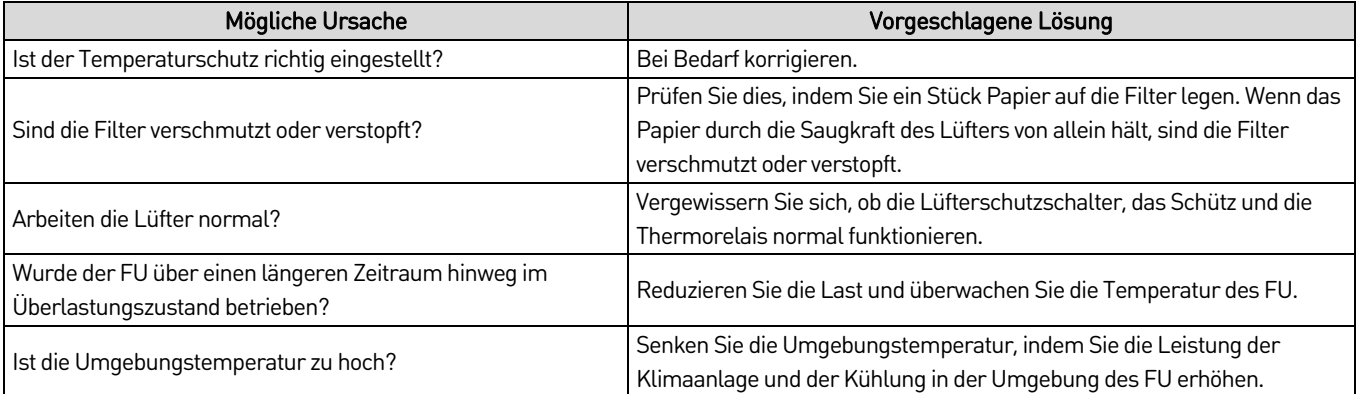

# • **VFD Störung nach Power On**

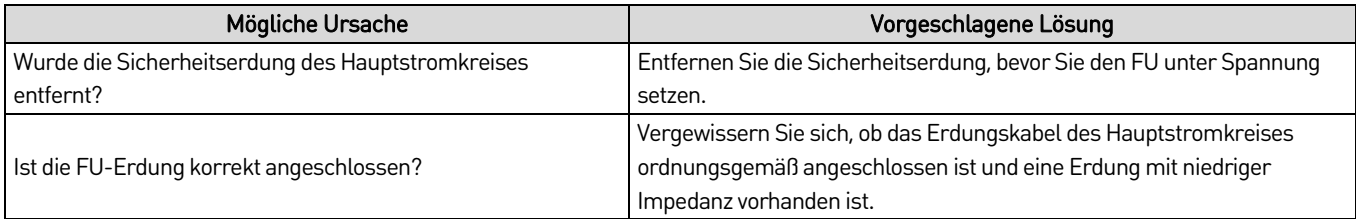

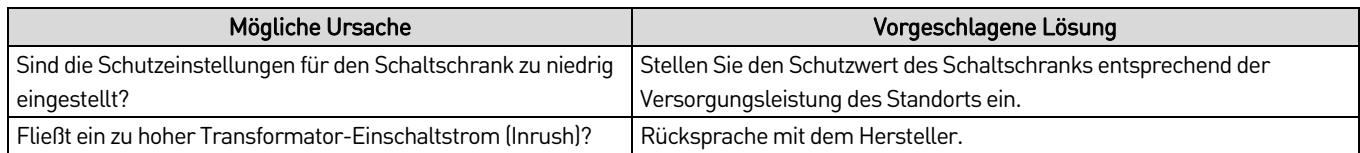

# • **VFD Überstromfehler**

Der Einstellwert der Schutzfunktion für diesen Fehler beträgt 150 %.

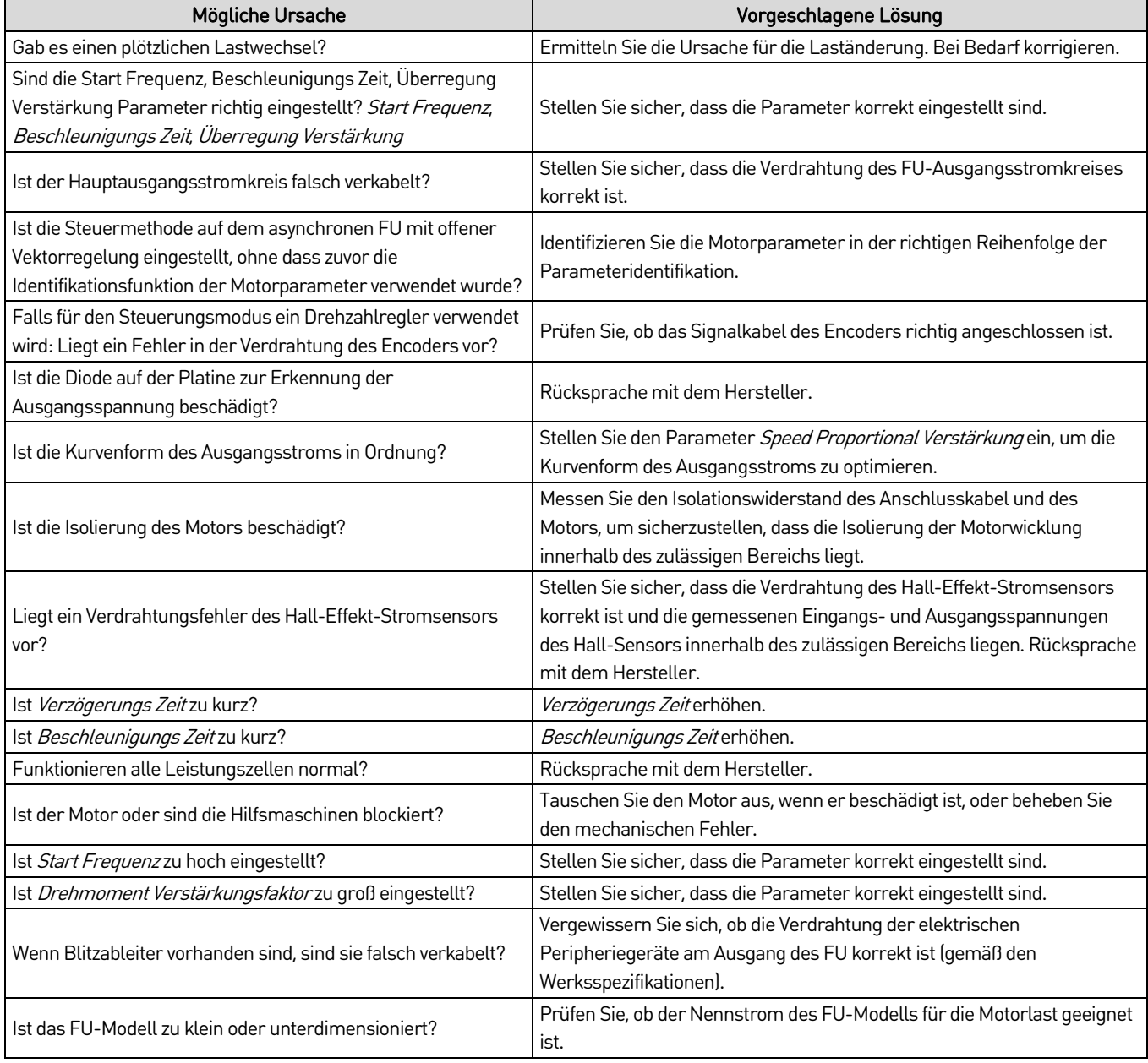

# **9.5 Austausch von Leistungszellen**

Alle Leistungszellen innerhalb des Zellenschranks haben die gleichen elektrischen und mechanischen Eigenschaften. Wird eine Störung festgestellt, die auf eine Fehlfunktion der Leistungszelle zurückzuführen ist, kann die defekte Leistungszelle durch eine neue ersetzt werden. Wenden Sie sich bezüglich der Reparatur der Leistungszelle nach dem Austausch an Ihren Lieferanten.

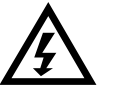

#### **WARNUNG**

- Führen Sie am FU keine Fehlerbehebung und Wartung durch, wenn die Spannungsversorgung zugeschaltet ist. Stellen Sie sicher, dass Sie den FU von der Spannungsversorgung trennen, bevor Sie die Schranktür öffnen. Halten Sie die fünf Sicherheitsregeln der Elektrotechnik unbedingt ein.
- Um Verletzungen durch die Restspannung der Hauptstromkreiskondensatoren zu vermeiden, warten Sie mindestens 10 Minuten nach dem Abschalten des FU und vergewissern Sie sich, dass die Spannungsanzeige erloschen ist, bevor Sie Reparatur-, Wartungs- und Inspektionsarbeiten durchführenJegliche
- Jegliche Reparatur-, Wartungs- und Inspektionsarbeiten darf nur von qualifiziertem und geschultem Fachpersonal durchgeführt werden.

Tauschen Sie die Leistungszelle wie folgt aus:

- 1. Stoppen Sie den FU und nehmen Sie ihn außer Betrieb.
- 2. Schalten Sie die MS-Versorgung aus. Öffnen Sie je nach Konfiguration entweder den Trennschalter, ziehen den MS-Schaltgerätewagen heraus oder isolieren Sie den FU mithilfe des Isolier-Messerschalters im Bypass-Schrank (bei Ausstattung mit einem Bypass-Schrank).
- 3. Verriegeln Sie den lokalen oder externen MS-Hauptschalter und stellen Sie den Erdungsschalter des FU-Schranks (falls vorhanden) in die Erdungsposition(falls vorhanden).
- 4. Warten Sie mindestens 10 Minuten, nachdem die MS-Versorgung abgeschaltet wurde. Alle Kontrollleuchten der Zelle werden ausgeschaltet.
- 5. Öffnen Sie die Schranktür.
- 6. Entfernen Sie die TX- und RX-LWL-Stecker von der fehlerhaften Zelle.
- 7. Trennen Sie das R-, S-, T-Eingangsstromkabel und die L1-, L2-Bus-Ausgangsverbindung oder -leitung von der fehlerhaften Zelle.
- 8. Entfernen Sie die Schrauben, mit denen die defekte Zelle an ihrer Montageschiene befestigt ist.
- 9. Ziehen Sie die defekte Zelle entlang ihrer Spur heraus. Handhaben Sie die Zelle mit Vorsicht.
- 10. Entfernen Sie die Gummistopfen an den LWL-Buchsen von der neuen Zelle, und verschließen Sie die LWL-Anschlüsse der defekten Zelle.
- 11. Installieren Sie die Ersatz- oder Austauschzelle. Ziehen Sie die Befestigungselemente an und schließen Sie diese in umgekehrter Reihenfolge wie bei der Demontage.
- 12. Schalten Sie den FU wieder ein. Überprüfen Sie den ordnungsgemäßen Betrieb.

# **9.6 Wartung**

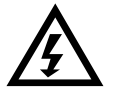

#### WARNUNG

- Führen Sie am FU keine Fehlerbehebung und Wartung durch, wenn die Spannungsversorgung zugeschaltet ist. Stellen Sie sicher, dass Sie den FU von der Spannungsversorgung trennen, bevor Sie die Schranktür öffnen. Halten Sie die fünf Sicherheitsregeln der Elektrotechnik unbedingt ein.
- Um Verletzungen durch die Restspannung der Hauptstromkreiskondensatoren zu vermeiden, warten Sie mindestens 10 Minuten nach dem Abschalten des FU und vergewissern Sie sich, dass die Spannungsanzeige erloschen ist, bevor Sie Reparatur-, Wartungs- und Inspektionsarbeiten durchführenJegliche
- Jegliche Reparatur-, Wartungs- und Inspektionsarbeiten darf nur von qualifiziertem und geschultem Fachpersonal durchgeführt werden.

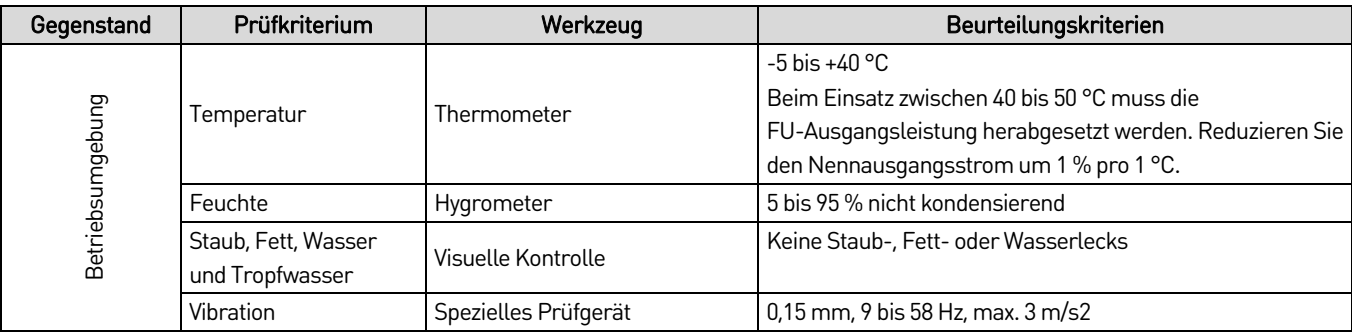

## **Routinemäßige Wartung und Inspektion**

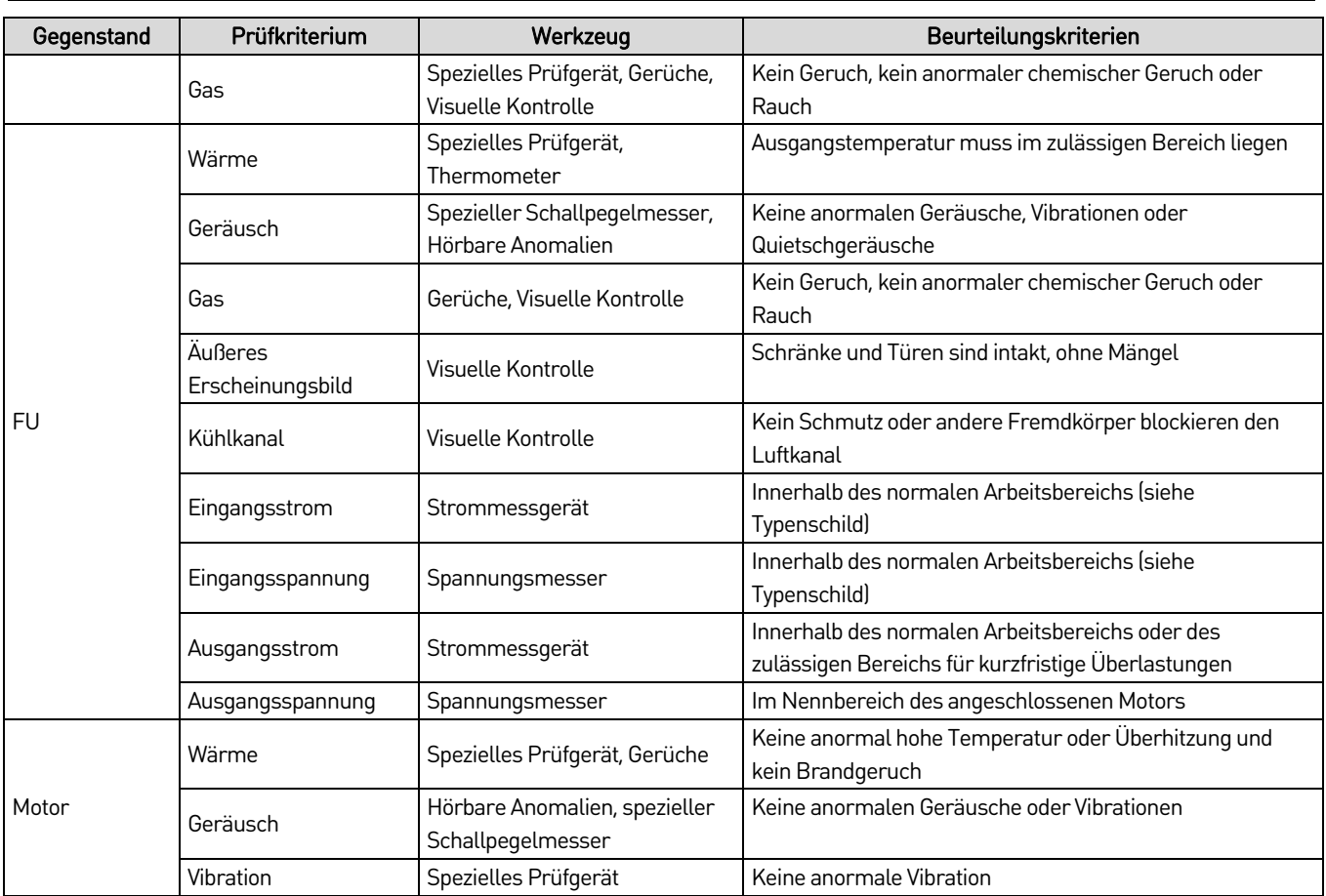

# **Regelmäßige Wartung**

Führen Sie je nach Einsatzbedingungen die regelmäßige Wartung des FU alle drei bis sechs Monate durch.

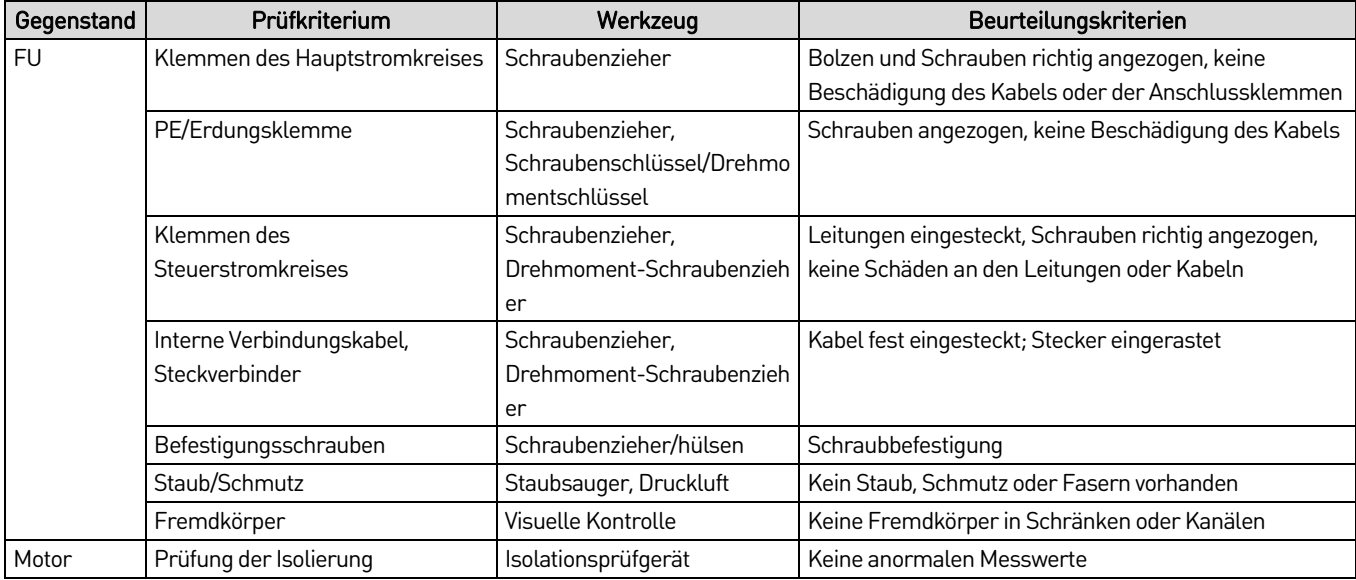

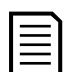

#### HINWEIS

- Die regelmäßige Wartung findet alle drei bis sechs Monate statt. Befindet sich der FU in einer staubigen Umgebung, sollte der Filter regelmäßig gereinigt oder ausgetauscht werden.
- Prüfen Sie innerhalb des ersten Betriebsmonats des FU den festen Sitz aller eingehenden und ausgehenden Kabel des Transformators, der eingehenden und ausgehenden Kabel der Leistungszelle sowie der Steuerleitungen. Danach sollten sie alle drei bis sechs Monate überprüft und die Anschlüsse nachgezogen werden. Verwenden Sie einen Staubsauger, um in diesem Arbeitsschritt auch den Staub aus dem Schrank zu entfernen.
- Erfassen Sie den Betriebszustand des FU (siehe FU-Betriebsprotokoll auf Seit[e 100\).](#page-100-0) Wenn eine Abschaltung aufgrund eines Fehlers auftritt, zeichnen Sie den Fehler auf, ermitteln und beheben Sie die Fehlerursache bevor Sie die Anlage wieder einschalten.

#### <span id="page-100-0"></span>FU-Betriebsprotokoll

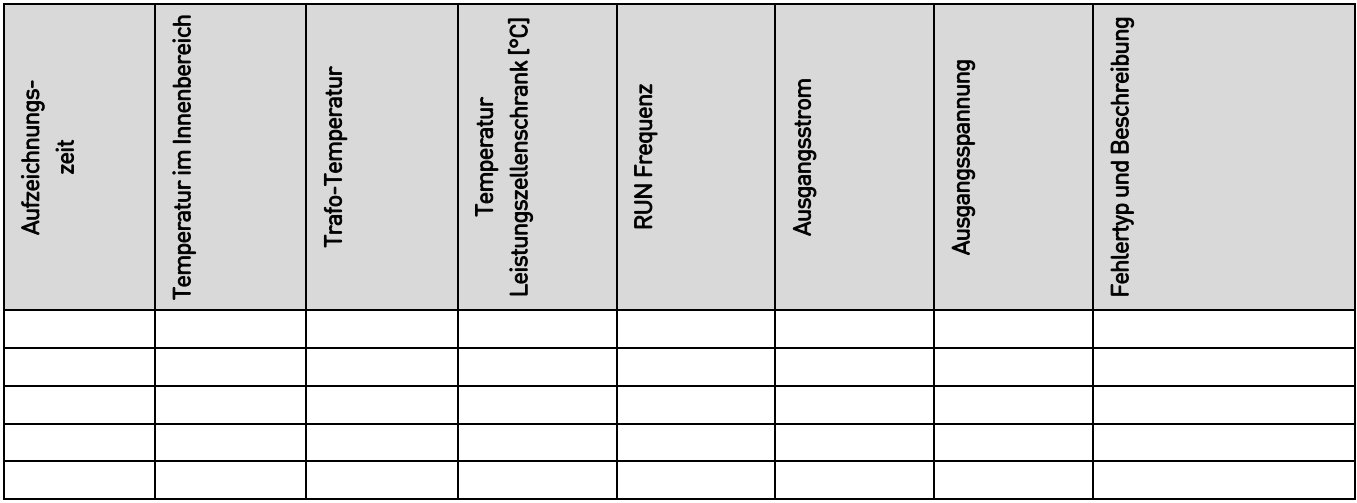

## **Wartung von Ersatz-Leistungszellen**

- Vergewissern Sie sich, ob bei den Ersatzzellen die beiden Glasfasergummistopfen in die TX/RX-Anschlüsse eingesteckt sind, um eine Verunreinigung der Glasfasertransceiver durch Staub zu verhindern.
- Bei Zellen mit Elektrolytkondensatoren müssen die Ersatzzellen alle sechs Monate in Betrieb sein.
- Wenn der FU über einen längeren Zeitraum gelagert wird, sollte der Einschalttest alle sechs Monate durchgeführt werden. Die Einschaltzeit während dieses Tests darf nicht weniger als eine Stunde betragen. Beim Anlegen der Spannung sollte ein Spannungsregler verwendet werden, um die Spannung langsam auf den Nennwert zu erhöhen.

# 10. Modbus-Kommunikationsprotokoll

# **10.1 Definition und Zuweisung von Adresscodes**

Um die Steuerung und Handhabung des FU zu erleichtern, sind alle Parameter und Betriebszustandsvariablen des FU über die Kommunikationsschnittstelle sichtbar und verfügbar. Sie können verschiedene Funktionscodes und Adresscode-Nachrichten über den Host übermitteln, den FU bedienen, die Zustandsinformationen erfassen und die relevanten Funktionsparameter des FU einstellen.

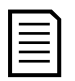

## **HINWEIS**

Die für die RS-485-Kommunikation erforderliche Standardeinstellung lautet:

- Parität: Keine
- Datenbits: 8
- Stoppbits: 1
- Protokoll: Modbus RTU

Adressbereich der Modbus-Kommunikationsnachricht: 0x00 bis 0x79.

Der Adressbereich 0x27 bis 0x3D enthält funktionale Parameter. Sie können diese Parameter ändern. Einige Parameter können jedoch nicht geändert werden, wenn der FU in Betrieb ist.

Der Adressbereich 0x3E bis 0x63 enthält Systemparameter. Diese Parameter können nur geändert werden, wenn sich der FU im Standby-Modus befindet. Bleiben Sie beim Festlegen von Parametern innerhalb der Parametereinstellbereiche.

## **Zuordnungstabelle für Adresscode und FU-Steuerungsparameter**

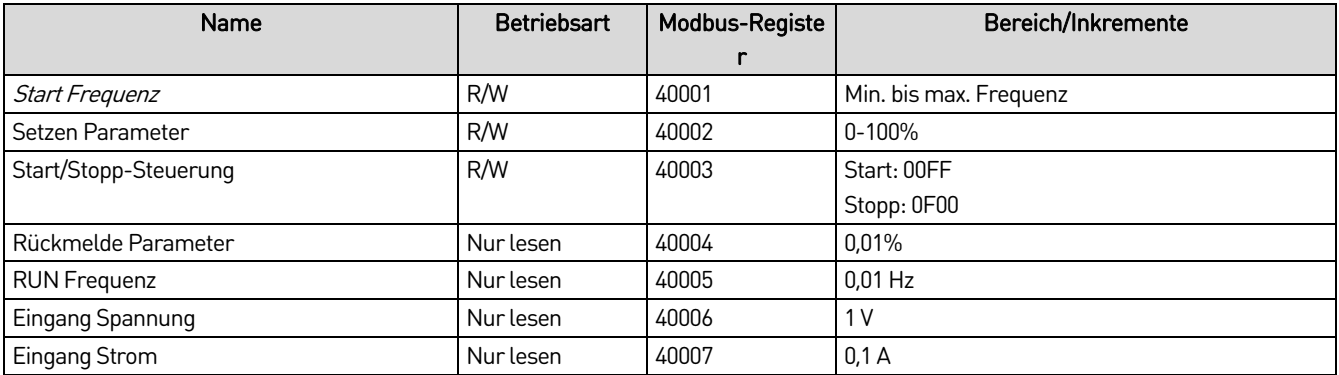

## **Zuordnungstabelle für Adresscode des FU-Status**

Alle Parameter in dieser Tabelle sind Leseparameter.

#### • **VFD status address code assignment table**

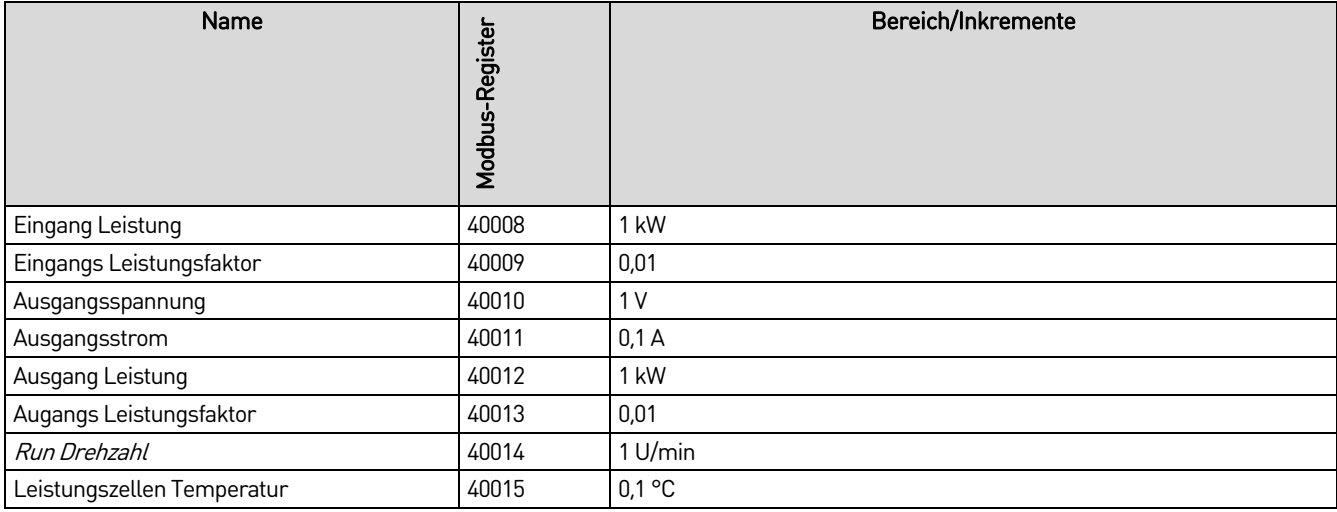

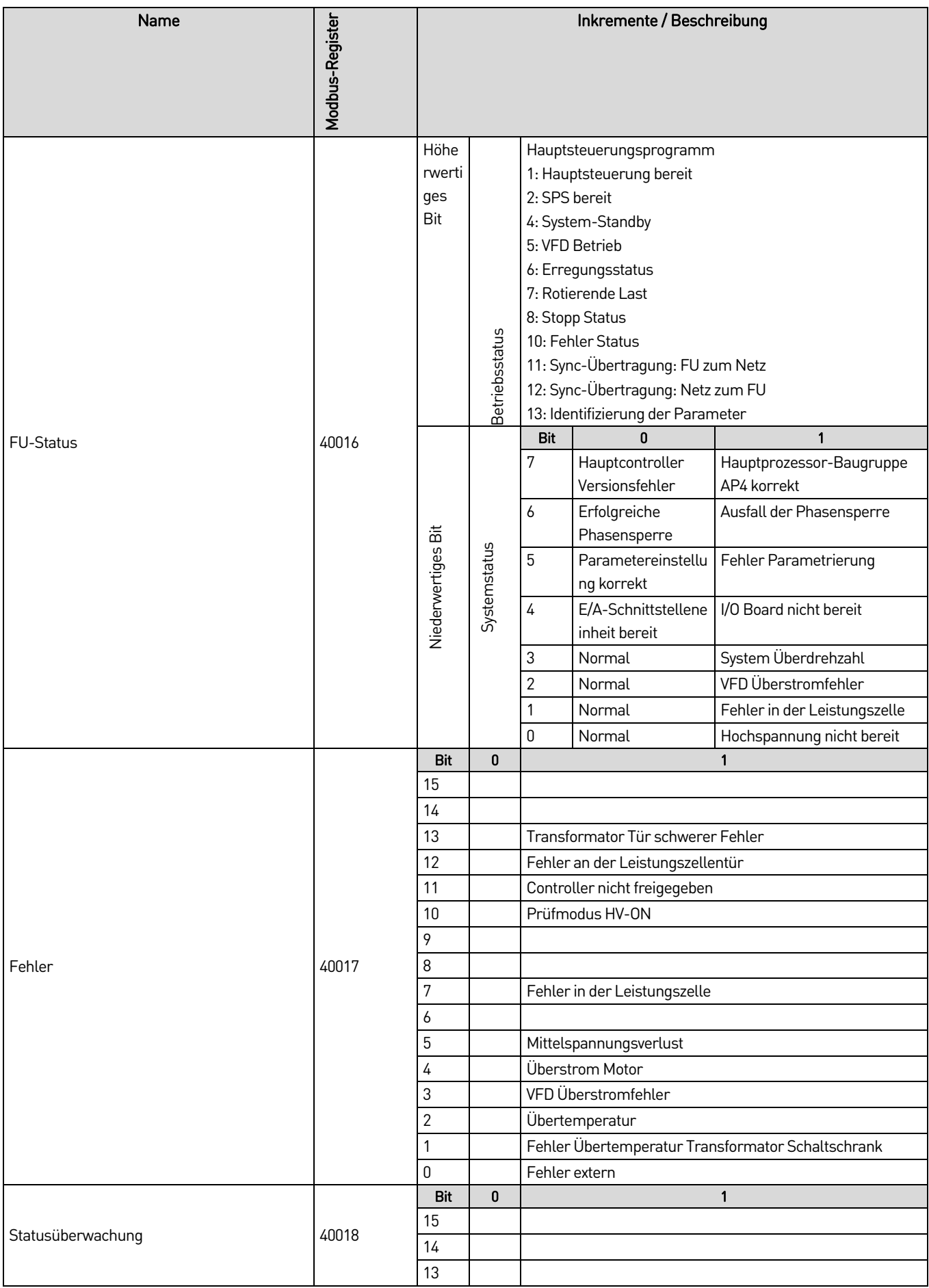

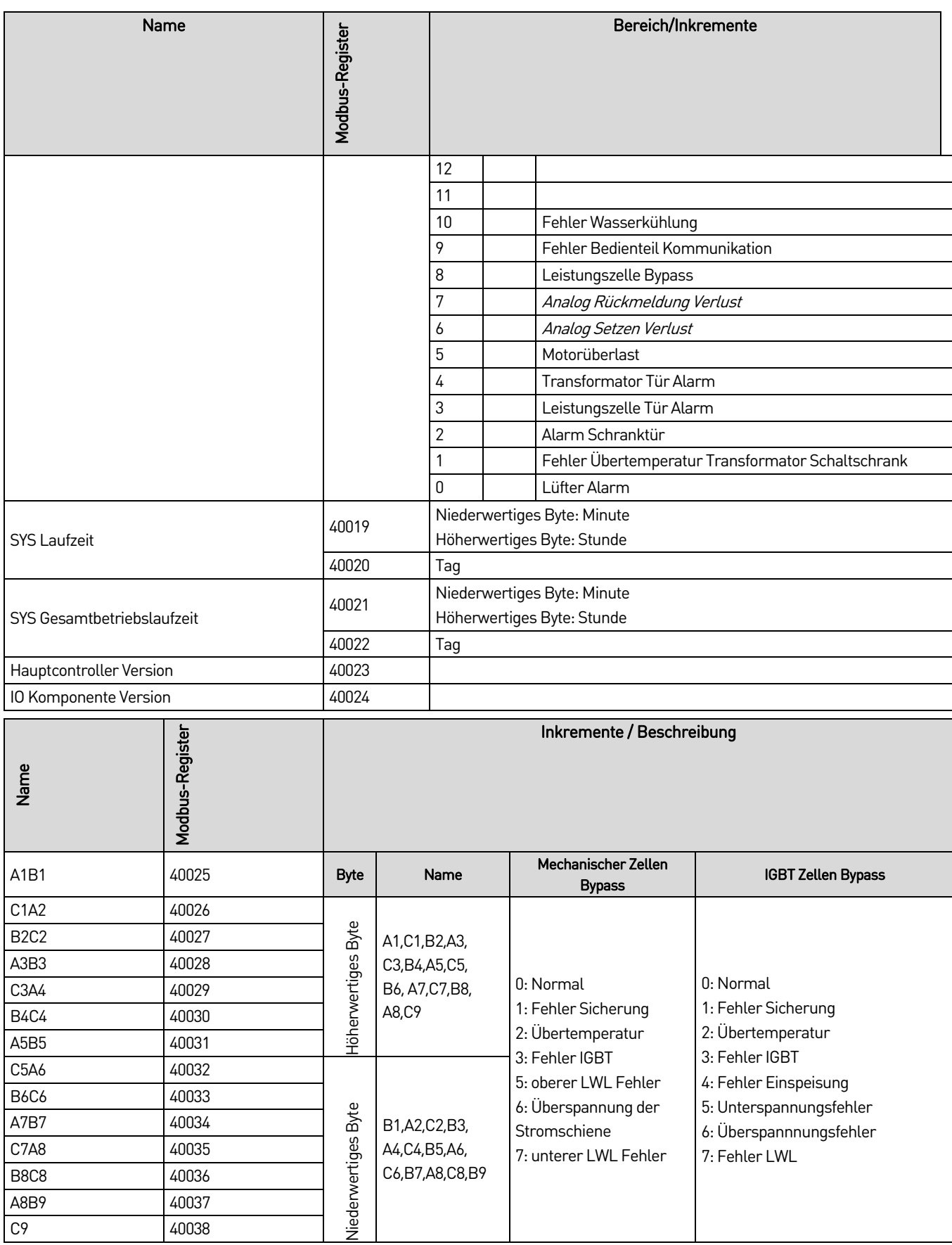

# **Zuordnungstabelle für Adresscode und Ausführungsfunktionen**

Alle Parameter in dieser Tabelle sind Lese-/Schreibparameter.

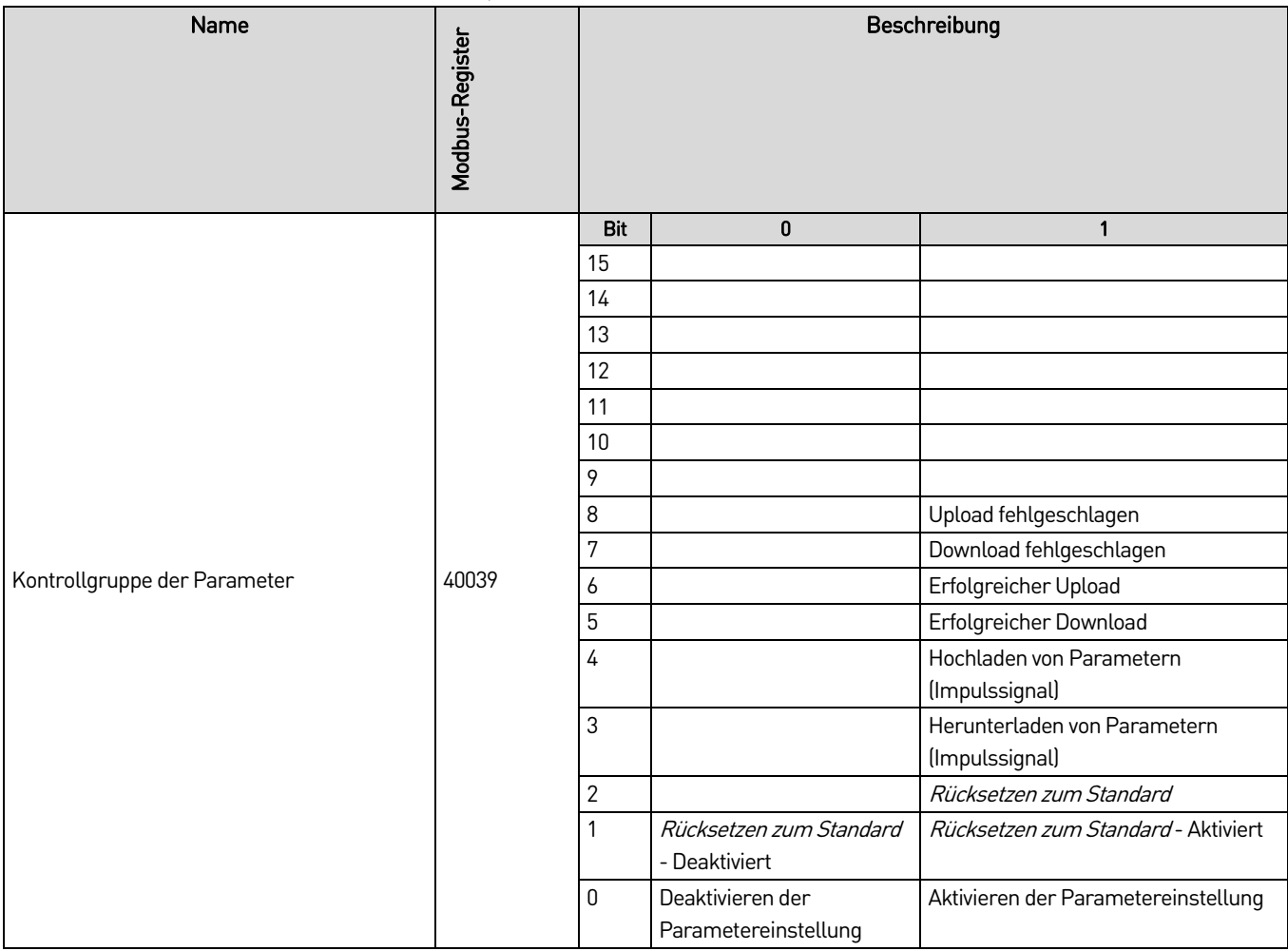

# **Zuornungstabelle für Adresscode und Funktionsparameter**

Alle Parameter in dieser Tabelle sind Lese-/Schreibparameter.

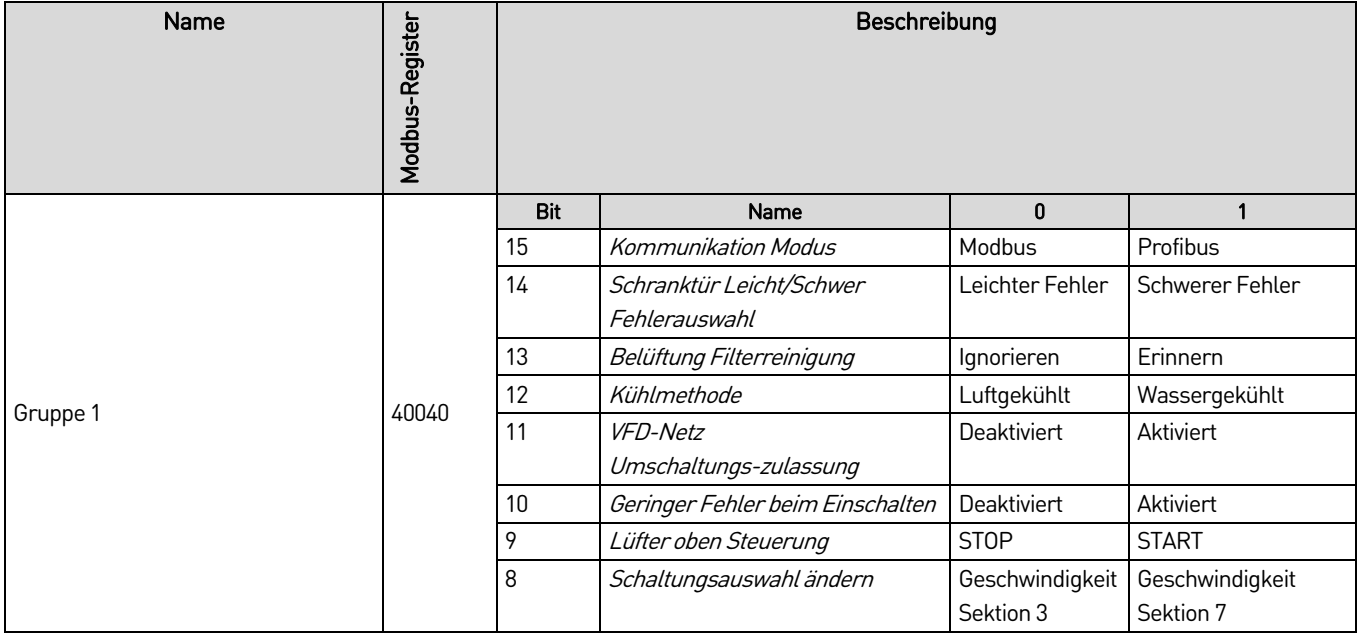

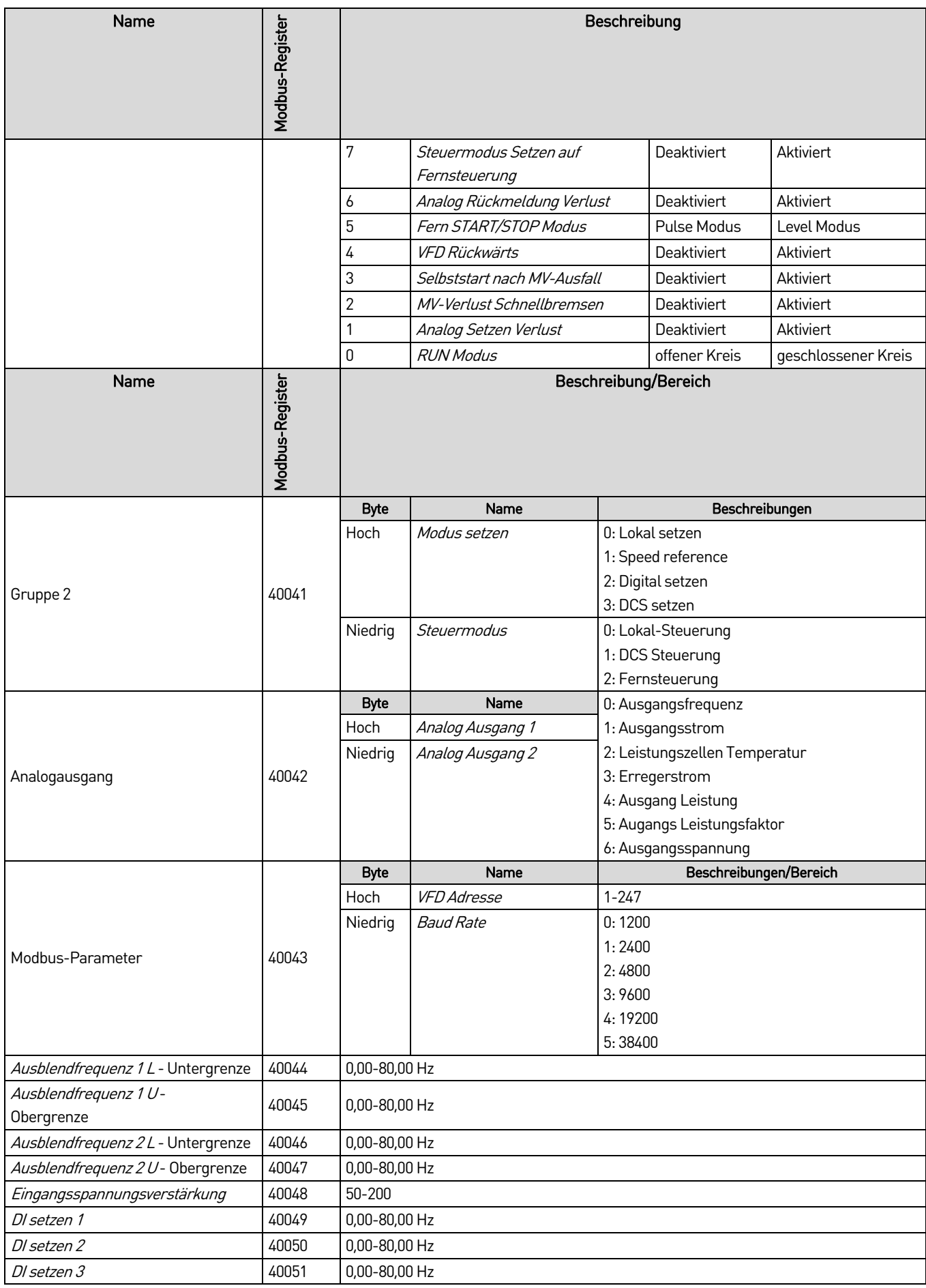

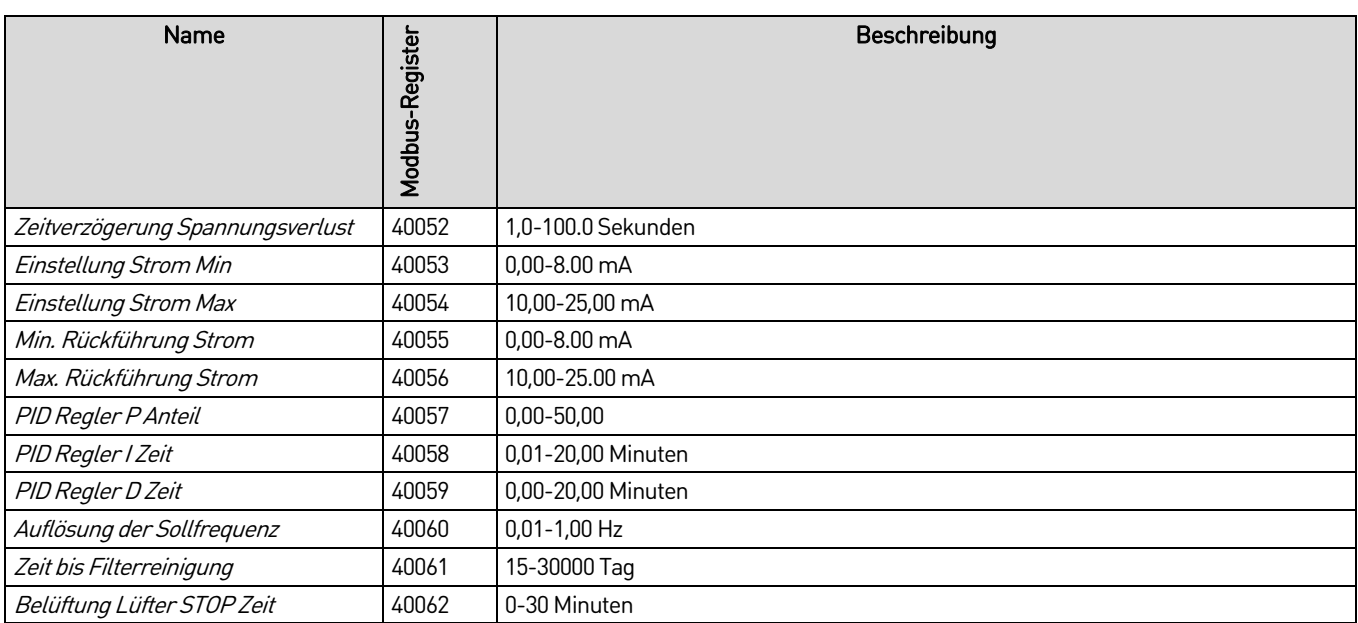

# **Zuordnungstabelle für Adresscode und Systemparameter**

Alle Parameter in dieser Tabelle sind Lese-/Schreibparameter.

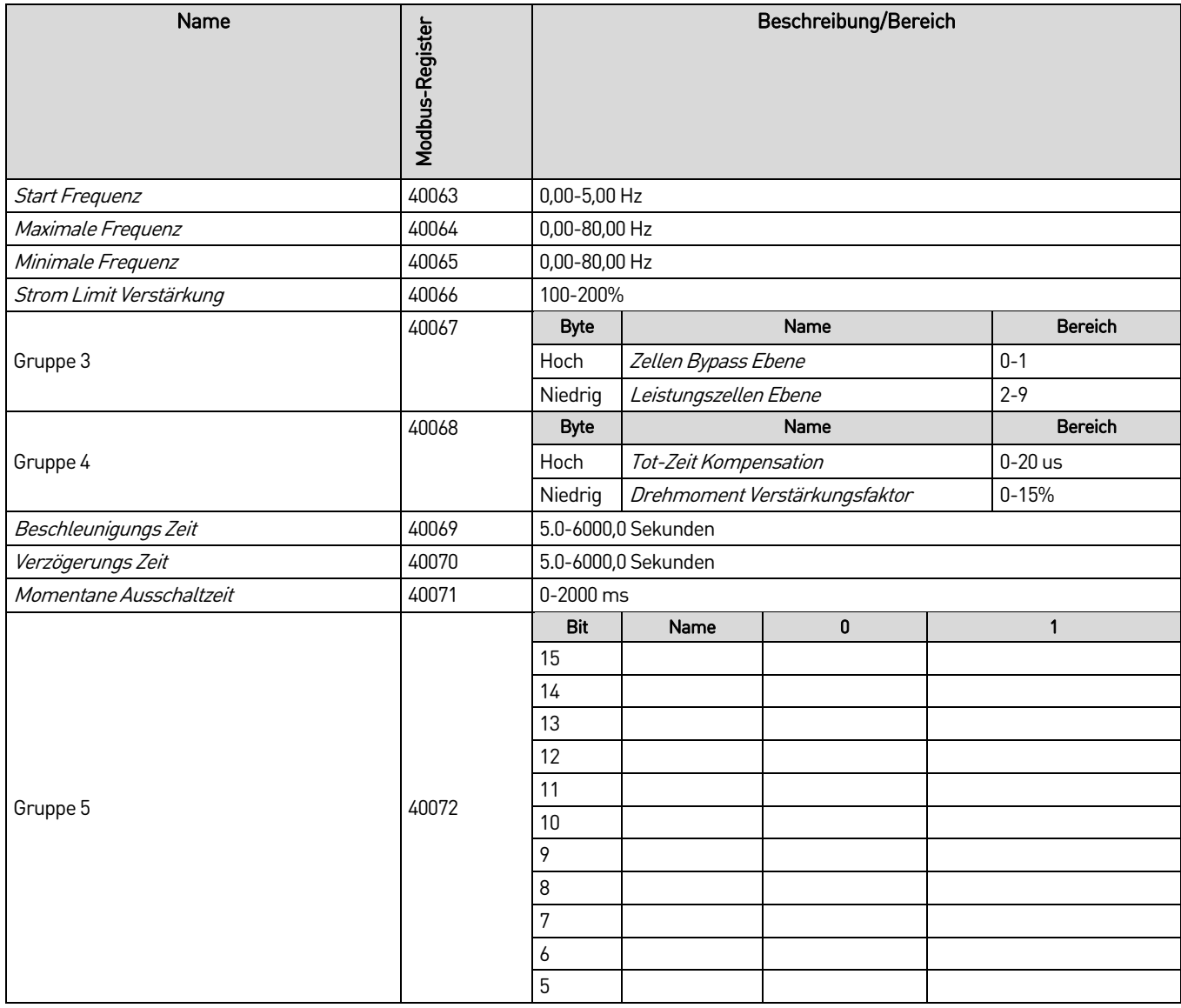

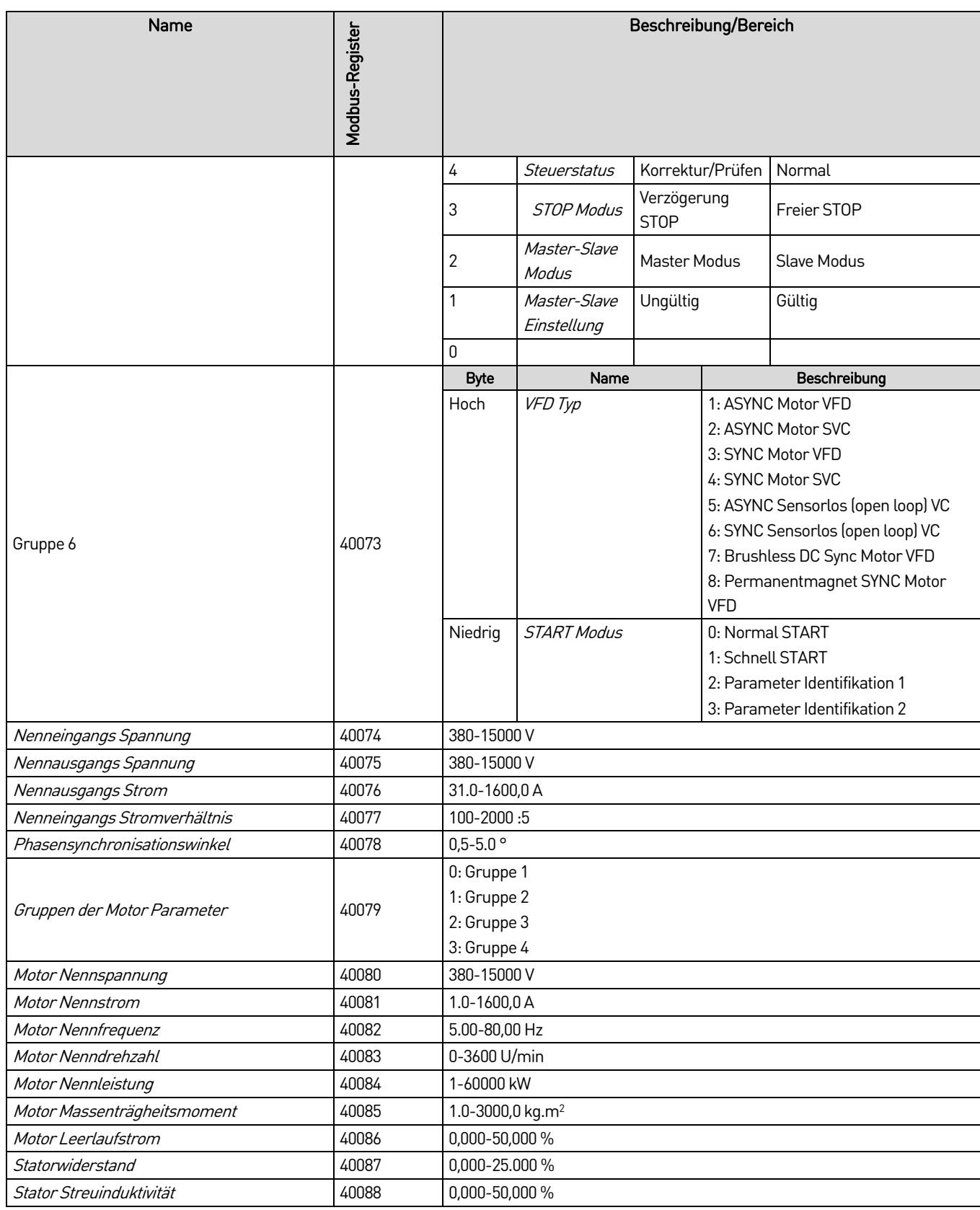
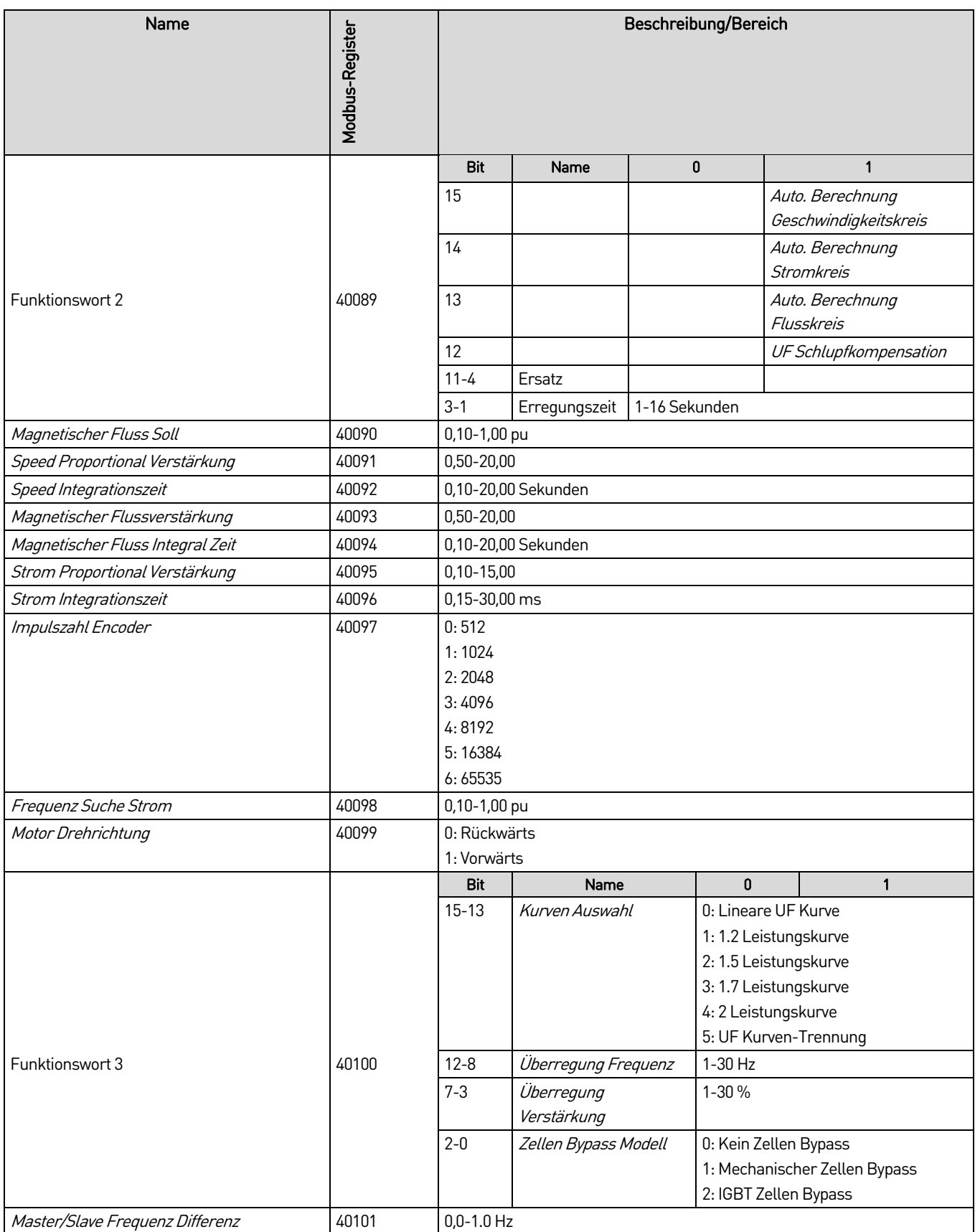

## **Zuordnungstabelle für Adresscode und Parameter des Erregungssystems**

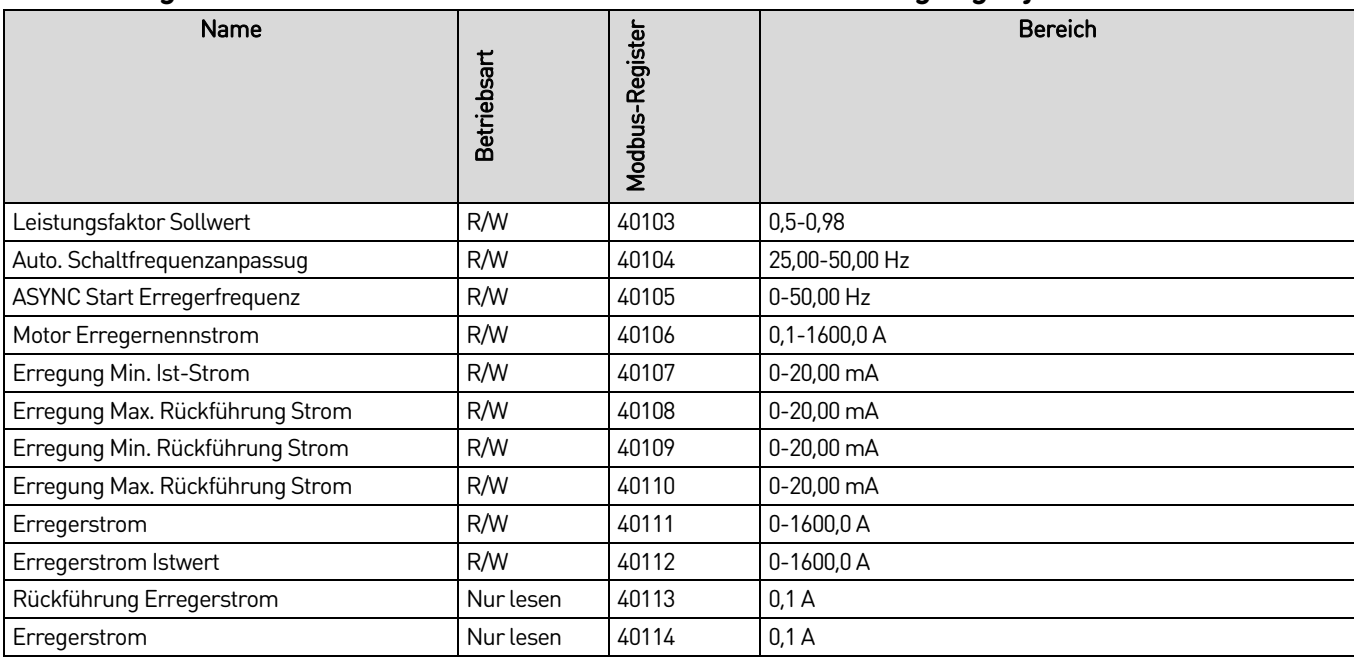

### **Zuordnungstabelle für Adresscodes und Wasserkühlungsparameter**

Alle Parameter in dieser Tabelle sind Leseparameter.

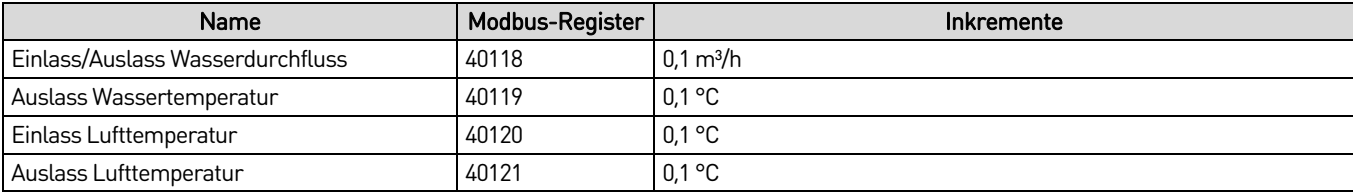

#### New Zealand

123 Wrights Road, PO Box 80208, Christchurch 8440, New Zealand **T** +64 3 338 8280 **F** +64 3 338 8104

#### China

203-1 JH Plaza, 2008 Huqingping Road, Shanghai 201702, China T +86 21 5877 5178 F +86 21 5877 6378

#### Germany

Borsigstraße 6, 48324 Sendenhorst, Germany T +49 2526 93880 0 F +49 2526 93880 100

#### Middle East

Al Thanyah Fifth, Mazaya Business Avenue BB2, Jumeirah Lakes Towers, Dubai, UAE T +971 4 430 7203

#### North America

Benshaw, Inc 615 Alpha Drive, Pittsburgh, PA 15238, USA T +1 412 968 0100 F +1 412 968 5415

# **RIGHT FROM<br>THE START**

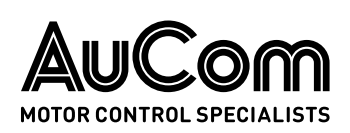

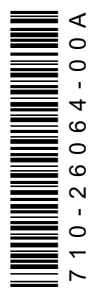